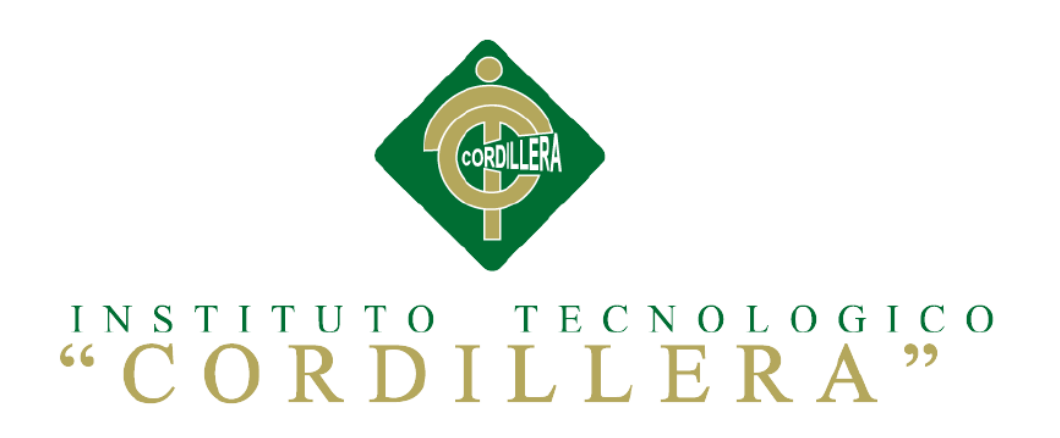

# **CARRERA DE ANÁLISIS DE SISTEMAS**

# **SISTEMATIZACIÓN PARA EL CONTROL INTERNO DEL MANTENIMIENTO TÉCNICO DE LOS EQUIPOS COMPUTACIONALES MEDIANTE UN APLICATIVO WEB PARA LA EMPRESA ITCORPS (INGENIERÍA TECNOLÓGICA CORPORATIVA).**

**Proyecto de investigación previo la obtención del título de Tecnólogo en** 

**Análisis de Sistemas** 

**Autor: Ricardo David Sigcha Sigcha**

**Tutor: Lic. Carlos Romero** 

**Quito, Abril 2017**

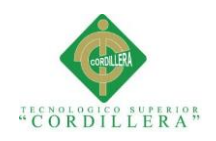

# **DECLARACIÓN DE APROBACIÓN TUTOR Y LECTOR**

<span id="page-1-0"></span>En mi calidad de tutor del trabajo sobre el tema:" **SISTEMATIZACIÓN PARA EL CONTROL INTERNO DEL MANTENIMIENTO TÉCNICO DE LOS EQUIPOS COMPUTACIONALES MEDIANTE UN APLICATIVO WEB PARA LA EMPRESA ITCORPS (INGENIERÍA TECNOLÓGICA CORPORATIVA).** ", presentado por el ciudadano: Sigcha Sigcha Ricardo David, estudiante de la Escuela de Análisis de Sistemas, considero que dicho informe reúne los requisitos y méritos suficientes para ser sometido a la evaluación por parte del Tribunal de Grado, que el Honorable Consejo de Escuela designe, para su correspondiente estudio y calificación.

Quito, Abril del 2017

\_\_\_\_\_\_\_\_\_\_\_\_\_\_\_\_\_\_\_\_\_\_\_\_\_\_\_\_\_ \_\_\_\_\_\_\_\_\_\_\_\_\_\_\_\_\_\_\_\_\_\_\_\_\_\_\_\_ Lic. Carlos Romero **Ing. Patricia Garzón.** TUTOR LECTORA

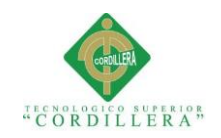

## **DECLARATORIA**

<span id="page-2-0"></span>Declaro que la investigación es absolutamente personal, que en la misma se ha citado las respectivas fuentes bibliográficas y que en su elaboración se respetó los derechos de autor que se encuentran vigentes. Los resultados, conclusiones y recomendaciones son de mi absoluta responsabilidad.

# RICARDO DAVID SIGCHA SIGCHA

**\_\_\_\_\_\_\_\_\_\_\_\_\_\_\_\_\_\_\_\_\_\_\_\_\_\_\_\_\_\_\_\_\_\_\_\_\_\_\_**

CI: 1721390902

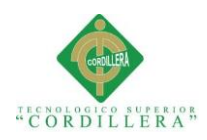

#### **LICENCIA DE USO NO COMERCIAL**

<span id="page-3-0"></span>Yo, Ricardo David Sigcha Sigcha portador de la cédula de ciudadanía signada con el No. 172139090-2 de conformidad con lo establecido en el Artículo 110 del Código de Economía Social de los Conocimientos, la Creatividad y la Innovación (INGENIOS) que dice: "En el caso de las obras creadas en centros educativos, universidades, escuelas politécnicas, institutos superiores técnicos, tecnológicos, pedagógicos, de artes y los conservatorios superiores, e institutos públicos de investigación como resultado de su actividad académica o de investigación tales como trabajos de titulación, proyectos de investigación o innovación, artículos académicos, u otros análogos, sin perjuicio de que pueda existir relación de dependencia, la titularidad de los derechos patrimoniales corresponderá a los autores. Sin embargo, el establecimiento tendrá una licencia gratuita, intransferible y no exclusiva para el uso no comercial de la obra con fines académicos.

Sin perjuicio de los derechos reconocidos en el párrafo precedente, el establecimiento podrá realizar un uso comercial de la obra previa autorización a los titulares y notificación a los autores en caso de que se traten de distintas personas.

En cuyo caso corresponderá a los autores un porcentaje no inferior al cuarenta por ciento de los beneficios económicos resultantes de esta explotación.

El mismo beneficio se aplicará a los autores que hayan transferido sus derechos a instituciones de educación superior o centros educativos.", otorgo licencia gratuita, intransferible y no exclusiva para el uso no comercial del proyecto denominado

# **"SISTEMATIZACIÓN PARA EL CONTROL INTERNO DEL MANTENIMIENTO TÉCNICO DE LOS EQUIPOS COMPUTACIONALES**

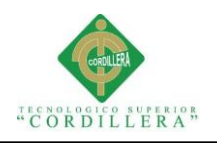

# **MEDIANTE UN APLICATIVO WEB PARA LA EMPRESA ITCORPS**

**(INGENIERÍA TECNOLÓGICA CORPORATIVA)."** con fines académicos al

Instituto Tecnológico Superior Cordillera.

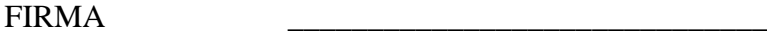

NOMBRE Ricardo David Sigcha Sigcha

CÉDULA 172139090-2

Quito, a los 27 días de mes de Abril de 2017

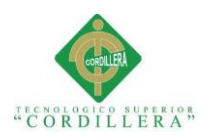

#### **AGRADECIMIENTOS**

<span id="page-5-0"></span>Le agradezco a Dios el haberme acompañado a lo largo de mi carrera profesional, el haberme guiado y acompañado, brindándome su respaldo en los tiempos bueno y malos que se presentaron en mi vida diaria.

Le doy gracias a María, mi madre por apoyarme ya que desde pequeño me enseñó a caminar por el camino del bien y con cada uno de sus consejos me enseño cada día a valorar el esfuerzo que realizó como padre y madre, entregándome todo su amor y cariño.

A mi esposa Angélica por todo el cariño, amor, paciencia y comprensión entregados en los buenos y malos momentos, además por haberme regalado un motivo más de inspiración mi hijo Leonardo Sebastián.

A Fanny mi hermana por su amor y cariño entregado a lo largo de este tiempo, por su apoyo absoluto y por ser mi ejemplo a nivel de preparación profesional.

A cada uno de mis hermanos, porque me apoyaron incondicionalmente con sus consejos, reflexiones enseñándome a valorar el verdadero amor familiar.

A mis profesores del instituto superior cordillera que me enseñaron valores institucionales y a ser una mejor persona con cada una de sus enseñanzas en el largo de la carrera.

A mis amigos y compañeros que conocí a lo largo de la carrera por cada momento vivido y su apoyo para lograr alcanzar mis objetivos.

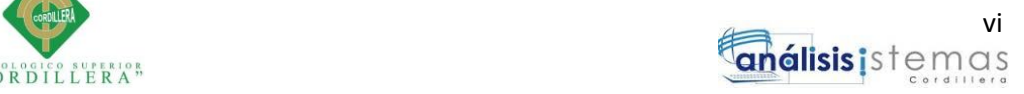

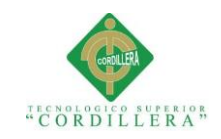

#### **DEDICATORIA**

<span id="page-6-0"></span>A mi madre Delia María, ya que cada día me regala su bendición y al verla es mi motivo de inspiración y superación diaria, además me ayuda con sus consejos cada día a ser una mejor persona.

A mis hermanos, que con su apoyo y consejos me enseñaron a luchar enfrentando cada obstáculo que nos trae la vida a lo largo del camino.

A mi esposa e hijo que me inspiran a superarme, entregándome todo su amor incondicional.

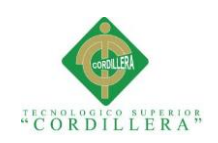

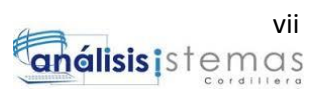

# Índice General

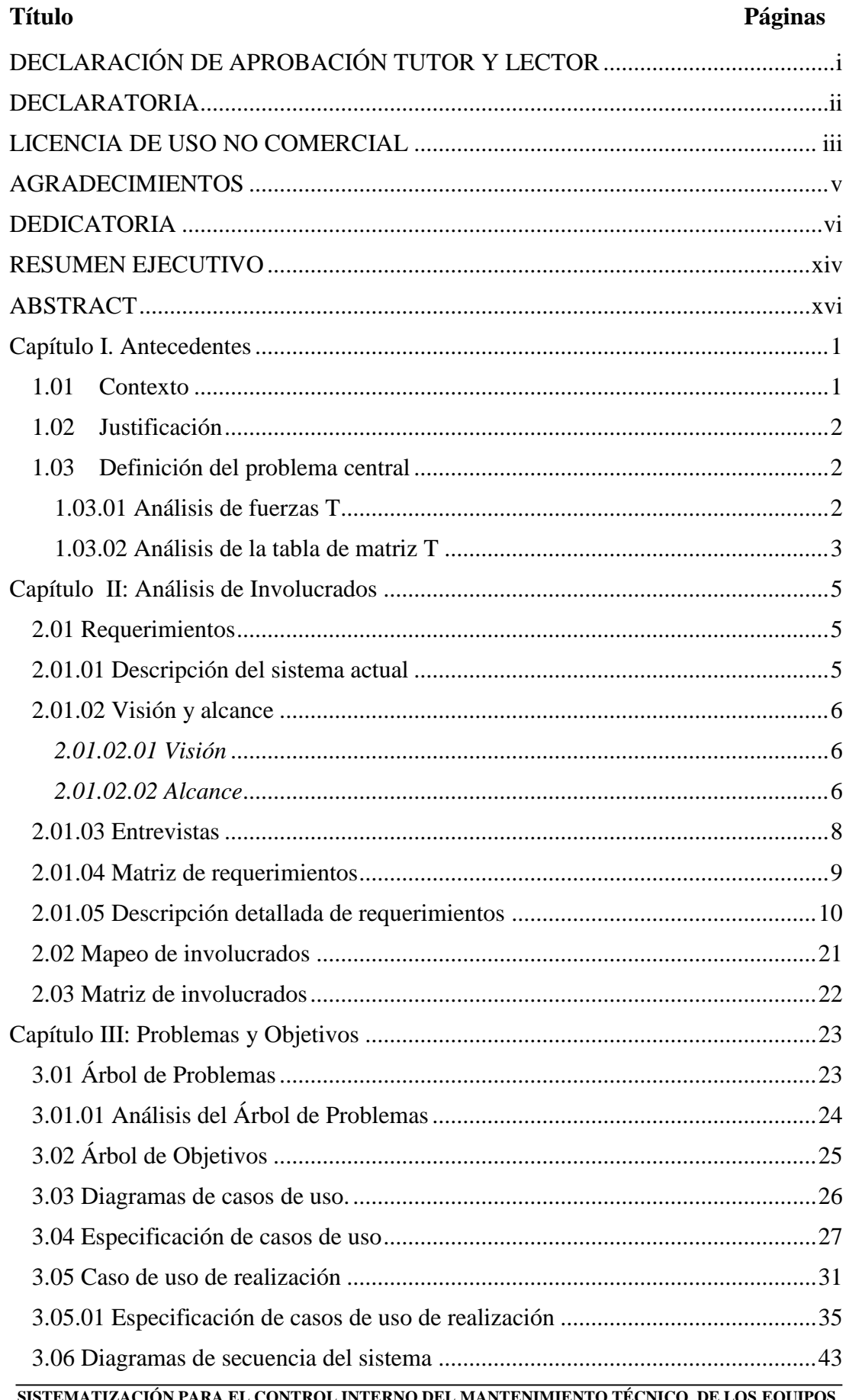

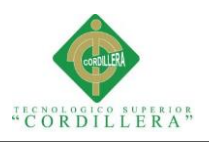

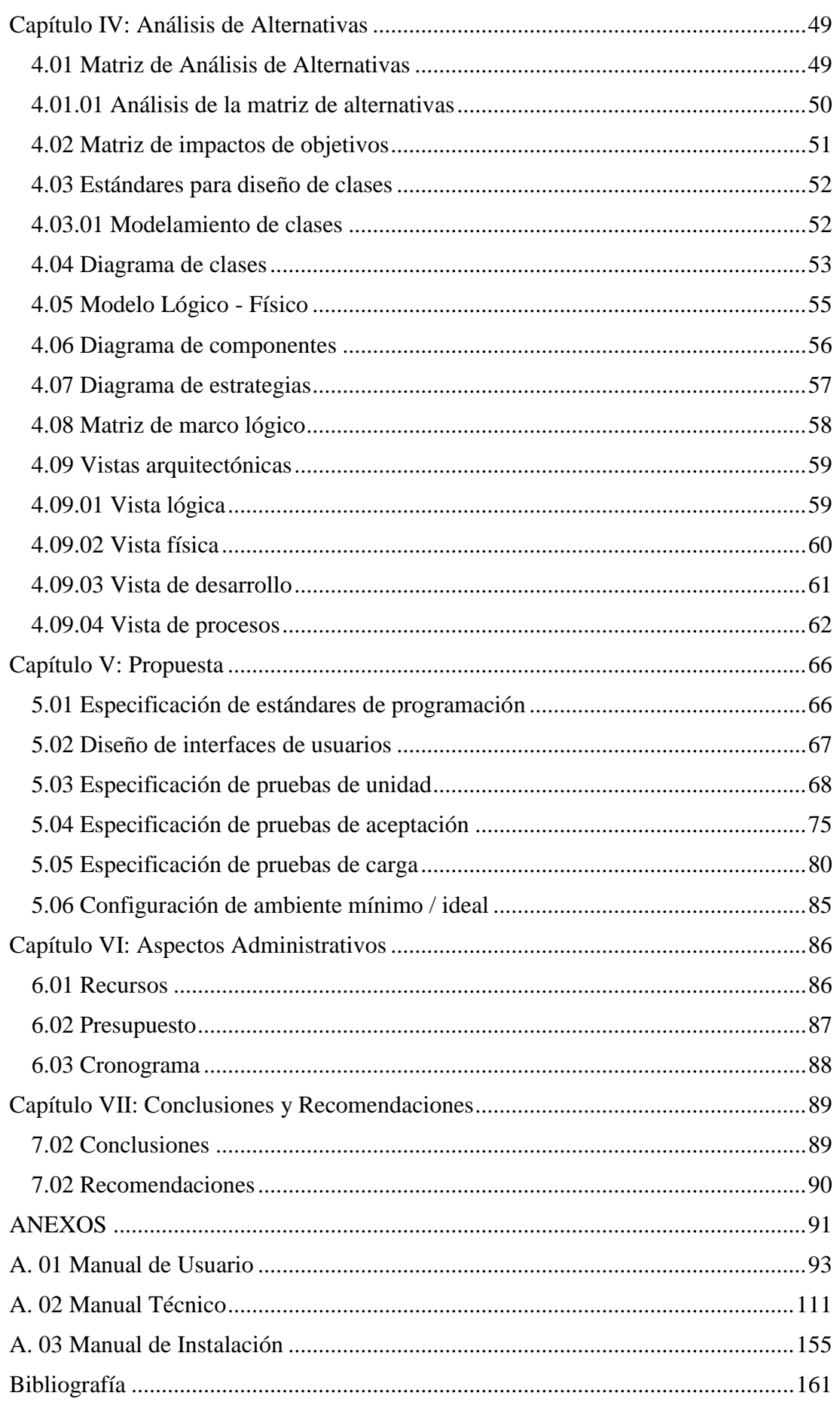

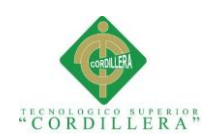

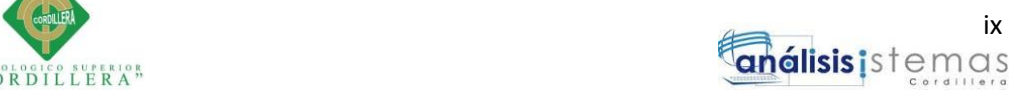

# **Índice de Tablas**

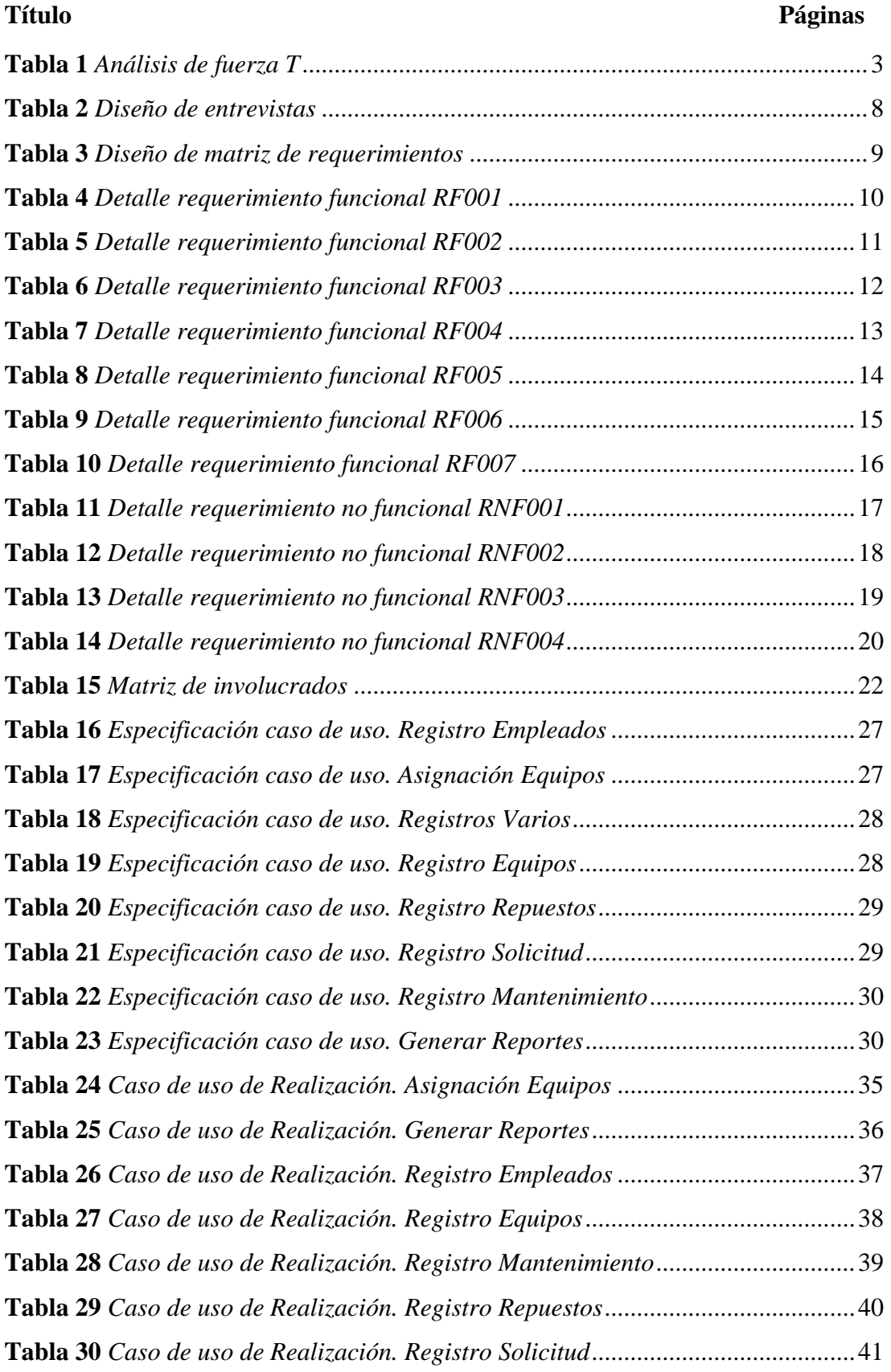

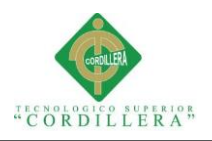

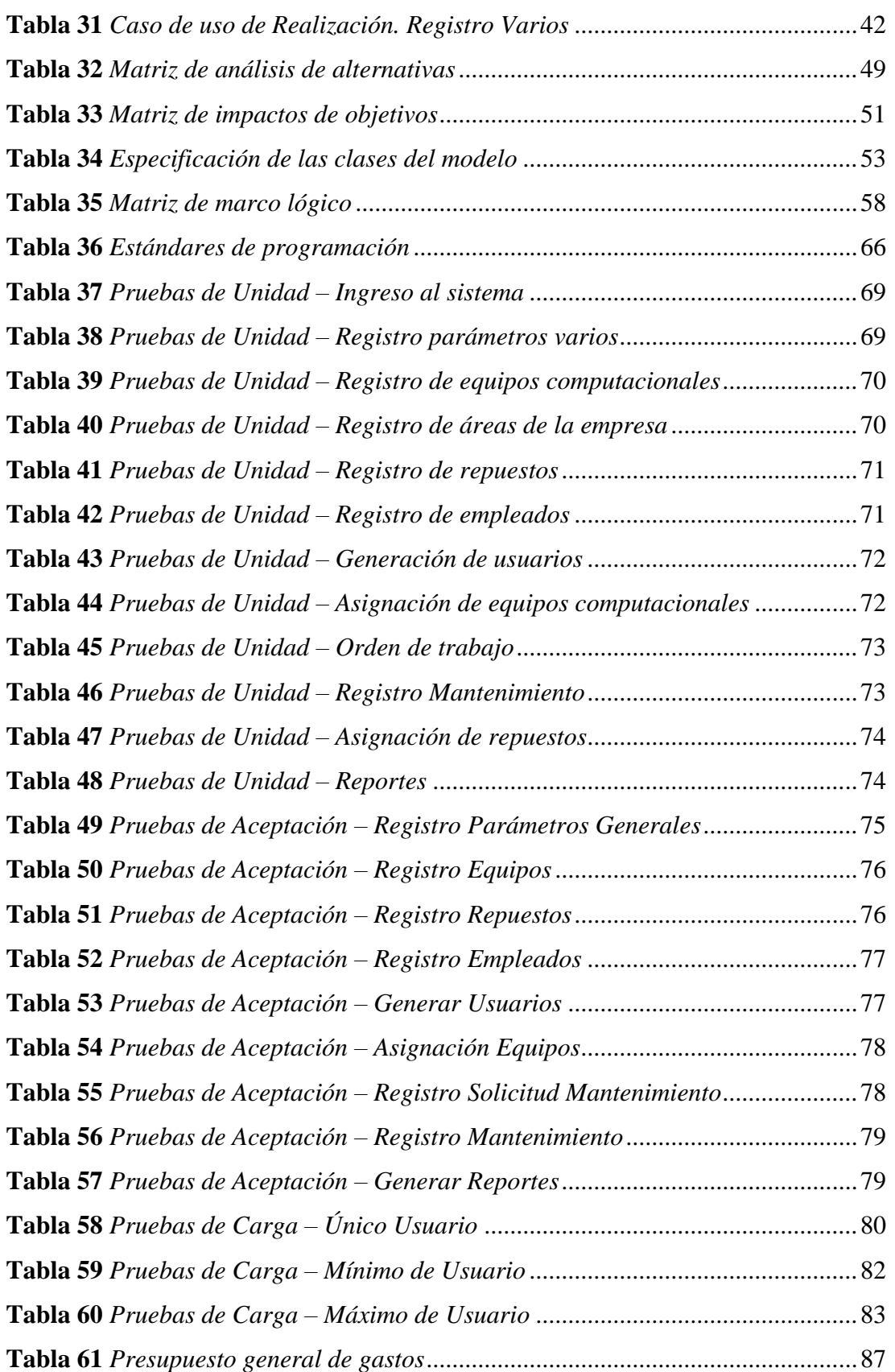

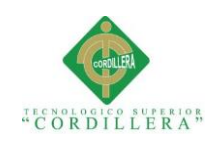

# **Índice de figuras**

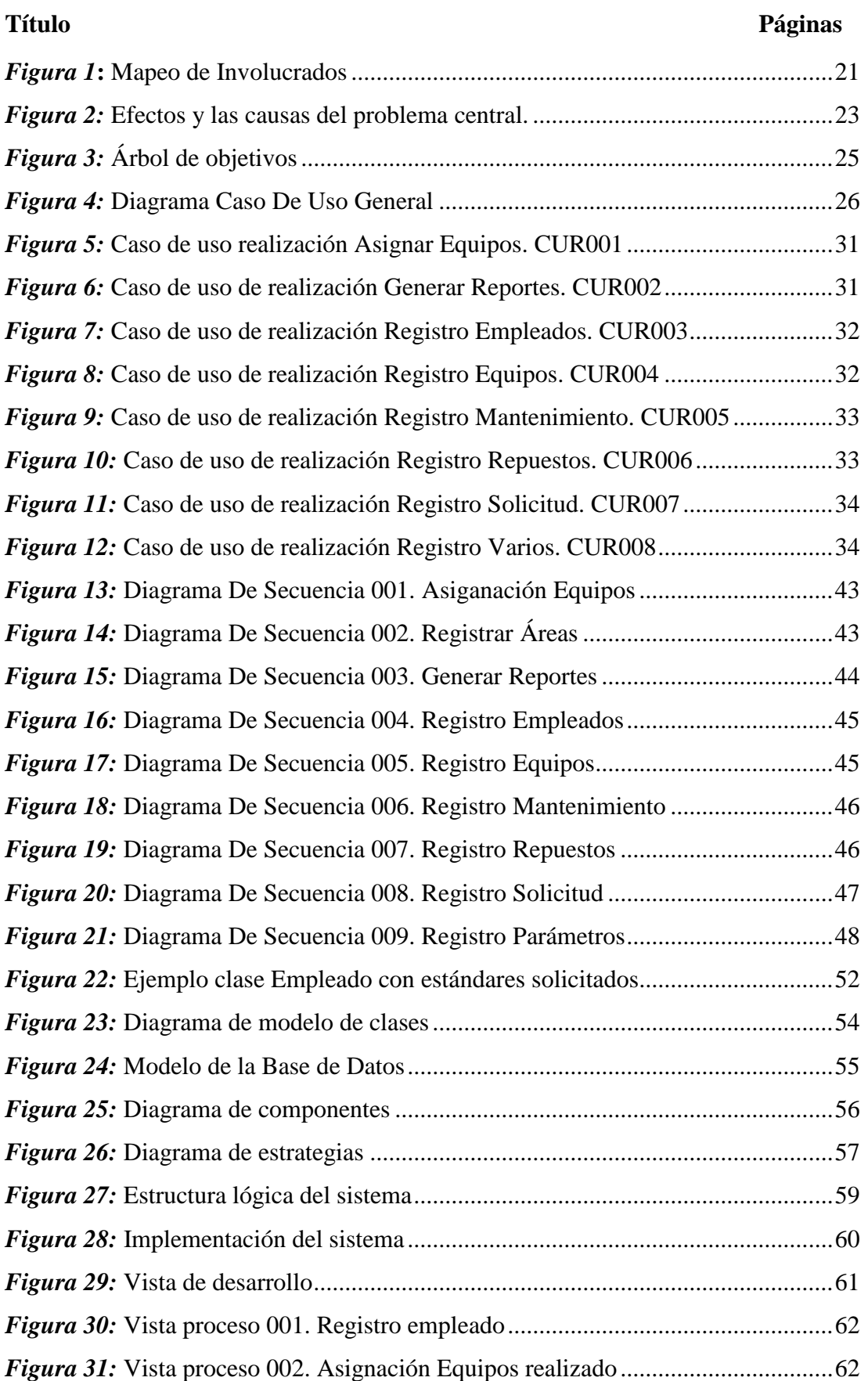

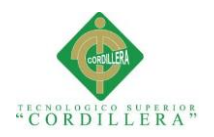

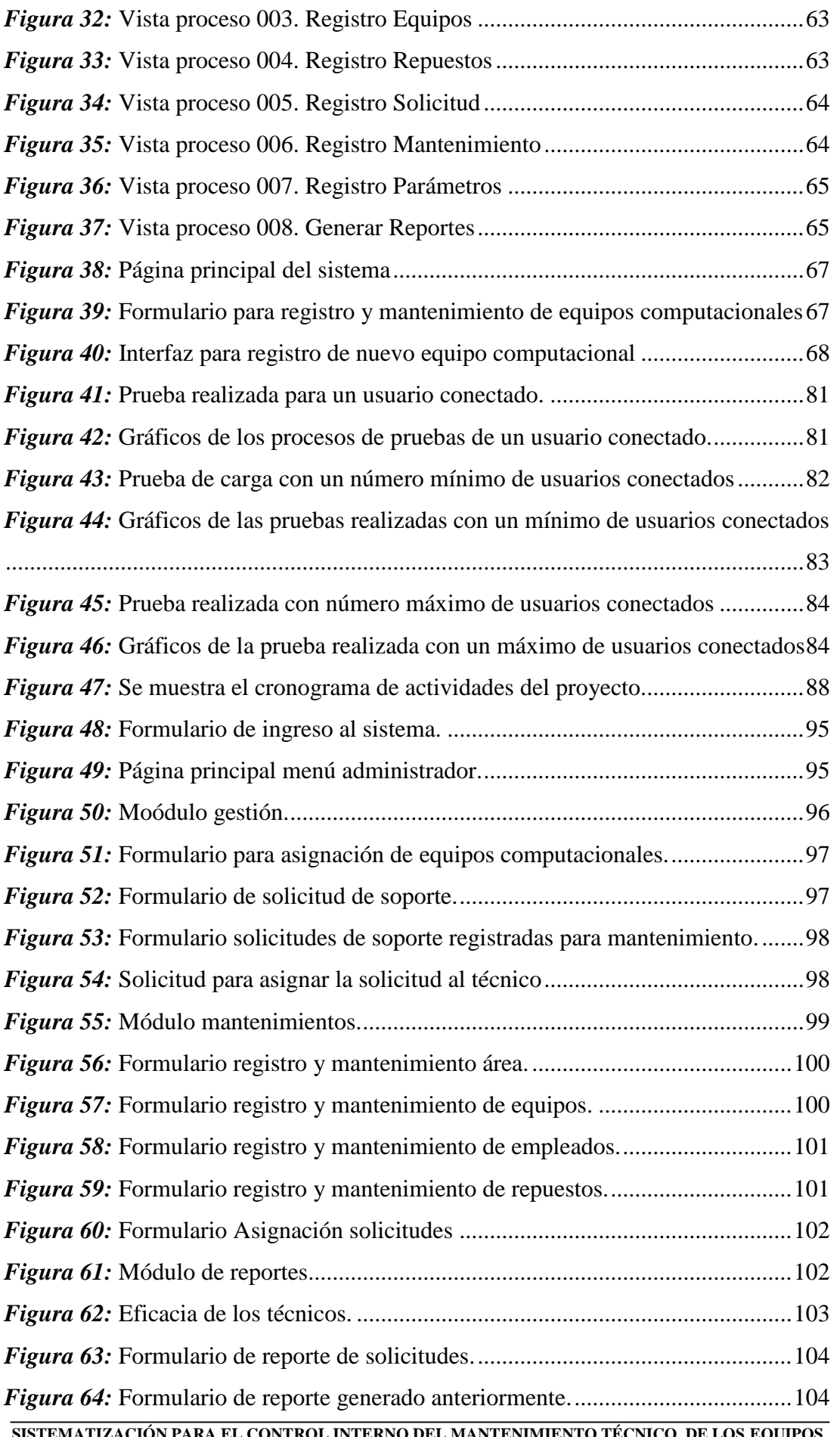

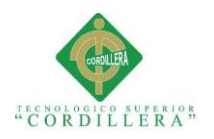

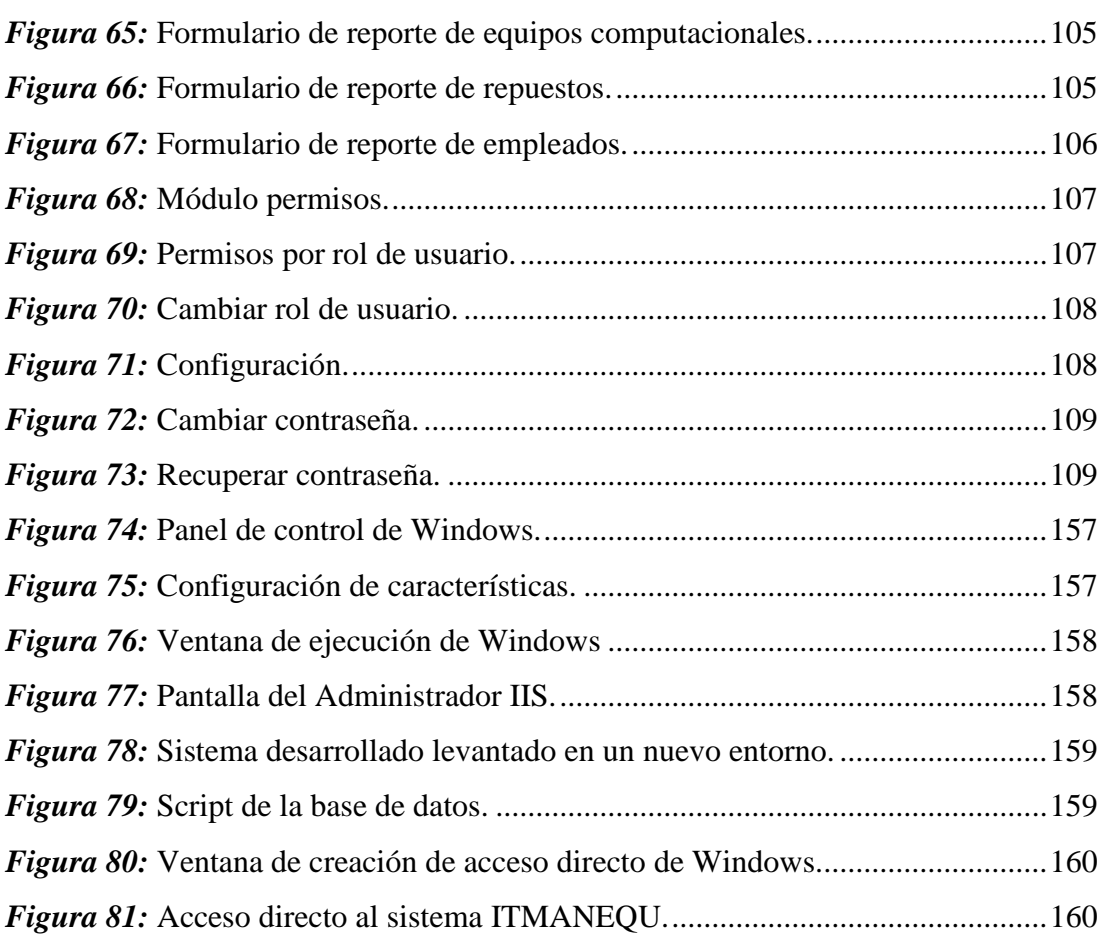

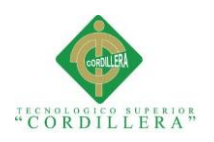

#### **RESUMEN EJECUTIVO**

<span id="page-14-0"></span>El proyecto tiene como finalidad desarrollar un software para el control interno del mantenimiento de los equipos computacionales para la empresa ITCORPS Ingeniería Tecnológica Corporativa.

La propuesta de dicho proyecto ayudará al área de mantenimiento a mejorar los procesos que se realiza manualmente en la actualidad dentro de la empresa, permitiendo llevar de una mejor manera la información que arrojan dichos procesos.

El presente proyecto facilitará el registro de la información de empleados, áreas de la empresa, equipos computacionales, repuestos de los equipos computacionales y mantenimientos realizados a los equipos computacionales; por otro lado, mostrará la información de lo mencionado en reportes con información verídica. Además mostrará a los usuarios una interfaz amigable y estará orientado a la web.

El proyecto consta de siete capítulos en los mismos se estudió distintos tópicos de acuerdo a su importancia, con la finalidad de mejorar los procesos de la empresa.

El capítulo uno describe los antecedentes de la empresa para enfocar el proyecto de una mejor manera y así conocer sus fortalezas y debilidades.

El capítulo dos muestra la información recolectada de la situación actual de la empresa mediante la cual se plantea el propósito y alcance del proyecto, para lo cual se realiza la respectiva entrevista y se procede a levantar los requerimientos detalladamente con ayuda de los involucrados directos del proyecto.

El capítulo tres se muestra el árbol de problemas y objetivos, además encontramos el diagrama de casos de uso los mismos que cuentan con sus respectiva especificación

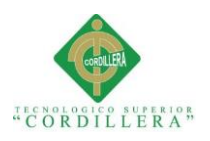

la misma que facilitará al usuario tener una mejor visión de lo procesos que se realizará mediante el sistema.

El capítulo cuatro muestra el análisis de alternativas, en el mismo se encuentran los diagramas de procesos realizados en el proyecto y a su vez los estándares de la base de datos y su estructura mediante un modelo físico y lógico con su respectiva especificación.

El capítulo cinco detalla la propuesta, en la cual se establece los estándares de programación, además encontramos las pruebas de unidad, aceptación y carga del cada uno de los módulos del sistema, dichas pruebas se las realiza con los involucrados del mismo.

El capítulo seis hace una descripción de los aspectos administrativos del proyecto mediante los cuales se le hace conocer a los involucrados, el presupuesto y cronograma.

El capítulo siete mostrará las conclusiones y recomendaciones que deberán tener en cuenta los involucrados del proyecto.

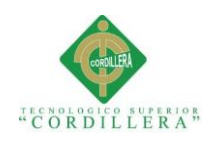

## **ABSTRACT**

<span id="page-16-0"></span>The project aims to develop a software for the internal control of the maintenance of the computer equipment for the ITCORPS corporate technology engineering company.

This project proposal help the maintenance area to improve processes that takes place manually at present within the company, allowing to bring better information that shed such processes.

This project will facilitate the registration information of the employees, business areas, computer equipment, spare parts of computer equipment and performed maintenance to computer equipment; by other side, will show the information of what is mentioned in reports with accurate information, in addition to show users a user-friendly interface and will be geared to the web.

The project consists of seven chapters in them we studied different topics according to the importance of the same, with the aim of improving the company's processes.

Chapter one describes the history of the company to focus the project better and so know their strengths and weaknesses.

Chapter two shows the information collected from the current situation of the company by means of which arises the purpose and scope of the project, which is the respective interview and proceed to lift the requirements in detail with the help of direct stakeholders of the project.

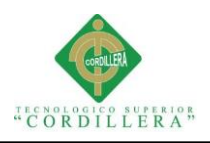

Chapter three shows the tree of problems and objectives, we also find use cases diagram which have their respective specification which will make it easier for the user to have a better view of the processes that will be using the system.

Chapter four shows the analysis of alternatives, in the same are carried out in the project and at the same time process diagrams standards database and its structure by a physical and logical model with its respective specification.

Chapter five outlined the proposal, which sets the standards of programming, we also find the unit, acceptance testing and load of the each of the modules of the system, said tests carried out with stakeholders of the same.

Chapter six provides a description of the administrative aspects of the project through which becomes involved meet the budget and schedule.

Chapter seven will show the conclusions and recommendations which shall take into account involved in the project

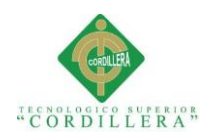

#### **Capítulo I. Antecedentes**

#### <span id="page-18-1"></span><span id="page-18-0"></span>**1.01 Contexto**

En la actualidad las computadoras son utilizadas para facilitar las actividades diarias dado que han pasado a ser un instrumento de fácil acceso, que permite realizar de manera más rápida y eficiente procesos o actividades que antes eran más lentos o difíciles de hacer lo cual tomaba mucho tiempo.

A través de ella se han podido lograr muchos avances entre ellos la comunicación a diferentes partes del mundo mediante el internet, permitiendo alcanzar cualquier parte del mundo en contados segundos. Desde su creación ha funcionado como factor principal para el aprendizaje, ya que la capacidad para facilitar las actividades comunicativas, educativas e interactivas la convierte en la herramienta más importante en los últimos tiempos.

Las computadoras han tomado un gran lugar dentro de la tecnología puesto que la principal utilidad es implementar el desarrollo del software y hardware, a su vez brindan una ardua ayuda a los usuarios para la solución de varios procesos y satisfacer las necesidades de las empresas.

ITCORPS (Ingeniería Tecnológica Corporativa), es una empresa dedicada al desarrollo de software, su debilidad es no contar con un proceso automatizado en el área de soporte técnico que le permita gestionar los incidentes que se presentan en los equipos computacionales por el constante uso que se le da a los mismos.

El tener los equipos adecuados y en buen funcionamiento es uno de los factores más importantes ya que por el constante uso de los mismos es necesario llevar un adecuado mantenimiento, con el cual permitirá a las instituciones prestar un mejor servicio a sus clientes en sus actividades diarias.

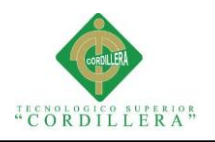

## <span id="page-19-0"></span>**1.02 Justificación**

El presente proyecto beneficiará al área de soporte técnico de la empresa ITCORPS, generando un servicio eficaz y oportuno en los equipos computacionales para que se encuentren en un estado óptimo y brindar un mejor servicio a sus clientes.

El presente trabajo beneficiará a la sociedad ya que si la empresa cuenta con sus equipos óptimos ofrecerá un servicio oportuno a sus clientes cubriendo las necesidades y requerimiento de los mismos.

En la empresa ITCORPS es necesaria la sistematización para el control interno del mantenimiento técnico de los equipos computacionales, ya que gestionará el trabajo realizado por el área de soporte técnico mejorando el nivel del servicio prestado.

El problema que se presenta en la empresa es que los técnicos no cuentan con un respaldo automatizado que certifique y garantice el trabajo realizado por los mimos en los diferentes mantenimientos a los equipos computacionales.

La empresa se beneficiará reduciendo el presupuesto proyectado al área de soporte técnico optimizando el tiempo de los empleados y mejorado la gestión en el mantenimiento de equipos computacionales.

## <span id="page-19-1"></span>**1.03 Definición del problema central**

Con la definición del problema central se podrá evidenciar las distintas situaciones que contiene el problema central y podremos solucionarlas de una manera eficaz.

#### **1.03.01 Análisis de fuerzas T**

<span id="page-19-2"></span>Con el análisis de fuerzas T, obtendremos las fuerzas impulsadoras y bloqueadoras además la problemática agravada y problemática resuelta las mismas que permitirán

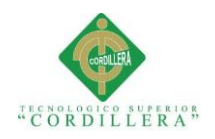

la ejecución del proyecto planteado, dichas fuerzas serán calificadas en un rango del

1 al 5 de acuerdo a su intensidad y potencial.

## <span id="page-20-1"></span>**Tabla 1**

*Análisis de fuerza*

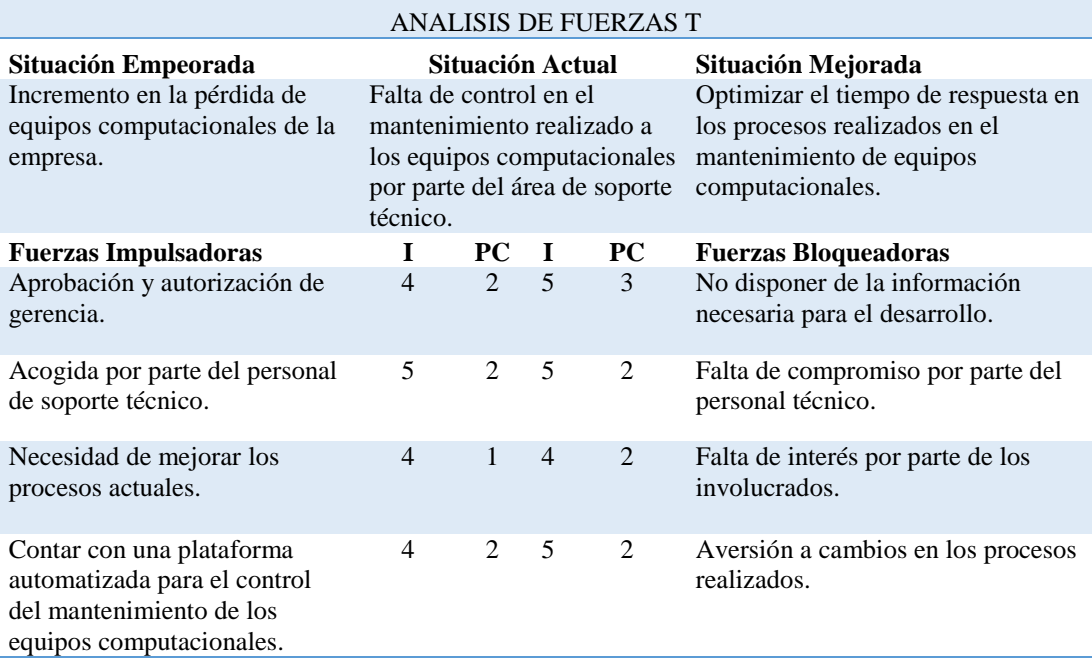

Nota: Descripción de los identificadores de la matriz, en donde: PC= Potencial de cambio, I= intensidad, con una valoración de 1 a 5.

## **1.03.02 Análisis de la tabla de matriz T**

<span id="page-20-0"></span>El análisis de la matriz T ha permitido delimitar cuáles son los puntos relevantes y

necesarios para que sean considerados dentro del aplicativo.

El sistema deberá contener todas las validaciones que permitan optimizar la

información generada cumpliendo los estándares de seguridad y respaldando la

integridad de la misma.

Dentro del análisis de las fuerzas encontramos las fuerzas impulsadoras las cuales

nos permiten determinar las actividades con las cuales se han llevado hasta la

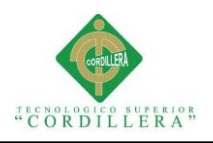

actualidad el control del mantenimiento de los equipos computacionales en la empresa ITCORPS las mismas que han contribuido a su estabilidad y crecimiento.

Por otra parte las fuerzas bloqueadoras se las ha planteado de acuerdo a la organización de la empresa en un entorno humano, puesto que los procesos realizados manualmente pueden contener errores involuntarios en el momento de ejecutarlos. Este proceso se lo viene manejado desde la creación del área de soporte técnico por parte del personal encargado, además no existen guías que ayuden a un mejor funcionamiento de dichos procesos.

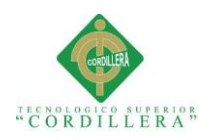

### **Capítulo II: Análisis de Involucrados**

#### <span id="page-22-1"></span><span id="page-22-0"></span>**2.01 Requerimientos**

Los requerimientos de software son características en las cuales se encuentra expresado la funcionalidad que deberá tener el sistema, los mismos son obtenidos luego de establecer varia entrevistas con el beneficiario del proyecto.

#### **2.01.01 Descripción del sistema actual**

<span id="page-22-2"></span>La empresa ITCORPS cuenta con el proceso para el control del mantenimiento realizado a los equipos computacionales, dicho proceso se lo realiza de una forma manual ya sea en documentos digitales u hojas de cálculo.

El proceso realizado por el personal de soporte técnico en el área de mantenimiento de la empresa actualmente funciona de una manera desorganizada ya que no ha permitido mantener de una forma ordenada la información del mantenimiento correctivo realizado a los equipos computacionales, encontrándose expuesto a deterioros, alteraciones o pérdida de los mismos ya que no existe un control adecuado y no cuenta con restricciones de acceso a los mismos, también se expone a un posible error humano. Al igual se toma un tiempo considerablemente en la búsqueda de reportes generados con anterioridad para presentación de los mismos.

El proceso que se realiza en el área de soporte técnico esta direccionado a solucionar los problemas que se presentan en los equipos computacionales diariamente dentro de la empresa, verificando que el código del equipo sea el mismo que le fue asignado con anterioridad al empleado que solicita soporte técnico.

Posteriormente el técnico encargado de la revisión de solicitudes de soporte técnico distribuye las mismas de acuerdo a su nivel de prioridad en alta, media y baja para la revisión realizada por los técnicos. El objetivo de esta distribución es minimizar la

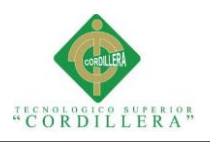

demanda de solicitudes que se generan diariamente por el personal de la empresa cubriendo las necesidades en el menor tiempo posible.

Otros de los procesos que se realiza es la asignación de equipos a los empleados nuevos en la empresa para tener un control de todos los equipos que posee la empresa y a quien fue asignado los mismos. Dichos procesos se los ha mantenido desde la creación del área de mantenimiento y soporte técnico de la empresa los cuales han funcionado con total normalidad, debido al crecimiento de la empresa surge la necesidad de perfeccionar los procesos realizados manualmente, optimizando el tiempo de respuesta de las solicitudes mejorando la organización e integridad de la información.

#### <span id="page-23-1"></span><span id="page-23-0"></span>**2.01.02 Visión y alcance**

#### *2.01.02.01 Visión*

Mejorar los procesos realizados en el control del mantenimiento realizado a los equipos computacionales, disminuyendo el tiempo invertido en los mismos y optimizando la seguridad y calidad de la información que genera dicho proceso.

#### <span id="page-23-2"></span>*2.01.02.02 Alcance*

El presente sistema permitirá llevar de una mejor manera el proceso realizado en el control del mantenimiento realizado a los equipos computacionales de la empresa distribuido en los siguientes módulos:

**Módulo de seguridad:** Estará encargado de controlar el acceso de los usuarios al sistema de una manera confiable.

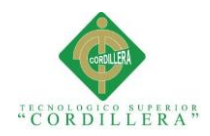

**Módulo de mantenimiento:** Permitirá al usuario realizar el registro y mantenimiento de los empleados, equipos computacionales y repuestos de los mismos, se pone en conocimiento que no se requiere por el momento realizar procesos que contengan costos.

**Módulo de gestión:** Permitirá realizar los distintos procesos tales como la asignación de equipos a empleados y el control del mantenimiento de los equipos computacionales.

**Módulo de reportes:** Este módulo proporcionará la información necesaria a los usuarios del sistema.

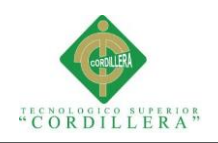

#### **2.01.03 Entrevistas**

#### <span id="page-25-1"></span><span id="page-25-0"></span>**Tabla 2**

*Diseño de entrevistas*

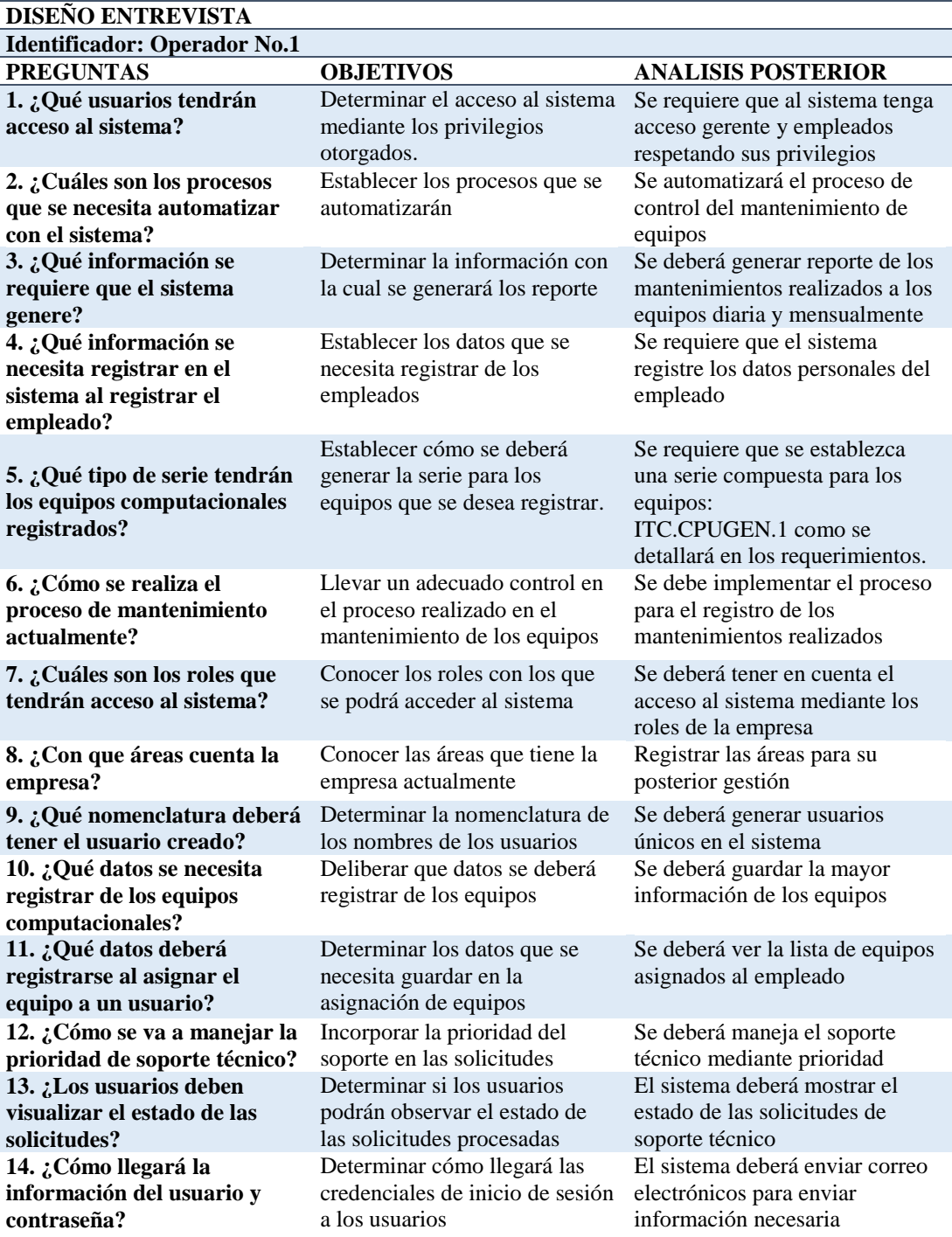

*Nota:* Descripción de la entrevista realizada al gerente de la empresa ITCORPS información necesaria para el levantamiento de

requerimientos.

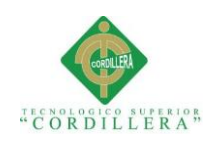

## **2.01.04 Matriz de requerimientos**

## <span id="page-26-1"></span><span id="page-26-0"></span>**Tabla 3**

#### *Diseño de la matriz de requerimientos*

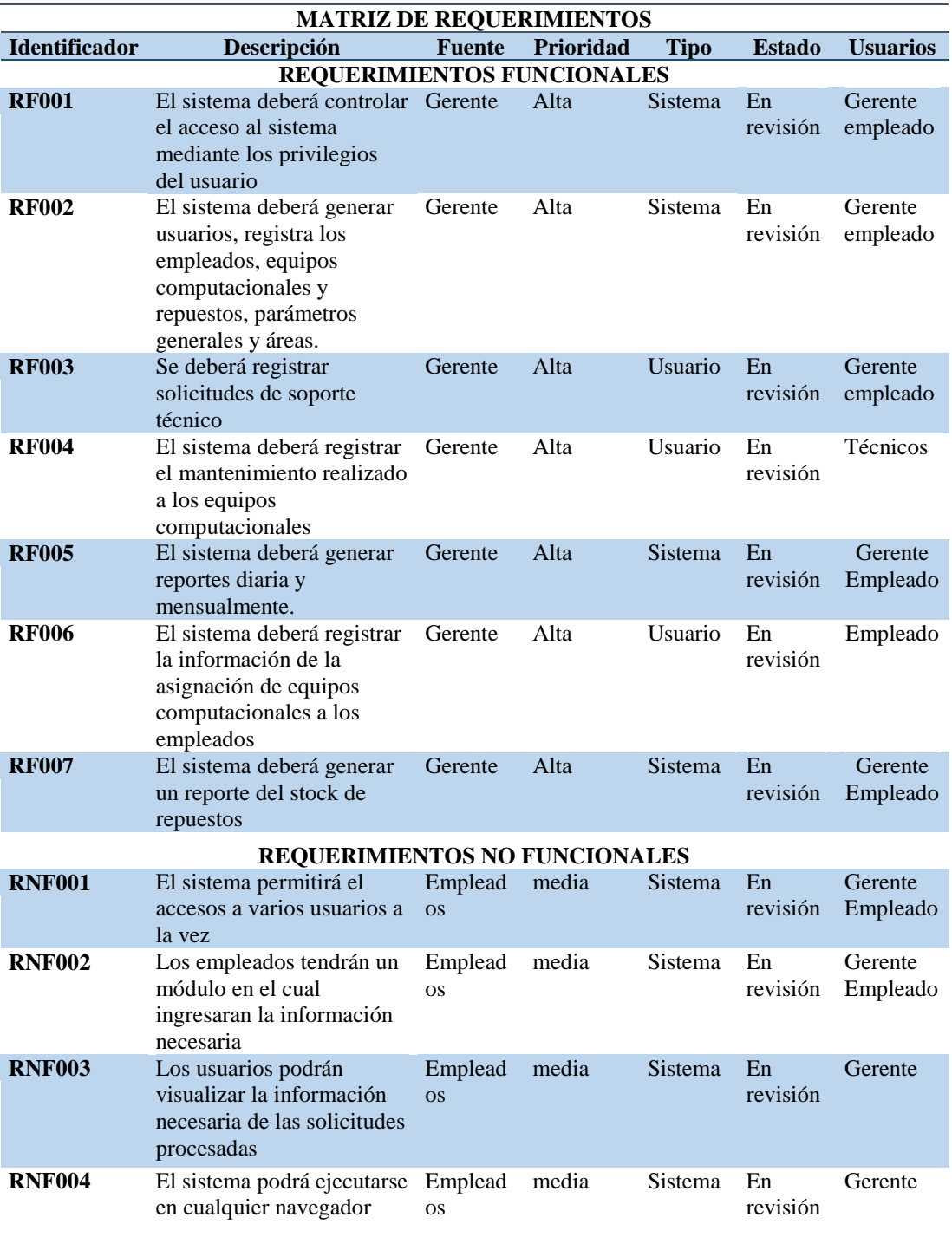

*Nota:* Se describe los requerimientos funcionales y no funcionales que permitirán el desarrollo del sistema.

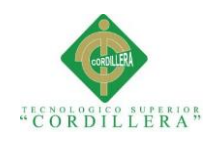

## **2.01.05 Descripción detallada de requerimientos**

## <span id="page-27-1"></span><span id="page-27-0"></span>**Tabla 4**

## *Detalle requerimiento funcional RF001*

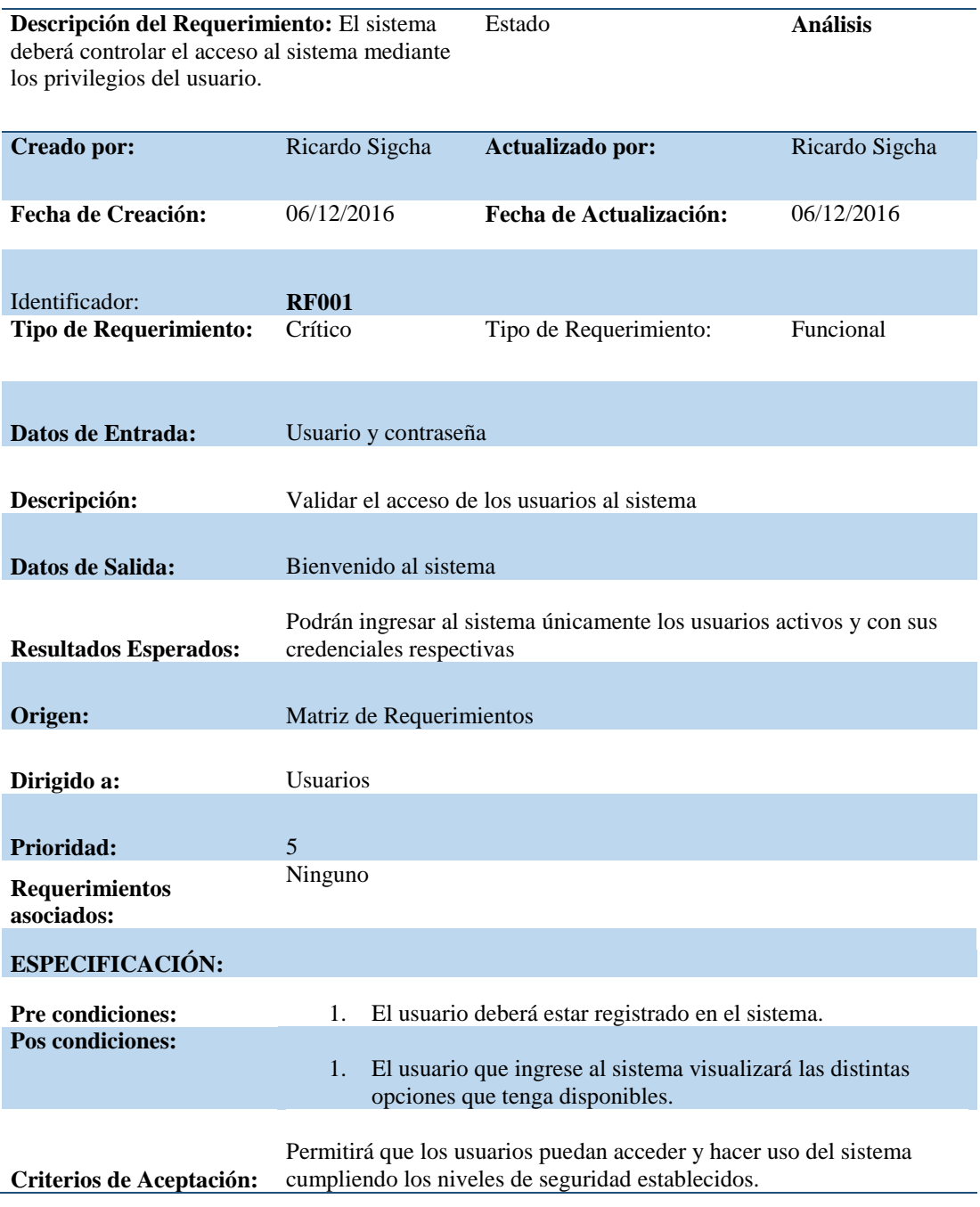

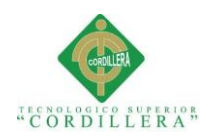

## <span id="page-28-0"></span>*Detalle requerimiento funcional RF002*

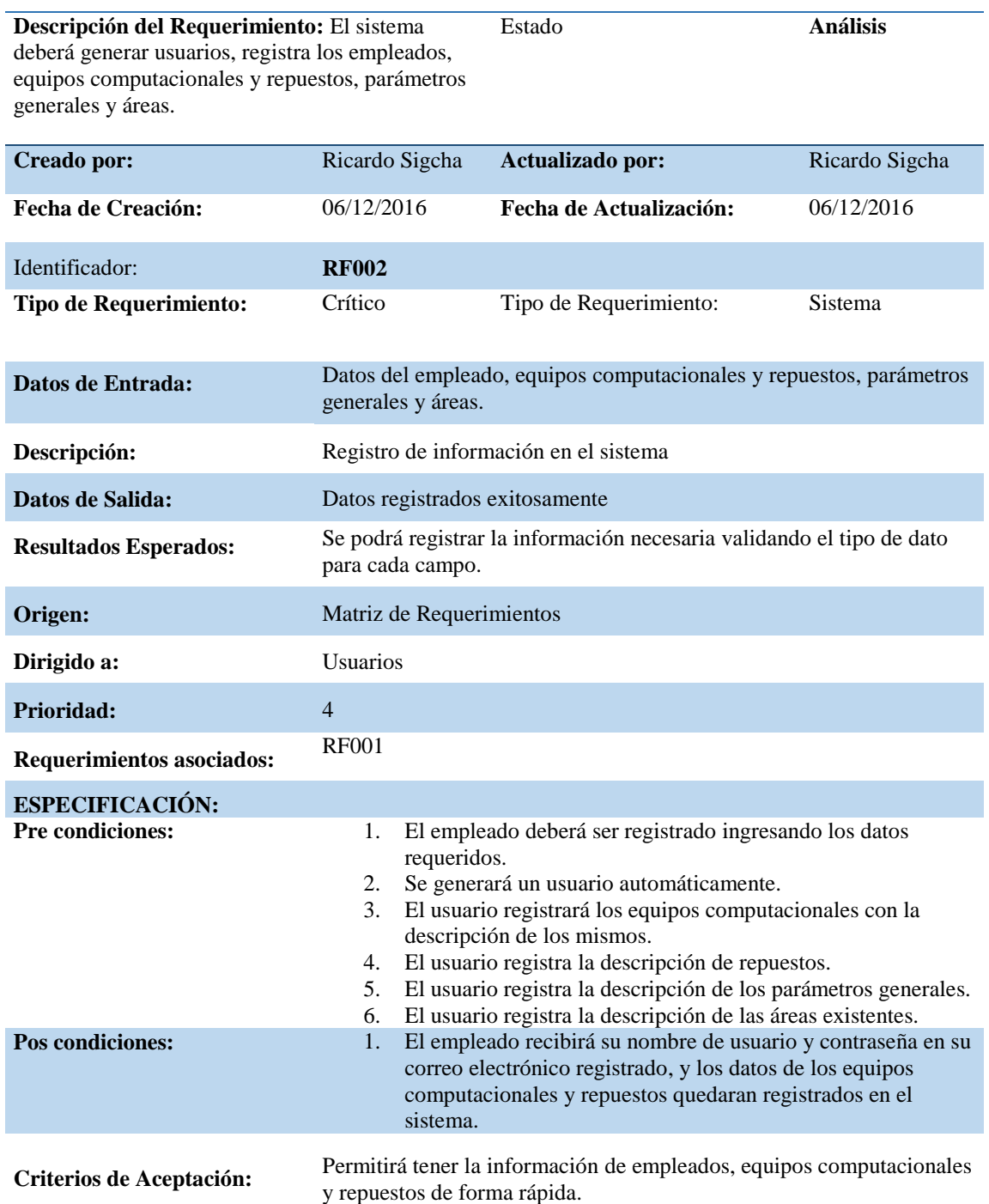

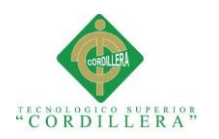

## <span id="page-29-0"></span>*Detalle requerimiento funcional RF003*

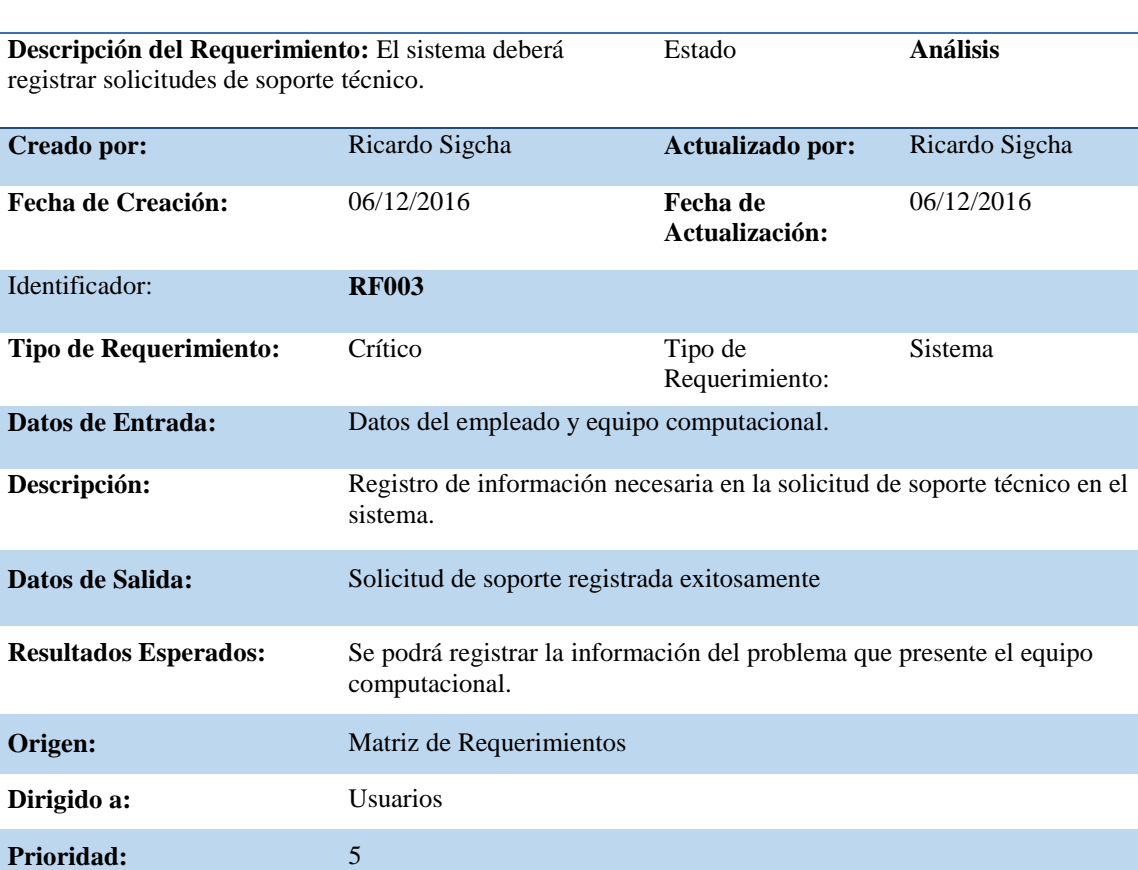

**Requerimientos asociados:** RF001, RF002

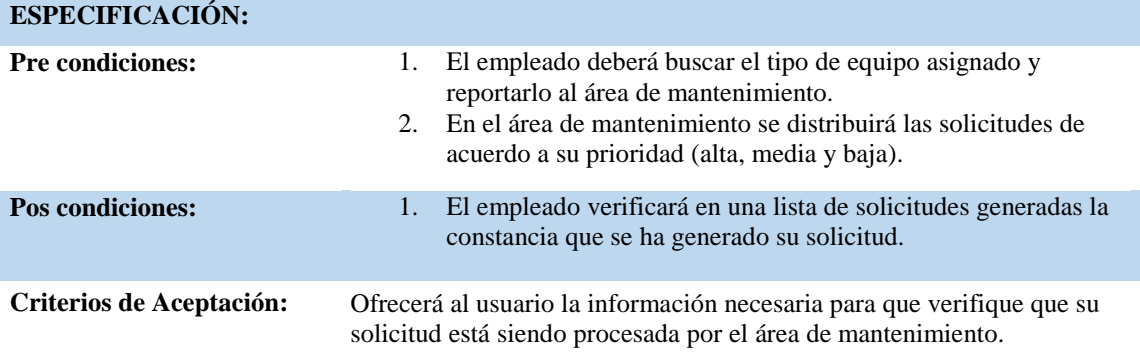

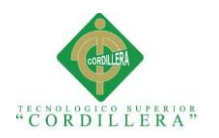

# <span id="page-30-0"></span>*Detalle requerimiento funcional RF004*

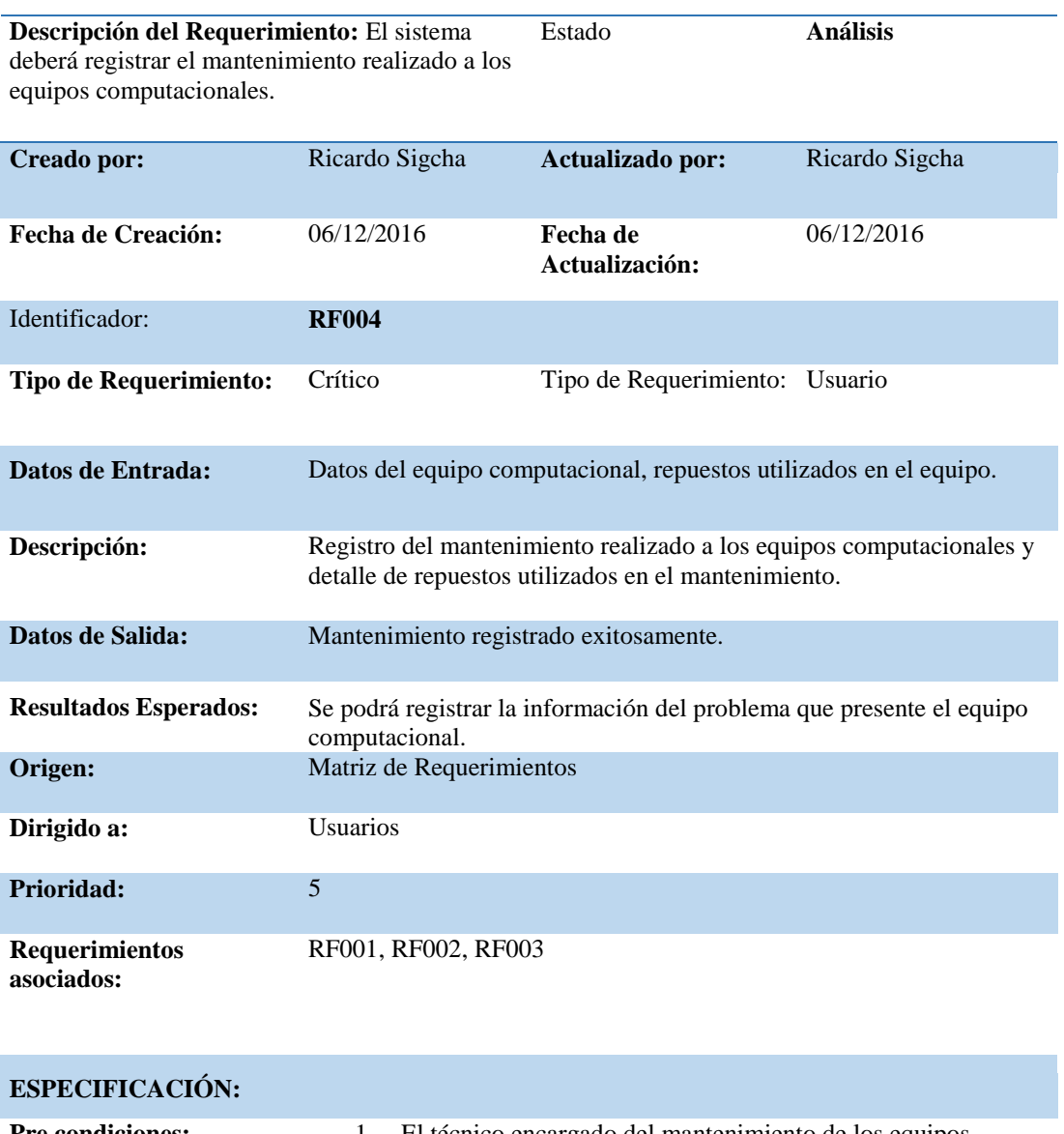

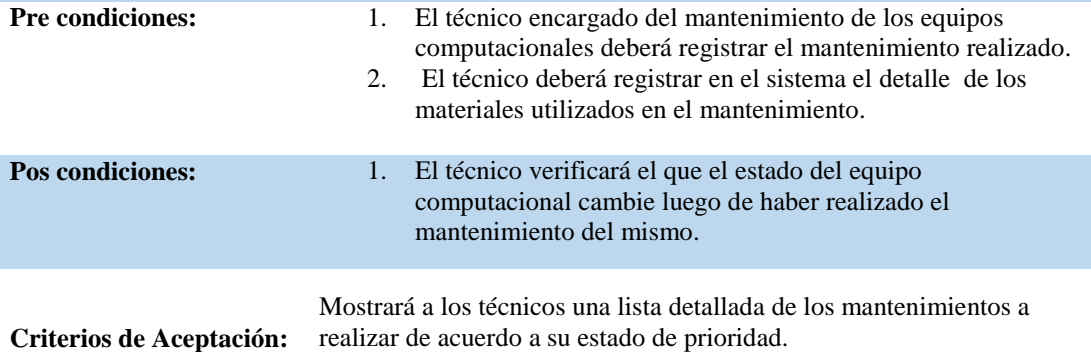

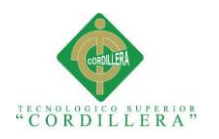

## <span id="page-31-0"></span>*Detalle requerimiento funcional RF005*

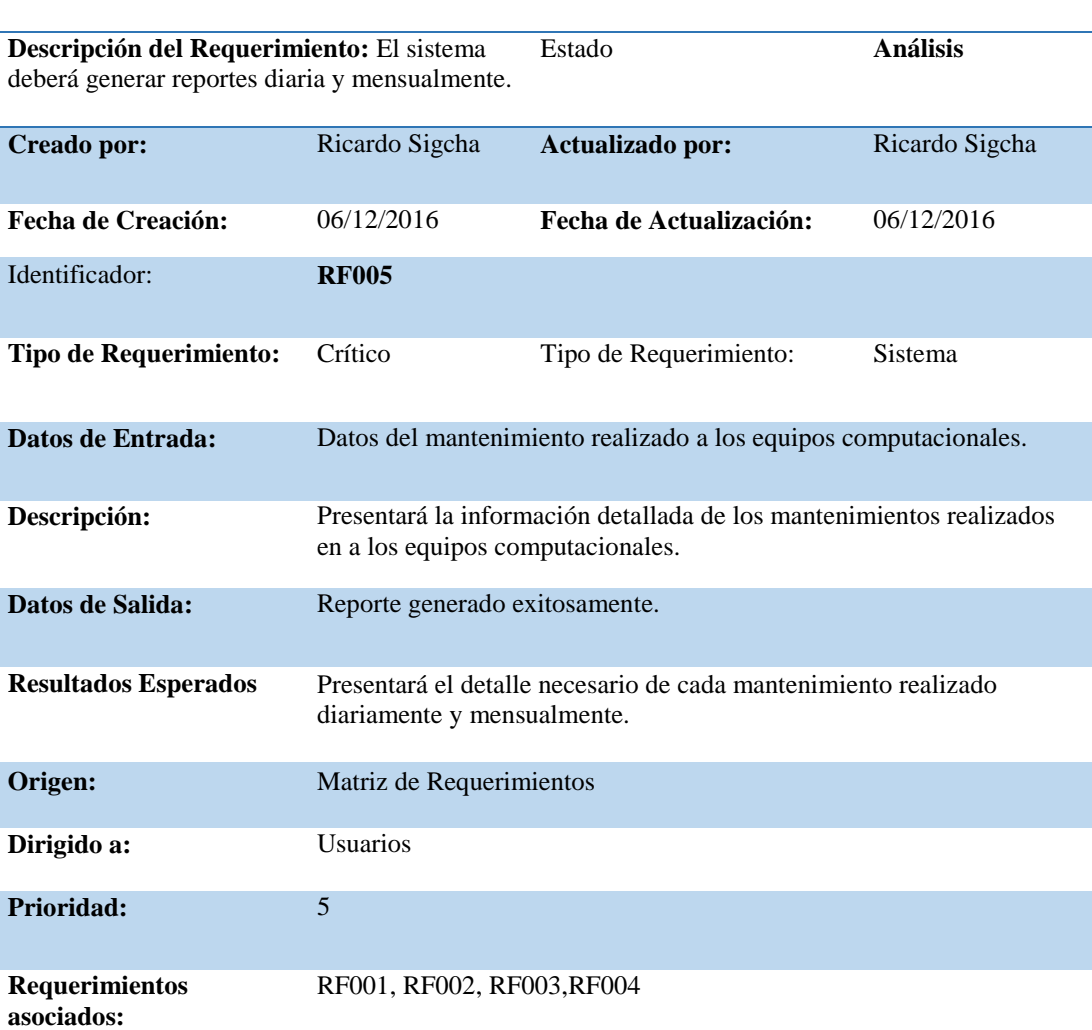

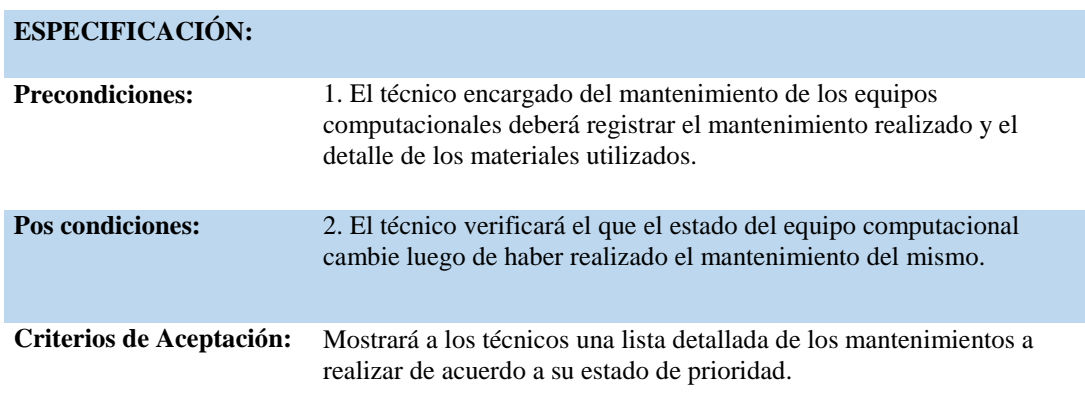

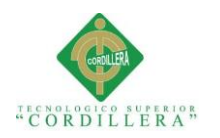

# <span id="page-32-0"></span>*Detalle requerimiento funcional RF006*

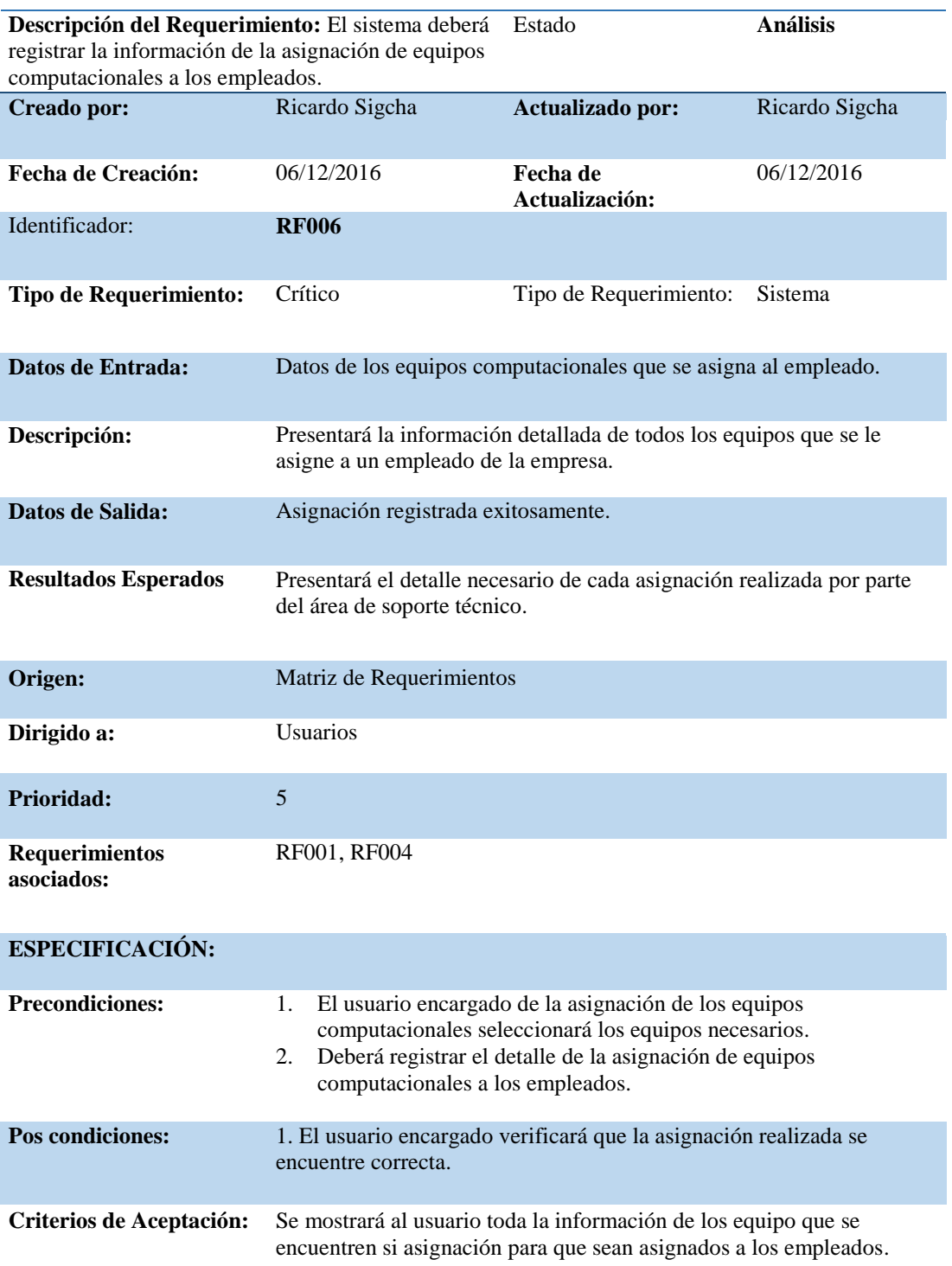

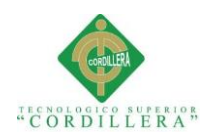

## <span id="page-33-0"></span>*Detalle requerimiento funcional RF007*

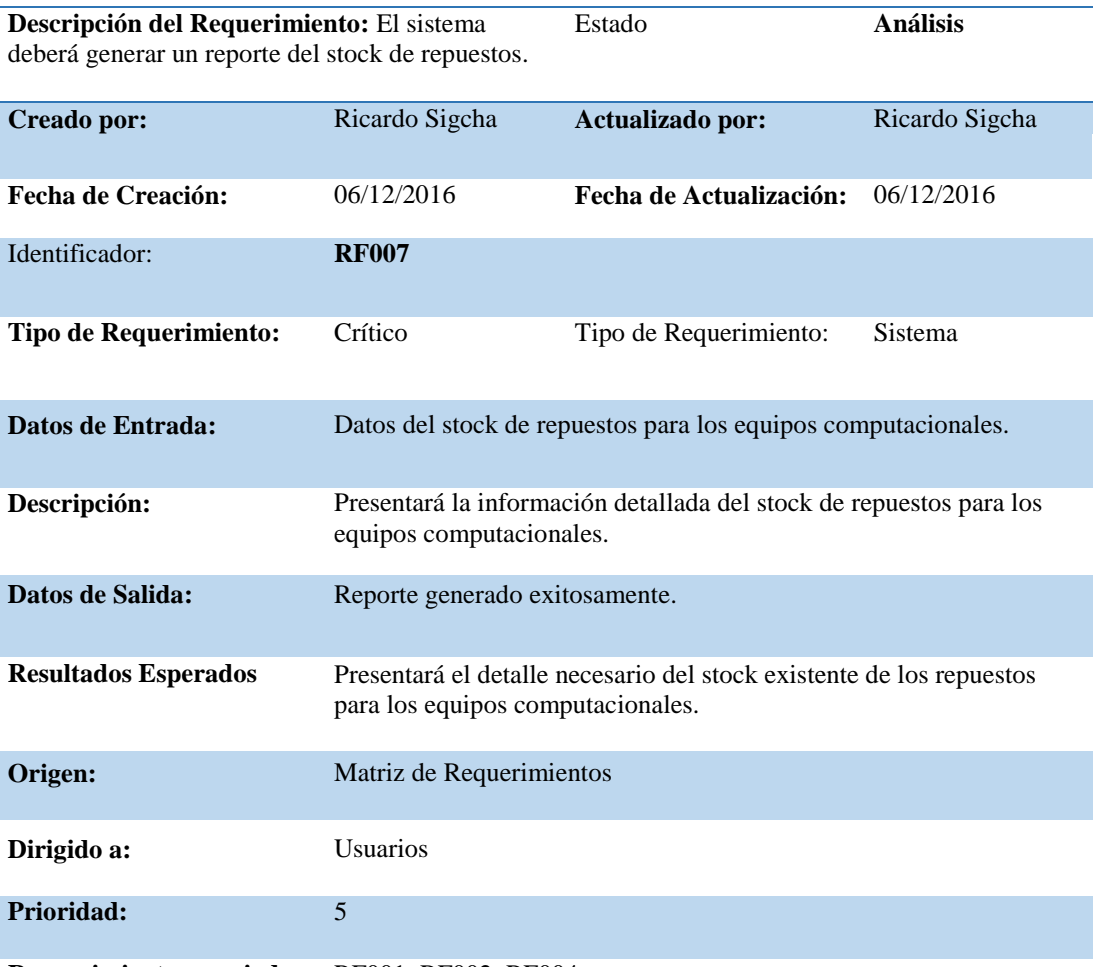

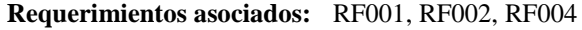

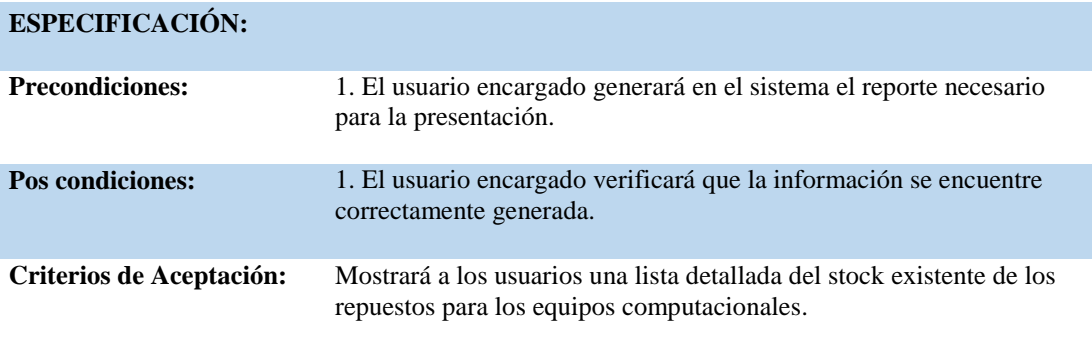

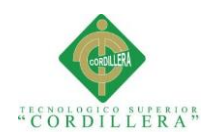

## <span id="page-34-0"></span>*Detalle requerimiento no funcional RNF001*

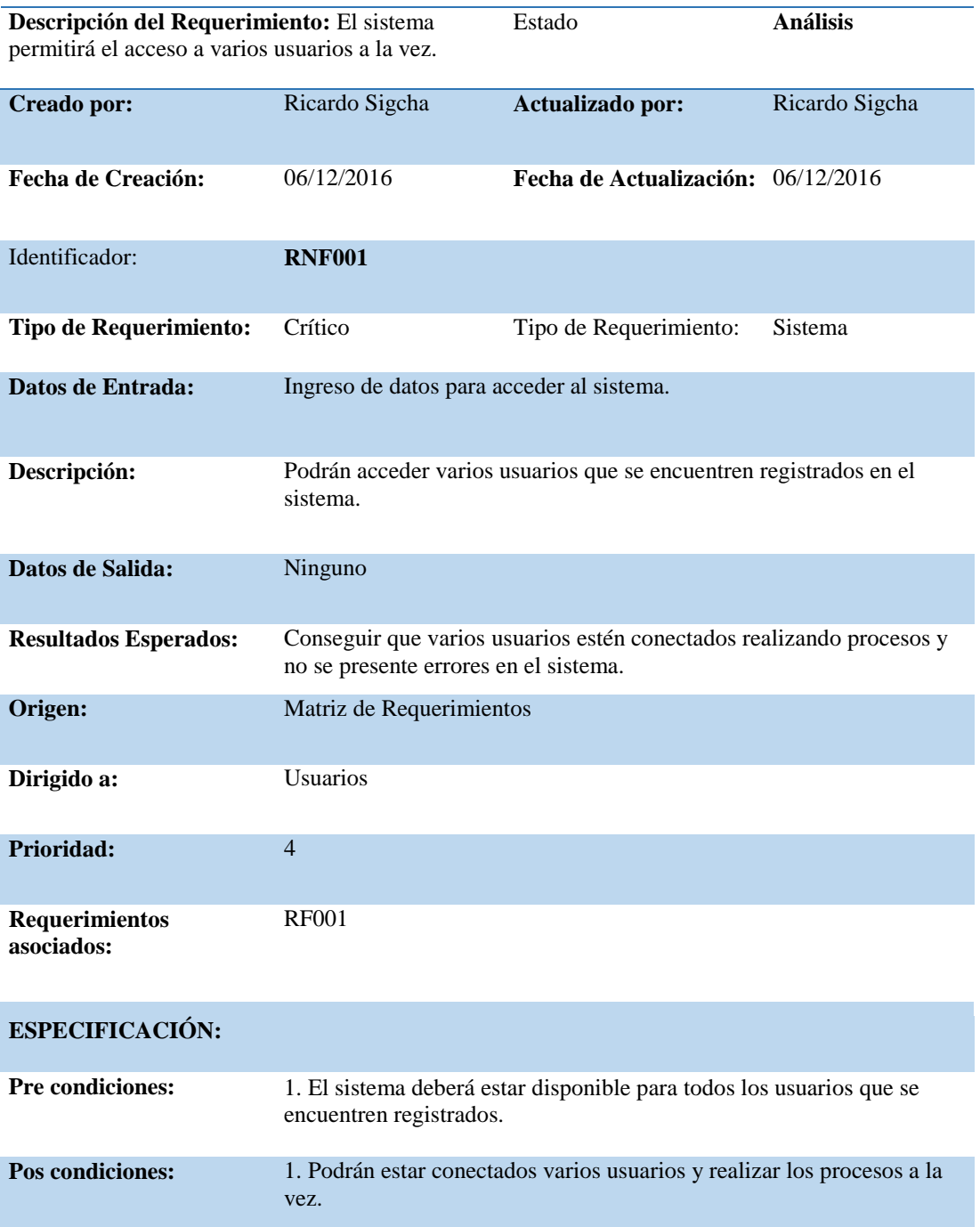

**Criterios de Aceptación:** Los usuarios registrados podrán acceder simultáneamente al mismo.

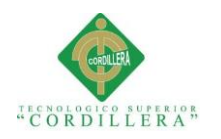

## <span id="page-35-0"></span>*Detalle requerimiento no funcional RNF002*

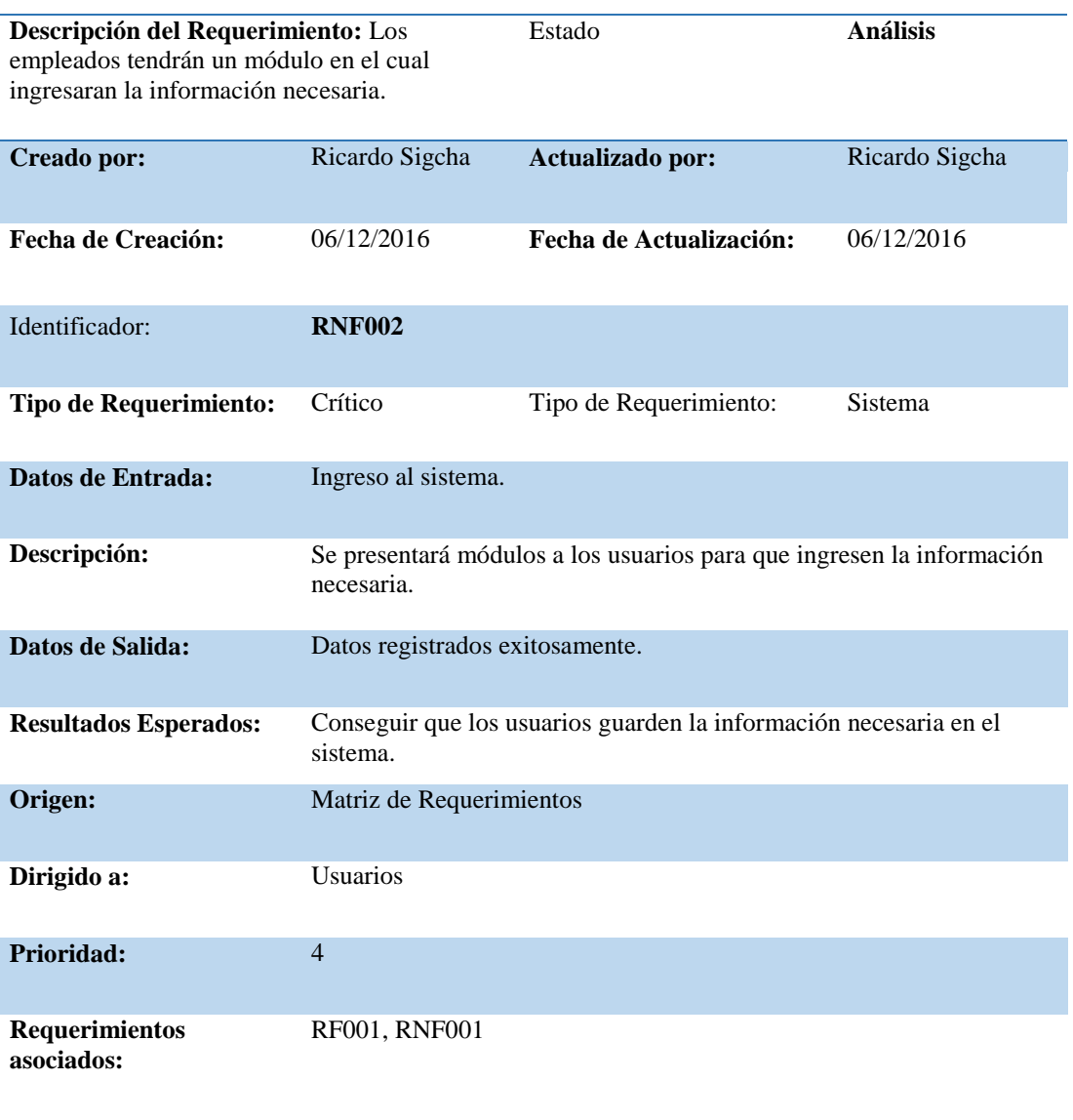

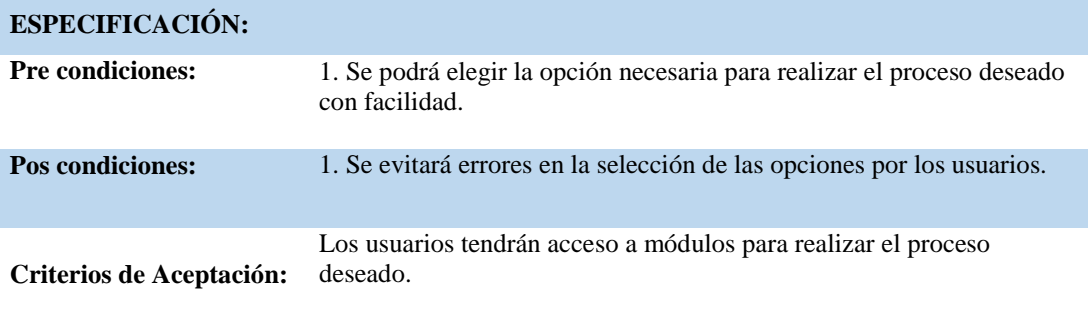
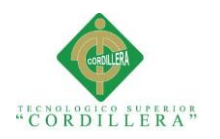

# *Detalle requerimiento no funcional RNF003*

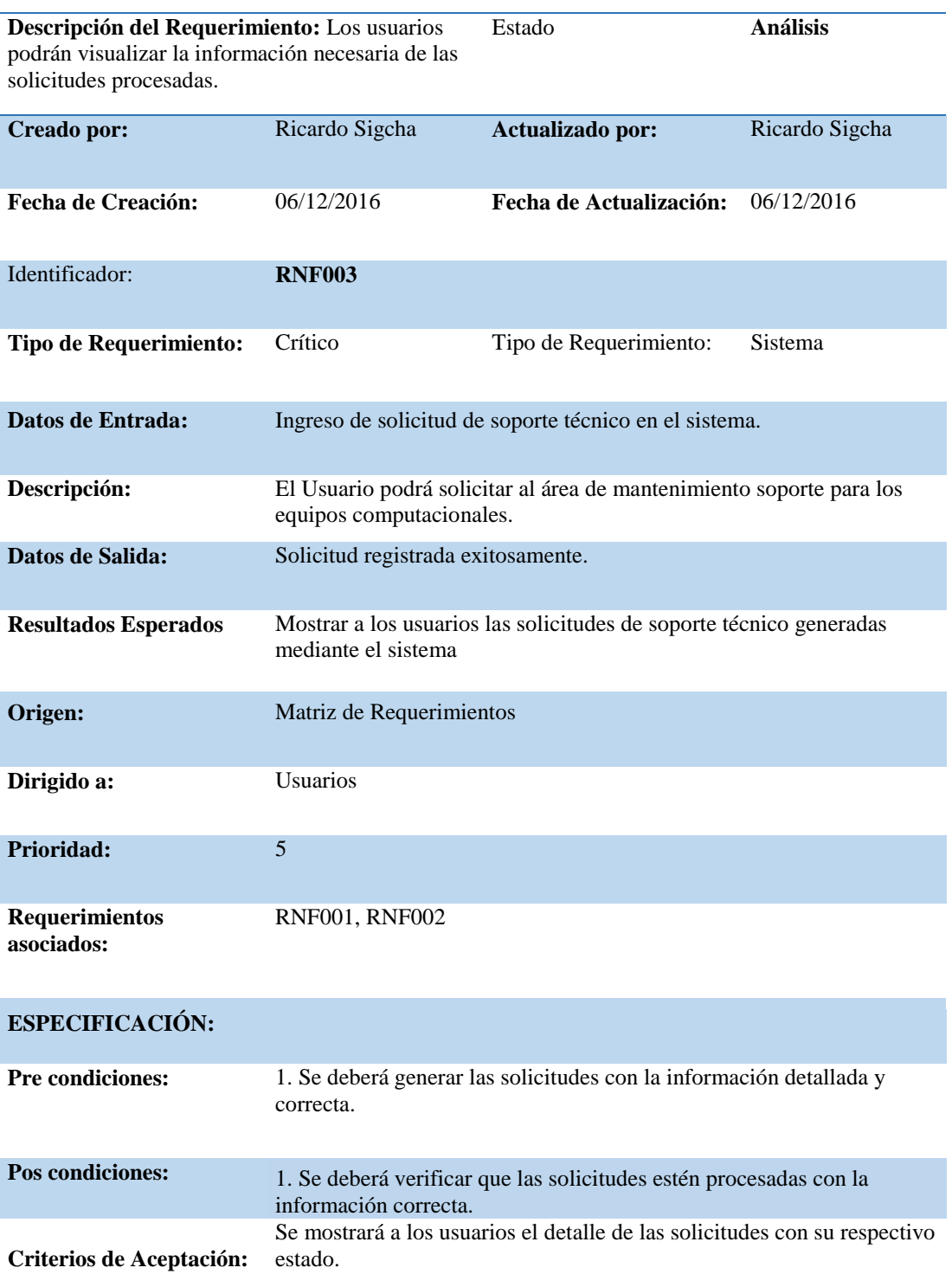

**SISTEMATIZACIÓN PARA EL CONTROL INTERNO DEL MANTENIMIENTO TÉCNICO DE LOS EQUIPOS COMPUTACIONALES MEDIANTE UN APLICATIVO WEB PARA LA EMPRESA ITCORPS (INGENIERÍA TECNOLÓGICA CORPORATIVA).**

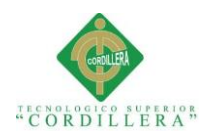

# *Detalle requerimiento no funcional RNF004*

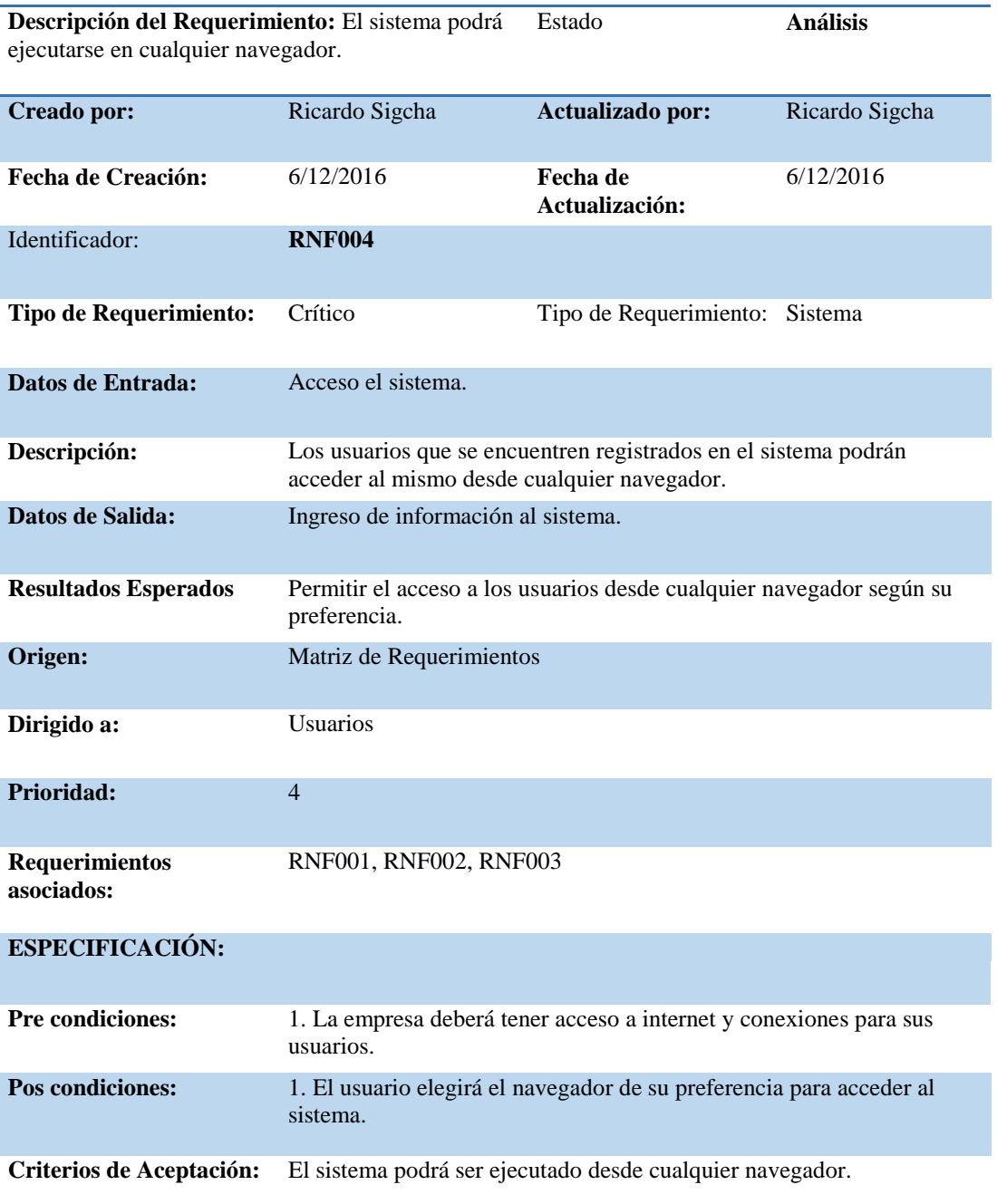

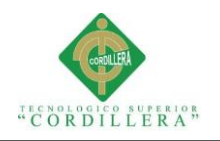

# **2.02 Mapeo de involucrados**

Se conoce como involucrados a todas las personas que intervienen en el

funcionamiento y cumplimiento de los procesos del sistema directamente.

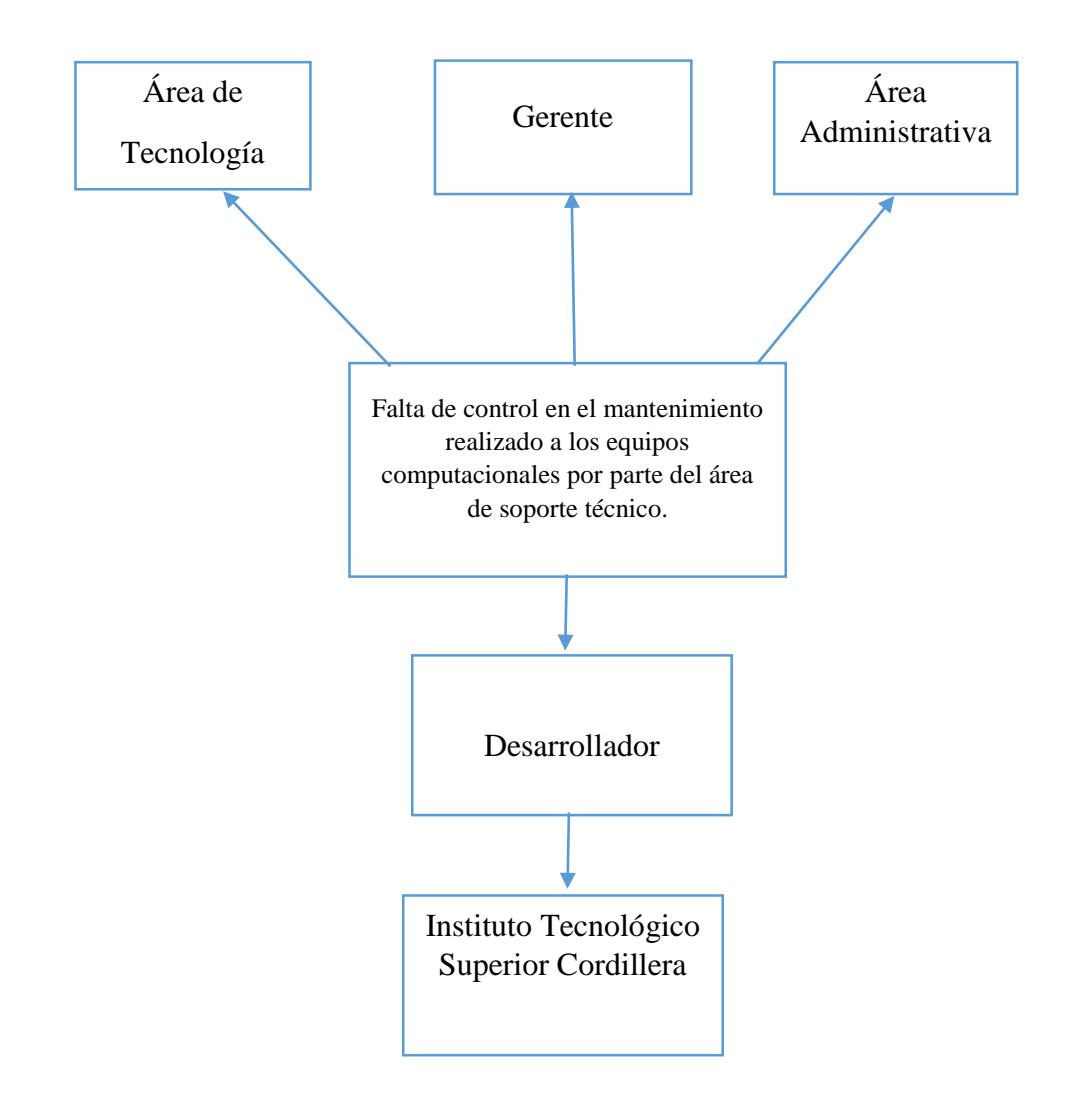

*Figura 1***:** Mapeo de Involucrados: En el mapeo se encuentran la descripción de los involucrados directos para el desarrollo del sistema.

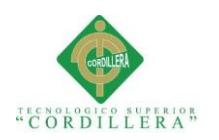

# **2.03 Matriz de involucrados**

# **Tabla 15**

### *Matriz de involucrados*

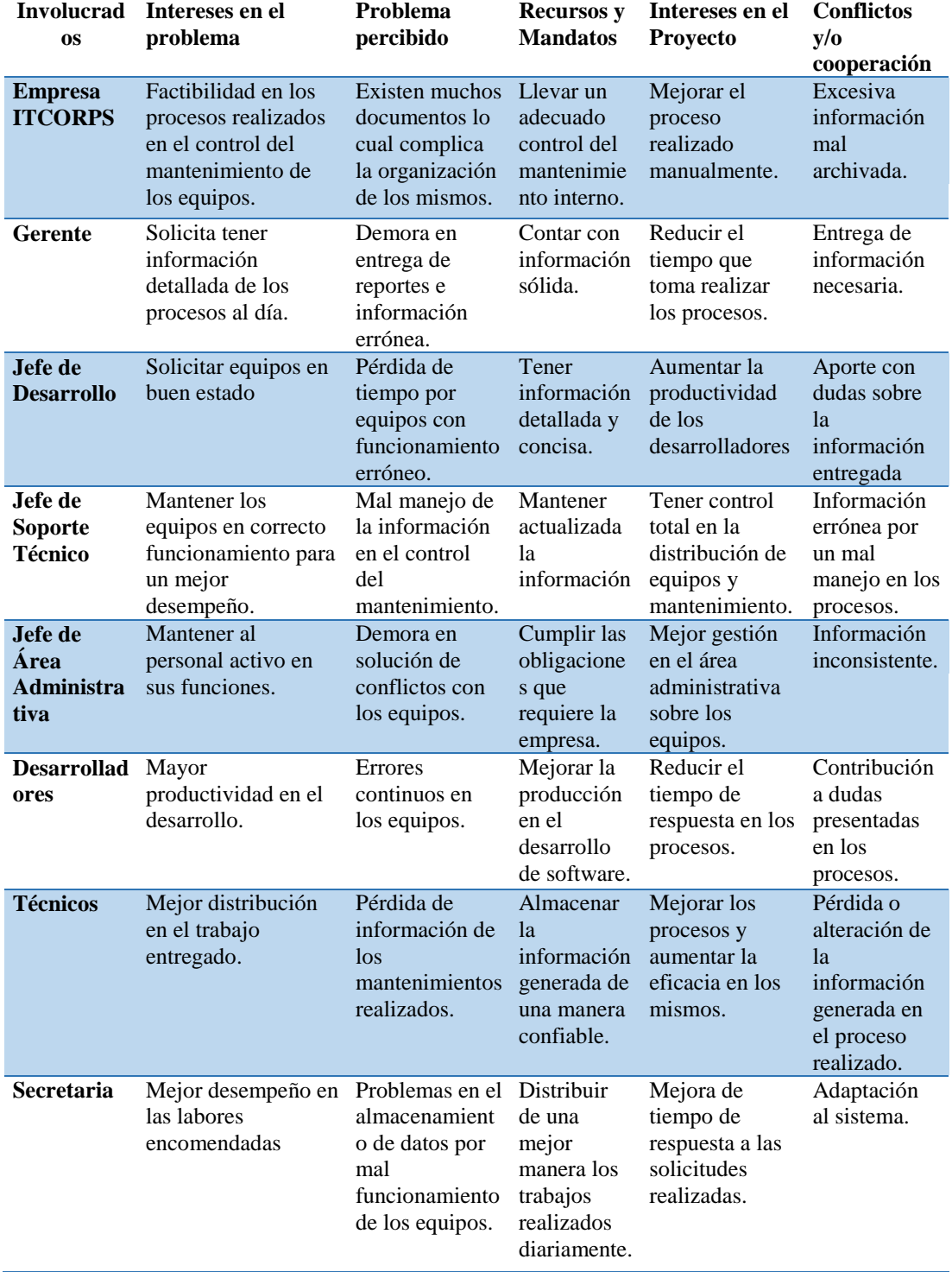

Nota: Detalle de los involucrados directos e indirectos que participarán con sus intereses dentro del proyecto

**SISTEMATIZACIÓN PARA EL CONTROL INTERNO DEL MANTENIMIENTO TÉCNICO DE LOS EQUIPOS COMPUTACIONALES MEDIANTE UN APLICATIVO WEB PARA LA EMPRESA ITCORPS (INGENIERÍA TECNOLÓGICA CORPORATIVA).**

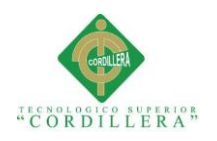

# **Capítulo III: Problemas y Objetivos**

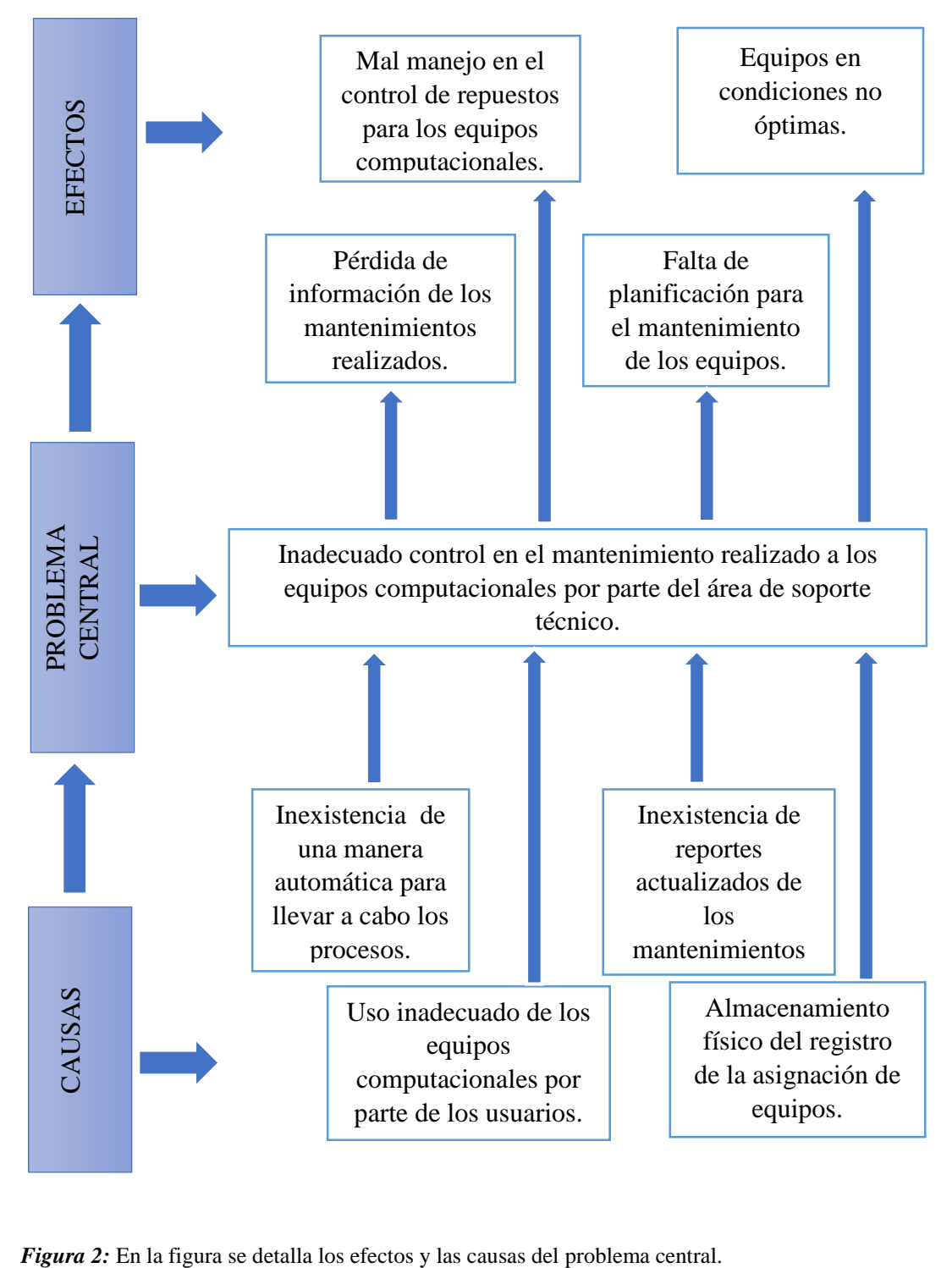

# **3.01 Árbol de Problemas**

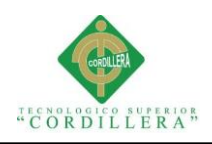

# **3.01.01 Análisis del Árbol de Problemas**

En este árbol se presenta el problema central del proyecto y a su vez cuáles son las causas y efectos que se presentan en la empresa ITCORPS, estos se encuentran relacionados con la administración y manejo de la información que se origina en el proceso del mantenimiento de los equipos computacionales.

La cantidad de información generada en este proceso es abundante y no se cuenta con un monitoreo para verificar que la información generada es verídica, además se encuentra expuesta a que dicha información sea alterada o manipulada por los usuarios o a su vez sufra algún tipo de desperfecto.

La información es muy necesaria para un control adecuado del mantenimiento realizado a los equipos computacionales y se necesita que dicha información sea entregada de una manera oportuna y certifiqué la veracidad de la misma en los reportes generados.

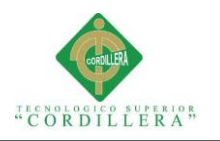

# **3.02 Árbol de Objetivos**

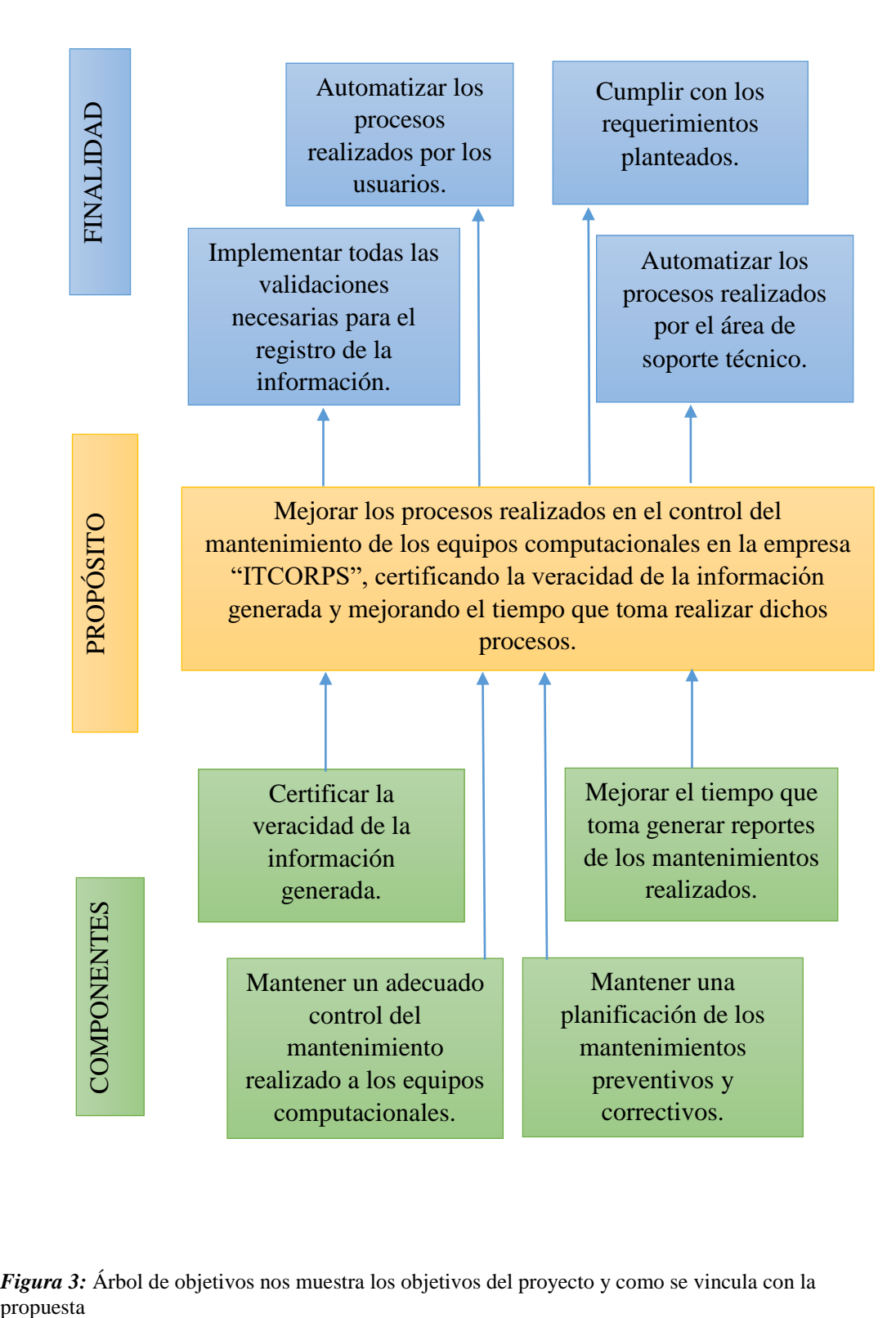

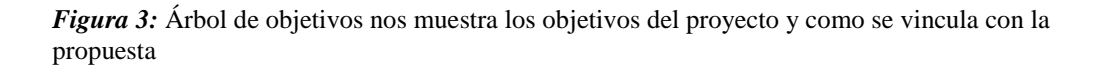

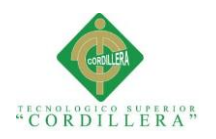

# **3.03 Diagramas de casos de uso.**

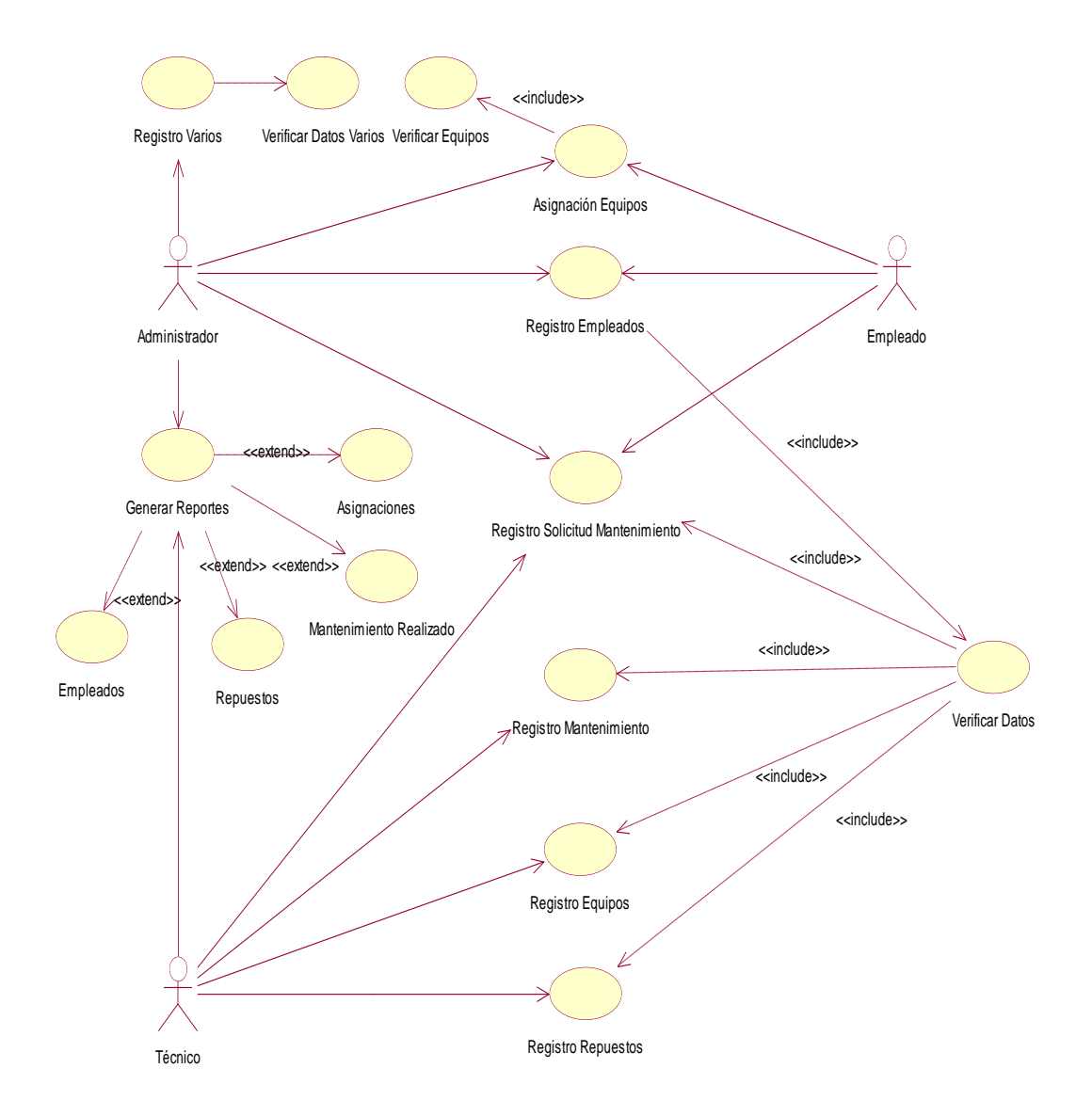

*Figura 4:* Diagrama Caso de Uso General

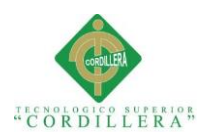

# **3.04 Especificación de casos de uso**

# **Tabla 16**

*Especificación caso de uso. Registro Empleados*

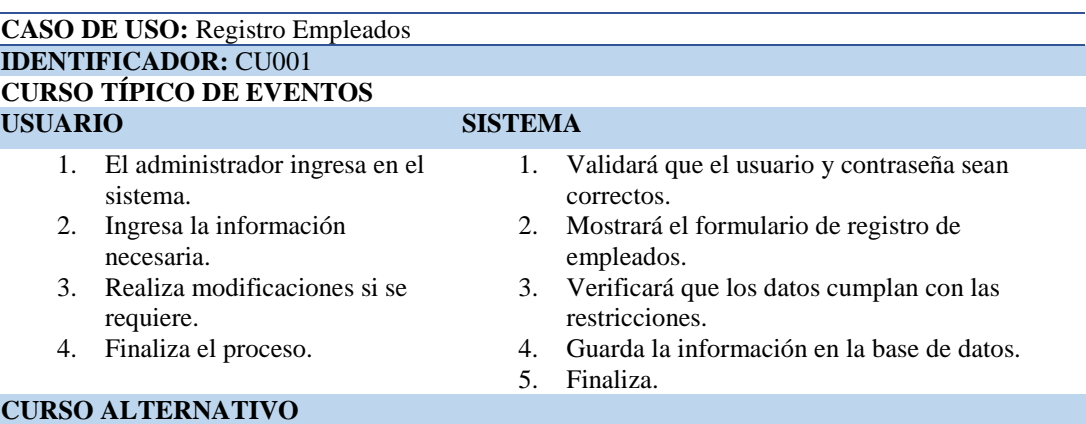

1. Se negará el acceso si las credenciales ingresadas por el usuario no son correctas. 2. Si no se cumple con los parámetros necesarios y restricciones para guardar la información no se registrará la información y se informará al usuario del error generado.

**Nota:** Especificación caso de uso CU001

### **Tabla 17**

*Especificación caso de uso. Asignación Equipos*

#### **CASO DE USO:** Asignación Equipos

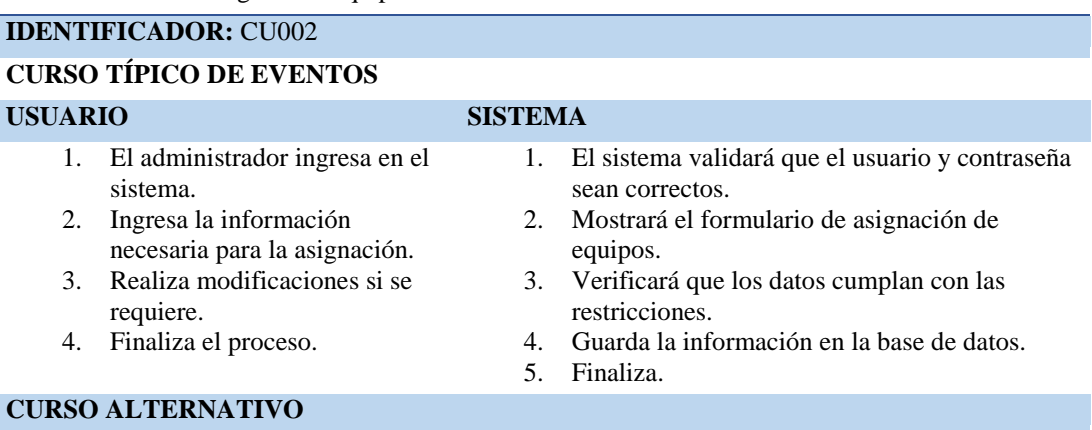

1. Se negará el acceso si las credenciales ingresadas por el usuario no son correctas.

2. Si no se cumple con los parámetros necesarios y restricciones para guardar la información no se registrará la información y se informará al usuario del error generado.

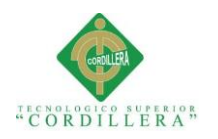

### *Especificación caso de uso. Registros Varios*

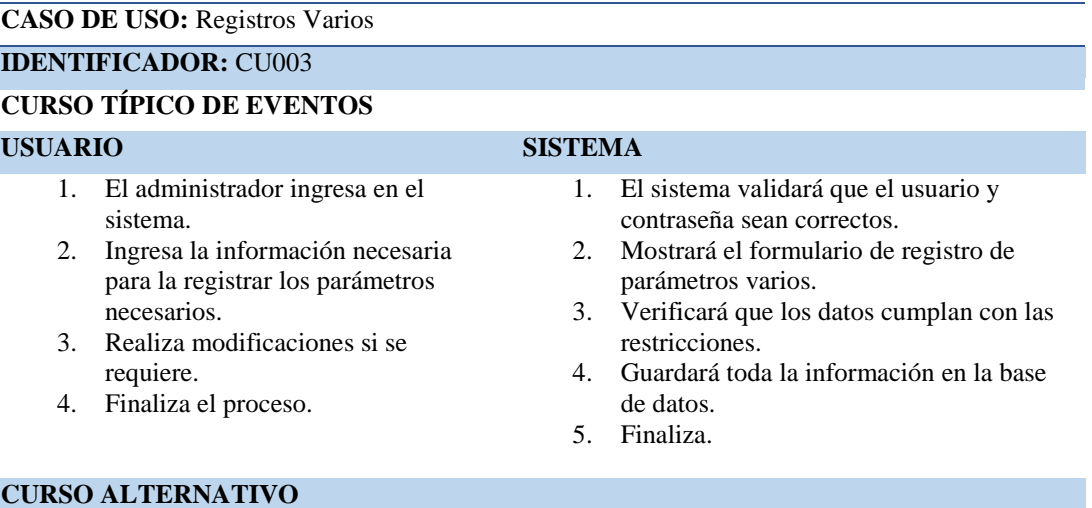

- 1. Se negará el acceso si las credenciales ingresadas por el usuario no son correctas.
- 2. Si no se cumple con los parámetros necesarios y restricciones para guardar la información no se registrará la información y se informará al usuario del error generado.

*Nota: Especificación caso de uso CU003*

# **Tabla 19**

### *Especificación caso de uso. Registro Equipos*

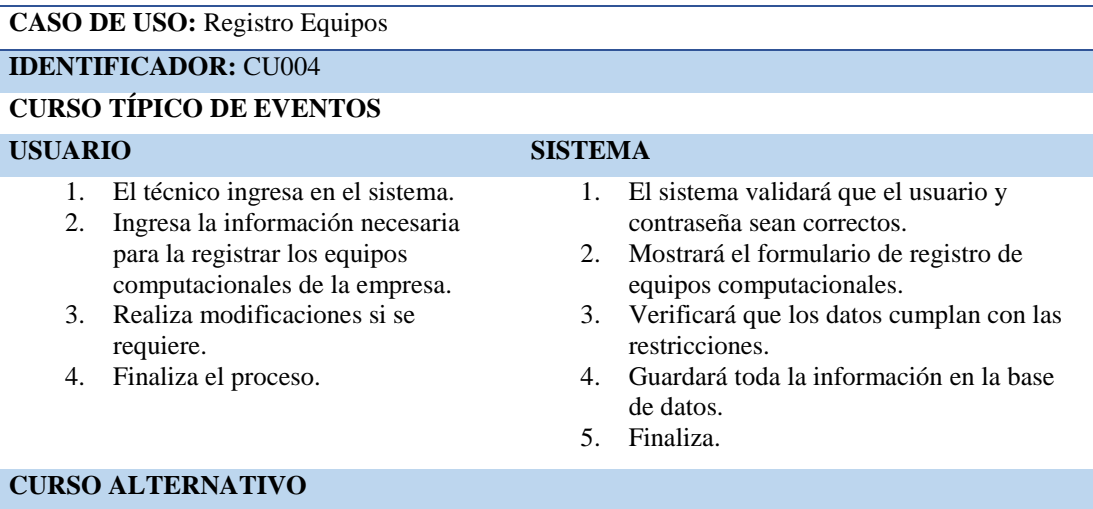

- 1. Se negará el acceso si las credenciales ingresadas por el usuario no son correctas.
- 2. Si no se cumple con los parámetros necesarios y restricciones para guardar la información no se registrará la información y se informará al usuario del error generado.

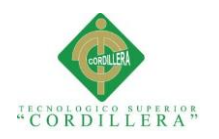

### *Especificación caso de uso. Registro Repuestos*

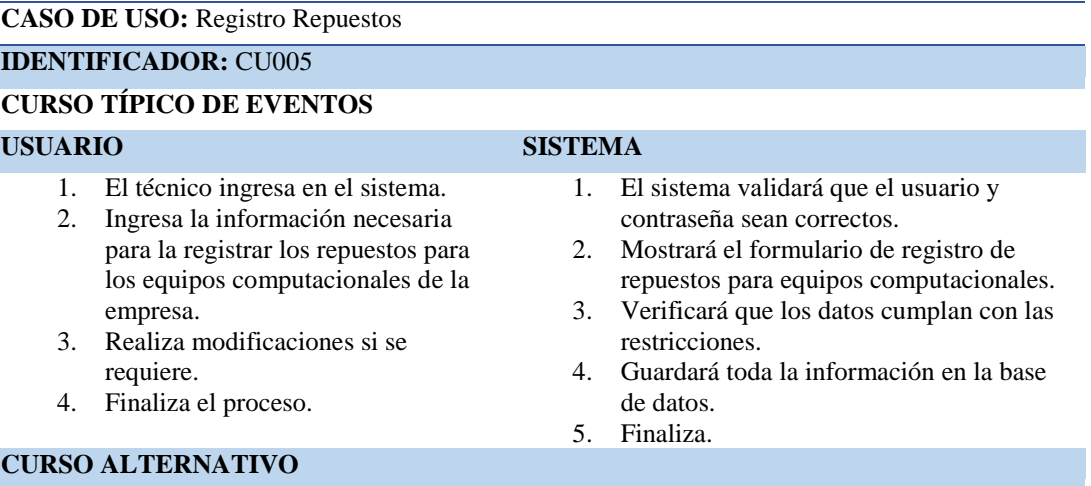

- 1. Se negará el acceso si las credenciales ingresadas por el usuario no son correctas.
- 2. Si no se cumple con los parámetros necesarios y restricciones para guardar la información no se registrará la información y se informará al usuario del error generado.

**Nota:** Especificación caso de uso CU005

# **Tabla 21**

### *Especificación caso de uso. Registro Solicitud*

#### **CASO DE USO:** Registro Solicitud

**IDENTIFICADOR:** CU006

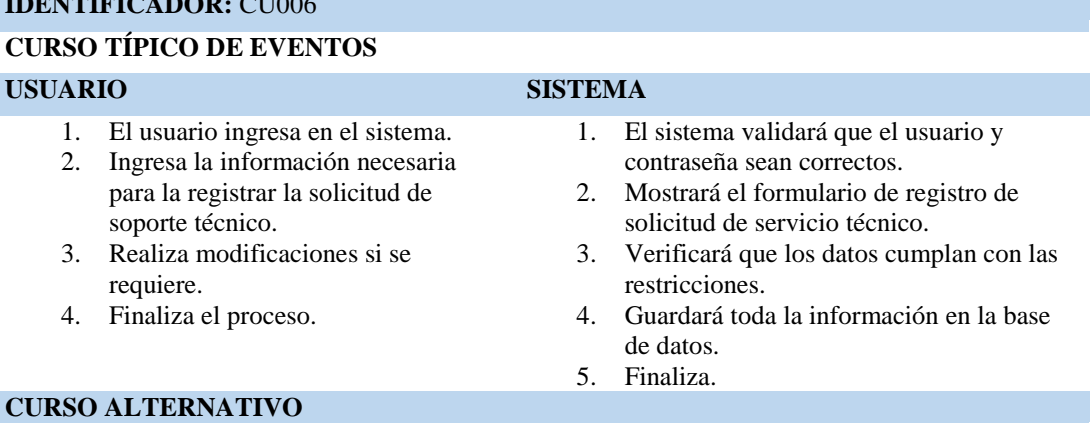

- 1. Se negará el acceso si las credenciales ingresadas por el usuario no son correctas.
- 2. Si no se cumple con los parámetros necesarios y restricciones para guardar la información no se registrará la información y se informará al usuario del error generado.

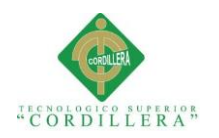

### *Especificación caso de uso. Registro Mantenimiento*

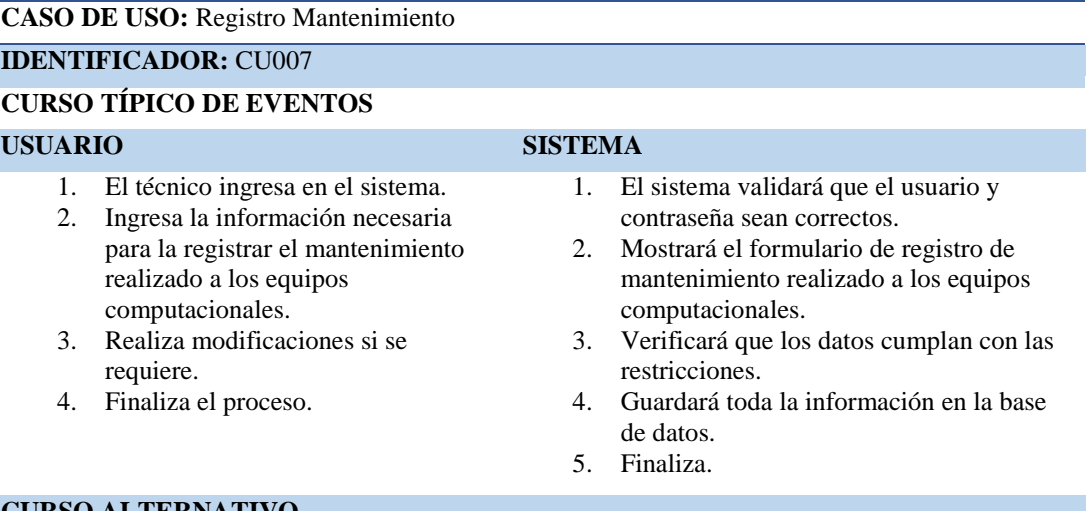

#### **CURSO ALTERNATIVO**

- 1. Se negará el acceso si las credenciales ingresadas por el usuario no son correctas.
- 2. Si no se cumple con los parámetros necesarios y restricciones para guardar la información no se registrará la información y se informará al usuario del error generado.

**Nota:** Especificación caso de uso CU007

### **Tabla 23**

*Especificación caso de uso. Generar Reportes*

### **CASO DE USO:** Generar Reportes

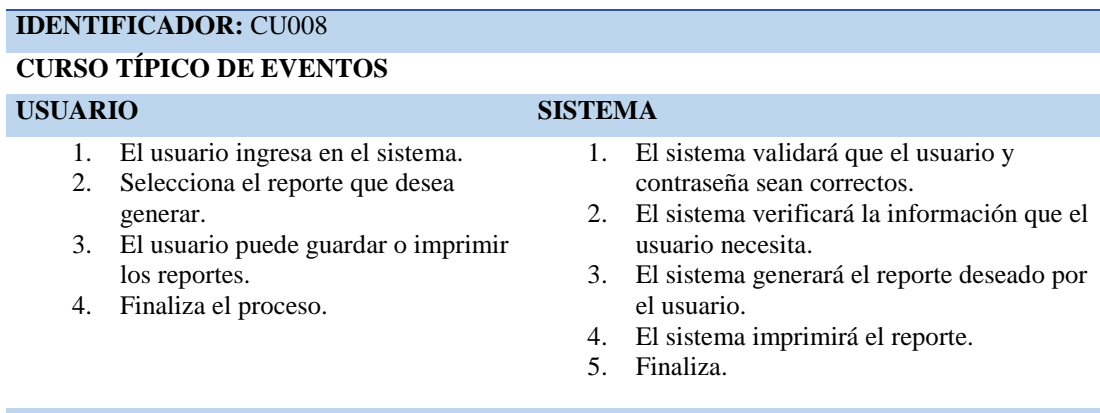

#### **CURSO ALTERNATIVO**

- 1. Se negará el acceso si las credenciales ingresadas por el usuario no son correctas.
- 2. Si no se cumple con los parámetros necesarios no se imprimirá la información y se informará al usuario del error generado.

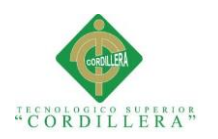

# **3.05 Caso de uso de realización**

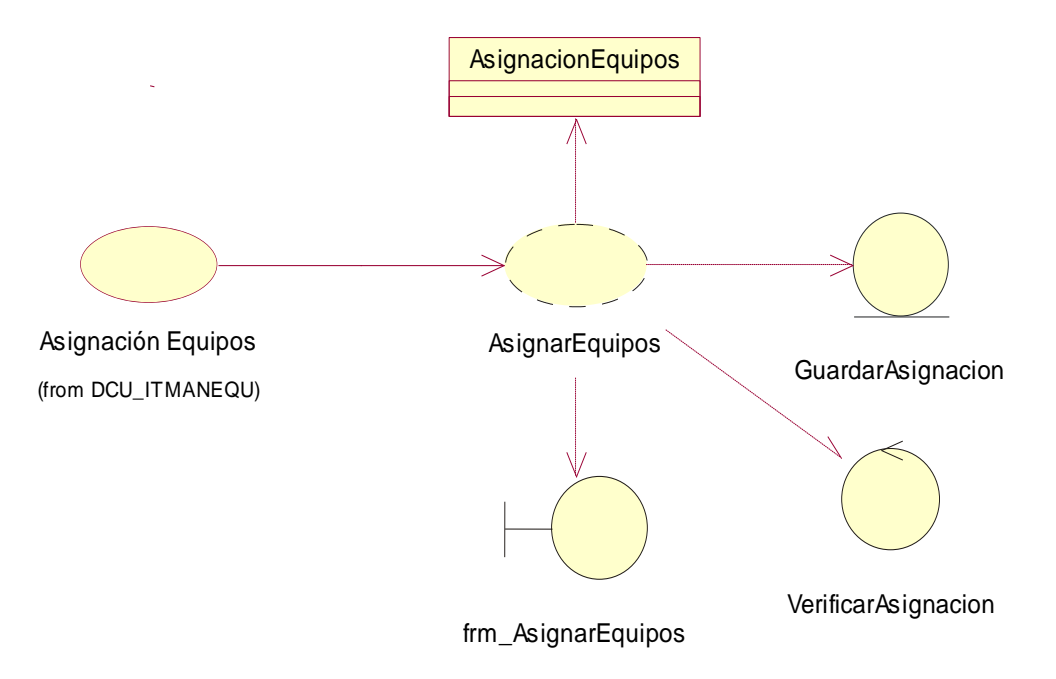

*Figura 5:* Caso de uso realización Asignar Equipos. CUR001

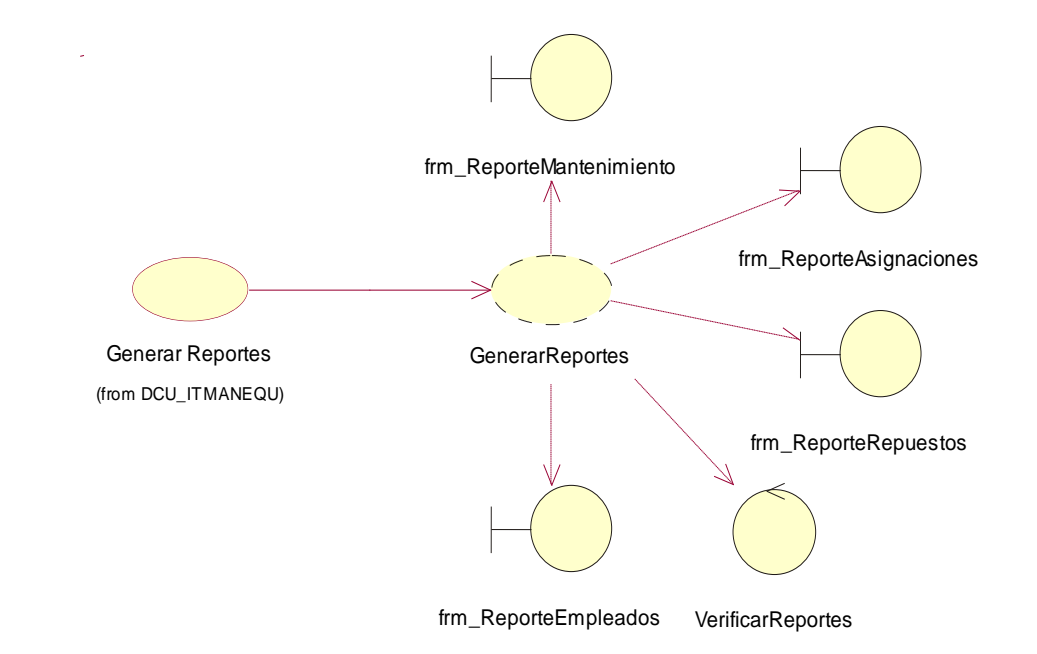

*Figura 6:* Caso de uso de realización Generar Reportes. CUR002

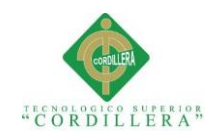

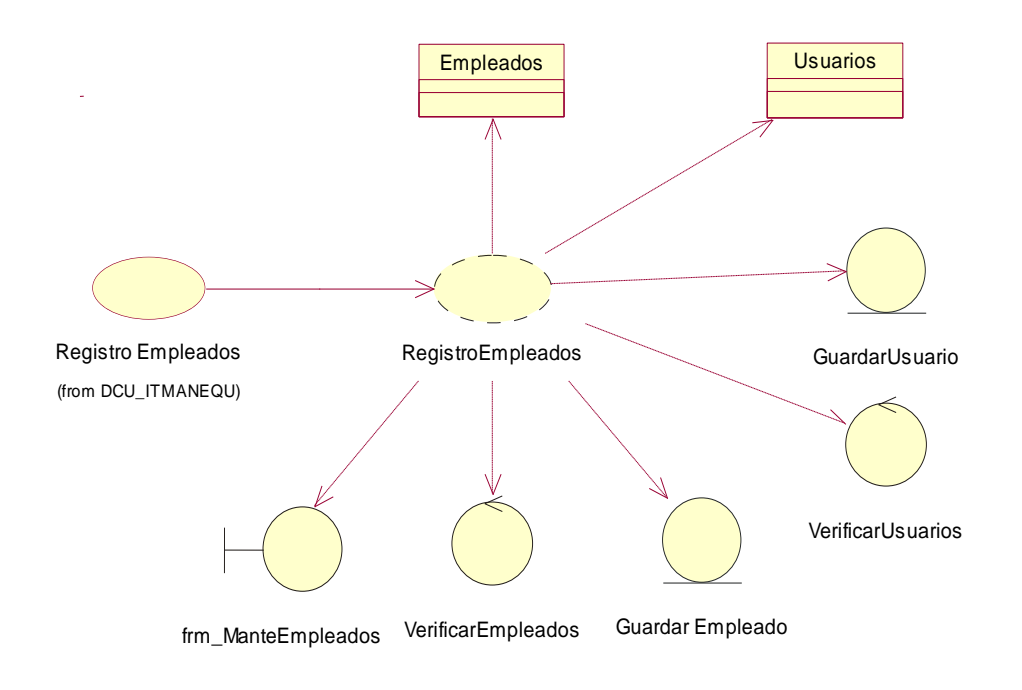

*Figura 7:* Caso de uso de realización Registro Empleados. CUR003

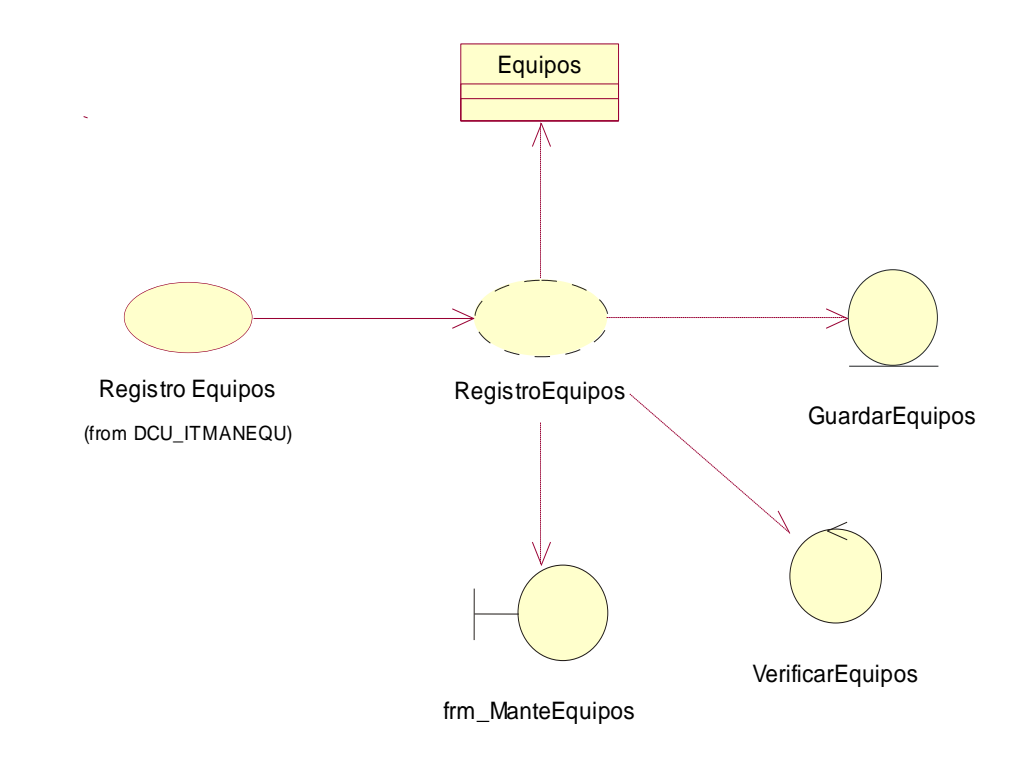

*Figura 8:* Caso de uso de realización Registro Equipos. CUR004

**SISTEMATIZACIÓN PARA EL CONTROL INTERNO DEL MANTENIMIENTO TÉCNICO DE LOS EQUIPOS COMPUTACIONALES MEDIANTE UN APLICATIVO WEB PARA LA EMPRESA ITCORPS (INGENIERÍA TECNOLÓGICA CORPORATIVA).**

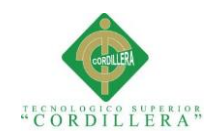

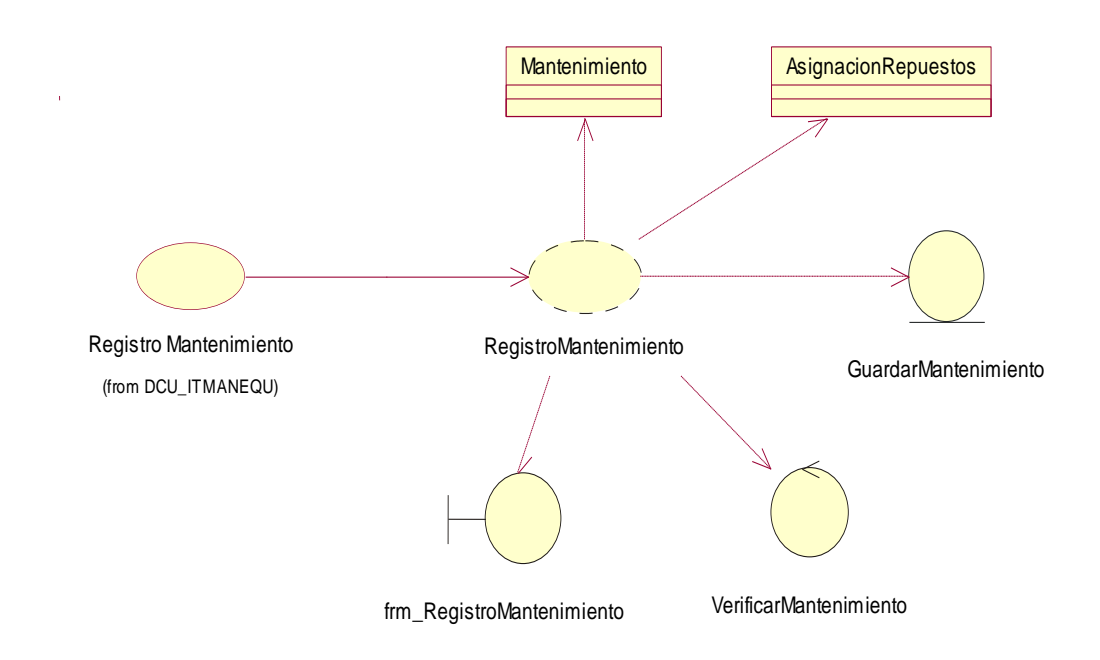

*Figura 9:* Caso de uso de realización Registro Mantenimiento. CUR005

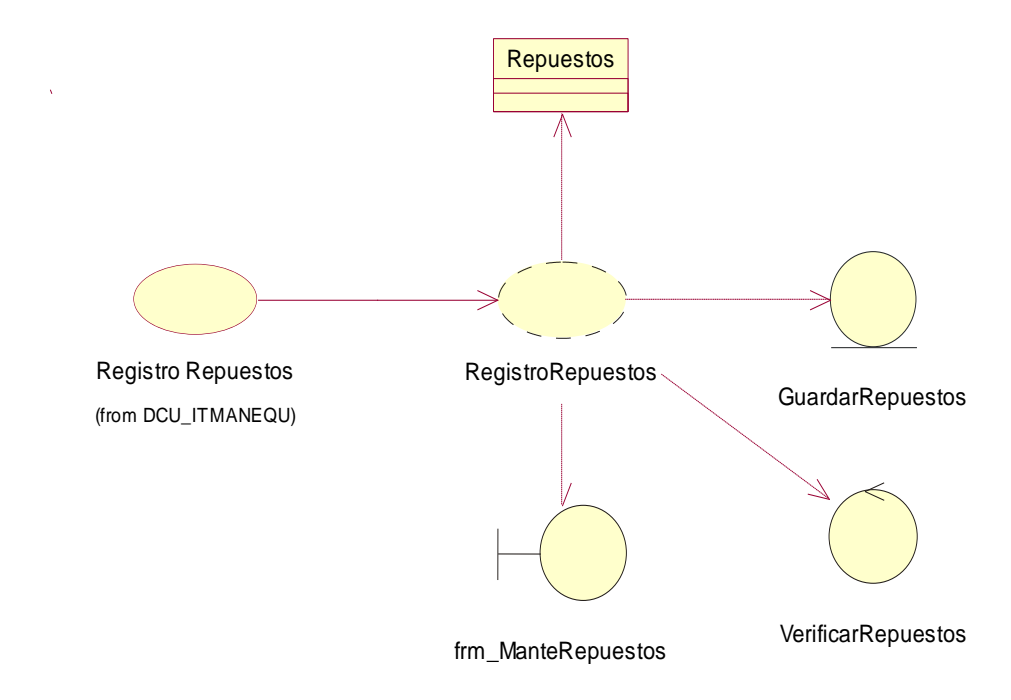

*Figura 10:* Caso de uso de realización Registro Repuestos. CUR006

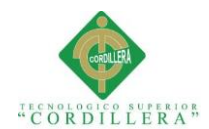

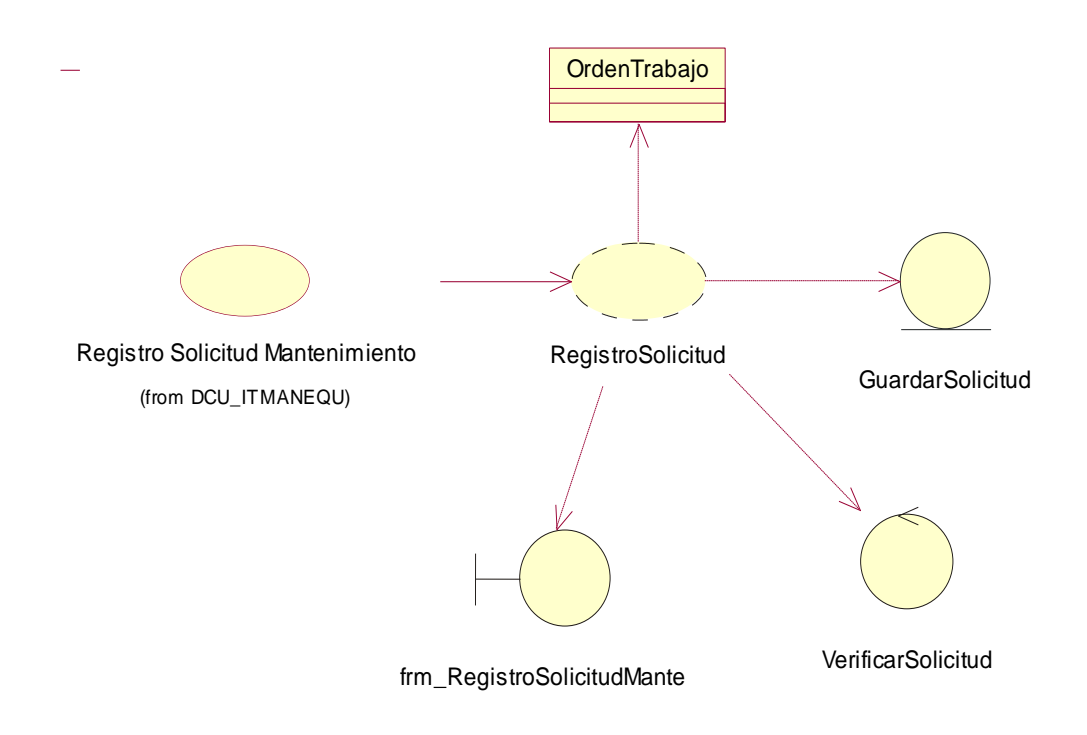

*Figura 11:* Caso de uso de realización Registro Solicitud. CUR007

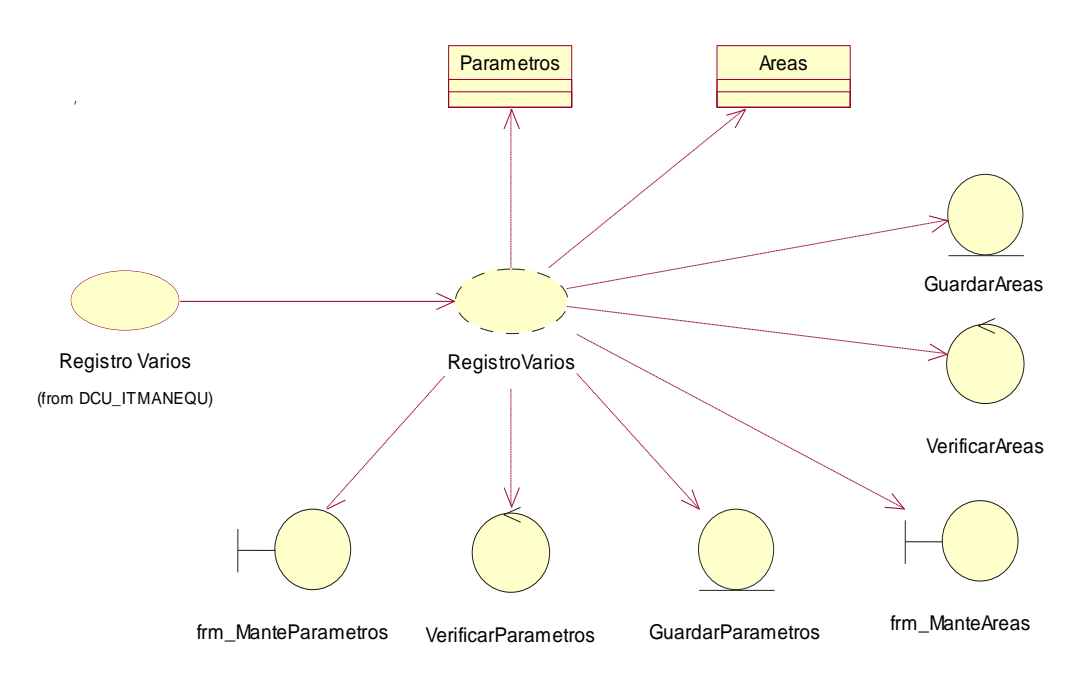

*Figura 12:* Caso de uso de realización Registro Varios. CUR008

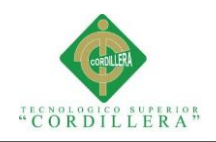

# **3.05.01 Especificación de casos de uso de realización**

# **Tabla 24**

*Caso de uso de Realización. Asignación Equipos*

# **CASOS DE USO DE REALIZACIÓN**

**Nombre:** Asignación Equipos

**Identificador:** CUR001

**Responsabilidades:** Registro de asignación de equipos a empleados.

**Tipo:** Usuario

**Referencia Caso Uso:** CU002

**Referencia Requisitos:** RF006

#### **PRECONDICIONES**

#### **De Instancia:**

- 1. Deberá existir una instancia al formulario para el registro de los equipos asignados al empleado.
- 2. Tiene que existir la clase que permita el registro de los datos.
- 3. Deberá contener los controles correspondientes.

#### **De Relación:**

- 1. Deberá contener todas las validaciones necesarias en el formulario.
- 2. Las clases deberán contener todas las relaciones necesarias.

#### **POSCONDICIONES**

### **De Instancia:**

1. Si el formulario cumple con las validaciones y restricciones se podrá registrar.

#### **De Relación:**

1. Se registrará las claves primarias y foráneas en las clases.

### **SALIDAS DE PANTALLA**

- 1. Si todo está correcto se mostrará el mensaje Registro de asignación exitoso
- 2. Si existe algún problema mostrará el error que se está generando y solicitará la corrección del mismo.

**Nota:** Descripción casos de realización CUR001.

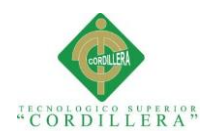

*Caso de uso de Realización. Generar Reportes*

#### **CASOS DE USO DE REALIZACIÓN**

**Nombre:** Generar Reportes

**Identificador:** CUR002

**Responsabilidades:** Mostrará la información detallada de los empleados, equipos, asignaciones y stock de repuestos.

**Tipo:** Usuario

**Referencia Caso Uso:** CU008

**Referencia Requisitos:** RF005 - RF007

#### **PRECONDICIONES**

#### **De Instancia:**

- 1. Deberá existir una instancia al formulario para el generar reportes de empleados, equipos, asignaciones y stock de repuestos.
- 2. Se extraerá la información de la clase que contenga el registro de los datos.
- 3. Deberá contener los controles correspondientes para el filtro y la impresión de los reportes.

#### **De Relación:**

1. Deberá contener toda la información necesaria de manera verídica en el formulario.

### **POSCONDICIONES**

#### **De Instancia:**

1. No aplica.

#### **De Relación:**

1. No aplica.

### **SALIDAS DE PANTALLA**

- 1. Si todo está correcto se mostrará el reporte deseado será impreso.
- 2. Si existe algún problema mostrará el error que se está generando al generar él reporte.

**Nota:** Descripción casos de realización CUR002.

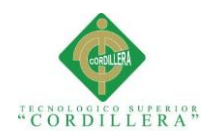

*Caso de uso de Realización. Registro Empleados*

#### **CASOS DE USO DE REALIZACIÓN**

**Nombre:** Registro Empleados

**Identificador:** CUR003

**Responsabilidades:** Registro de la información sobre los empleados y generación de usuarios.

**Tipo:** Usuario

**Referencia Caso Uso:** CU001

**Referencia Requisitos:** RF002

#### **PRECONDICIONES**

### **De Instancia:**

- 1. Deberá existir una instancia al formulario para el registro de los empleados de la empresa.
- 2. Se verificará que toda la información este completa para el registro de los datos.
- 3. Tiene que existir la clase que permita el registro de los datos.
- 4. Deberá contener los controles correspondientes para el registro de los datos.

#### **De Relación:**

- 1. Deberá contener toda la información necesaria de manera verídica en el formulario.
- 2. Deberá estar enlazados a las distintas validaciones.
- 3. Deberá contener la clase correspondiente para guardar la información debidamente relacionada.

#### **POSCONDICIONES**

#### **De Instancia:**

1. Deberá cumplir con todas las validaciones para ser guardado.

#### **De Relación:**

1. En las clases correspondientes se almacenará las claves primarias y foráneas que se necesiten.

# **SALIDAS DE PANTALLA**

- 1. Si todo está correcto se mostrará el mensaje de Empleado Registrado Exitosamente.
- 2. Si existe algún problema mostrará el error que se está generando al registrar el empleado.

**Nota:** Descripción casos de realización CUR003.

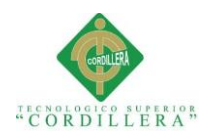

### *Caso de uso de Realización. Registro Equipos*

#### **CASOS DE USO DE REALIZACIÓN**

**Nombre:** Registro Equipos

**Identificador:** CUR004

**Responsabilidades:** Registro de la información sobre los equipos que tiene la empresa.

**Tipo:** Usuario

**Referencia Caso Uso:** CU004

**Referencia Requisitos:** RF002

#### **PRECONDICIONES**

#### **De Instancia:**

- 1. Deberá existir una instancia al formulario para el registro de los equipos de la empresa.
- 2. Se verificará que toda la información este completa para el registro de los datos.
- 3. Tiene que existir la clase que permita el registro de los datos.
- 4. Deberá contener los controles correspondientes para el registro de los datos.

#### **De Relación:**

- 1. Deberá contener toda la información necesaria de manera verídica en el formulario.
- 2. Deberá estar enlazados a las distintas validaciones.
- 3. Deberá contener la clase correspondiente para guardar la información debidamente relacionada.

#### **POSCONDICIONES**

### **De Instancia:**

- 1. Deberá cumplir con todas las validaciones para ser guardada la información.
- 2. Deberá generar un código único para cada equipo.

#### **De Relación:**

1. En las clases correspondientes se almacenará las claves primarias y foráneas que se necesiten.

#### **SALIDAS DE PANTALLA**

- 1. Si todo está correcto se mostrará el mensaje de Equipo Registrado Exitosamente.
- 2. Si existe algún problema mostrará el error que se está generando al registrar el equipo.

**Nota:** Descripción casos de realización CUR004.

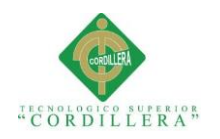

*Caso de uso de Realización. Registro Mantenimiento*

#### **CASOS DE USO DE REALIZACIÓN**

**Nombre:** Registro Mantenimiento

**Identificador:** CUR005

**Responsabilidades:** Registro de la información sobre los mantenimientos realizados a los equipos computacionales que tiene la empresa.

**Tipo:** Usuario

**Referencia Caso Uso:** CU007

**Referencia Requisitos:** RF004

#### **PRECONDICIONES**

#### **De Instancia:**

- 1. Deberá existir una instancia al formulario para el registro de los distintos mantenimientos realizados a los equipos computacionales de la empresa.
- 2. Se verificará que toda la información este completa para el registro de los datos.
- 3. Tiene que existir la clase que permita el registro de los datos.
- 4. Deberá contener los controles correspondientes para el registro de los datos.

#### **De Relación:**

- 1. Deberá contener toda la información necesaria de manera verídica en el formulario.
- 2. Deberá estar enlazados a las distintas validaciones.
- 3. Deberá contener la clase correspondiente para guardar la información debidamente relacionada.

#### **POSCONDICIONES**

#### **De Instancia:**

1. Deberá cumplir con todas las validaciones para que la información sea guardada.

#### **De Relación:**

1. En las clases correspondientes se almacenará las claves primarias y foráneas que se requiera.

#### **SALIDAS DE PANTALLA**

- 1. Si todo está correcto se mostrará el mensaje de Mantenimiento Registrado Exitosamente.
- 2. Si existe algún problema mostrará el error que se está generando al registrar el mantenimiento realizado a los equipos.

**Nota:** Descripción casos de realización CUR005.

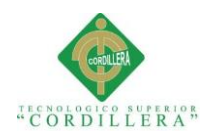

*Caso de uso de Realización. Registro Repuestos*

#### **CASOS DE USO DE REALIZACIÓN**

**Nombre:** Registro Repuestos

**Identificador:** CUR006

**Responsabilidades:** Registro de la información sobre los repuestos de los equipos computacionales que tiene la empresa.

**Tipo:** Usuario

**Referencia Caso Uso:** CU005

**Referencia Requisitos:** RF002

#### **PRECONDICIONES**

#### **De Instancia:**

- 1. Deberá existir una instancia al formulario para el registro de los distintos repuestos que adquiere la empresa.
- 2. Se verificará que toda la información este completa para el registro de los datos.
- 3. Tiene que existir la clase que permita el registro de los datos.
- 4. Deberá contener los controles correspondientes para el registro de los datos.

#### **De Relación:**

- 1. Deberá contener toda la información necesaria de manera verídica en el formulario.
- 2. Deberá estar enlazados a las distintas validaciones.
- 3. Deberá contener la clase correspondiente para guardar la información debidamente relacionada.

#### **POSCONDICIONES**

#### **De Instancia:**

1. Deberá cumplir con todas las validaciones para que la información sea guardada.

#### **De Relación:**

1. En las clases correspondientes se almacenará las claves primarias y foráneas que se requiera.

# **SALIDAS DE PANTALLA**

- 1. Si todo está correcto se mostrará el mensaje de Repuesto Registrado Exitosamente.
- 2. Si existe algún problema mostrará el error que se está generando al registrar el repuesto de los equipos.

**Nota:** Descripción casos de realización CUR006.

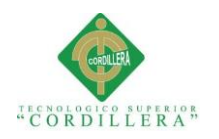

*Caso de uso de Realización. Registro Solicitud*

#### **CASOS DE USO DE REALIZACIÓN**

**Nombre:** Registro Solicitud

**Identificador:** CUR007

**Responsabilidades:** Registro de la información sobre las solicitudes de mantenimiento para los equipos computacionales que tiene la empresa.

**Tipo:** Usuario

**Referencia Caso Uso:** CU006

**Referencia Requisitos:** RF003

#### **PRECONDICIONES**

#### **De Instancia:**

- 1. Deberá existir una instancia al formulario para el registro de las solicitudes de mantenimiento realizadas por los usuarios.
- 2. Se verificará que toda la información este completa para el registro de los datos.
- 3. Tiene que existir la clase que permita el registro de los datos.
- 4. Deberá contener los controles correspondientes para el registro de los datos.

#### **De Relación:**

- 1. Deberá contener toda la información necesaria de manera verídica en el formulario.
- 2. Deberá estar enlazados a las validaciones necesarias.
- 3. Deberá contener la clase correspondiente para guardar la información debidamente relacionada.

### **POSCONDICIONES**

#### **De Instancia:**

1. Deberá cumplir con todas las validaciones para que la solicitud de mantenimiento sea guardada.

#### **De Relación:**

1. En las clases correspondientes se almacenará las claves primarias y foráneas que se requiera.

#### **SALIDAS DE PANTALLA**

- 1. Si todo está correcto se mostrará el mensaje de Solicitud Registrada Exitosamente.
- 2. Si existe algún problema mostrará el error que se está generando al registrar la solicitud de mantenimiento.

**Nota:** Descripción casos de realización CUR007.

**SISTEMATIZACIÓN PARA EL CONTROL INTERNO DEL MANTENIMIENTO TÉCNICO DE LOS EQUIPOS COMPUTACIONALES MEDIANTE UN APLICATIVO WEB PARA LA EMPRESA ITCORPS (INGENIERÍA TECNOLÓGICA CORPORATIVA).**

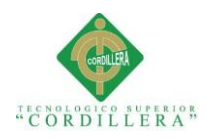

*Caso de uso de Realización. Registro Varios*

#### **CASOS DE USO DE REALIZACIÓN**

**Nombre:** Registro Varios

**Identificador:** CUR008

**Responsabilidades:** Registro de la información sobre los parámetros como género, marcas, nacionalidades, tipo de equipos, roles y áreas que tiene la empresa.

**Tipo:** Usuario

**Referencia Caso Uso:** CU003

**Referencia Requisitos:** RF002

#### **PRECONDICIONES**

#### **De Instancia:**

- 1. Deberá existir una instancia al formulario para el registro de los parámetros generales y áreas de la empresa.
- 2. Se verificará que toda la información este completa para el registro de los datos.
- 3. Tiene que existir la clase que permita el registro de los datos.
- 4. Deberá contener los controles correspondientes para el registro de los datos.

#### **De Relación:**

- 1. Deberá contener toda la información necesaria de manera verídica en el formulario.
- 2. Deberá estar enlazados a las validaciones necesarias.
- 3. Deberá contener la clase correspondiente para guardar la información.

#### **POSCONDICIONES**

#### **De Instancia:**

1. Deberá cumplir con todas las validaciones para que el registro de los parámetros generales o áreas sea guardada.

#### **De Relación:**

1. En las clases correspondientes se almacenará las claves primarias y foráneas que se requiera.

#### **SALIDAS DE PANTALLA**

- 1. Si todo está correcto se mostrará el mensaje de Parámetro Registrado Exitosamente o Área Registrada Exitosamente.
- 2. Si existe algún problema mostrará el error que se está generando al registrar los parámetros generales o áreas.

**Nota:** Descripción casos de realización CUR008.

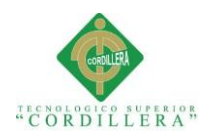

# **3.06 Diagramas de secuencia del sistema**

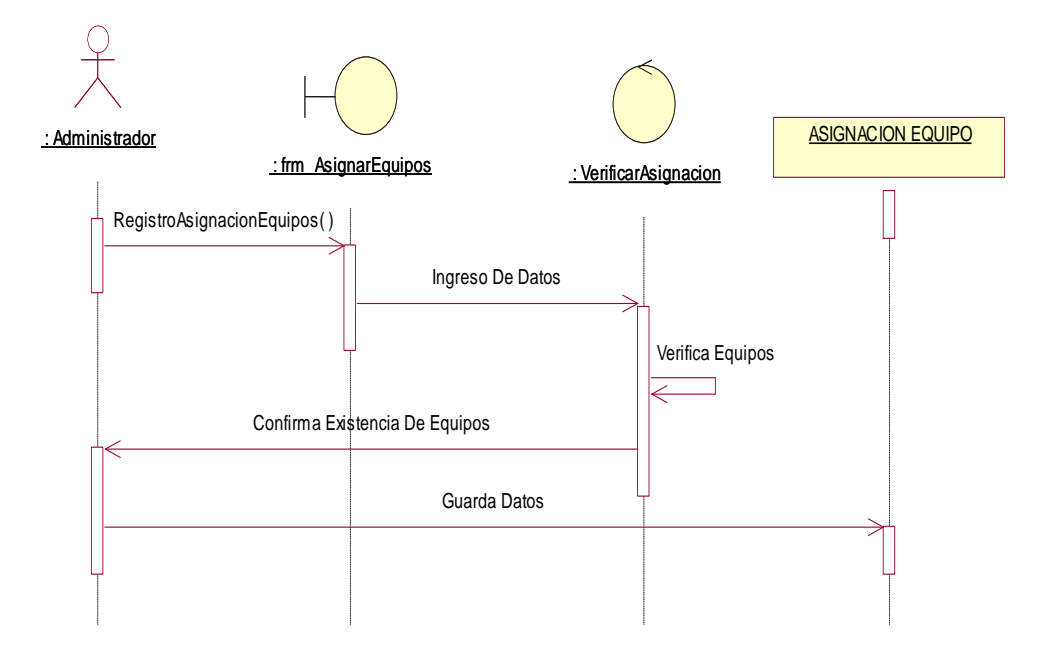

*Figura 13:* Diagrama De Secuencia 001. Asiganación Equipos

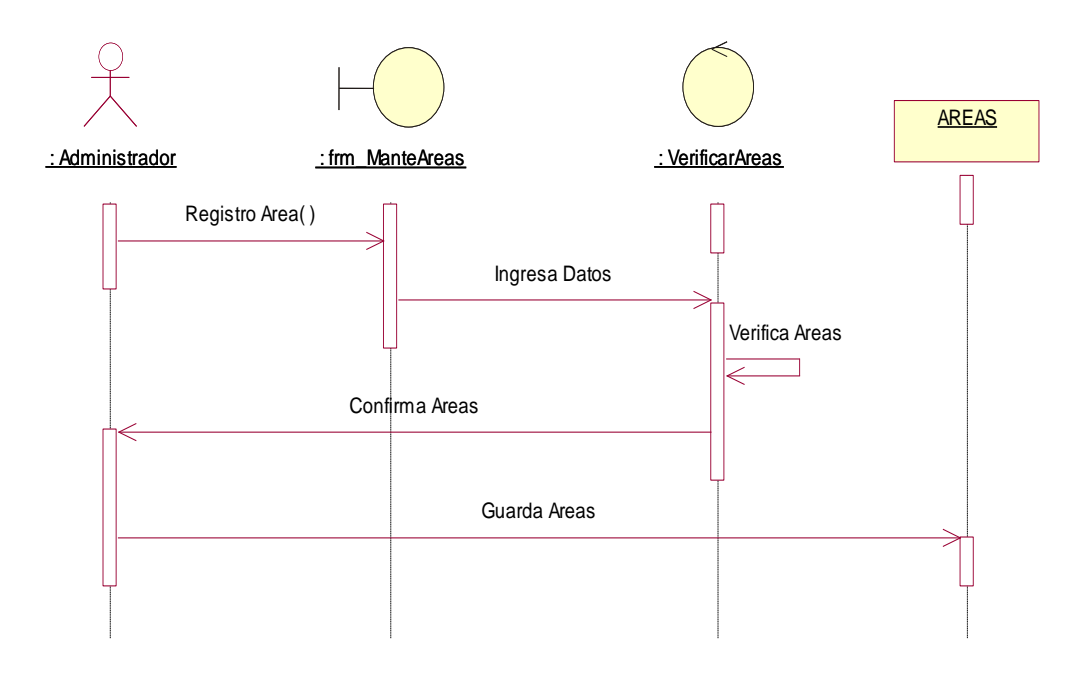

*Figura 14:* Diagrama De Secuencia 002. Registrar Áreas

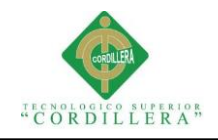

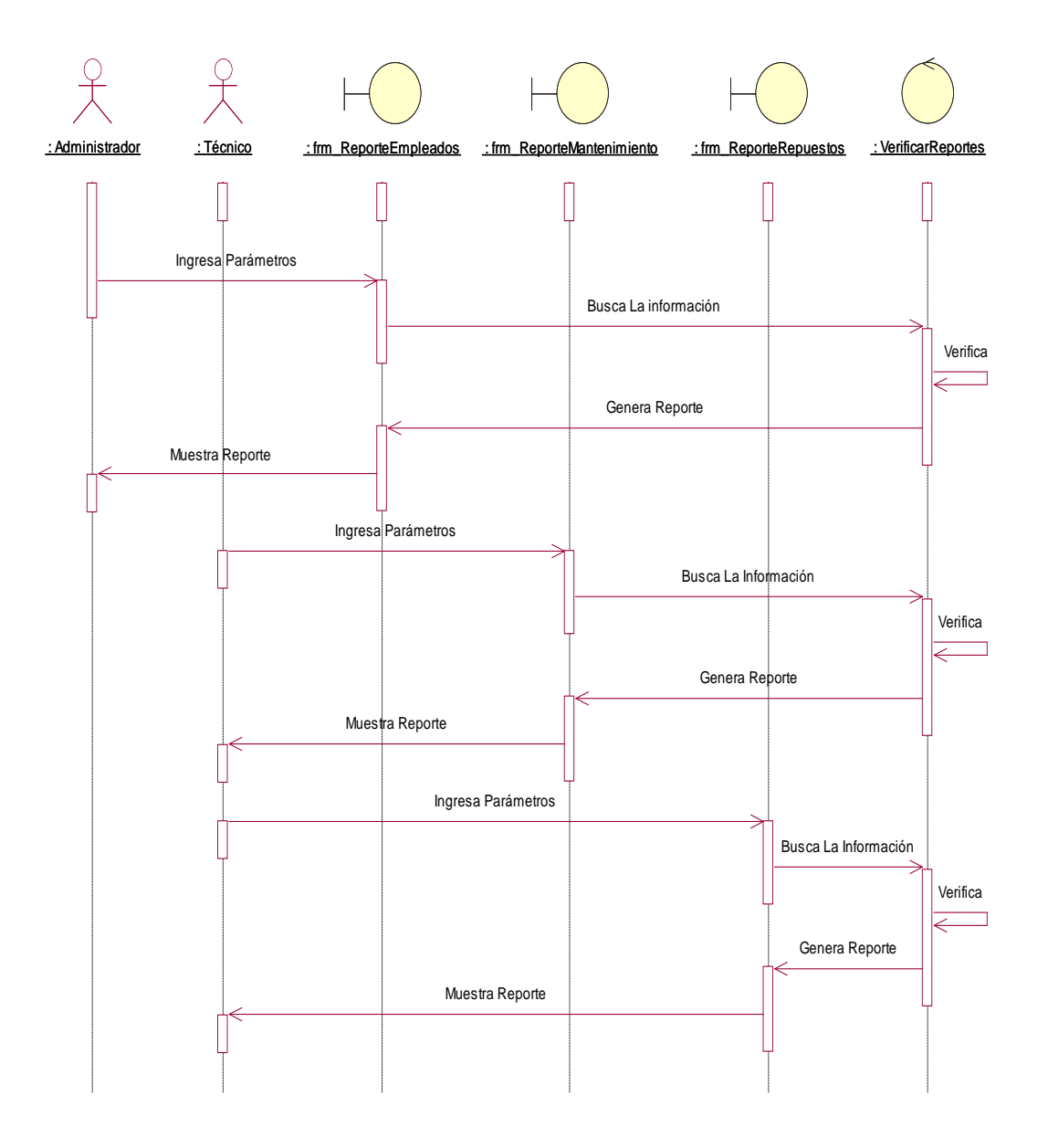

*Figura 15:* Diagrama De Secuencia 003. Generar Reportes

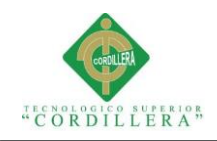

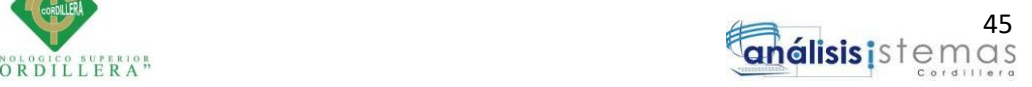

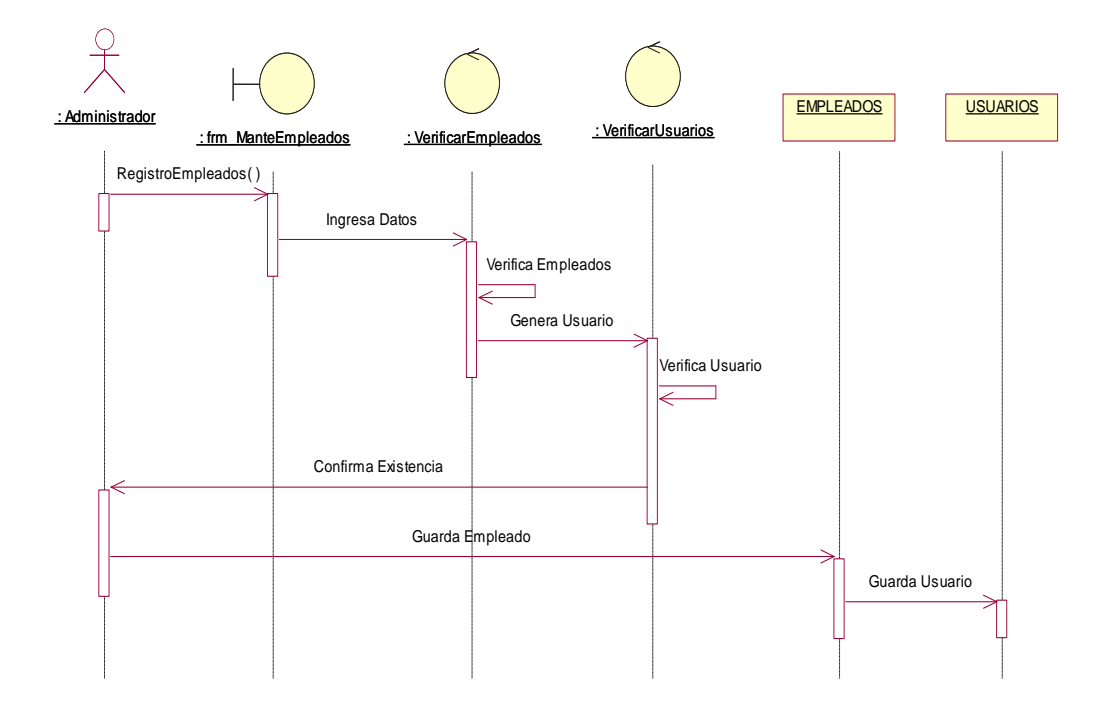

*Figura 16:* Diagrama De Secuencia 004. Registro Empleados

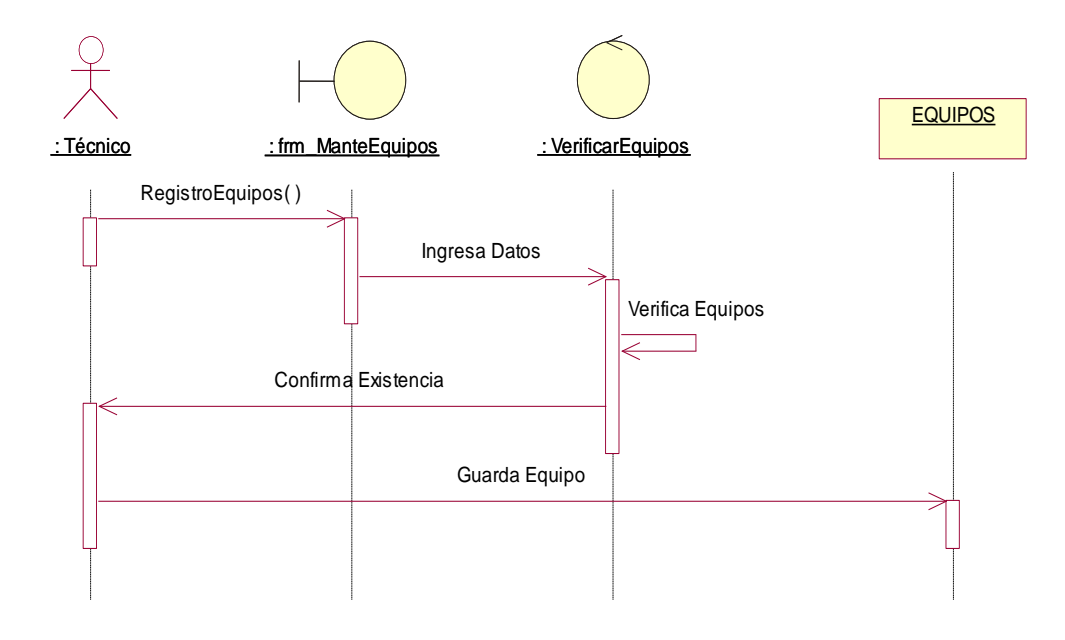

*Figura 17:* Diagrama De Secuencia 005. Registro Equipos

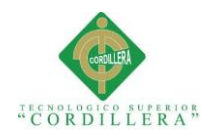

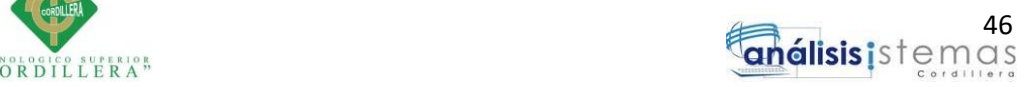

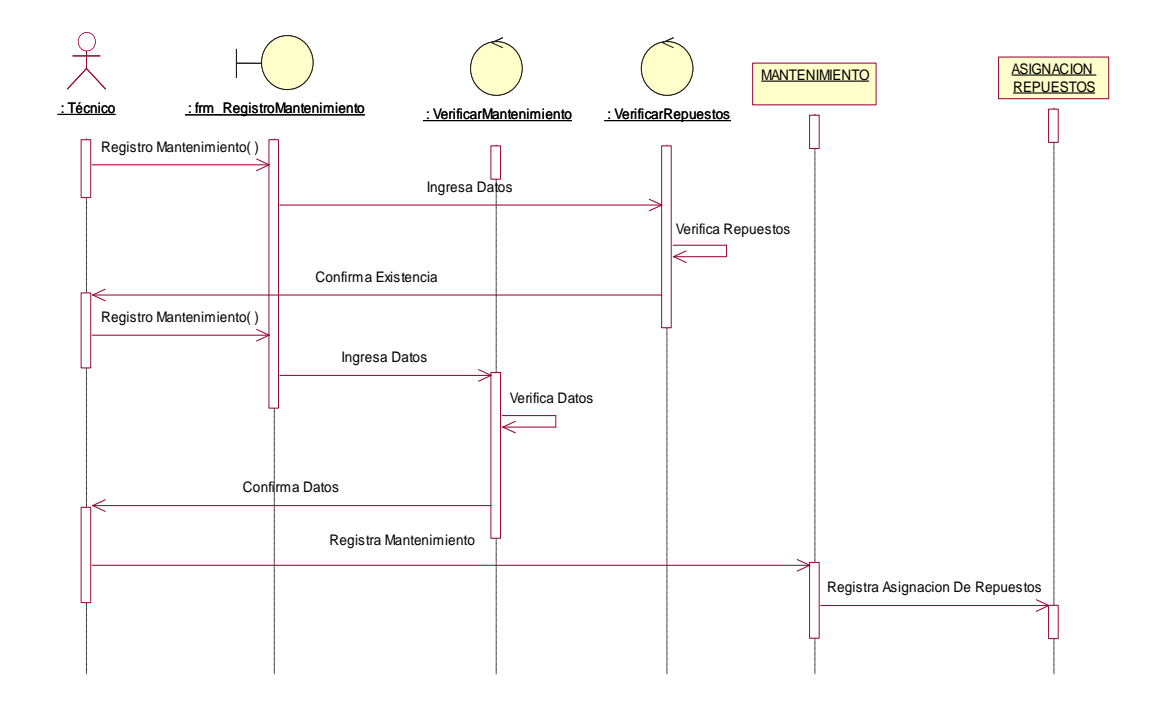

*Figura 18:* Diagrama De Secuencia 006. Registro Mantenimiento

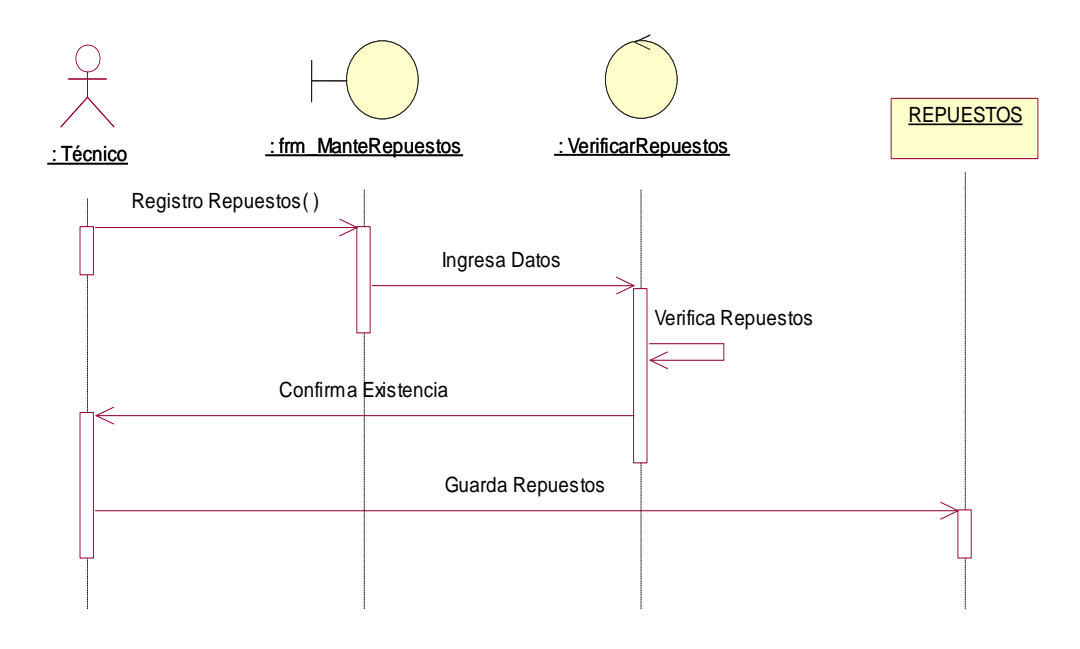

*Figura 19:* Diagrama De Secuencia 007. Registro Repuestos

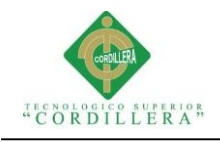

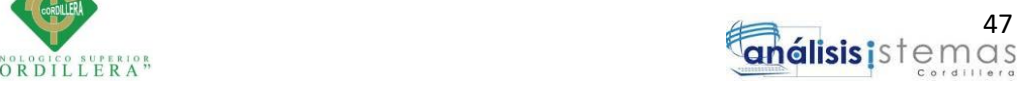

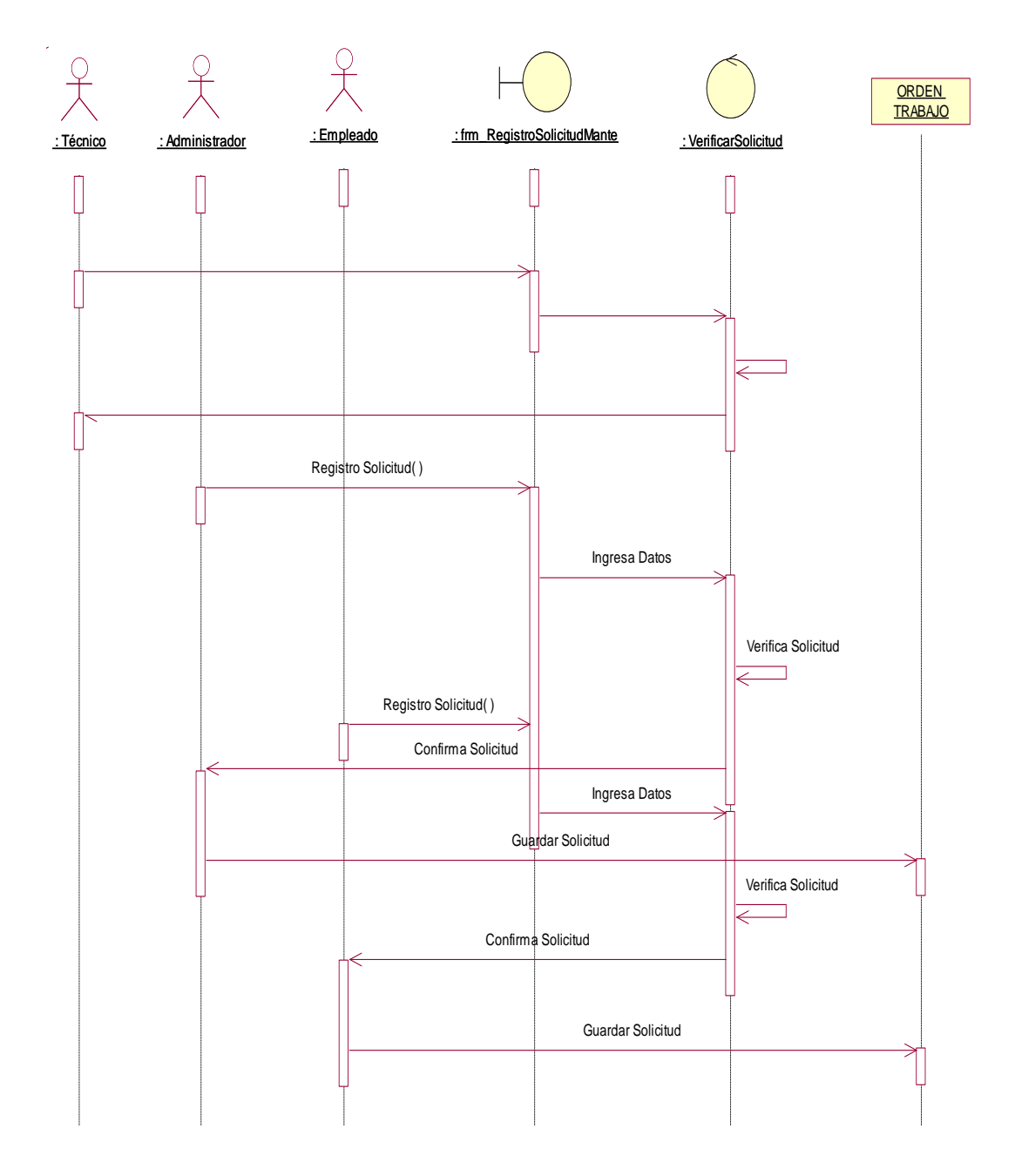

*Figura 20:* Diagrama De Secuencia 008. Registro Solicitud

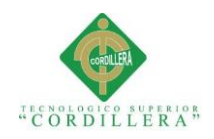

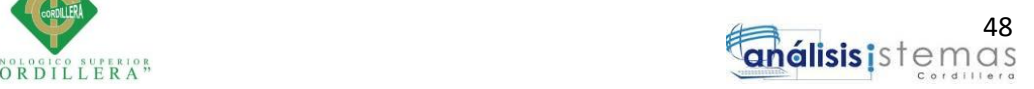

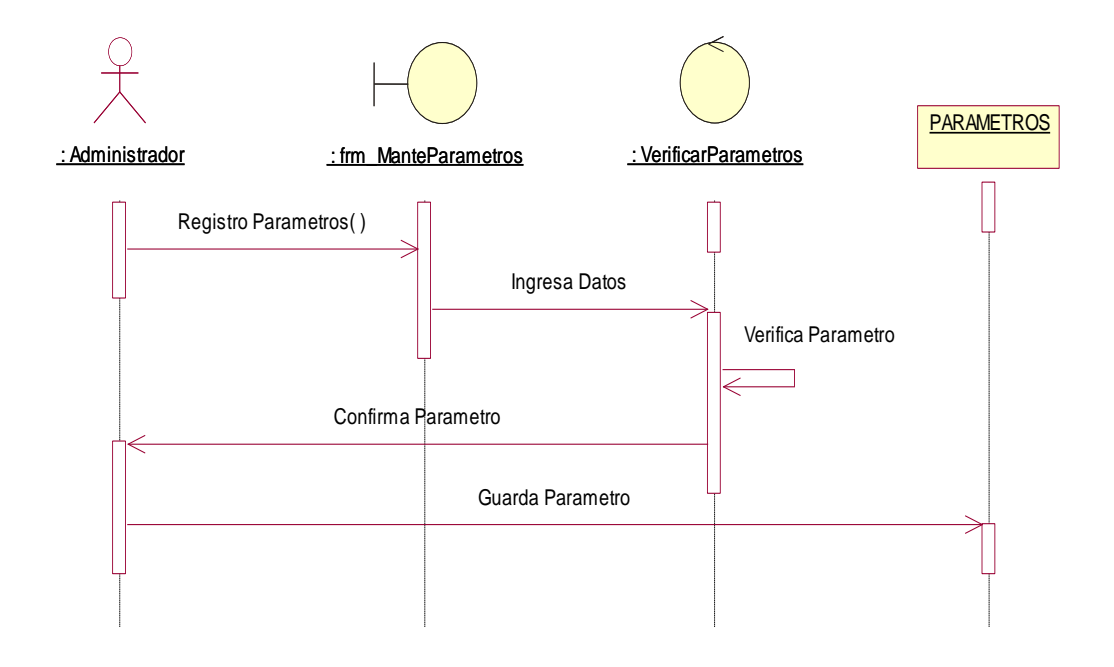

*Figura 21:* Diagrama De Secuencia 009. Registro Parámetros

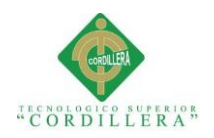

# **Capítulo IV: Análisis de Alternativas**

# **4.01 Matriz de Análisis de Alternativas**

### **Tabla 32**

### *Matriz de análisis de alternativas*

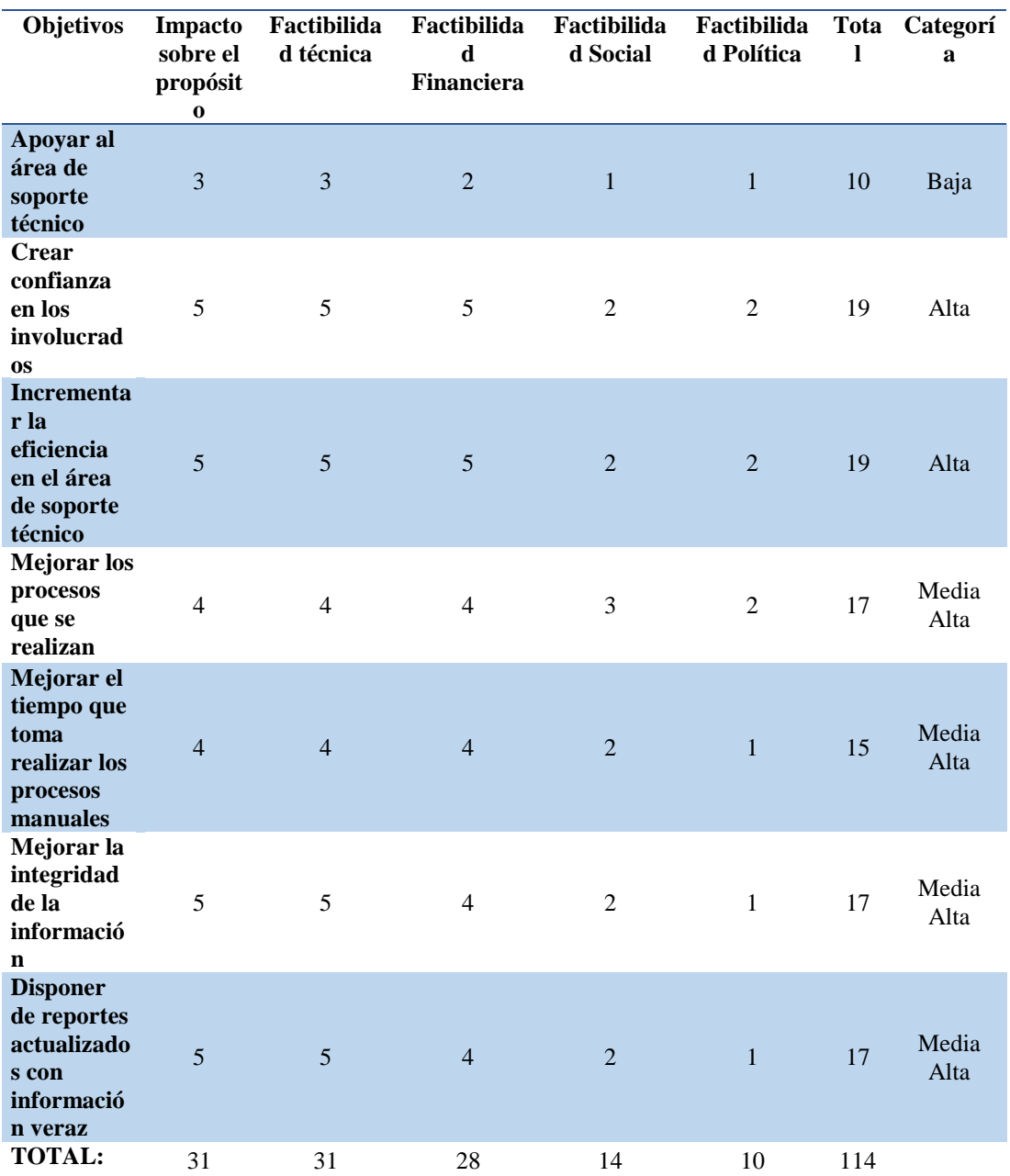

**Nota:** En la matriz de alternativas se encuentran las posibilidades del sistema juntamente con sus valores de ponderación

respectivos.

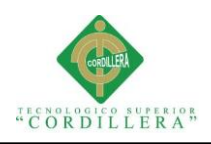

# **4.01.01 Análisis de la matriz de alternativas**

La matriz de alternativas se ha estructurado en base a las posibilidades que tiene el sistema de cumplir los objetivos planteados en el presente proyecto y a continuación comparar los resultados obtenidos con los planteados como alcances del proyecto.

En el proyecto se ha categorizado las posibilidades en alta, media alta, media baja, baja de acuerdo a la necesidad del usuario con el fin de dar solución conforme a la prioridad de los mismos teniendo en cuenta que los puntos con mayor categoría son los que se encuentran directamente involucrados con el negocio tales son controlar el mantenimiento de equipos computacionales, solicitudes de soporte técnico y registro de datos. Además se ha tomado en cuenta el generar confianza en los usuarios y el aporte social que puede presentar el proyecto en los mismos.

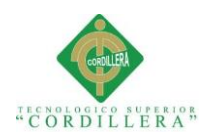

# **4.02 Matriz de impactos de objetivos**

# **Tabla 33**

*Matriz de impactos de objetivos*

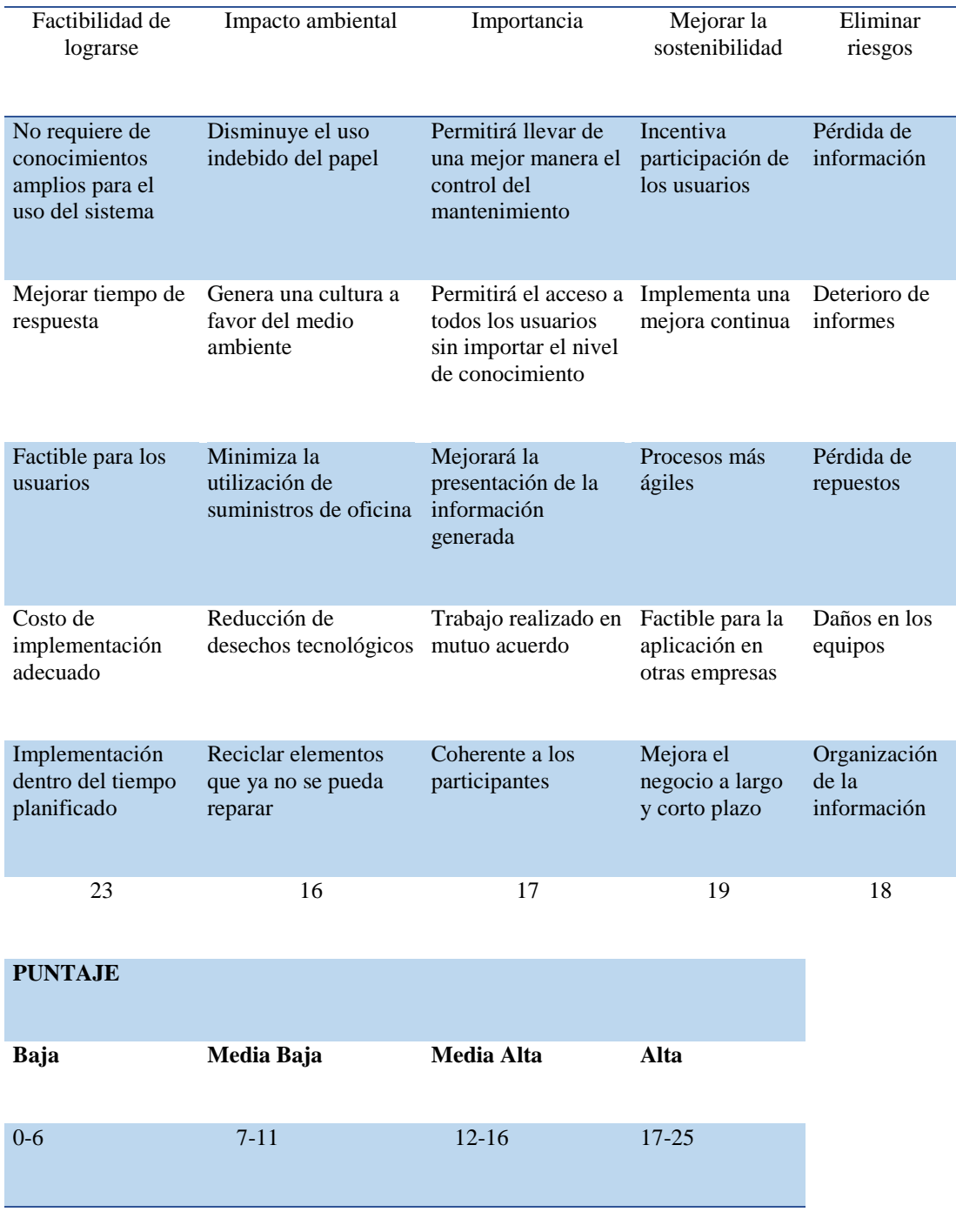

**Nota:** Muestra los impactos que tendrá el proyecto en los distintos aspectos.

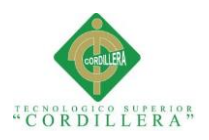

### **4.03 Estándares para diseño de clases**

Los estándares especificados para la base de datos nos permiten diseñar la misma de acuerdo a las normativas entregadas por parte del área técnica de la empresa respetando cada una de ellas.

### **4.03.01 Modelamiento de clases**

En cuanto tengamos claro los requisitos y la idea de cómo va a funcionar el programa deberemos crear el modelamiento de clases el cual nos permitirá conocer cómo se implementan las distintas clases. Además como se nombrará a los objetos de las mismas.

- Clase: Nombre del objeto representado Ej. "EMPLEADOS"
- Atributos: Detalle de los datos Ej. "DNI\_EMP"
- Métodos: Acción que realizará el método Ej. "Registrar Empleado"

| <b>Empleados</b><br>(from DCR ITMANEQU) |
|-----------------------------------------|
|                                         |
| <b>RoDNI EMP: String</b>                |
| <b>C</b> NOM PRI EMP : String           |
| <b>C</b> NOM SEG EMP : String           |
| CAPE PAT EMP: String                    |
| <b>QAPE MAT EMP: String</b>             |
| <b>ODIR EMP: String</b>                 |
| <b>Q</b> TEL EMP: Integer               |
| CCEL_EMP: Integer                       |
| C-EMAIL_EMP: String                     |
| EXPEC NAC EMP: Integer                  |
| <b>Q</b> FOT EMP: Object                |
| EST_EMP : Integer                       |
| ESFECHA INS EMP: Integer                |
| CHORA INS EMP: Integer                  |
| COUSU IINS EMP: String                  |
| <b>E</b> FECHA MOD EMP: Integer         |
| CHORA MOD EMP: Integer                  |
| C-USU MOD EMP: String                   |
| Ĝ>FECHA ELI EMP: Integer                |
| CHORA ELI EMP: Integer                  |
| COUSU ELI EMP : String                  |
| Registro Empleado()                     |
|                                         |
| Modificar Empleado()                    |
| Eliminar Empleado()                     |

*Figura 22:* Ejemplo clase Empleado con estándares solicitados

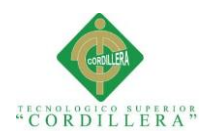

# **4.04 Diagrama de clases**

# **Tabla 34**

# *Especificación de las clases del modelo*

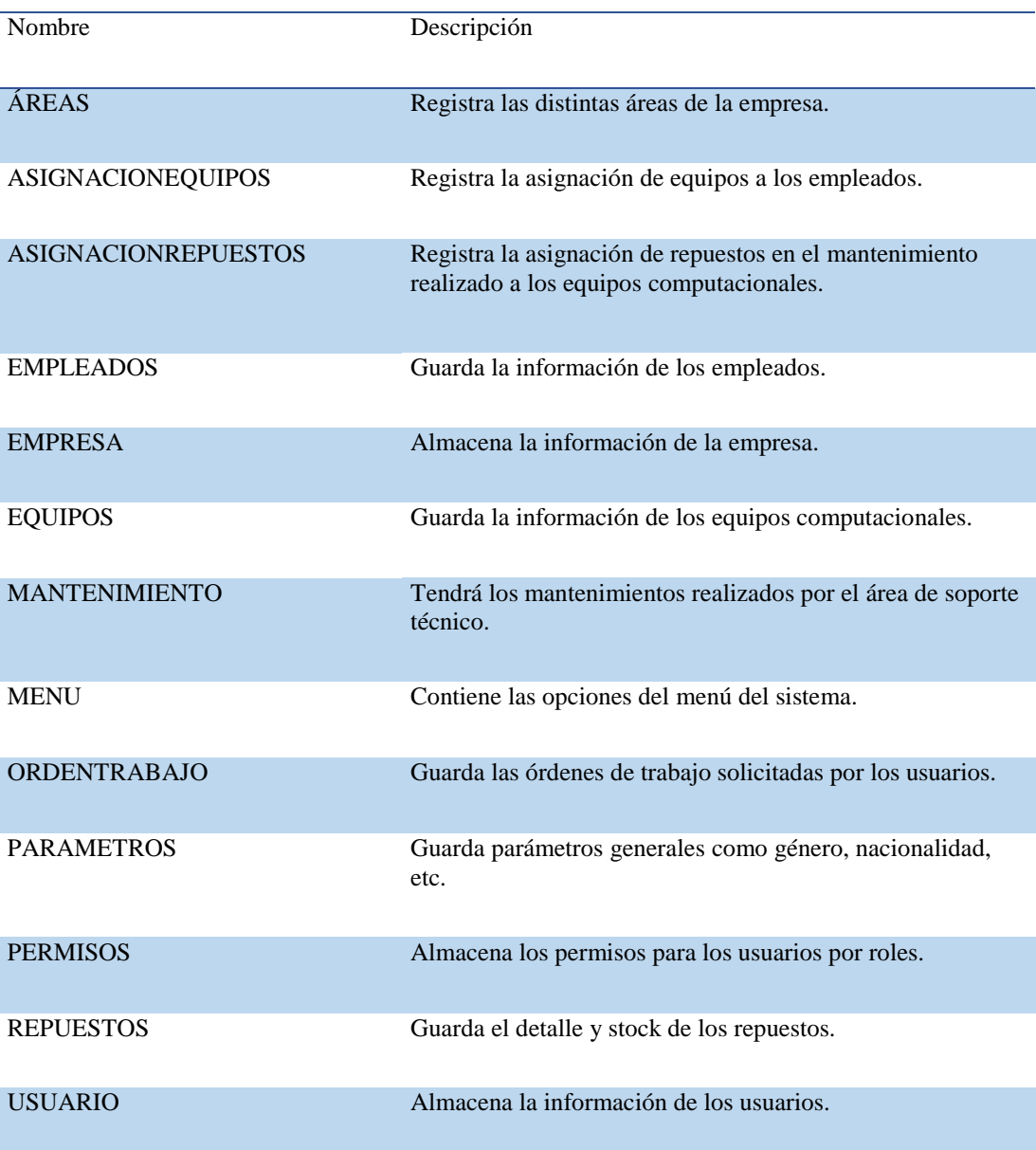

*Nota: Se describe las clases que se utilizara en el modelo del sistema*

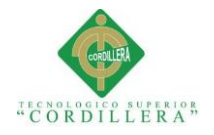

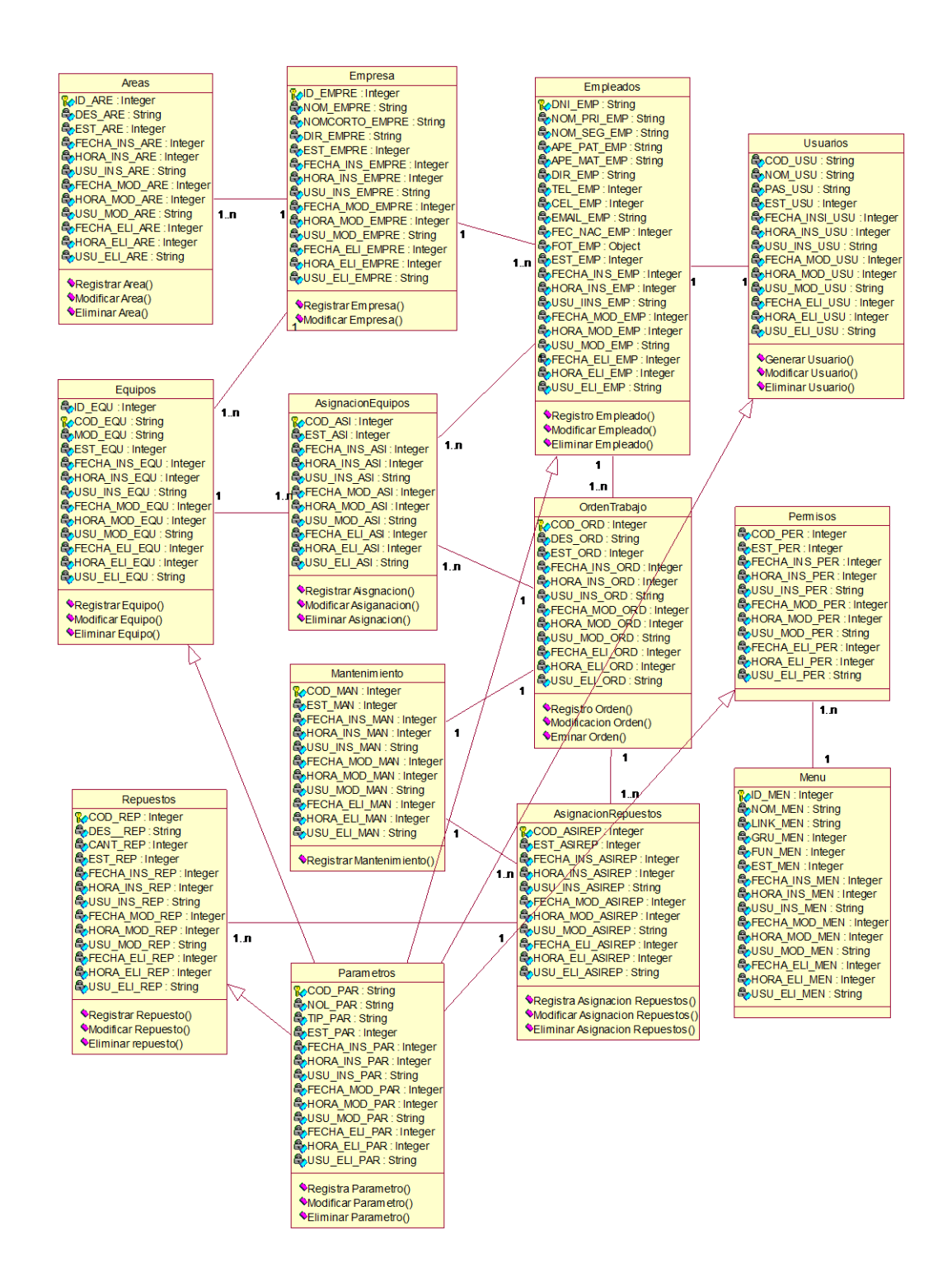

*Figura 23:* Diagrama de modelo de clases generado en Rational Rose
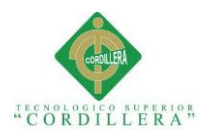

## **4.05 Modelo Lógico - Físico**

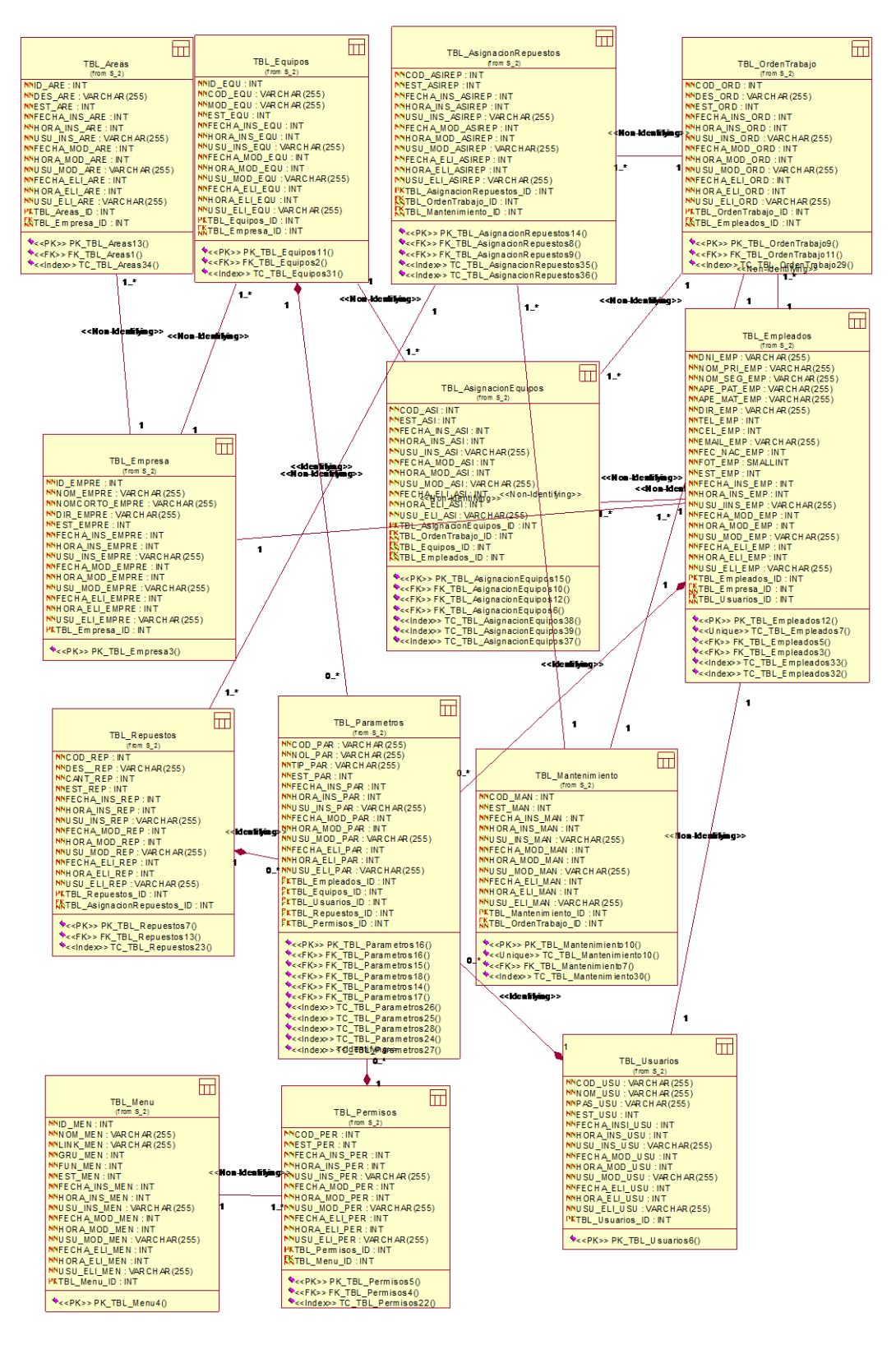

*Figura 24:* Se muestra el modelo de la Base de Datos del sistema generado en Rational Rose

**SISTEMATIZACIÓN PARA EL CONTROL INTERNO DEL MANTENIMIENTO TÉCNICO DE LOS EQUIPOS COMPUTACIONALES MEDIANTE UN APLICATIVO WEB PARA LA EMPRESA ITCORPS (INGENIERÍA TECNOLÓGICA CORPORATIVA).**

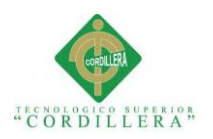

## **4.06 Diagrama de componentes**

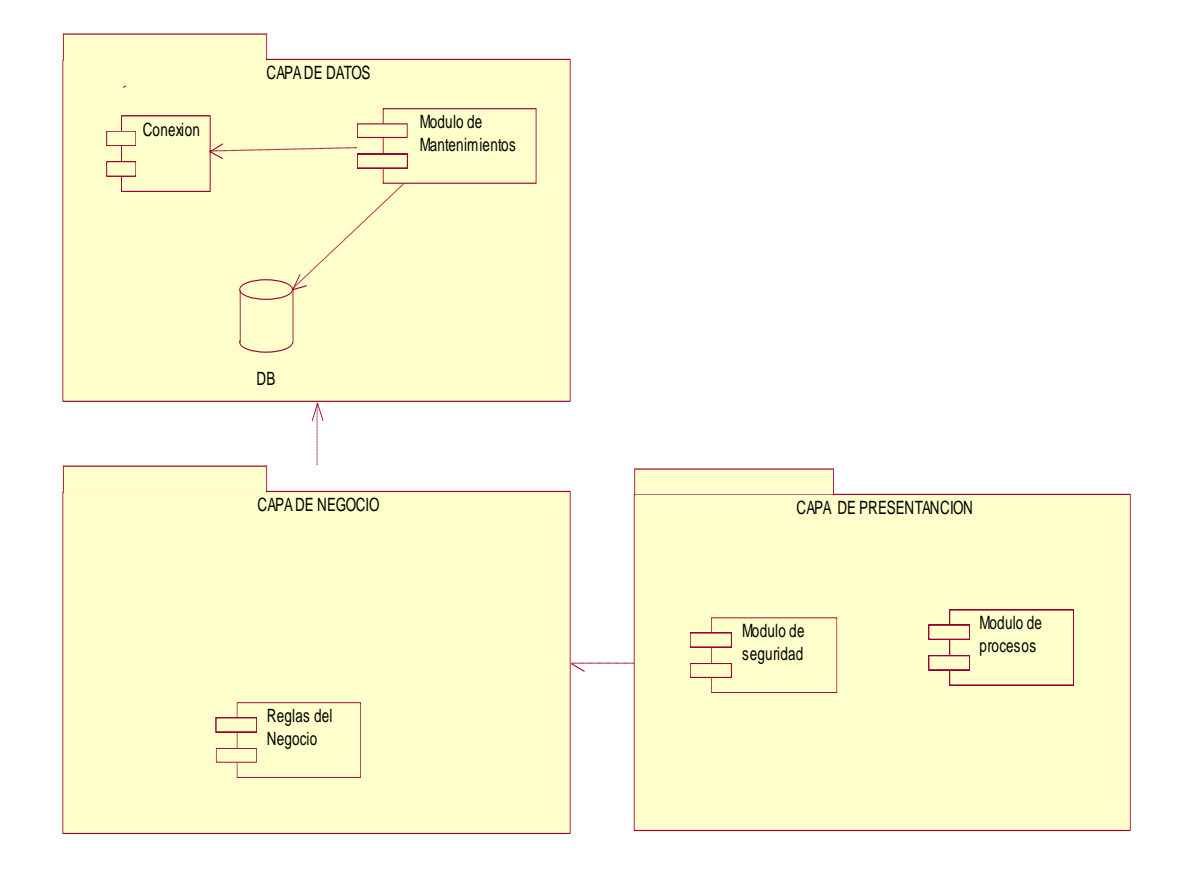

*Figura 25:* Diagrama de componentes que muestra las capas y los módulos como se encuentra estructurado el sistema

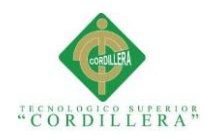

## **4.07 Diagrama de estrategias**

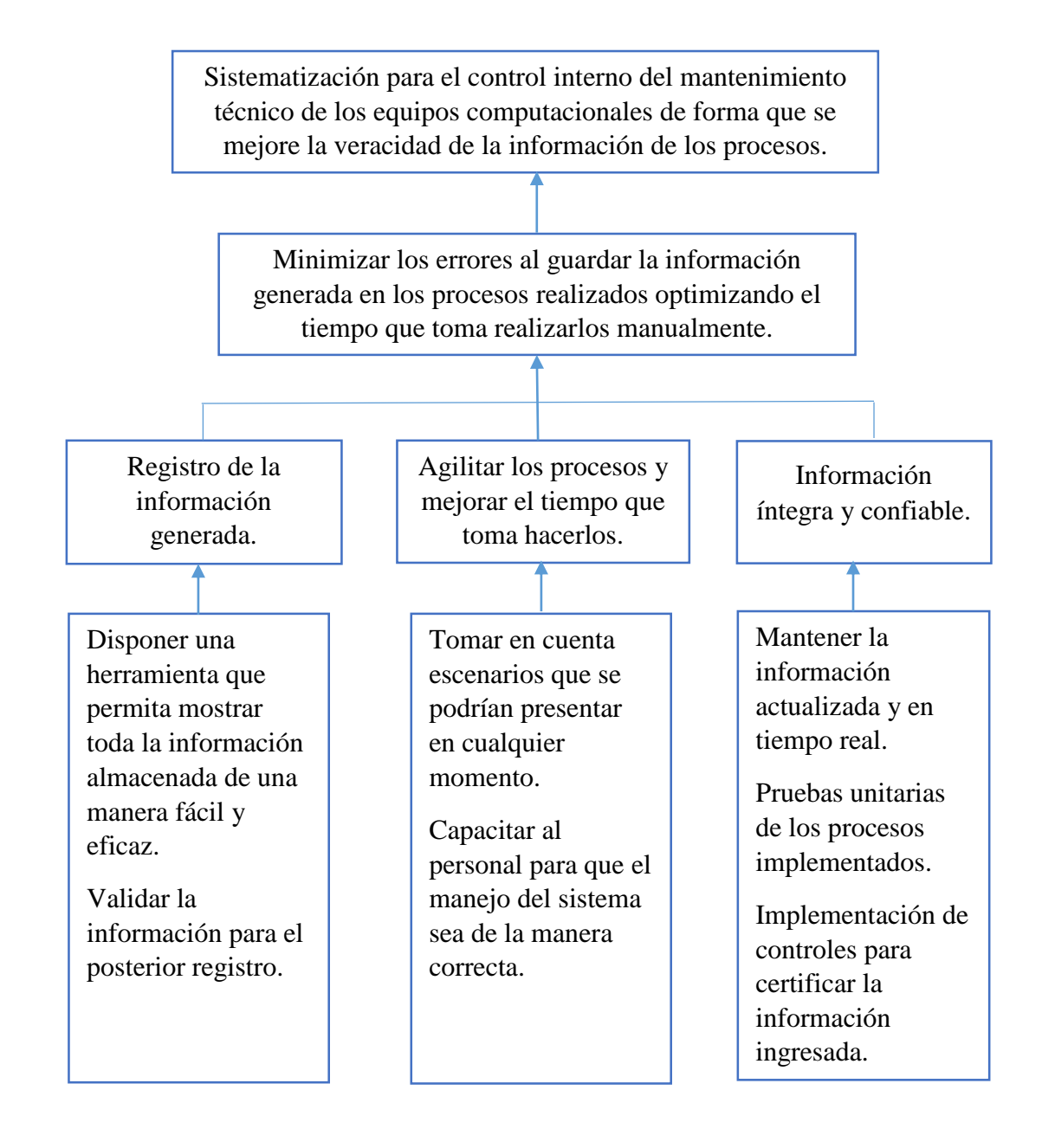

*Figura 26:* Diagrama de estrategias permite visualizar las estrategias globales para lograr el éxito de los objetivos que se plantearon

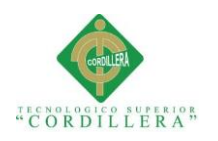

## **4.08 Matriz de marco lógico**

## **Tabla 35**

*Matriz de marco lógico*

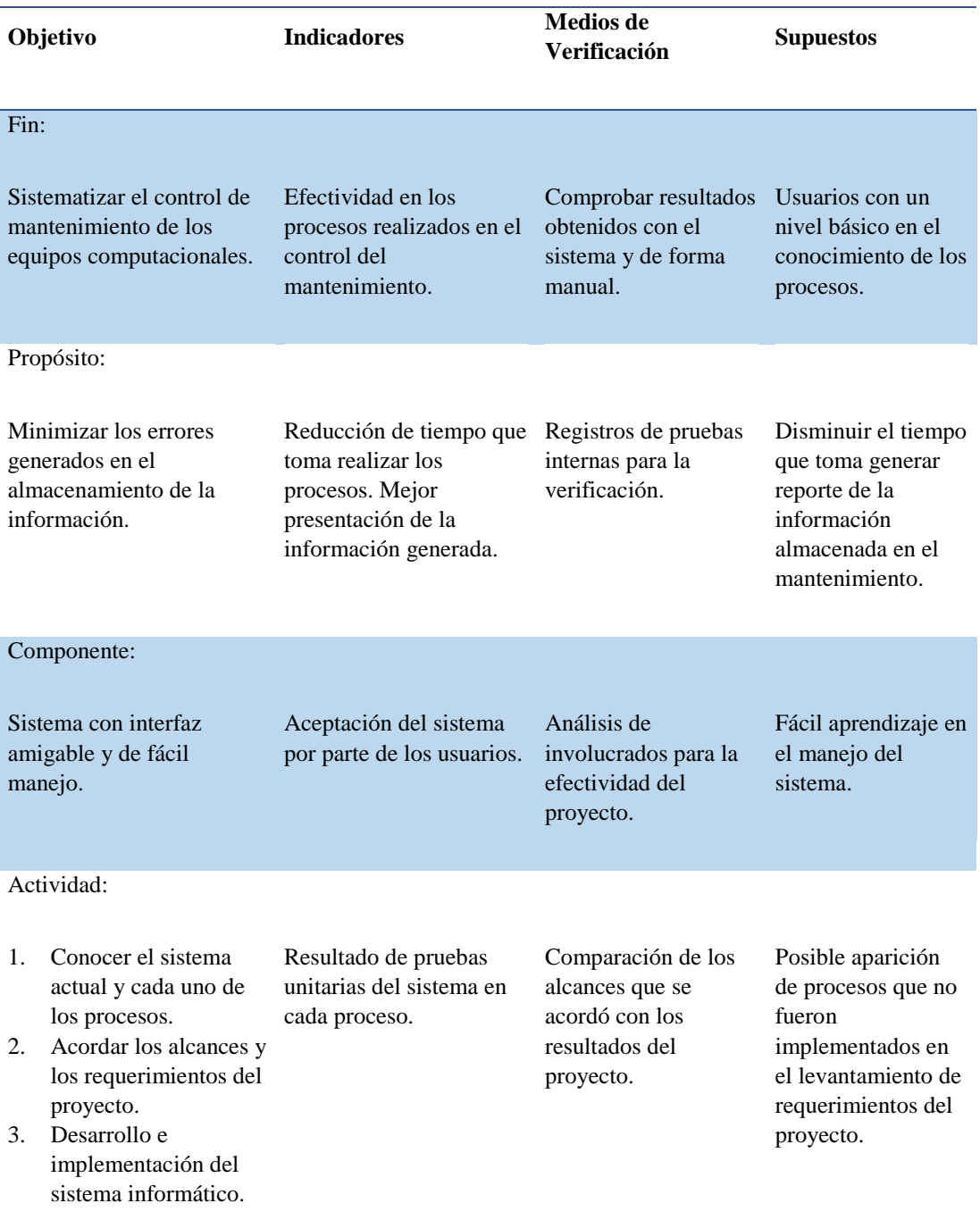

**Nota:** La matriz de marco lógico muestra los alcances de una forma general del proyecto

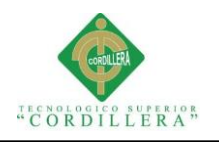

## **4.09 Vistas arquitectónicas**

Mediante las vistas arquitectónicas el usuario podrá evidenciar de una mejor manera como se encuentra estructurado el sistema.

# Capa de Presentación Navegador Capa de Actualizac Reportes Registros iones NegocioCapa de Datos

## **4.09.01 Vista lógica**

*Figura 27:* Se muestra la estructura lógica del sistema

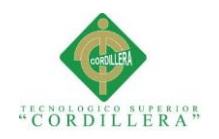

## **4.09.02 Vista física**

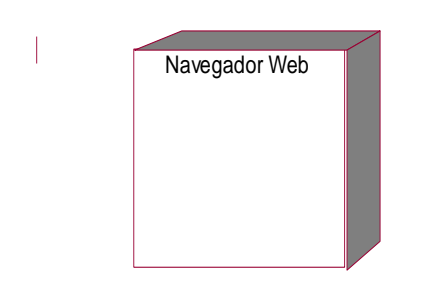

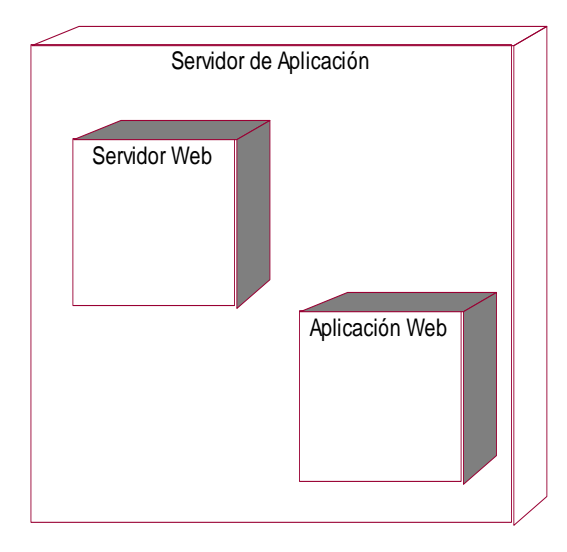

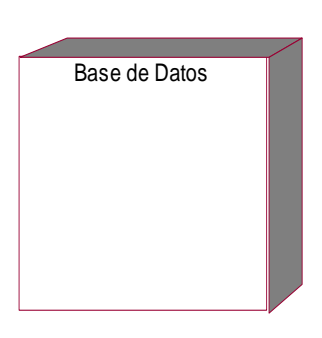

*Figura 28:* Se muestra la descripción necesaria para la implementación del sistema. Desarrollado en Rational Rose

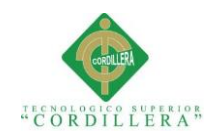

## **4.09.03 Vista de desarrollo**

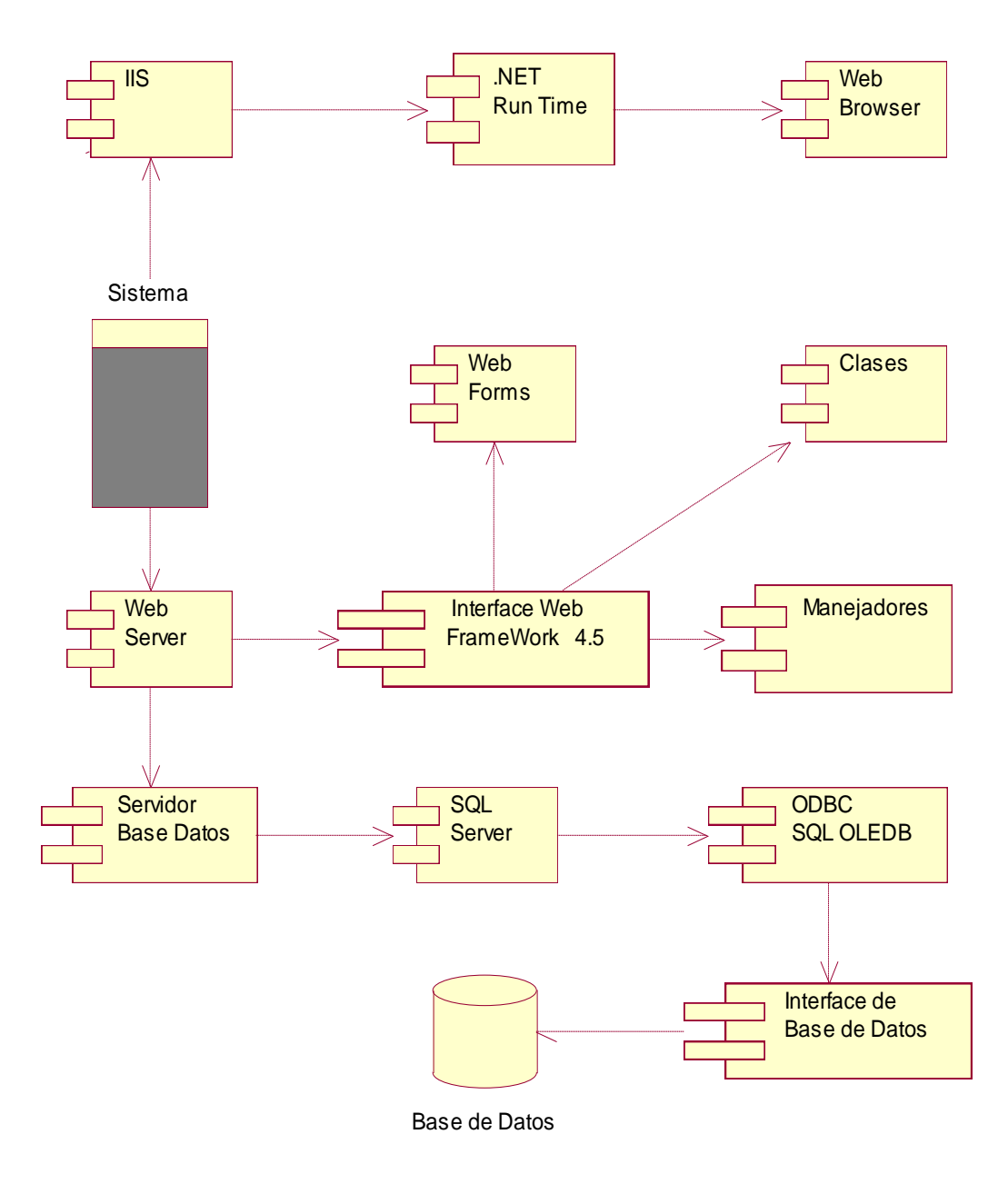

*Figura 29:* Se muestra la vista de desarrollo. Vista desarrollada en Rational Rose

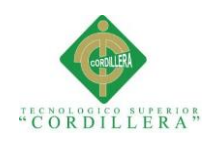

## **4.09.04 Vista de procesos**

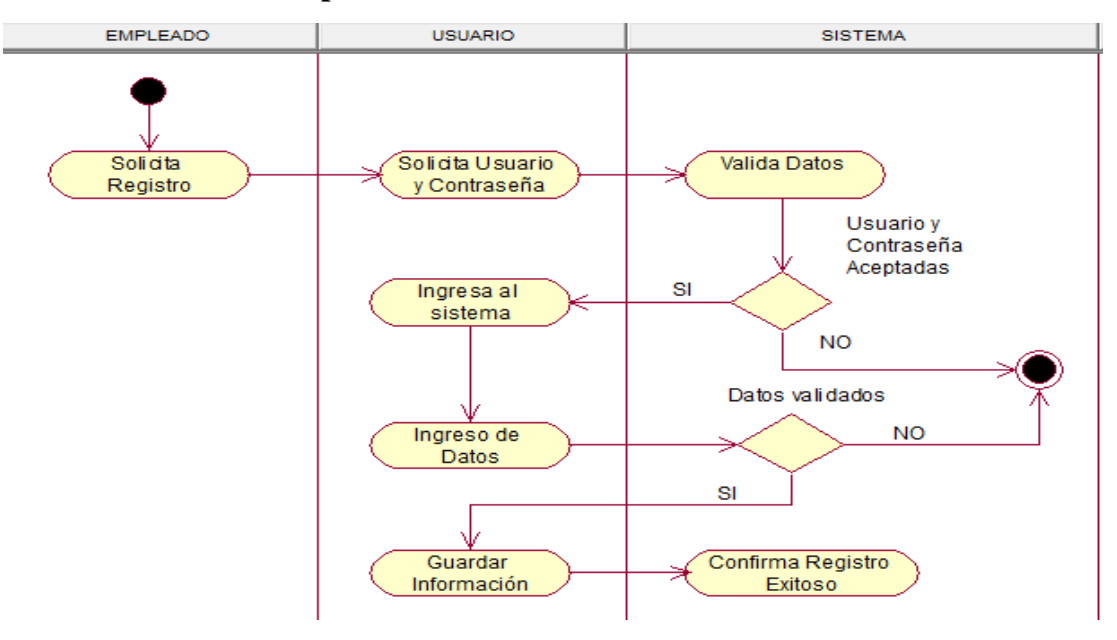

*Figura 30:* Vista proceso 001. Registro empleado realizado en Rational Rose

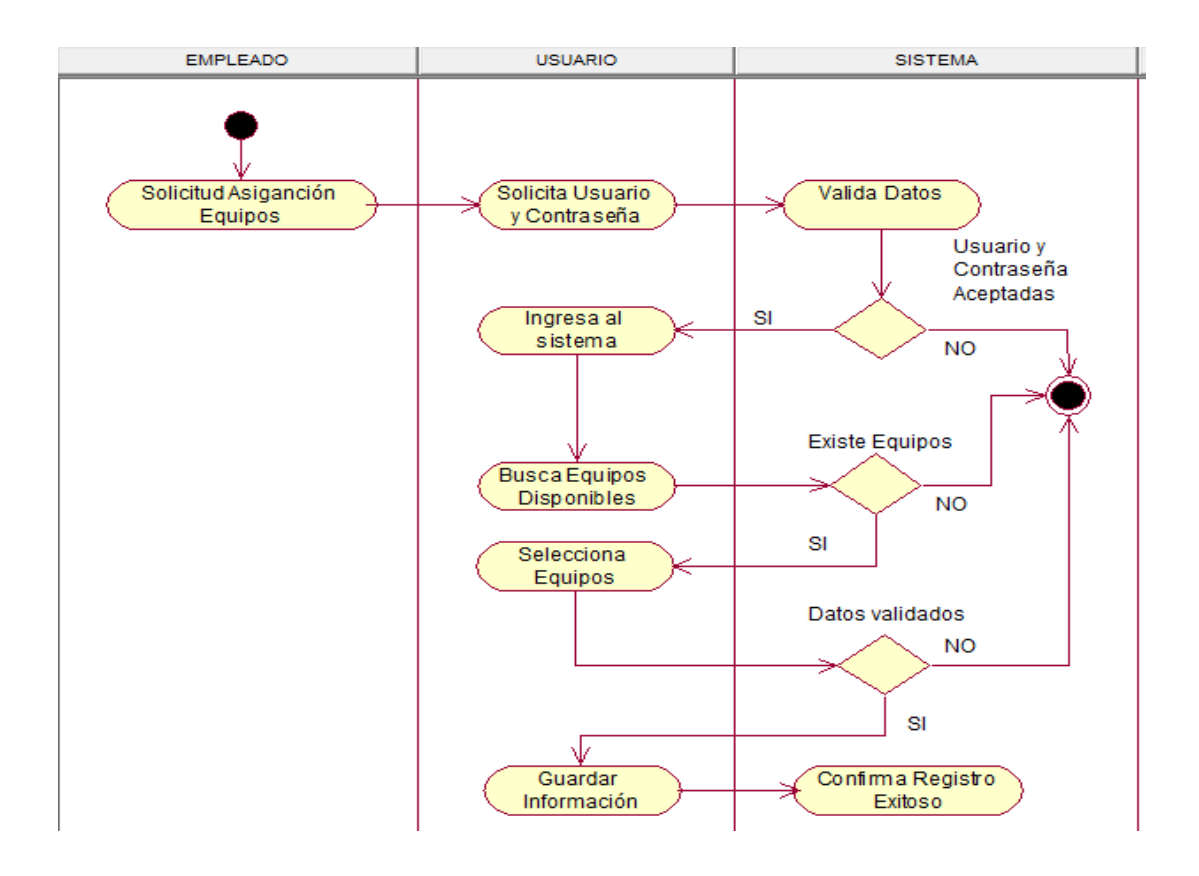

*Figura 31:* Vista proceso 002. Asignación Equipos realizado en Rational Rose

**SISTEMATIZACIÓN PARA EL CONTROL INTERNO DEL MANTENIMIENTO TÉCNICO DE LOS EQUIPOS COMPUTACIONALES MEDIANTE UN APLICATIVO WEB PARA LA EMPRESA ITCORPS (INGENIERÍA TECNOLÓGICA CORPORATIVA).**

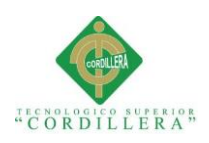

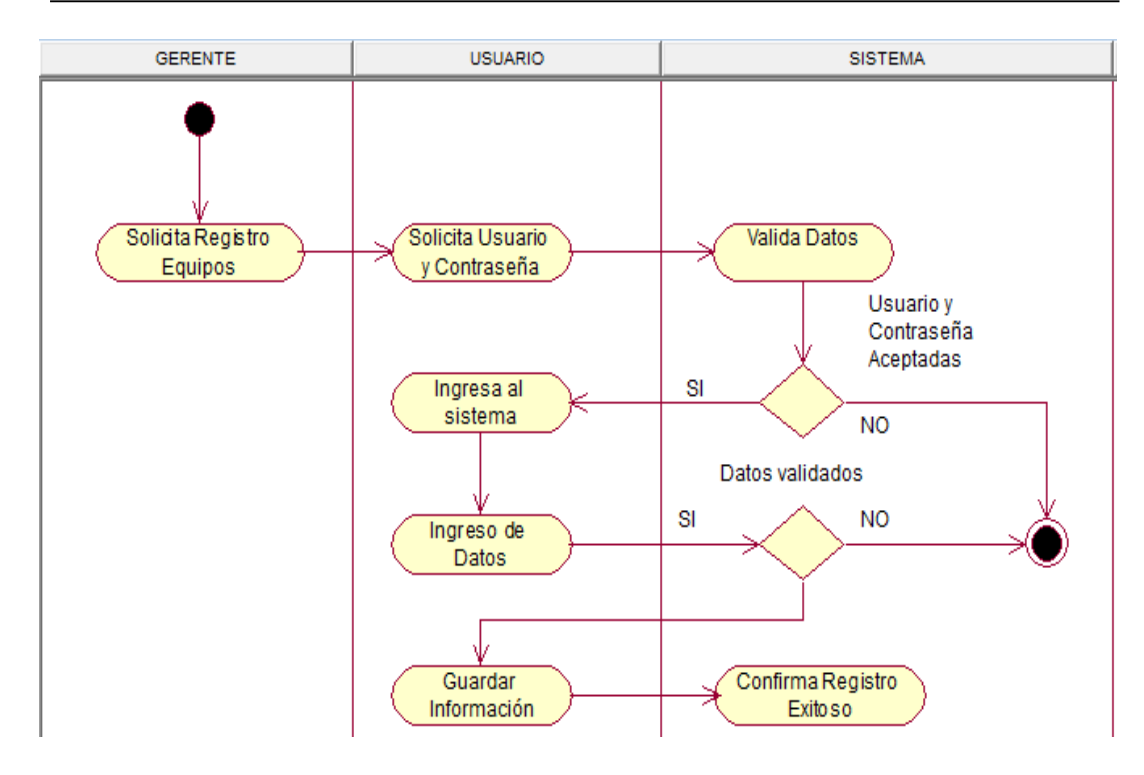

*Figura 32:* Vista proceso 003. Registro Equipos realizado en Rational Rose

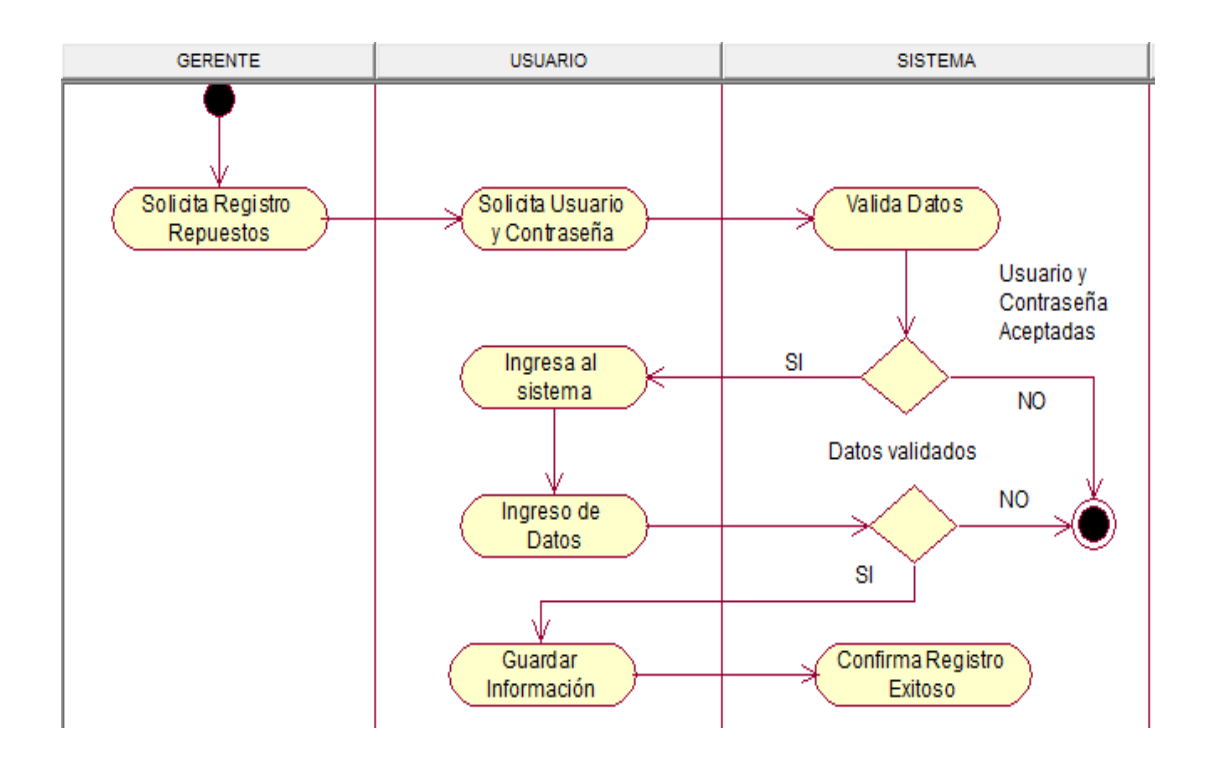

*Figura 33:* Vista proceso 004. Registro Repuestos realizado en Rational Rose

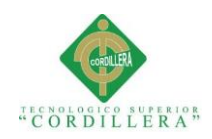

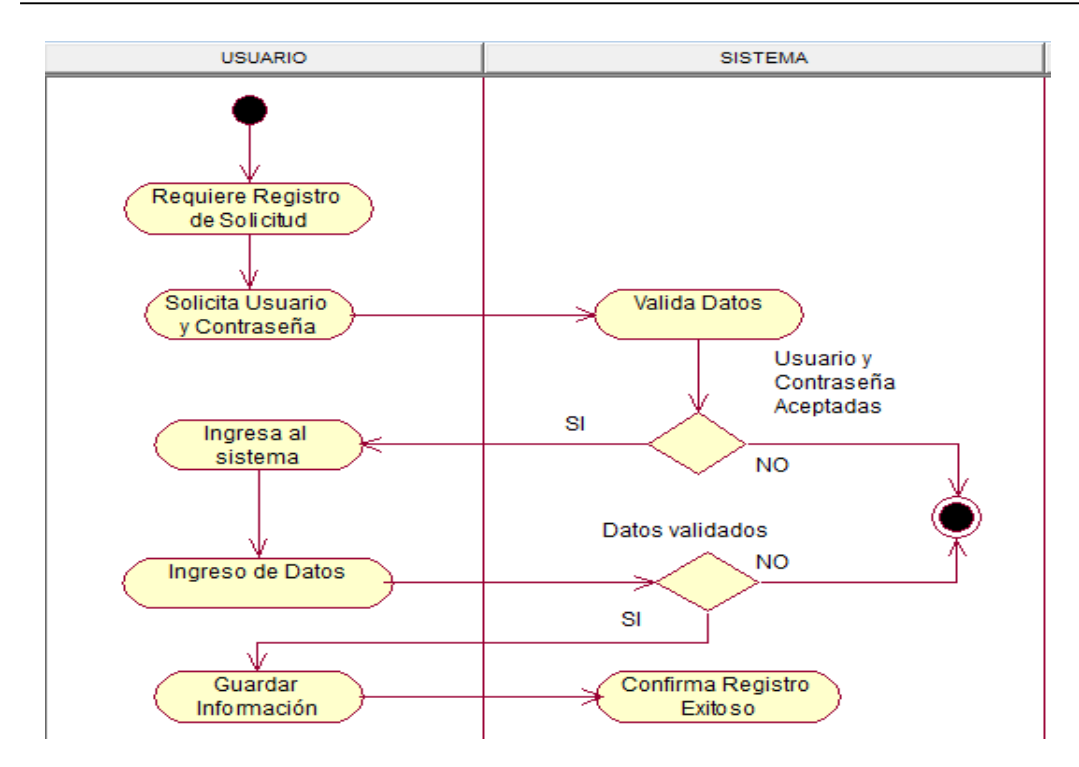

*Figura 34:* Vista proceso 005. Registro Solicitud realizado en Rational Rose

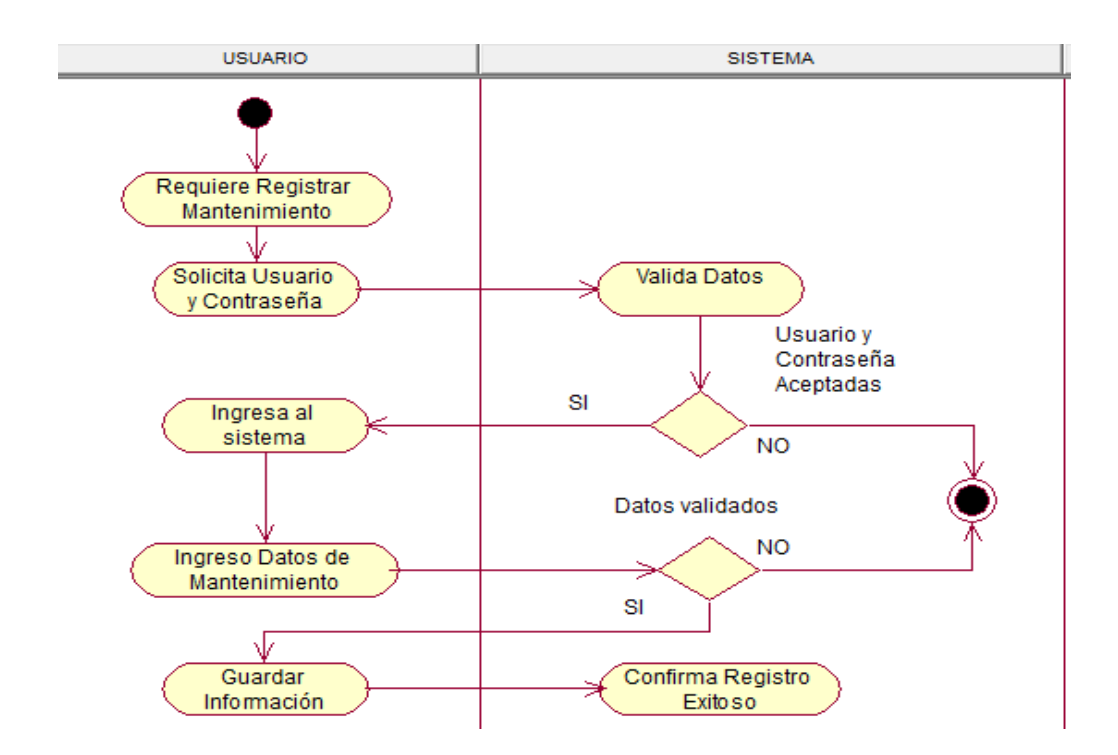

*Figura 35:* Vista proceso 006. Registro Mantenimiento realizado en Rational Rose

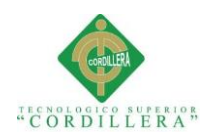

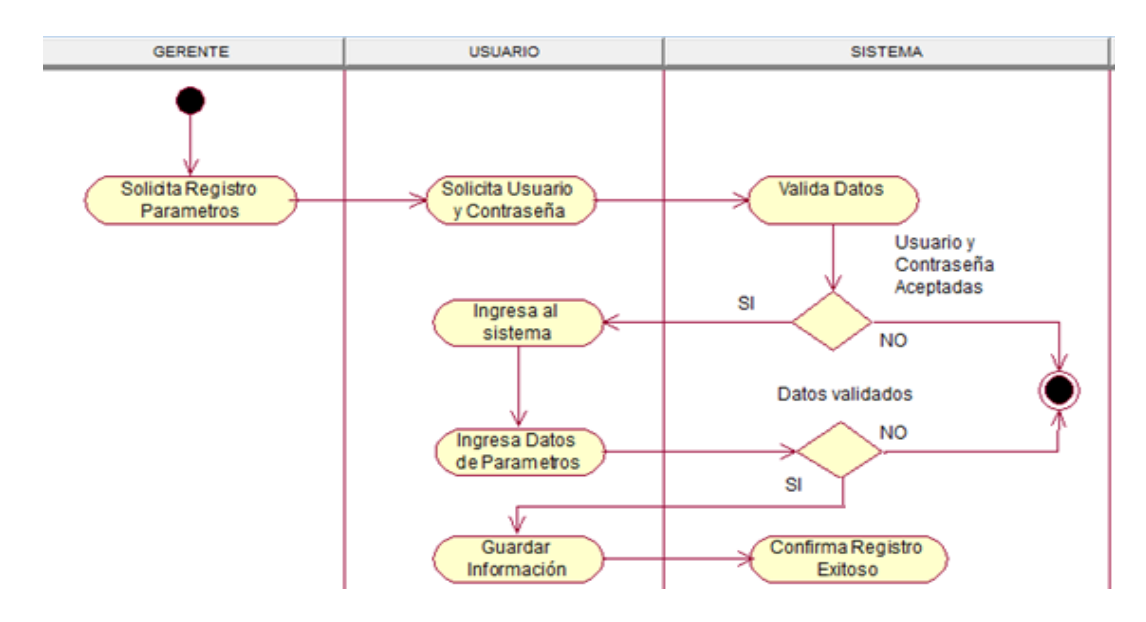

*Figura 36:* Vista proceso 007. Registro Parámetros realizado en Rational Rose

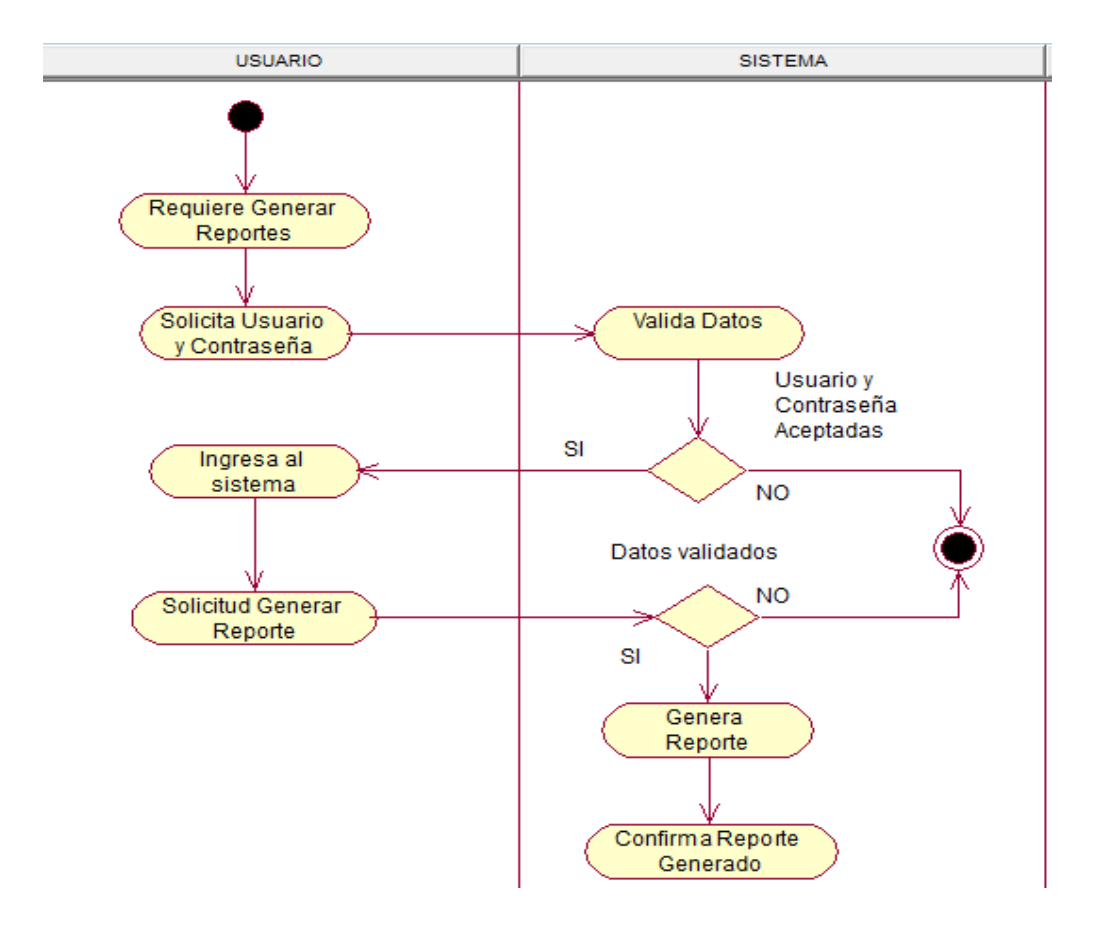

*Figura 37:* Vista proceso 008. Generar Reportes realizado en Rational Rose

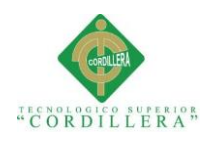

## **Capítulo V: Propuesta**

## **5.01 Especificación de estándares de programación**

Dentro de la programación tenemos varios estándares que se puede seguir, dichos estándares sirven para tener un solo tipo de nomenclatura con la que constará cada tipo de objeto en del desarrollo de software.

Para el presente proyecto se ha definido los estándares con los cuales se va a trabajar en el desarrollo para nombrar a variable, objetos con el siguiente formato.

## **Tabla 36**

*Estándares de programación*

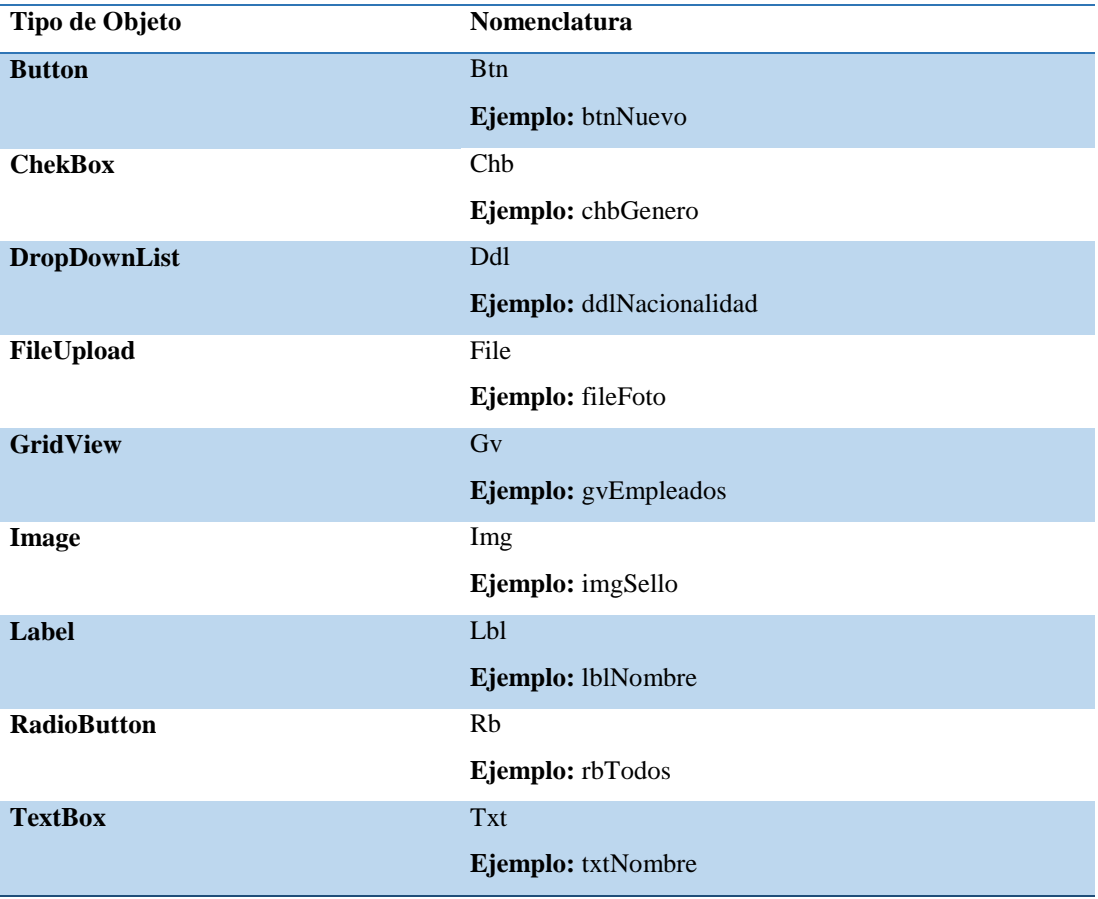

**Nota:** Se muestra los estándares que se utilizarán en la programación

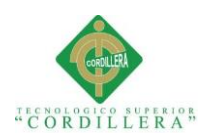

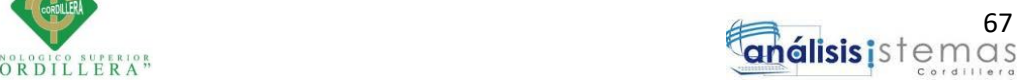

## **5.02 Diseño de interfaces de usuarios**

ITCORPS CIA. LTDA INICIO GESTION MANTENIMIENTOS REPORTES PERMISOS CERRAR SESIÓN

## BIENVENIDO AL SISTEMA

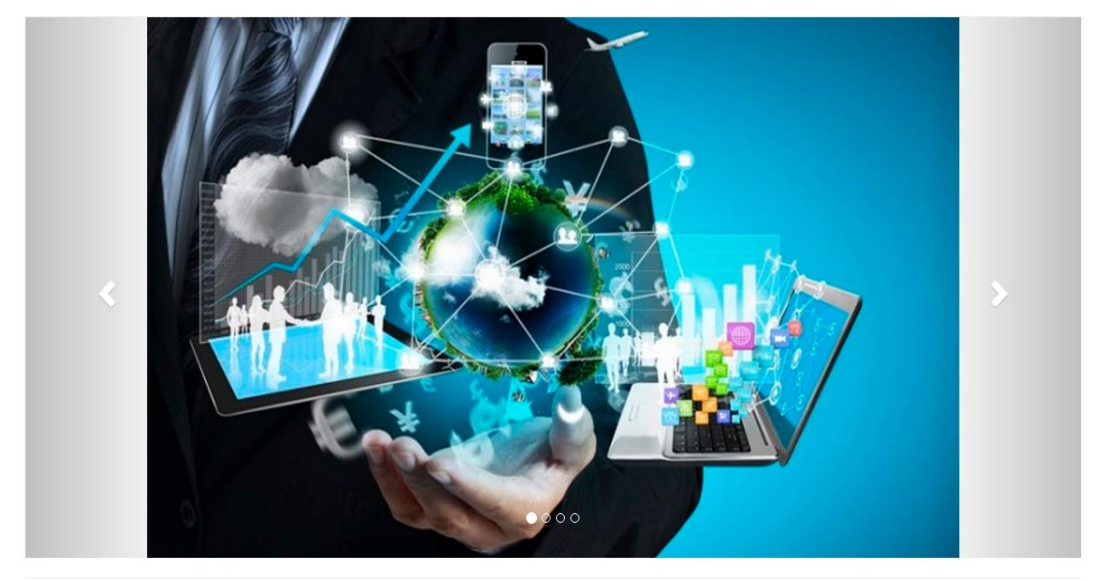

@ 2016 Ricardo Sigcha

*Figura 38:* Página principal que se muestra a los usuarios, con una interfaz amigable y clara

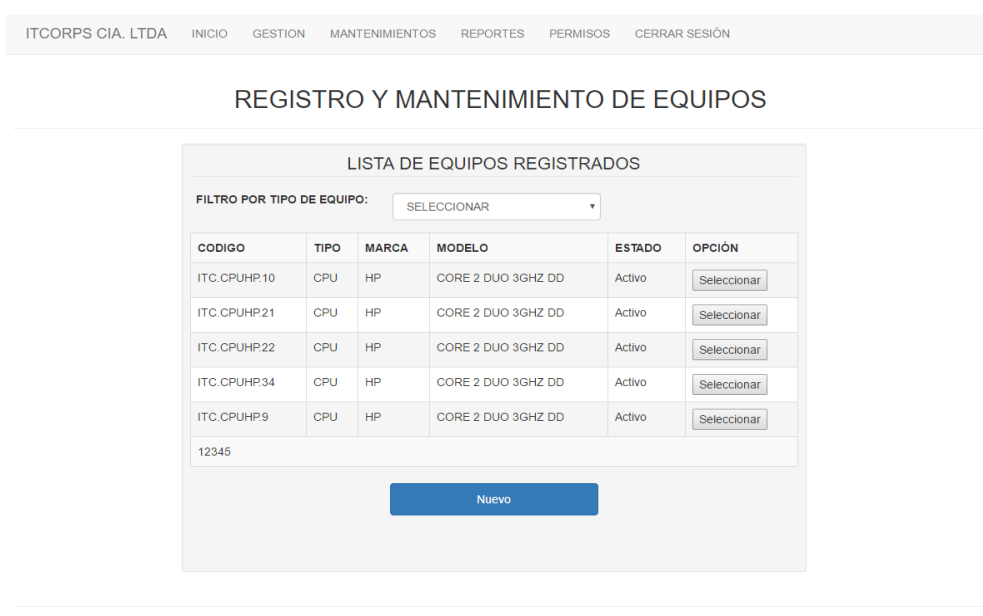

C 2016 Ricardo Sigcha

*Figura 39:* Formulario para registro y mantenimiento de equipos computacionales

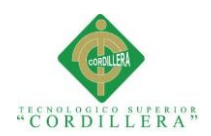

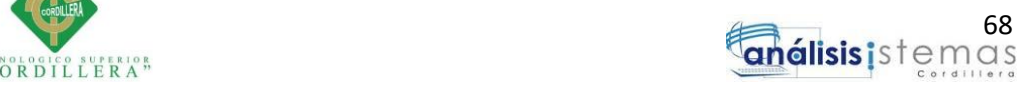

ITCORPS CIA. LTDA INICIO GESTION MANTENIMIENTOS REPORTES PERMISOS CERRAR SESIÓN REGISTRO Y MANTENIMIENTO DE EQUIPOS DATOS DEL EQUIPO COMPUTACIONAL TIPO DE EQUIPO: CPLI  $\overline{\mathbf{v}}$ MARCA DE EQUIPO:  $HP$  $\overline{v}$ CÓDIGO DE EQUIPO: ITC.CPUHP.37 MODELO DE EQUIPO: CORE 2 DUO 3GHZ DD Guardar

C 2016 Ricardo Sigcha

*Figura 40:* Interfaz para registro de nuevo equipo computacional

## **5.03 Especificación de pruebas de unidad**

En las pruebas de unidad o pruebas de caja blanca tienen como finalidad encontrar posibles errores en el sistema, para facilitar la búsqueda de dichos errores es recomendable distribuir el sistema en módulos y de ser el módulo muy extenso dividirlo en sub módulos para facilitar su estudio y de esta manera comprobar que todo lo requerido por el usuario se encuentre de manera correcta.

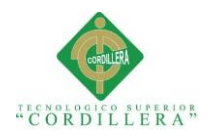

## *Pruebas de Unidad – Ingreso al sistema*

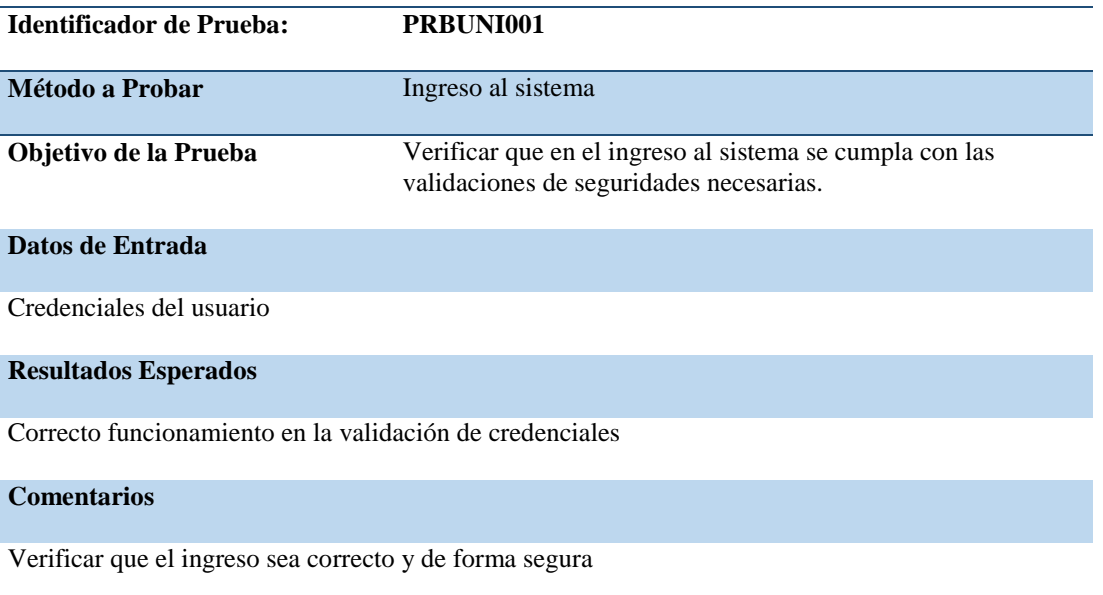

**Nota:** Se muestra los detalles de la prueba PRBUNI001

## Tabla 38

#### *Pruebas de Unidad – Registro parámetros varios*

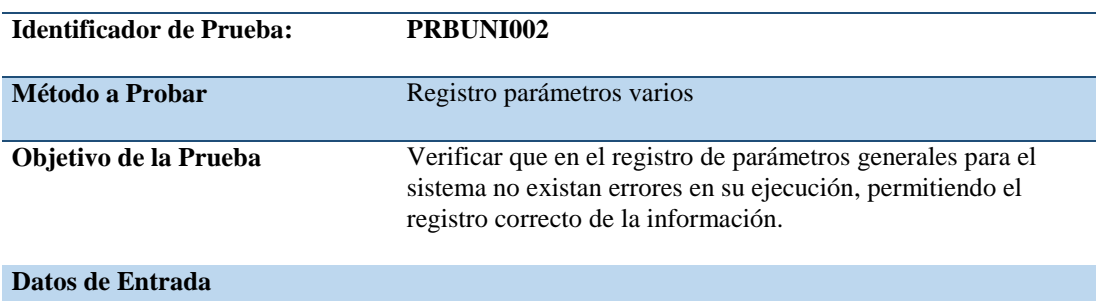

Código, Nombre, Tipo del parámetro y Fecha, Hora, Usuario de registro.

#### **Resultados Esperados**

Correcto funcionamiento en el registro de los parámetros necesarios

## **Comentarios**

Verificar que el registro se efectúe de manera correcta en el sistema

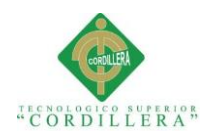

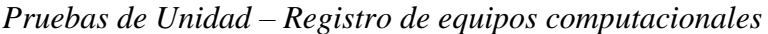

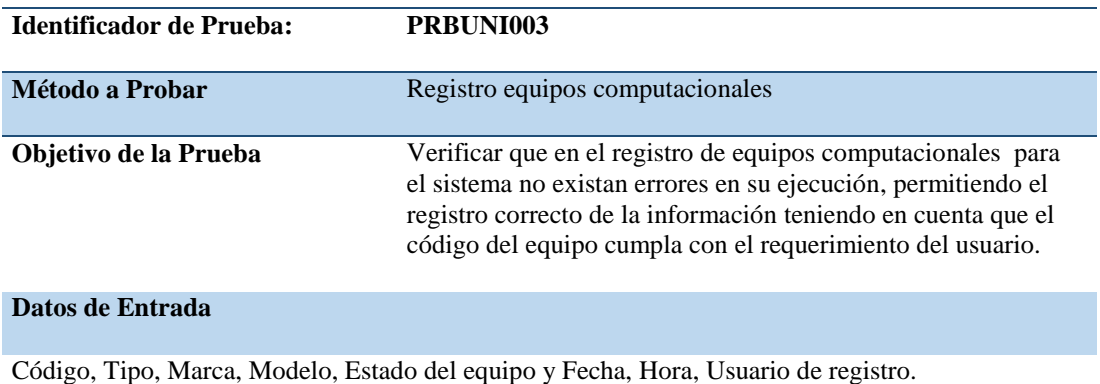

#### **Resultados Esperados**

Correcto funcionamiento en el registro de los equipos computacionales para el sistema

#### **Comentarios**

Verificar que el registro se efectúe de manera correcta en el sistema

**Nota:** Se muestra los detalles de la prueba PRBUNI003

## **Tabla 40**

#### *Pruebas de Unidad – Registro de áreas de la empresa*

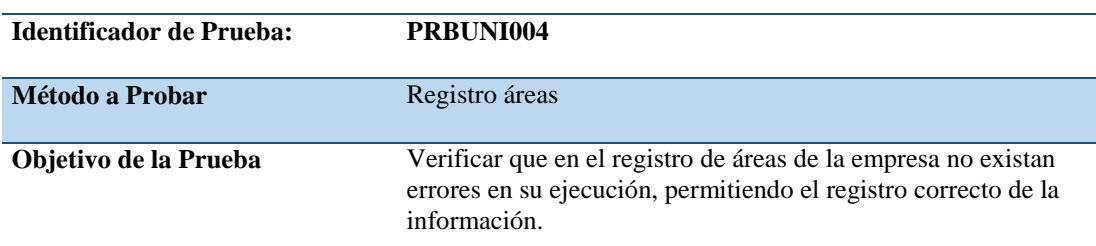

#### **Datos de Entrada**

Nombre, Estado del área y Fecha, Hora, Usuario de registro.

#### **Resultados Esperados**

Correcto funcionamiento en el registro de las áreas necesarias para el sistema

#### **Comentarios**

Verificar que el registro se efectúe de manera correcta en el sistema

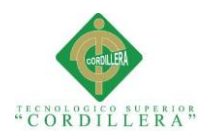

#### *Pruebas de Unidad – Registro de repuestos*

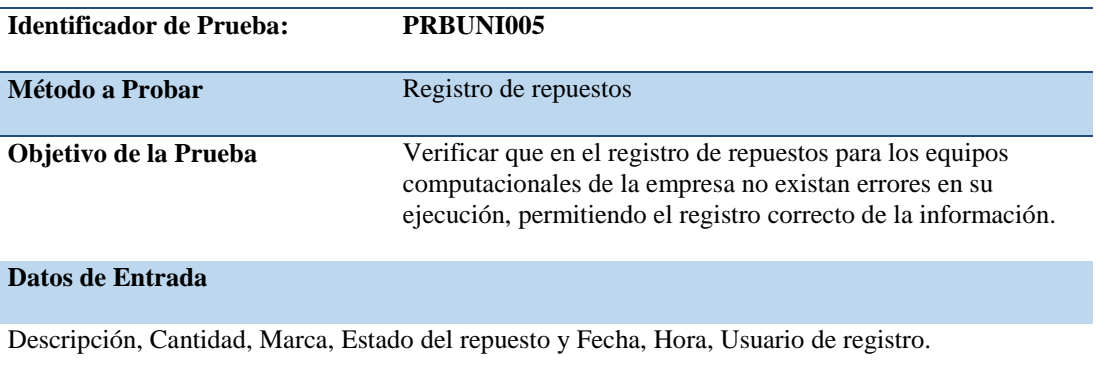

**Resultados Esperados**

Correcto funcionamiento en el registro de repuestos necesarios para el sistema

#### **Comentarios**

Verificar que el registro se efectúe de manera correcta en el sistema

**Nota:** Se muestra los detalles de la prueba PRBUNI005

## **Tabla 42**

### *Pruebas de Unidad – Registro de empleados*

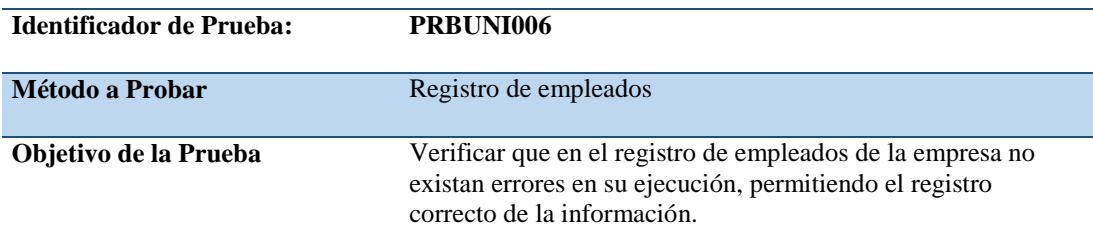

#### **Datos de Entrada**

Cédula, Nombres, Apellidos, Dirección, Teléfono, Celular, Correo Electrónico, Empresa, Género, Nacionalidad, Área, Fecha Nacimiento, Foto, Estado del empleado y Fecha, Hora, Usuario de registro.

#### **Resultados Esperados**

Correcto funcionamiento en el registro de empleados al sistema

#### **Comentarios**

Verificar que el registro se efectúe de manera correcta en el sistema

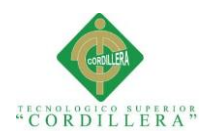

## *Pruebas de Unidad – Generación de usuarios*

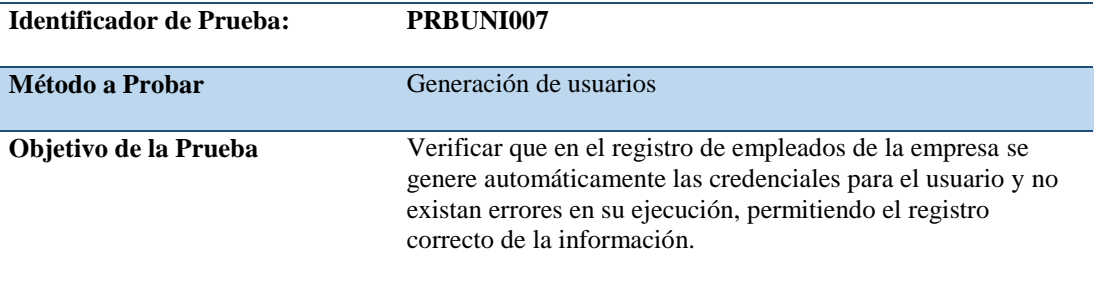

## **Datos de Entrada**

Cédula del empleado, Nombre, Contraseña, Rol, Estado del usuario y Fecha, Hora, Usuario de registro.

**Resultados Esperados**

Correcto funcionamiento al momento de generar el usuario para el sistema

#### **Comentarios**

Verificar que el registro se efectúe de manera correcta en el sistema

**Nota:** Se muestra los detalles de la prueba PRBUNI007

## **Tabla 44**

## *Pruebas de Unidad – Asignación de equipos computacionales*

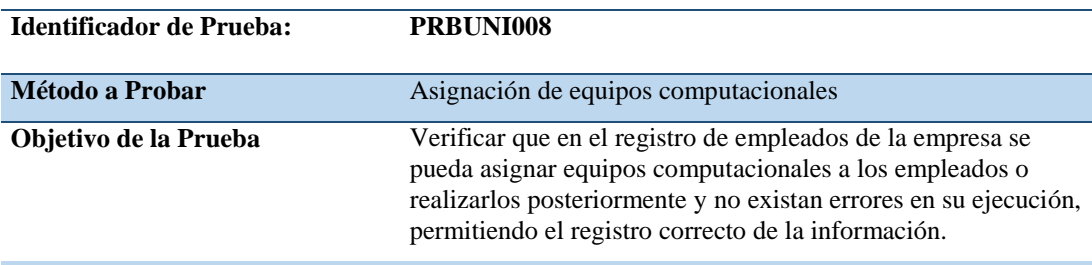

## **Datos de Entrada**

Código de equipo, Cédula del empleado, Estado de la asignación y Fecha, Hora, Usuario de registro.

#### **Resultados Esperados**

Correcto funcionamiento al momento de registrar la asignación de equipos computacionales a los empleados en el sistema

#### **Comentarios**

Verificar que el registro se efectúe de manera correcta en el sistema

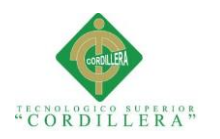

## *Pruebas de Unidad – Orden de trabajo*

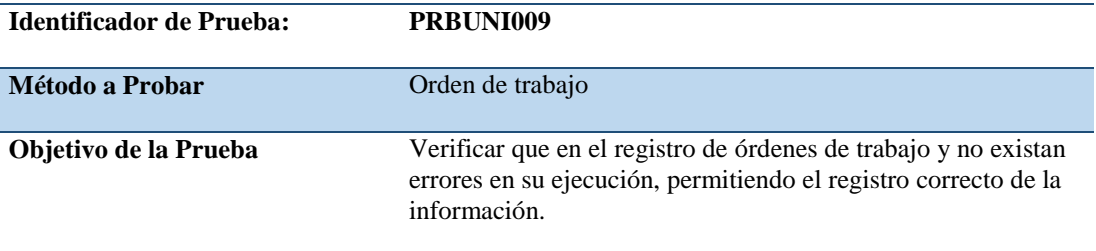

## **Datos de Entrada**

Cédula del empleado, Código de asignación, Descripción del problema, Estado de la orden y Fecha, Hora, Usuario de registro.

#### **Resultados Esperados**

Correcto funcionamiento al momento de registrar las órdenes de trabajo en el sistema

#### **Comentarios**

Verificar que el registro se efectúe de manera correcta en el sistema

*Nota: Se muestra los detalles de la prueba PRBUNI009*

## **Tabla 46**

#### *Pruebas de Unidad – Registro Mantenimiento*

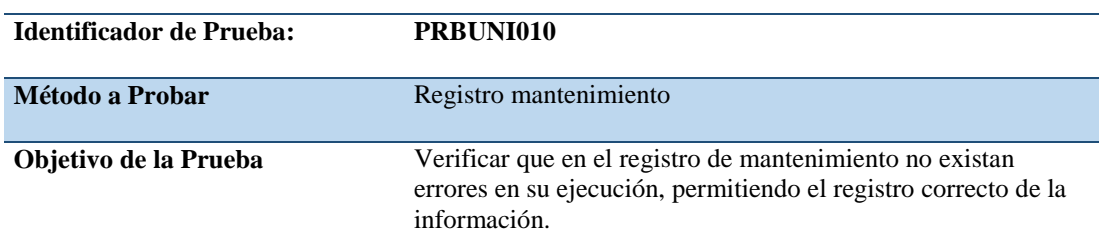

## **Datos de Entrada**

Código de orden, Estado del mantenimiento, Cédula del técnico y Fecha, Hora, Usuario de registro.

#### **Resultados Esperados**

Correcto funcionamiento al momento de registrar los mantenimientos en el sistema

#### **Comentarios**

Verificar que el registro se efectúe de manera correcta en el sistema

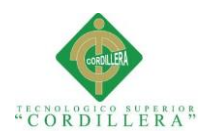

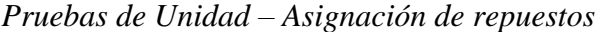

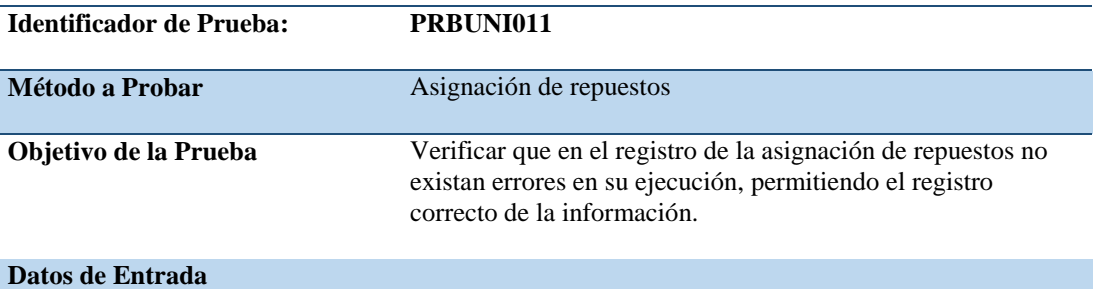

Código de repuesto, Código de mantenimiento, Código de orden, Cantidad, Estado de asignación de repuestos, Cédula del técnico y Fecha, Hora, Usuario de registro.

#### **Resultados Esperados**

Correcto funcionamiento al momento de registrar la asignación de repuestos en el sistema

#### **Comentarios**

Verificar que el registro se efectúe de manera correcta en el sistema

*Nota: Se muestra los detalles de la prueba PRBUNI011*

#### **Tabla 48**

*Pruebas de Unidad – Reportes*

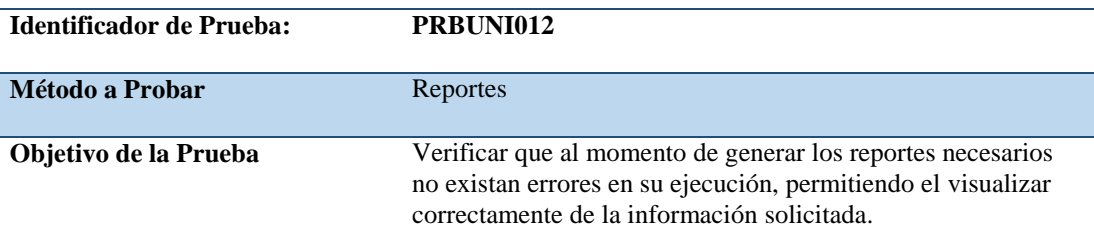

### **Datos de Entrada**

Filtros necesarios para la información.

#### **Resultados Esperados**

Correcto funcionamiento al momento de generar los reportes en el sistema

#### **Comentarios**

Verificar que la información se genere correctamente en el sistema

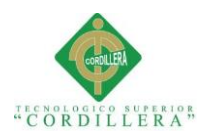

## **5.04 Especificación de pruebas de aceptación**

Las pruebas de aceptación sirven para verificar el correcto funcionamiento de los distintos módulos implementados en el sistema, cada módulo deberá cumplir con lo solicitado anteriormente en el levantamiento de requerimientos.

Estas pruebas no deben ser realizadas por el mismo analista o desarrollador ya que es quien conoce como están los procesos, más bien debería realizar las pruebas el usuario final para comprobar que cumpla con las necesidades planteadas por del mismo.

## **Tabla 49**

## *Pruebas de Aceptación – Registro Parámetros Generales*

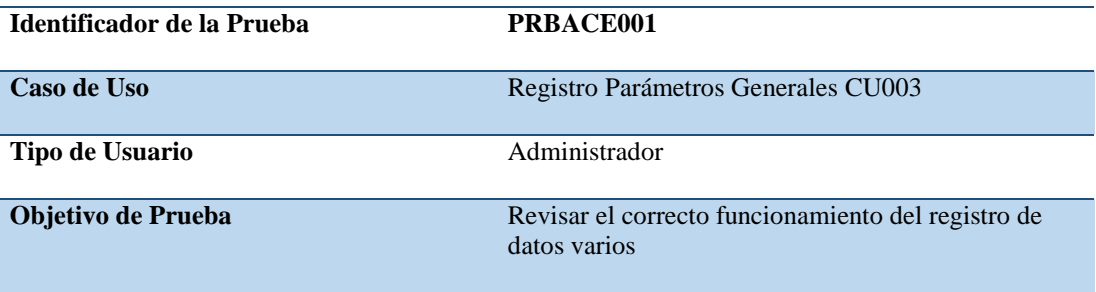

**Secuencia de Evento**

Logueo de usuario, Registro y Mantenimiento de datos varios.

#### **Resultados Esperados**

Se deberá cumplir con las validaciones requeridas para el registro y actualización de los registros sin problemas.

#### **Comentarios**

Se realizaron las pruebas correspondientes sin mostrar problema alguno.

#### **Estado**

Aceptado

**Nota:** Se muestra estado de prueba de aceptación registro parámetros generales en el sistema. PRBACE001

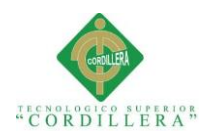

## *Pruebas de Aceptación – Registro Equipos*

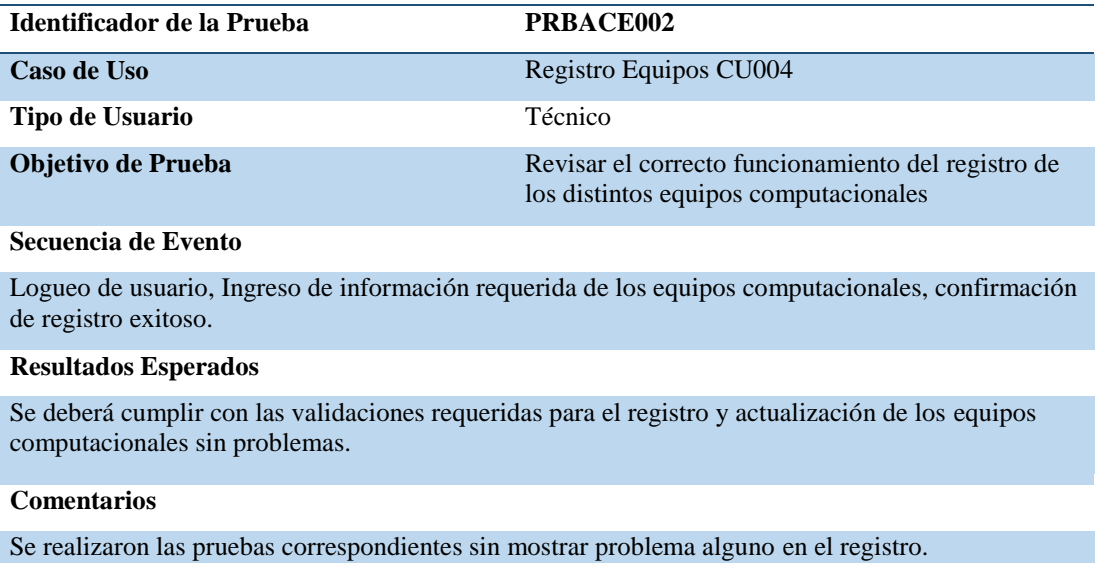

#### **Estado**

Aceptado

**Nota:** Se muestra estado de prueba de aceptación registro de los equipos. PRBACE002

## **Tabla 51**

#### *Pruebas de Aceptación – Registro Repuestos*

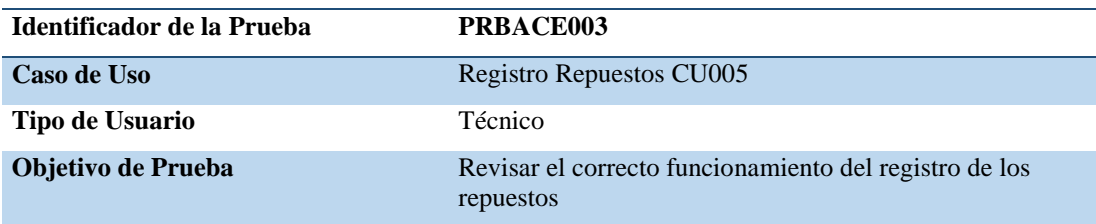

#### **Secuencia de Evento**

Logueo de usuario, Ingreso de información requerida, confirmación de registro exitoso.

#### **Resultados Esperados**

Se deberá cumplir con las validaciones requeridas para el registro y actualización de los repuestos sin problemas.

#### **Comentarios**

Se realizaron las pruebas correspondientes sin mostrar problema alguno en el registro.

**Estado**

Aceptado

**Nota:** Se muestra estado de prueba de aceptación registro de los repuestos. PRBACE003

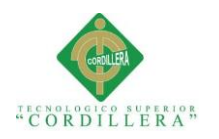

## *Pruebas de Aceptación – Registro Empleados*

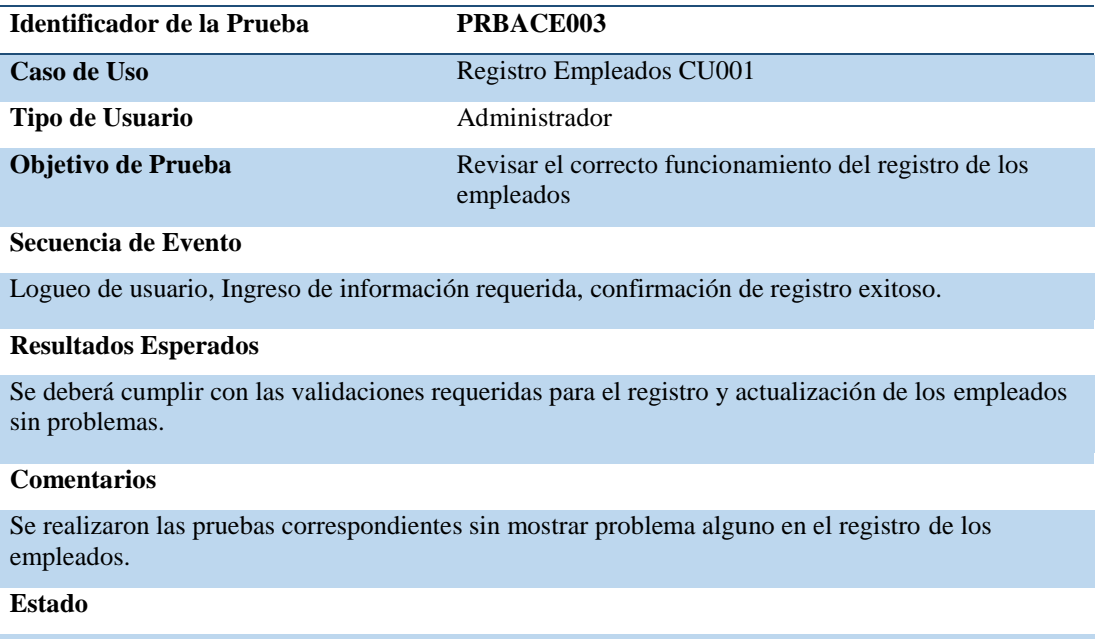

Aceptado

**Nota:** Se muestra estado de prueba de aceptación registro de los empleados. PRBACE003

## **Tabla 53**

#### *Pruebas de Aceptación – Generar Usuarios*

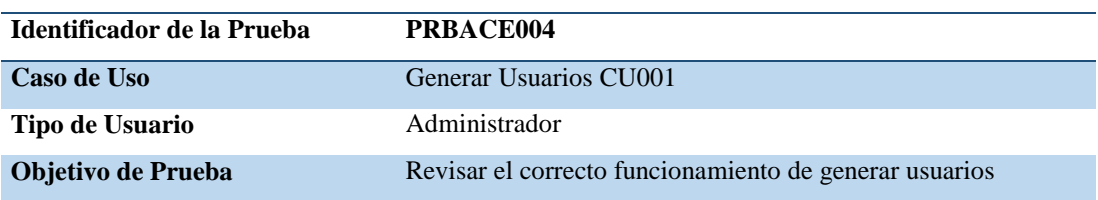

**Secuencia de Evento**

Logueo de usuario, Registro de empleado, confirmación de registro exitoso.

#### **Resultados Esperados**

Se deberá cumplir con las validaciones requeridas para el registro y actualización de los empleados sin problemas.

#### **Comentarios**

Se realizaron las pruebas correspondientes sin mostrar problema alguno.

**Estado**

Aceptado

**Nota:** Se muestra estado de prueba de aceptación generar usuarios. PRBACE004

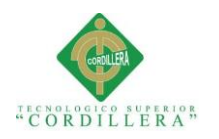

## *Pruebas de Aceptación – Asignación Equipos*

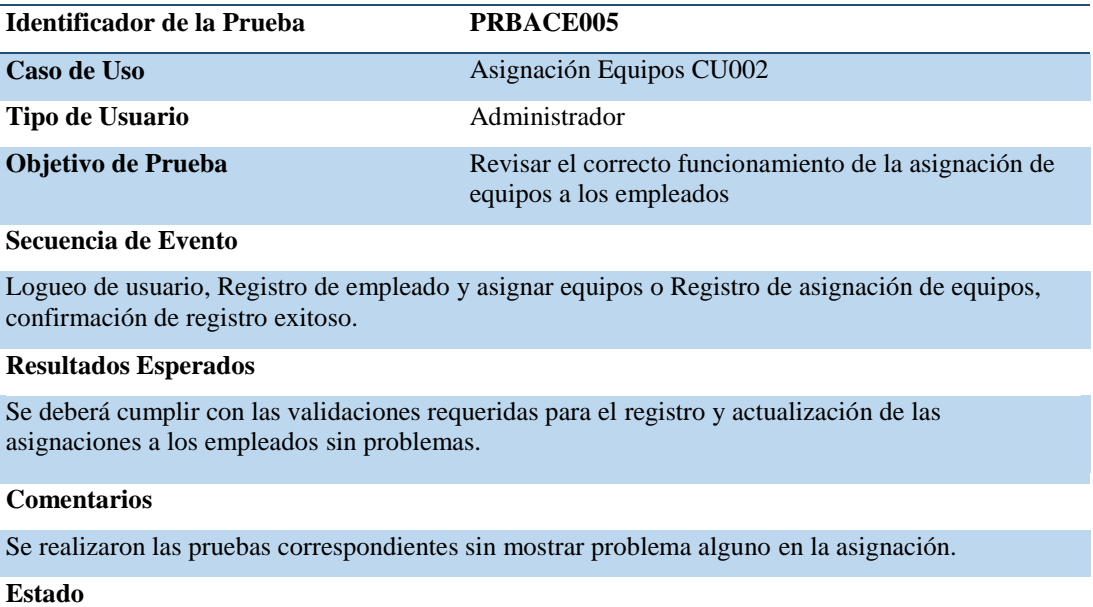

Aceptado

**Nota:** Se muestra estado de prueba de aceptación asignación equipos. PRBACE005

## **Tabla 55**

#### *Pruebas de Aceptación – Registro Solicitud Mantenimiento*

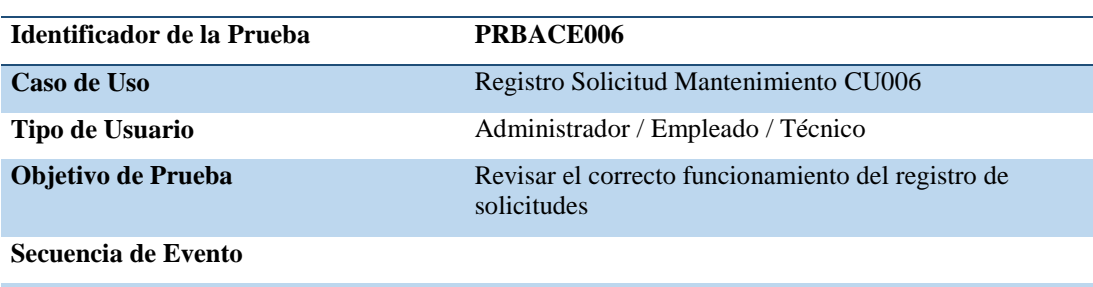

Logueo de usuario, Registro de solicitud, confirmación de registro exitoso.

#### **Resultados Esperados**

Se deberá cumplir con las validaciones requeridas para el registro de solicitudes sin problemas.

#### **Comentarios**

Se realizaron las pruebas correspondientes sin mostrar problema alguno en el registro.

**Estado**

Aceptado

**Nota:** Se muestra estado de prueba de aceptación registro solicitudes. PRBACE006

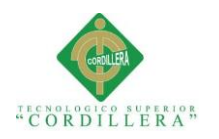

## *Pruebas de Aceptación – Registro Mantenimiento*

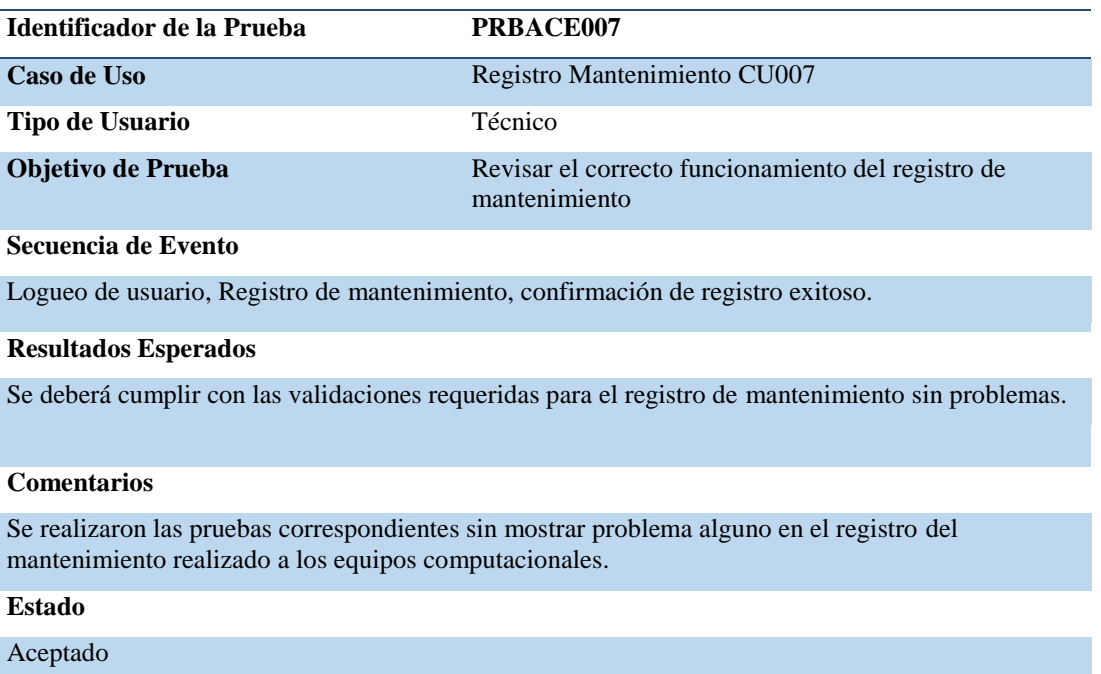

**Nota:** Se muestra estado de prueba de aceptación registro solicitudes. PRBACE007

## **Tabla 57**

## *Pruebas de Aceptación – Generar Reportes*

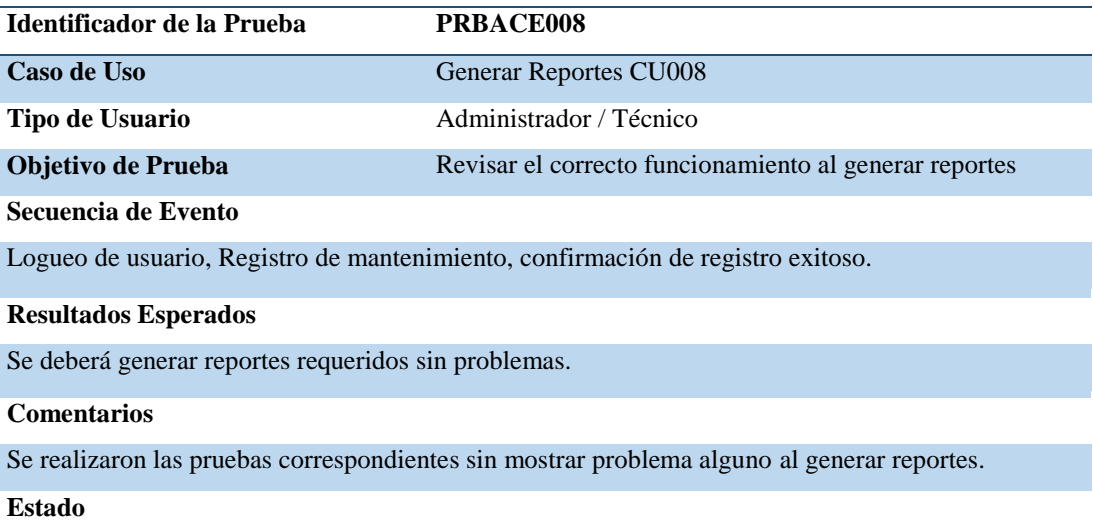

Aceptado

**Nota:** Se muestra estado de prueba de aceptación registro solicitudes. PRBACE007

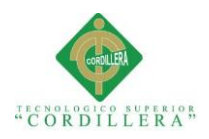

## **5.05 Especificación de pruebas de carga**

Las pruebas de carga son realizadas para comprobar la eficiencia del sistema en

tiempo de respuesta con un determinado número de usuarios que accedan al sistema,

mostrando el número máximo de usuarios que podrán hacer uso del mismo.

Este tipo de pruebas permiten conocer el alcance del sistema previo su instalación,

para lo cual utilizamos la herramienta LoadUIWeb para realizar las pruebas de carga.

## **Tabla 58**

## *Pruebas de Carga – Único Usuario*

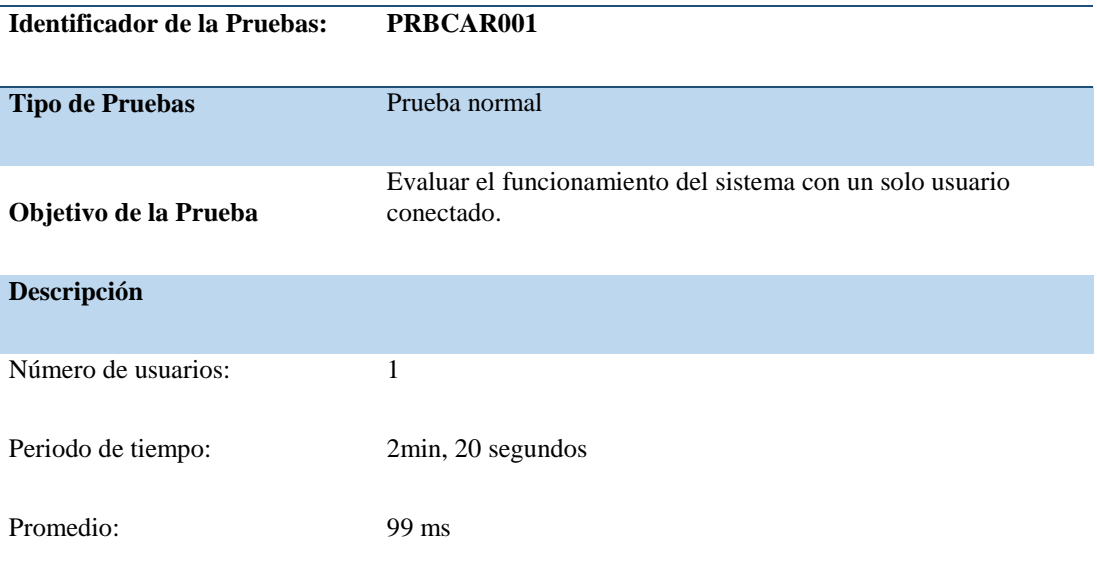

#### **Resultados Esperados**

Con la evaluación, el sistema debe encontrarse en óptimas condiciones para el buen funcionamiento con un solo usuario conectado.

#### **Comentarios**

Los procesos se realizaron de una manera correcta y rápida.

**Nota:** Se muestra estado de prueba de carga de un solo usuario conectado. PRBCAR001

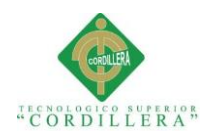

#### In Load Testing Report

| <b>Summary</b>                                                      | Pass / Fail                | <b>Response Time</b> | Infrastructure | Top 10      | <b>Custom Charts</b> |                                 |                  |
|---------------------------------------------------------------------|----------------------------|----------------------|----------------|-------------|----------------------|---------------------------------|------------------|
|                                                                     | <b>General Information</b> |                      |                |             |                      |                                 | Help             |
| Project: ITMANEQU_PRUEBA_1<br>Scenario1<br>Test:<br>Result: Success |                            |                      |                |             |                      |                                 |                  |
| Date / Time                                                         |                            |                      |                |             |                      | <b>Scenario Completion Time</b> |                  |
| Date                                                                |                            |                      |                |             | 2/3/2017             | Average                         | 2 m 20,47 s      |
| Start Time of the Test                                              |                            |                      |                |             | 13:41:56             | Maximum                         | 2 m 20,47 s      |
| End Time of the Test                                                |                            |                      |                |             | 13:44:17             | Minimum                         | 2 m 20,47 s      |
| <b>Initialization Time</b>                                          |                            |                      |                |             | 7,16s                |                                 |                  |
|                                                                     | <b>Errors / Warnings</b>   |                      |                |             |                      |                                 |                  |
| <b>Total Warnings</b>                                               |                            |                      |                |             | 0 (view)             | <b>Page Load Time</b>           |                  |
| <b>Total Errors</b>                                                 |                            |                      |                |             | $0$ (view)           | Average                         | 2,92s            |
| <b>Load Profile (Steady load)</b>                                   |                            |                      |                |             |                      | Maximum                         | 17,62s           |
|                                                                     |                            |                      |                |             |                      | Minimum                         | 10 <sub>ms</sub> |
| Maximum Number of Virtual Users                                     |                            |                      |                |             |                      |                                 |                  |
| Minimum Number of Virtual Users                                     |                            |                      |                | 1           |                      |                                 |                  |
| <b>Test Duration</b>                                                |                            |                      |                | 2 m 20,47 s |                      | <b>Time to First Byte</b>       |                  |
| Requests                                                            |                            |                      |                |             | 31                   |                                 |                  |
| Pages                                                               |                            |                      |                |             | 12                   | Average                         | 99 ms            |
|                                                                     | Scenarios                  |                      |                |             | 1                    | Maximum                         | 1,56s            |
| 90 Percent Response Time                                            |                            |                      |                |             | 202 ms               | Minimum                         | 4 <sub>ms</sub>  |
|                                                                     |                            |                      |                |             |                      |                                 |                  |

*Figura 41:* Se muestra el resultado de la prueba realizada para un usuario conectado.

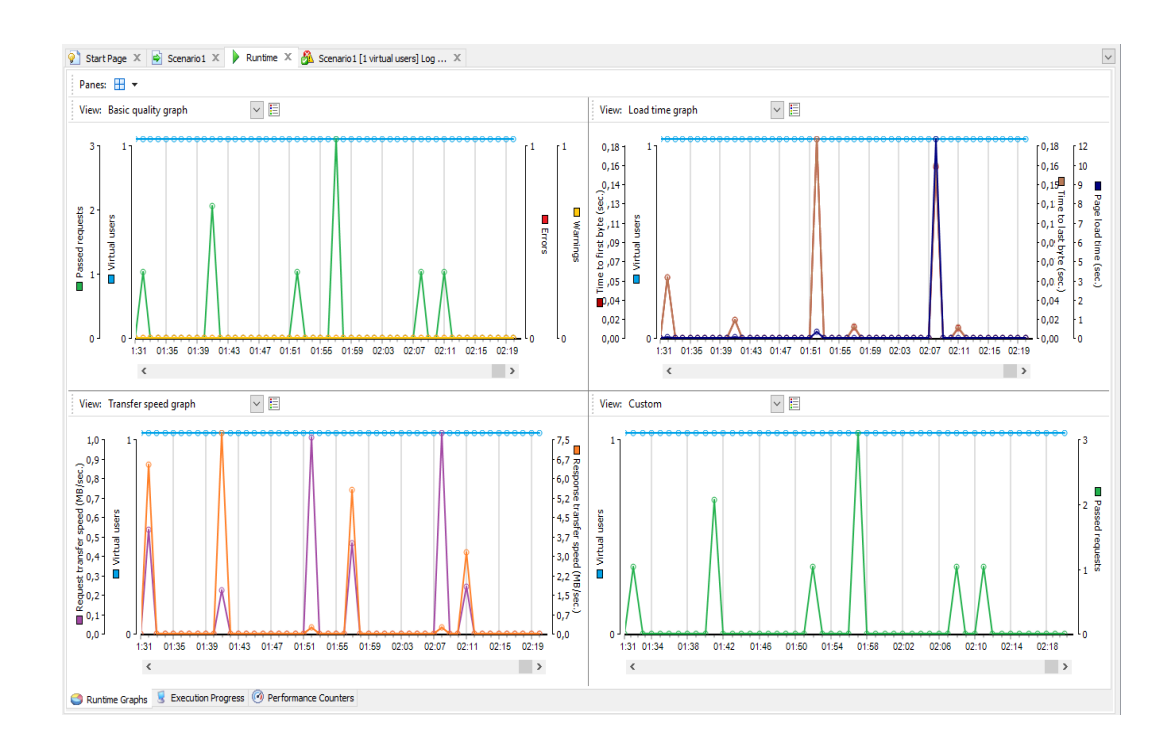

*Figura 42:* Se muestra los gráficos de los procesos de pruebas de un usuario conectado.

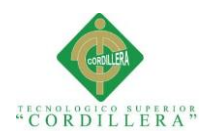

## *Pruebas de Carga – Mínimo de Usuario*

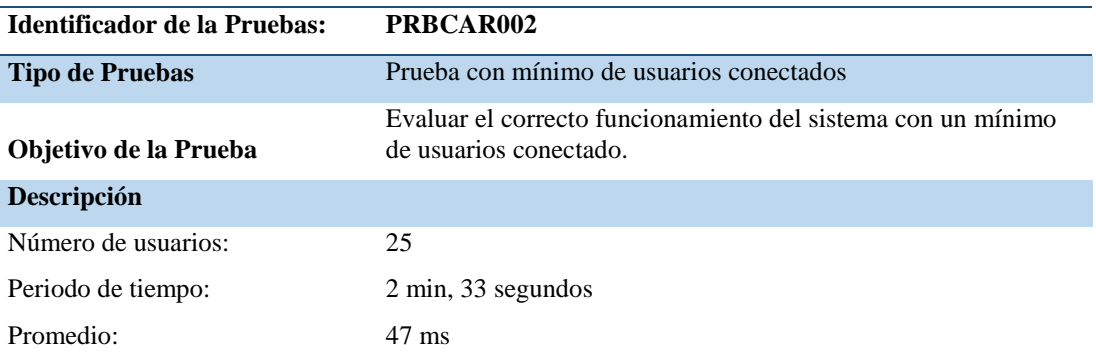

#### **Resultados Esperados**

Con la evaluación, el sistema debe encontrarse en óptimas condiciones para el buen funcionamiento con un mínimo de usuario conectado.

#### **Comentarios**

Los procesos se realizaron de una manera correcta y rápida con un mínimo de usuarios.

**Nota:** Se muestra estado de prueba de carga con un mínimo de usuario conectado. *PRBCAR002*

#### **I<sub>I</sub>** Load Testing Report

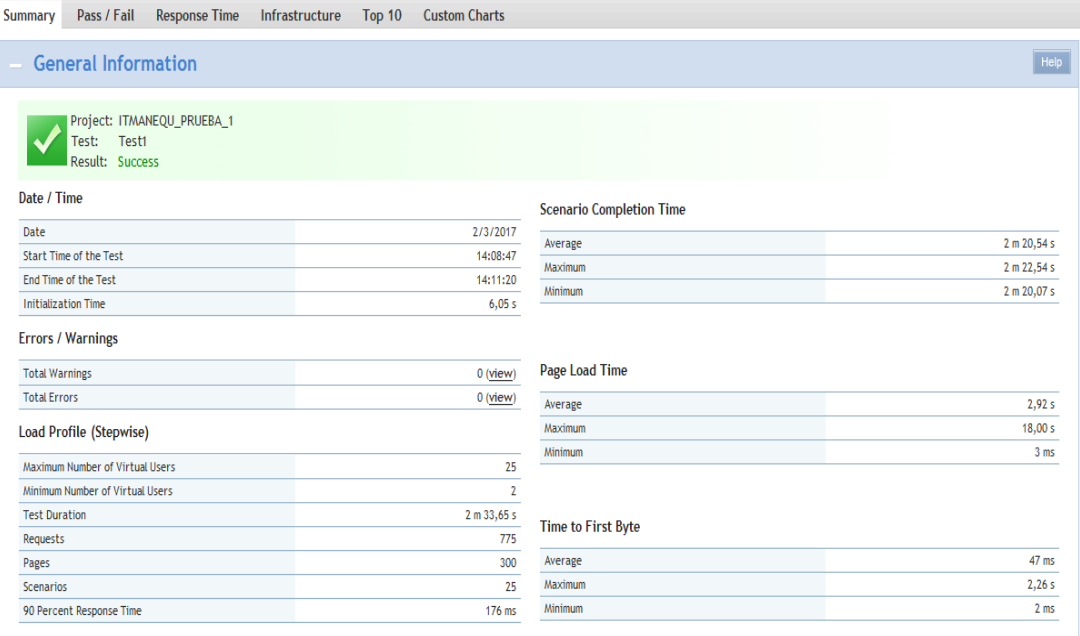

*Figura 43:* Se muestra el detalle de la prueba de carga con un número mínimo de usuarios conectados. PRBCAR002

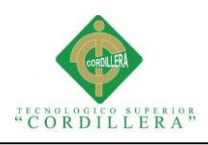

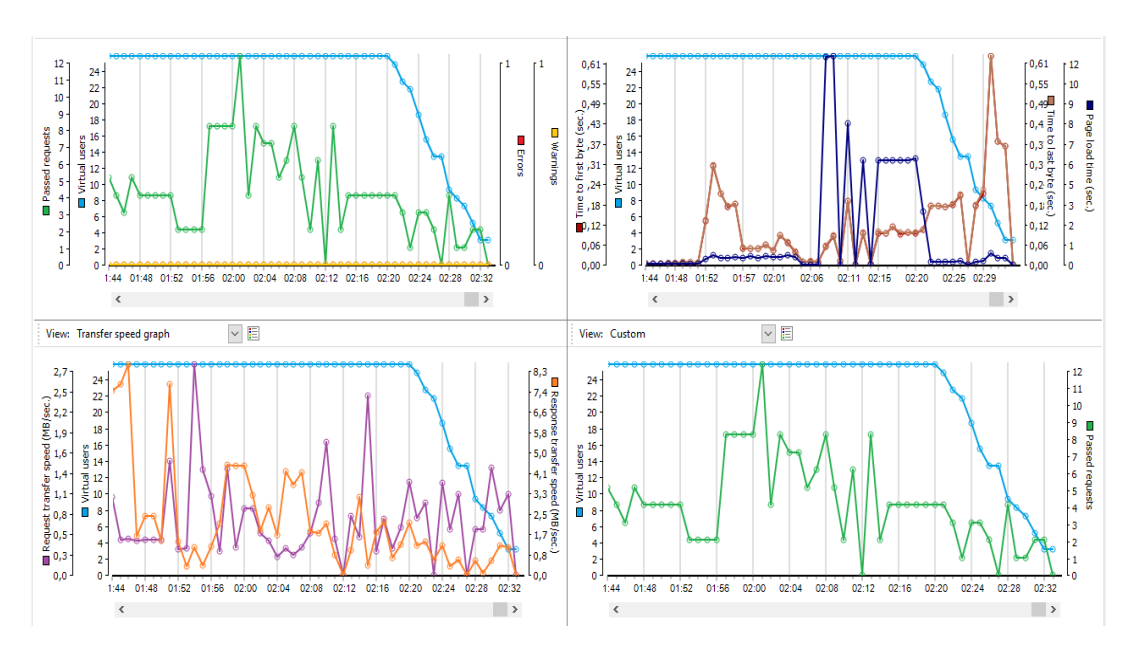

*Figura 44:* Se muestra los gráficos de las pruebas realizadas con un mínimo de usuarios conectados. PRBCAR002

## **Tabla 60**

*Pruebas de Carga – Máximo de Usuario*

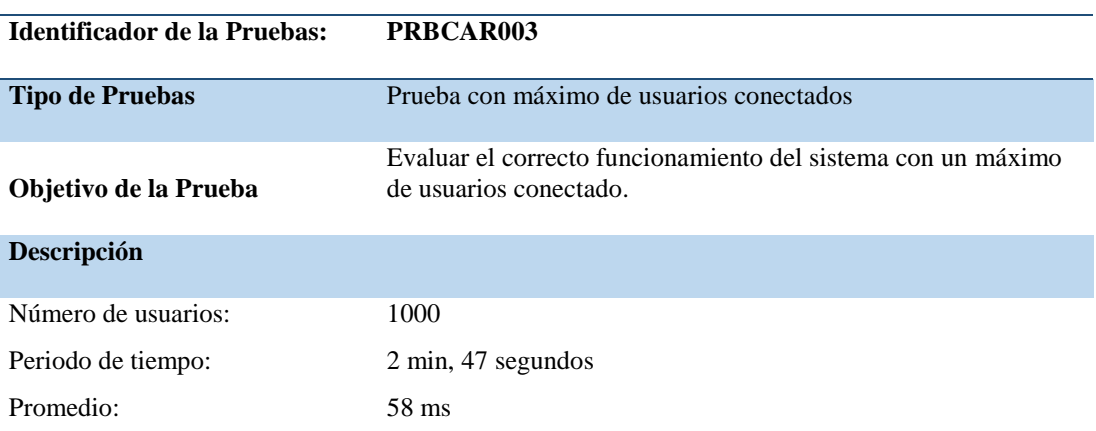

#### **Resultados Esperados**

Con la evaluación, el sistema debe encontrarse en óptimas condiciones para el buen funcionamiento con un máximo de usuario conectado.

#### **Comentarios**

Los procesos se realizaron de una manera correcta y rápida con un máximo de usuarios.

**Nota:** Se muestra estado de prueba de carga con un máximo de usuario conectado. PRBCAR003

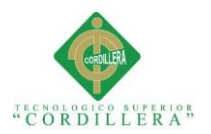

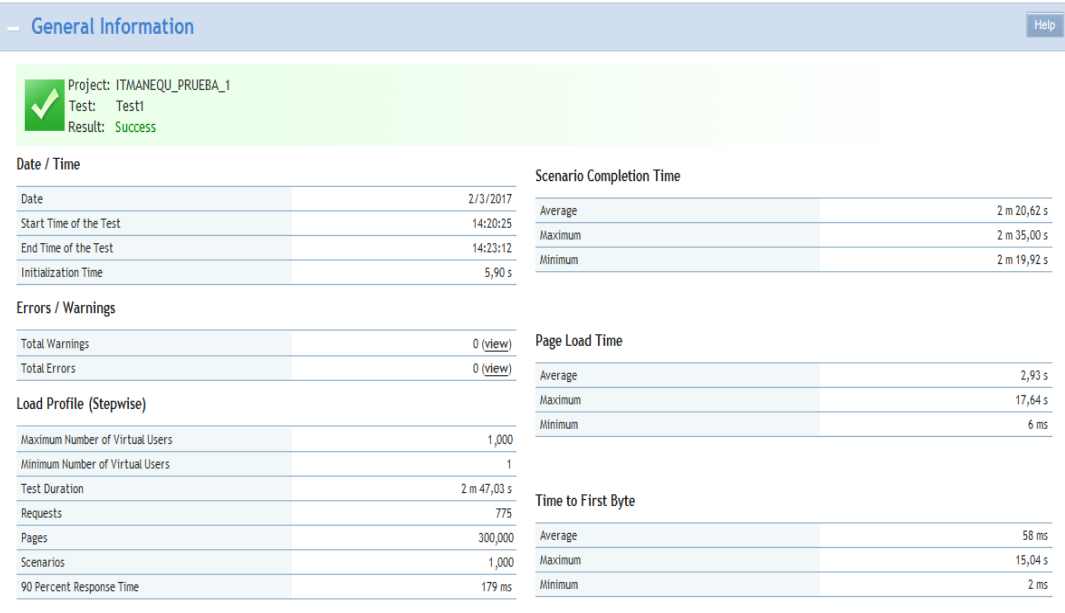

#### *Figura 45:* Se muestra el resultado de la prueba realizada con número máximo de usuarios conectados. PRBCAR003

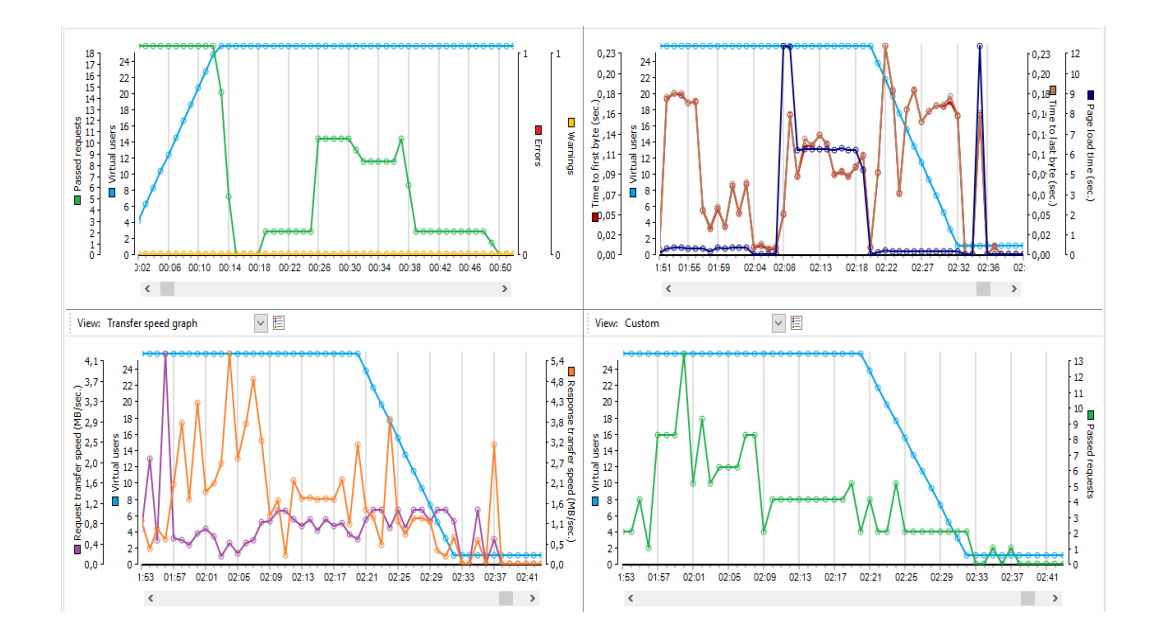

*Figura 46:* Se muestra los gráficos del resultado de la prueba realizada con un máximo de usuarios conectados. PRBCAR003

**SISTEMATIZACIÓN PARA EL CONTROL INTERNO DEL MANTENIMIENTO TÉCNICO DE LOS EQUIPOS COMPUTACIONALES MEDIANTE UN APLICATIVO WEB PARA LA EMPRESA ITCORPS (INGENIERÍA TECNOLÓGICA CORPORATIVA).**

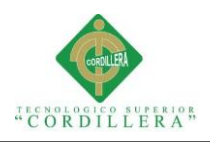

## **5.06 Configuración de ambiente mínimo / ideal**

La configuración del ambiente mínimo / ideal se lo realiza luego de haber realizado las respectivas pruebas y de existir errores se los haya corregido, ya que en esta etapa el sistema será instalado y configurado en un entorno de producción. Se debe tener en cuenta que el sistema deberá tener ciertas condiciones mínimas de hardware y software. Como requerimiento de hardware se recomienda tener un equipo tipo servidor, el mismo que cuente con todas las características adecuada para el buen funcionamiento del sistema tales como:

- Localización adecuada.
- $\checkmark$  Seguridades de tipo físicas y lógicas.
- $\checkmark$  Ambiente de iluminación y temperatura adecuada.
- $\checkmark$  Servicio de energía y comunicación.
- $\checkmark$  Plan de contingencia.
- $\checkmark$  Proceso de backup.

Mientras que para el buen funcionamiento del sistema se requiere como mínimo:

- $\checkmark$  S.O Windows Server 2000 o superior.
- $\checkmark$  SQL Server 2008 R2 o superior.
- $\checkmark$  Microsoft Visual Studio 2015 y todos los complementos del mismo.
- $\checkmark$  Administrador de Internet Information Services (IIS).
- $\checkmark$  Navegador de preferencia (Chrome).

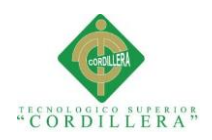

## **Capítulo VI: Aspectos Administrativos**

## **6.01 Recursos**

Se deberá tener en cuenta como recursos todo tipo de útiles de oficina, material tecnológico y humano, ya que se ha utilizado cada uno de ellos para la elaboración del proyecto.

Dentro de los útiles de oficina se ha utilizado:

- $\checkmark$  Cuaderno de apuntes.
- $\checkmark$  Hojas de papel bond nuevas y reutilizadas.
- $\checkmark$  Clips, Grapas, Esferos

Como recursos humanos se considera los siguientes:

- $\checkmark$  Desarrollador (Estudiante encargado del proyecto).
- $\checkmark$  Tutor del proyecto.
- $\checkmark$  Gerente de la empresa Ingeniería Tecnológica Corporativa ITCORS.
- $\checkmark$  Personal área de mantenimiento de la empresa.
- Docentes de la carrera de Análisis de Sistemas ITSCO.

Como recursos tecnológicos se tomó en cuenta los siguientes:

- $\checkmark$  Laptop Hp Envy I5
- $\checkmark$  Conexión internet.
- $\checkmark$  Pendrive

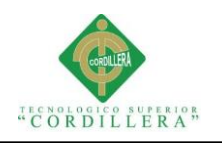

## **6.02 Presupuesto**

## **Tabla 61**

*Presupuesto general de gastos*

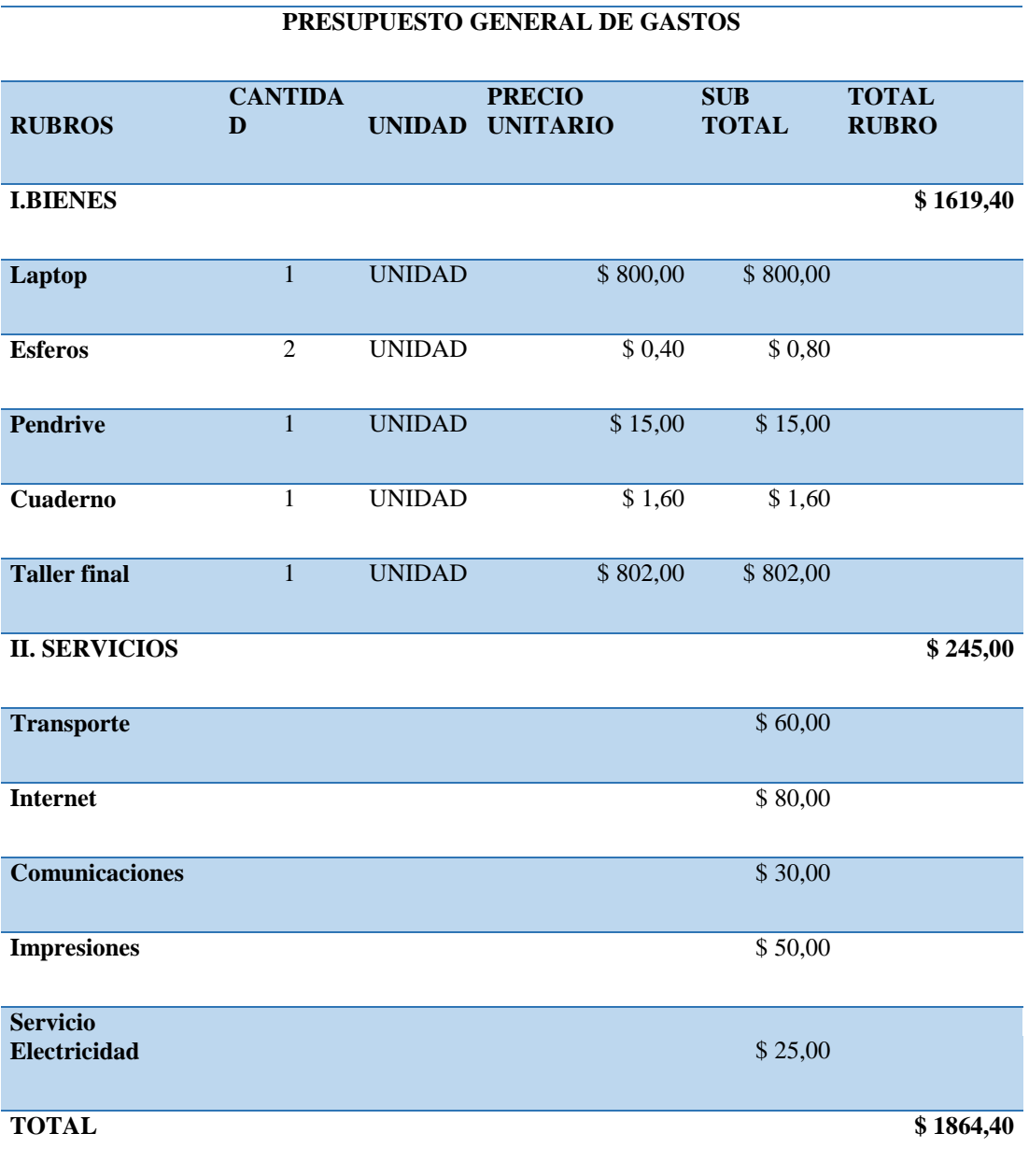

**Nota:** Se muestra el detalle del presupuesto empleado en la elaboración del proyecto.

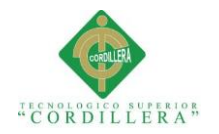

## **6.03 Cronograma**

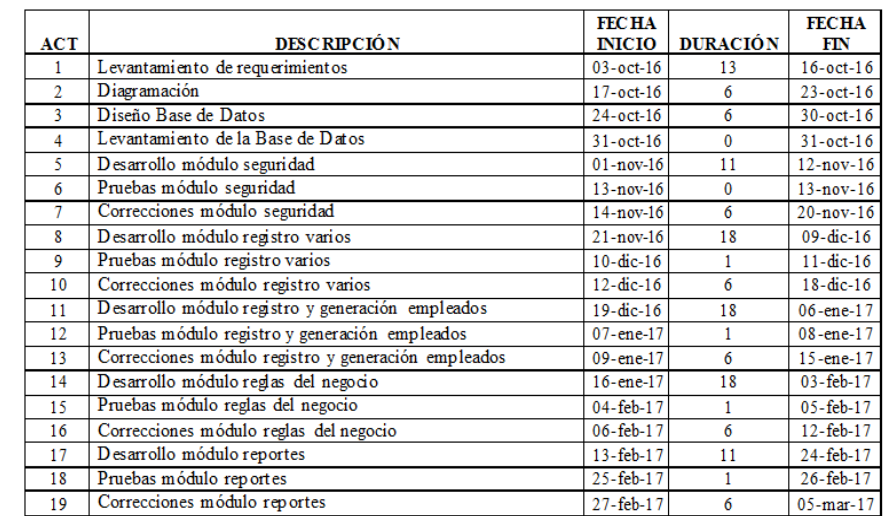

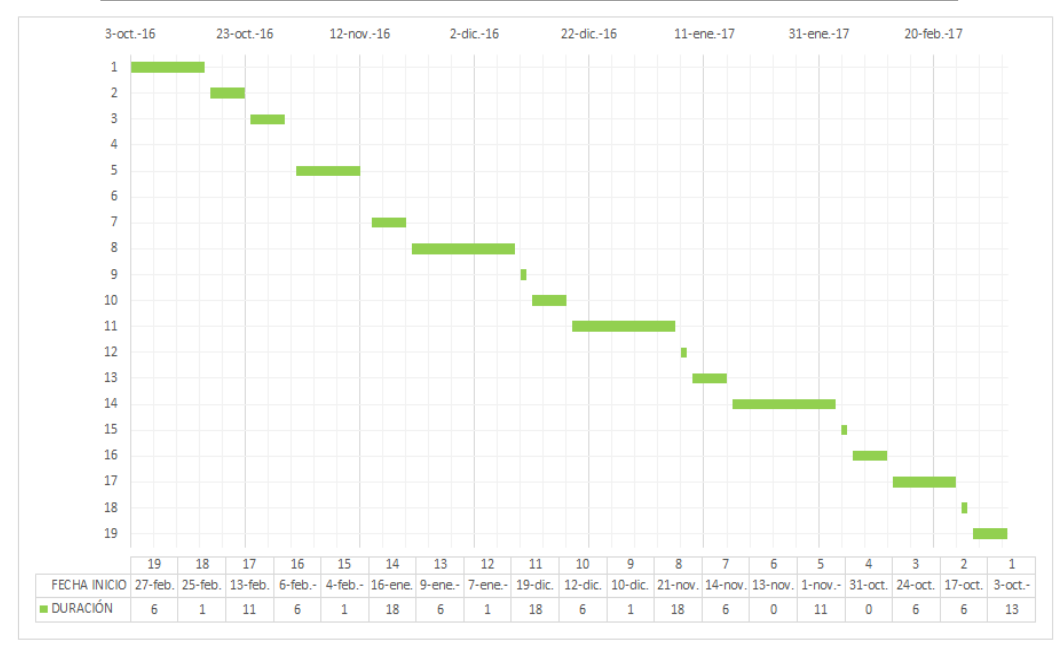

*Figura 47:* Se muestra el cronograma de actividades del proyecto.

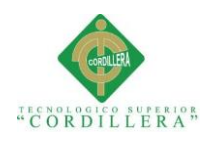

## **Capítulo VII: Conclusiones y Recomendaciones**

## **7.02 Conclusiones**

Mediante el desarrollo e implementación del sistema para la empresa Ingeniería Tecnológica Corporativa ITCORPS se ayudó con la automatización de los procesos manuales, implementando cada una de las validaciones receptadas en el levantamiento de requerimientos, a su vez se mejoró los tiempos de respuesta al momento de realizar los distintos procesos y generar los reportes necesarios para los usuarios.

Con la implementación de procesos automatizados, se contribuyó a una mejor organización frente al manejo de la información referente al control del mantenimiento de los equipos computacionales realizado internamente por el área de mantenimiento; así como el control de inventario tanto de repuestos como de los equipos que dispone la empresa.

El desarrollo del sistema da origen a la implementación de nuevos procesos que ya se encuentran en estudio dentro del área de desarrollo de la empresa, con el afán de incorporarlos posteriormente al sistema según la necesidad de requerimientos por parte de los usuarios.

El desarrollo del sistema fue posible gracias al conocimiento adquirido a lo largo de la carrera aplicando una serie de técnicas y conocimientos, que ayudaron en el diseño y desarrollo del mismo, encontrando en ocasiones errores que con la investigación sobre los mismos se alcanzó a corregirlos en su momento logrando finalizar el proyecto de una manera eficaz y dentro del tiempo proyectado.

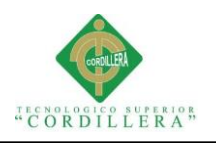

## **7.02 Recomendaciones**

Se recomienda a la empresa implementar horarios de capacitación, con el fin de ayudar a los usuarios a conocer el funcionamiento del nuevo software.

Dentro de toda organización es recomendable contar con los respectivos manuales de procesos del software que respalden el correcto manejo; adicionalmente, se recomienda elaborar los respectivos manuales técnicos que faciliten conocer cómo se encuentra estructurado el sistema para el respectivo mantenimiento o mejoramiento del mismo.

Se recomienda generar una planificación que permita establecer objetivos con una visión más amplia como empresa, fortaleciendo su continuidad y crecimiento en el mercado laboral.

En aspecto académico se recomienda generar talleres que motiven el interés de los estudiantes dentro de la carrera, además brindar herramientas que ayuden para que el desarrollo de software sea mucho más rápido, ágil y de mayor competencia dentro del medio.
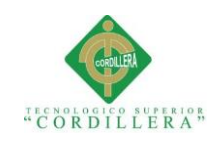

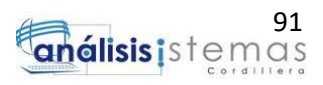

# **ANEXOS**

**SISTEMATIZACIÓN PARA EL CONTROL INTERNO DEL MANTENIMIENTO TÉCNICO DE LOS EQUIPOS COMPUTACIONALES MEDIANTE UN APLICATIVO WEB PARA LA EMPRESA ITCORPS (INGENIERÍA TECNOLÓGICA CORPORATIVA).**

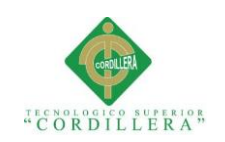

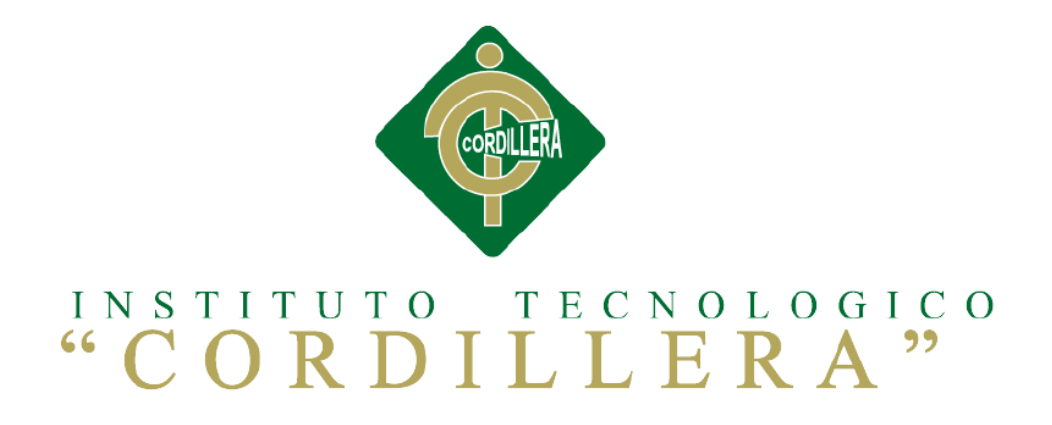

# **CARRERA DE ANÁLISIS DE SISTEMAS**

# **SISTEMATIZACIÓN PARA EL CONTROL INTERNO DEL MANTENIMIENTO**

# **TÉCNICO DE LOS EQUIPOS COMPUTACIONALES MEDIANTE UN**

# **APLICATIVO WEB PARA LA EMPRESA ITCORPS**

# **(INGENIERÍA TECNOLÓGICA CORPORATIVA).**

**MANUAL DE USUARIO**

**Autor: Ricardo David Sigcha Sigcha**

**Tutor: Lic. Carlos Romero** 

**Quito, Abril 2017**

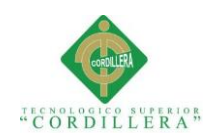

## **A. 01 Manual de Usuario**

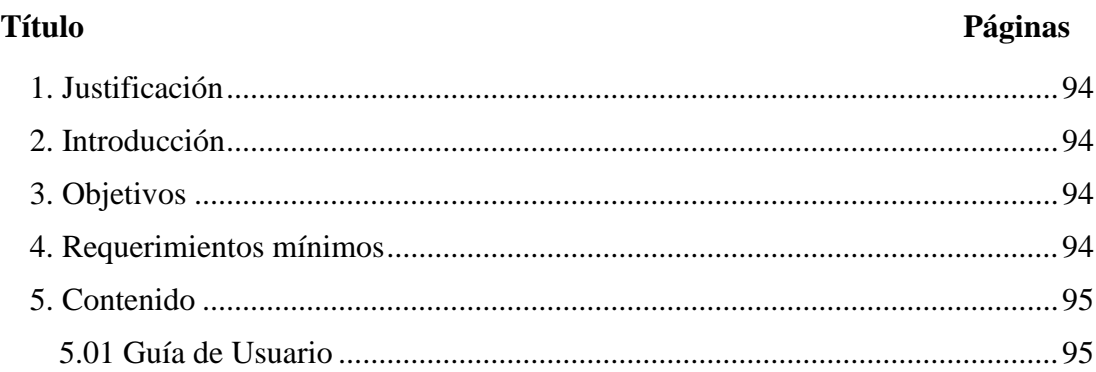

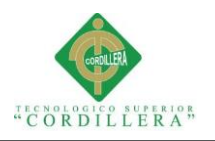

## <span id="page-111-0"></span>**1. Justificación**

Con la implementación del sistema dentro de la empresa Ingeniería Tecnológica Corporativa ITCORPS, se ve necesario la elaboración del manual de usuario el mismo que ayudará a los usuarios a conocer el funcionamiento del sistema de una manera más clara para minimizar los errores que se puede generar por los mismos.

## <span id="page-111-1"></span>**2. Introducción**

El manual tiene como objetivo ser una guía para el usuario, con el fin de formar parte de soporte técnico por si los usuarios tienen dudas con el funcionamiento del sistema en cualquiera de los procesos que tienen a disposición. Dicho manual de usuarios se encuentra dirigido a todos los empleados de la empresa sin importar el área en la cual desempeñe su labor.

## <span id="page-111-2"></span>**3. Objetivos**

Facilitar el uso del sistema a los usuarios, previo la utilización del software.

Brindar al usuario una guía de forma didáctica y amigable para el conocimiento de las funciones que pueden realizar en el sistema.

## <span id="page-111-3"></span>**4. Requerimientos mínimos**

Se solicita revisar el menú 5.06 en la cual se encuentran detallados los requerimientos necesarios de hardware y software para el buen funcionamiento del mismo.

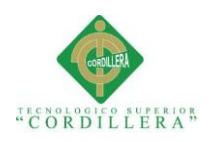

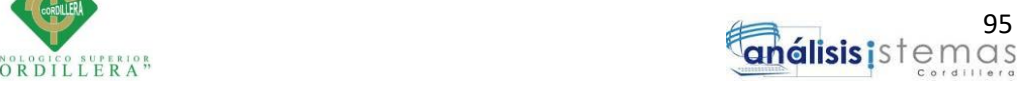

# <span id="page-112-1"></span><span id="page-112-0"></span>**5. Contenido 5.01 Guía de Usuario**

El sistema solicitará las respectivas credenciales para el accesos al sistema para lo

cual mostrará la siguiente pantalla.

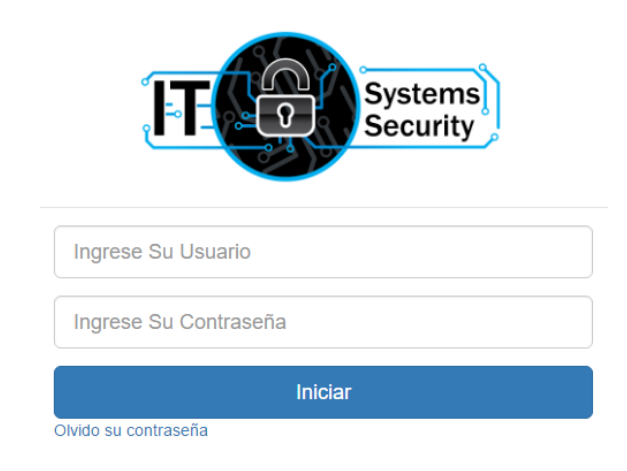

## *Figura 48:* Formulario de ingreso al sistema.

ITCORPS CIA. LTDA INICIO GESTION MANTENIMIENTOS REPORTES PERMISOS CONFIGURACION **BIENVENIDO AL SISTEMA** 

@ 2017 Ricardo Sigcha

*Figura 49:* Página principal menú administrador.

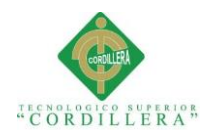

## En el menú principal encontramos las opciones que tiene el administrador para las

distintas gestiones que requiera realizar organizado por módulos.

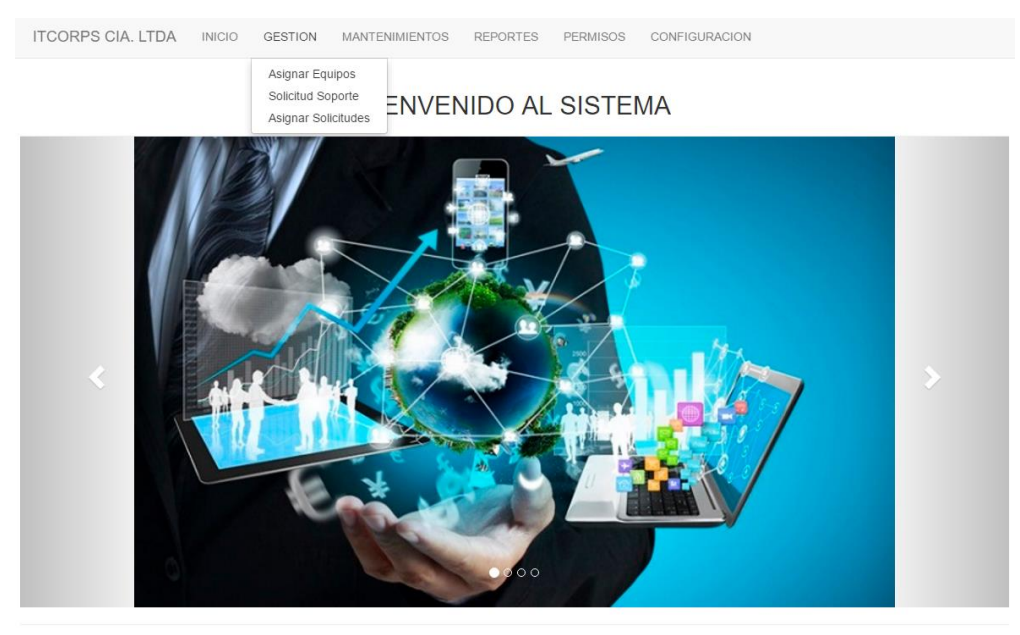

@ 2017 Ricardo Sigcha

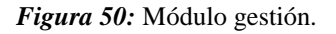

Dentro del módulo de gestión se las siguientes opciones:

- $\checkmark$  Asignar Equipos: Formulario para asignar equipos computacionales a los empleados de la empresa, se podrá realizar en el momento del registro del empleado ingresando al sistema en el cual se solicitará el número de cédula para comprobar que el empleado existe.
- $\checkmark$  Solicitud Soporte: Formulario en el cual se podrá realizar una solicitud de soporte para el área de mantenimiento, se mostrará los equipos asignados al empleado con anterioridad.
- Asignar Solicitudes: Formulario en el cual el administrador distribuirá las solicitudes registradas a los técnicos de acuerdo a su prioridad.

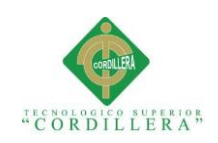

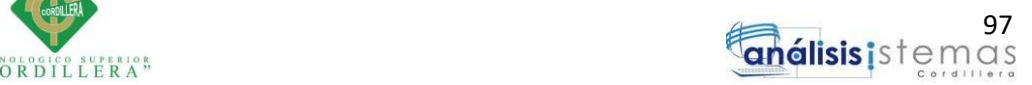

**ITCORPS CIA. LTDA INICIO** GESTION MANTENIMIENTOS REPORTES PERMISOS **CONFIGURACION** ASIGNACIÓN DE EQUIPOS

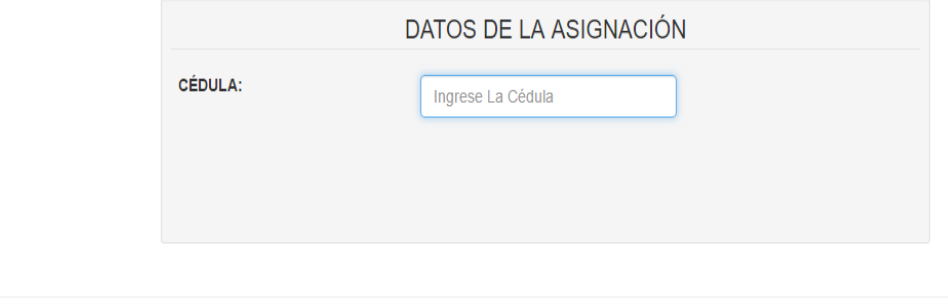

@ 2017 Ricardo Sigcha

## *Figura 51:* Formulario para asignación de equipos computacionales.

ITCORPS CIA. LTDA INICIO GESTION MANTENIMIENTOS REPORTES PERMISOS CONFIGURACION

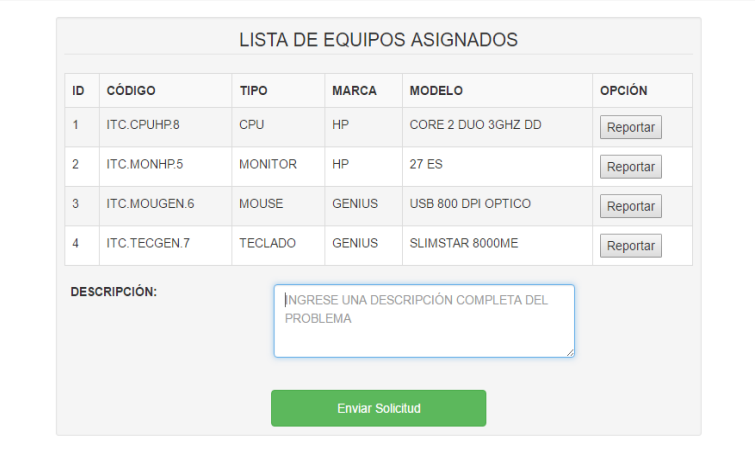

## SOLICITUD DE SOPORTE TÉCNICO

C 2017 Ricardo Sigcha

*Figura 52:* Formulario de solicitud de soporte.

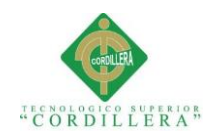

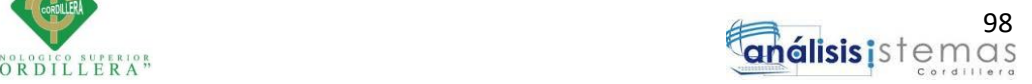

**ITCORPS CIA. LTDA** INICIO GESTION **MANTENIMIENTOS** REPORTES PERMISOS CONFIGURACION

# SOLICITUDES DE SOPORTE TÉCNICO

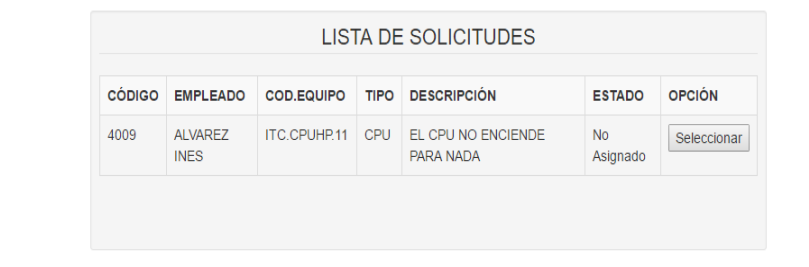

@ 2017 Ricardo Sigcha

*Figura 53:* Formulario solicitudes de soporte registradas para mantenimiento.

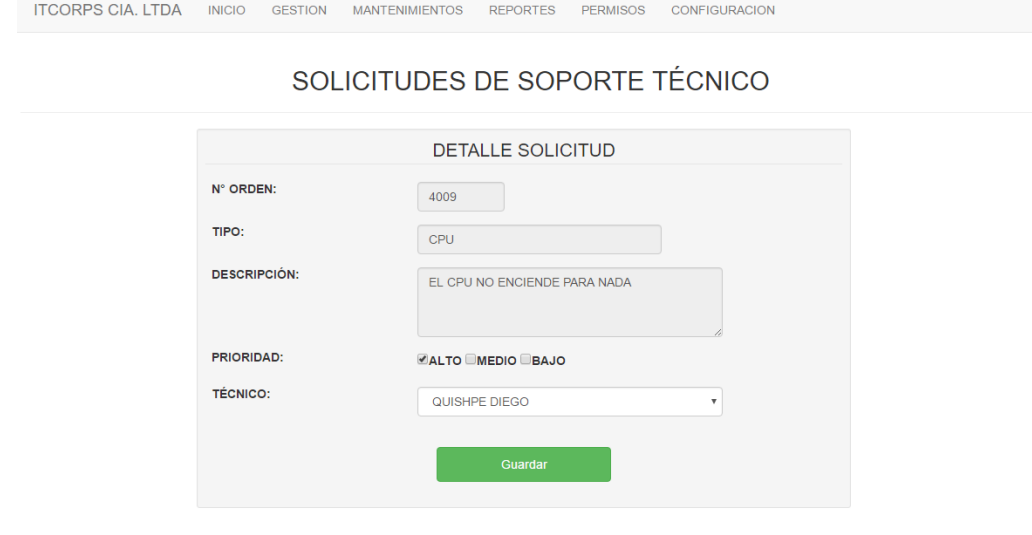

© 2017 Ricardo Sigcha

*Figura 54:* Detalle de la solicitud para asignar la solicitud al técnico por su prioridad.

A continuación se muestra el menú de mantenimientos de la barra de menú de sistema en el cual encontraremos las siguientes opciones.

- Área: Formulario para el registro y mantenimiento de áreas de la empresa.
- $\checkmark$  Equipos: Formulario para el registro y mantenimiento de empleados

de la empresa.

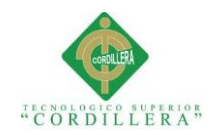

 $\checkmark$  Repuestos: Formulario para el registro y mantenimiento de los

repuestos para los equipos computacionales.

Asignaciones Soporte: Formulario donde se mostrarán las solicitudes

que son asignadas formulario para uso de los técnicos.

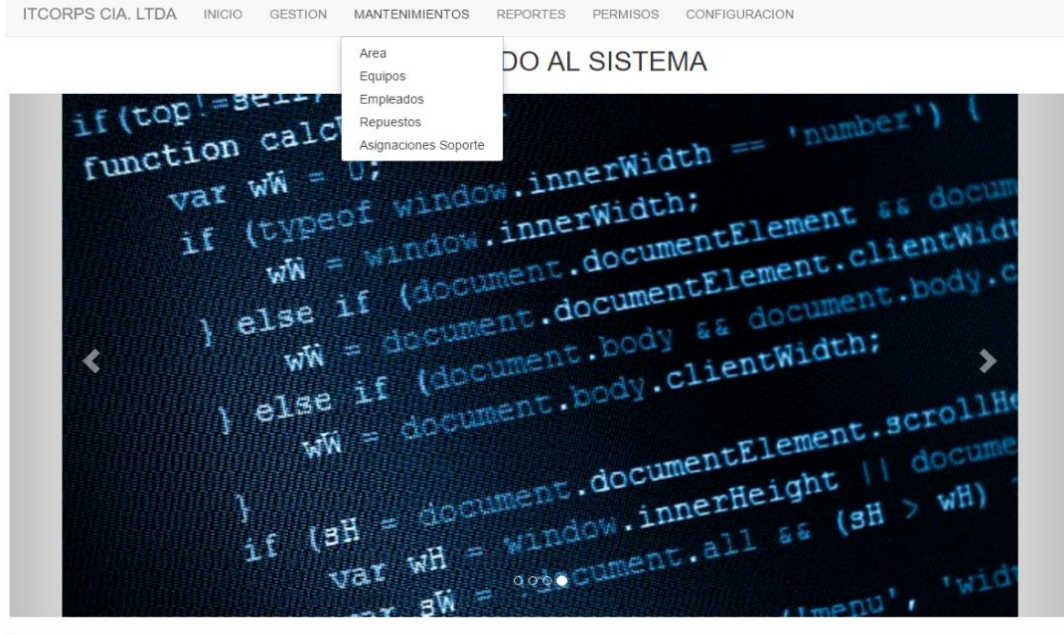

@ 2017 Ricardo Sigcha

*Figura 55:* Detalle del módulo mantenimientos.

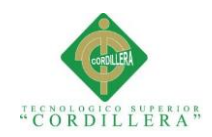

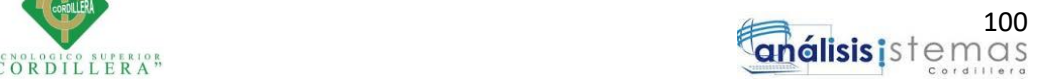

**ITCORPS CIA. LTDA** INICIO GESTION MANTENIMIENTOS REPORTES PERMISOS CONFIGURACION

# REGISTRO Y MANTENIMIENTO DE ÁREAS

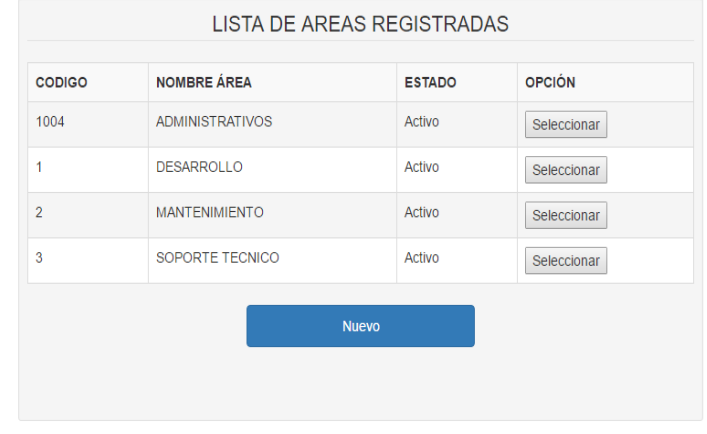

@ 2017 Ricardo Sigcha

#### *Figura 56:* Formulario registro y mantenimiento área.

ITCORPS CIA. LTDA INICIO GESTION MANTENIMIENTOS REPORTES PERMISOS CONFIGURACION

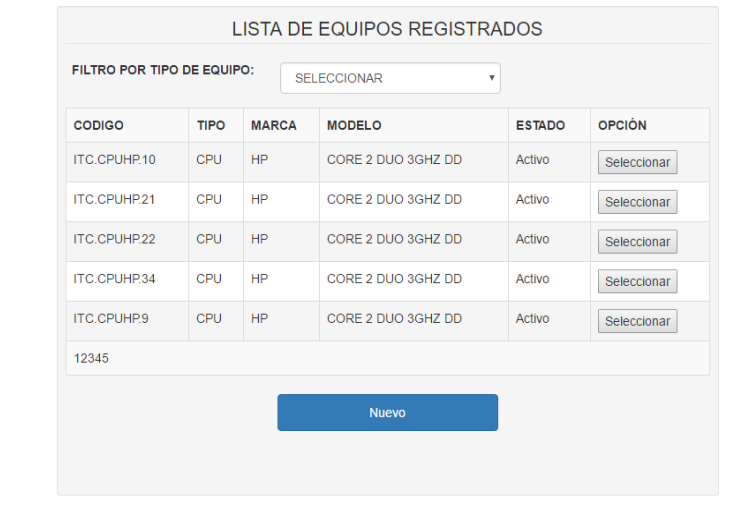

## REGISTRO Y MANTENIMIENTO DE EQUIPOS

@ 2017 Ricardo Sigcha

*Figura 57:* Formulario registro y mantenimiento de equipos.

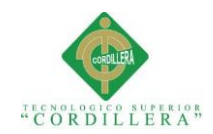

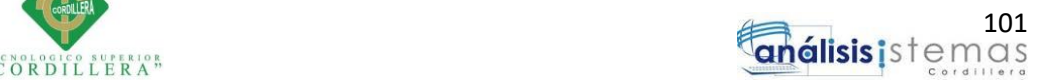

ITCORPS CIA. LTDA INICIO GESTION MANTENIMIENTOS REPORTES PERMISOS CONFIGURACION

## MANTENIMIENTO DE EMPLEADOS

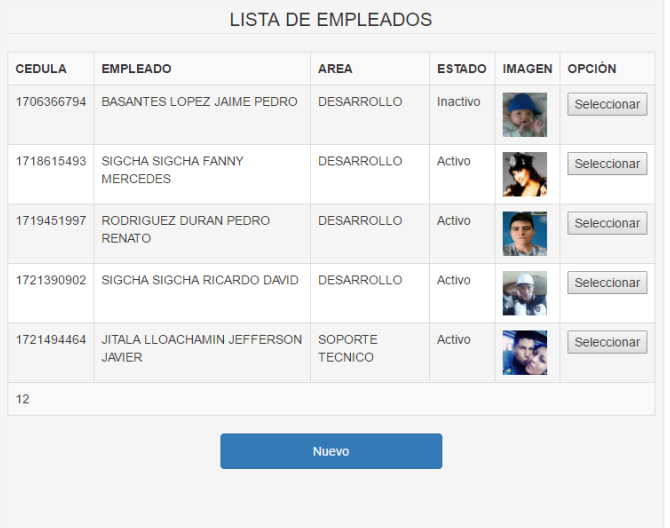

## *Figura 58:* Formulario registro y mantenimiento de empleados.

ITCORPS CIA. LTDA INICIO GESTION MANTENIMIENTOS REPORTES PERMISOS CONFIGURACION

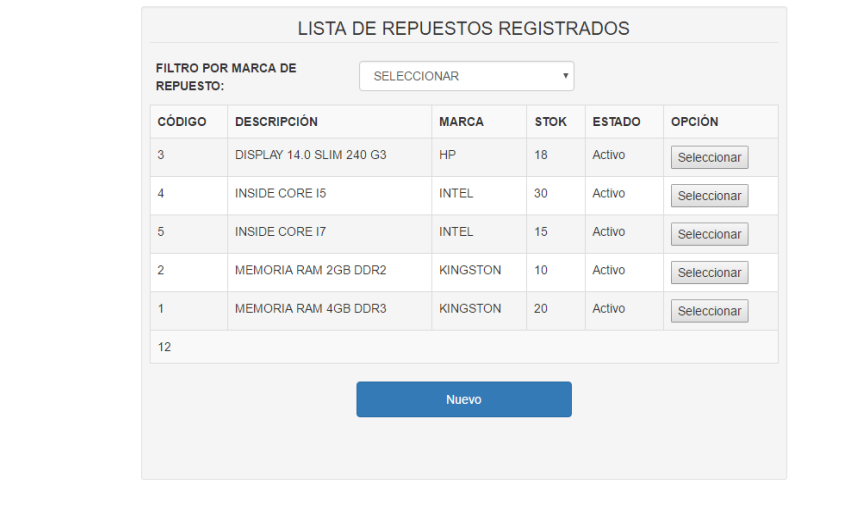

## REGISTRO Y MANTENIMIENTO DE REPUESTOS

C 2017 Ricardo Sigcha

*Figura 59:* Formulario registro y mantenimiento de repuestos.

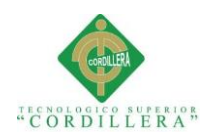

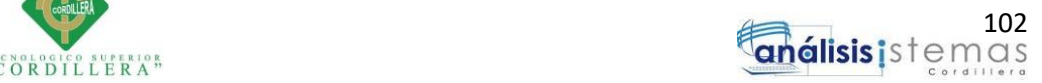

**ITCORPS CIA. LTDA** INICIO **GESTION MANTENIMIENTOS REPORTES** PERMISOS CONFIGURACION

## SOLICITUDES ASIGNADAS

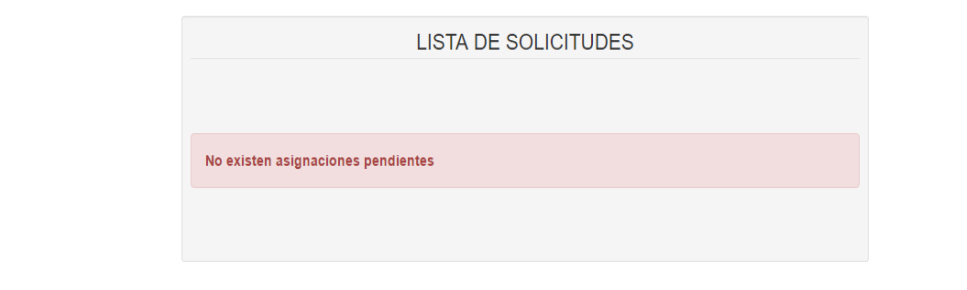

@ 2017 Ricardo Sigcha

*Figura 60:* Formulario Asignación solicitudes, en este caso el usuario administrador no tiene asignado solicitudes.

## Ahora se muestra las opciones que contiene el módulo para generar los reportes

## solicitados con anterioridad.

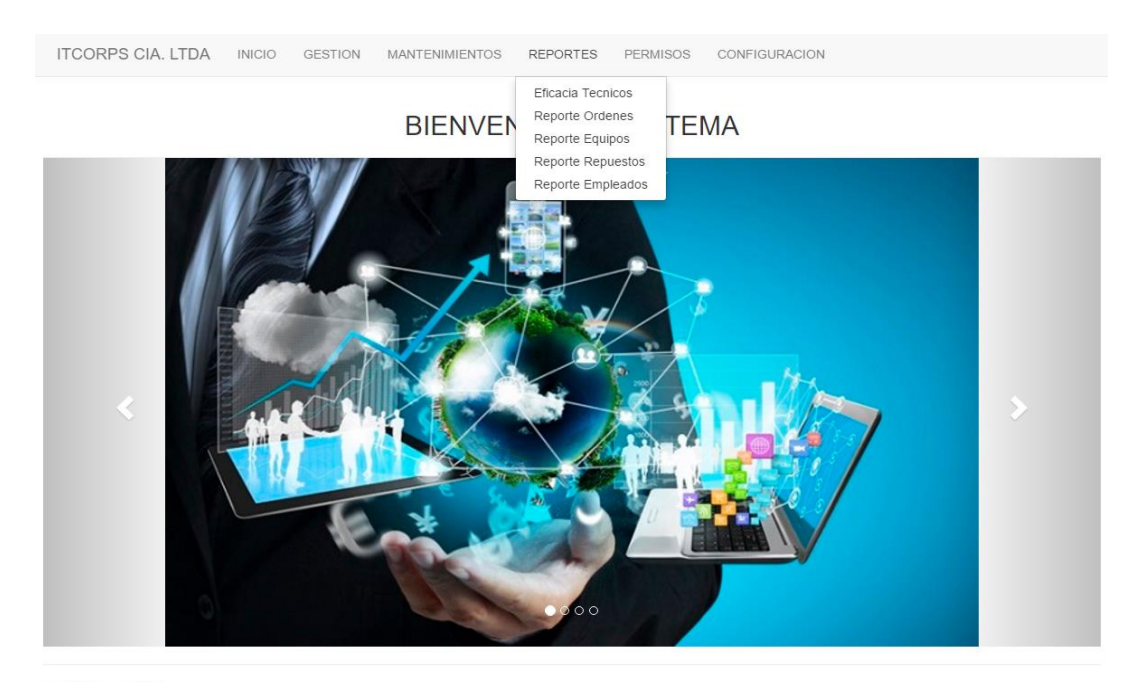

© 2017 Ricardo Sigcha

*Figura 61:* Se muestra el módulo de reportes.

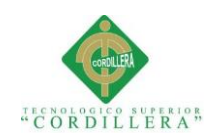

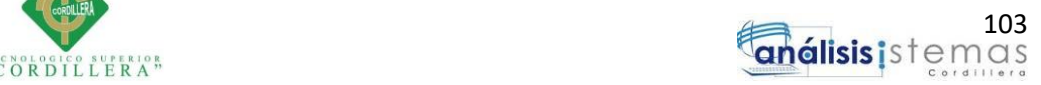

ITCORPS CIA. LTDA INICIO GESTION MANTENIMIENTOS REPORTES PERMISOS **CONFIGURACION** 

EFICACIA DE TÉCNICOS

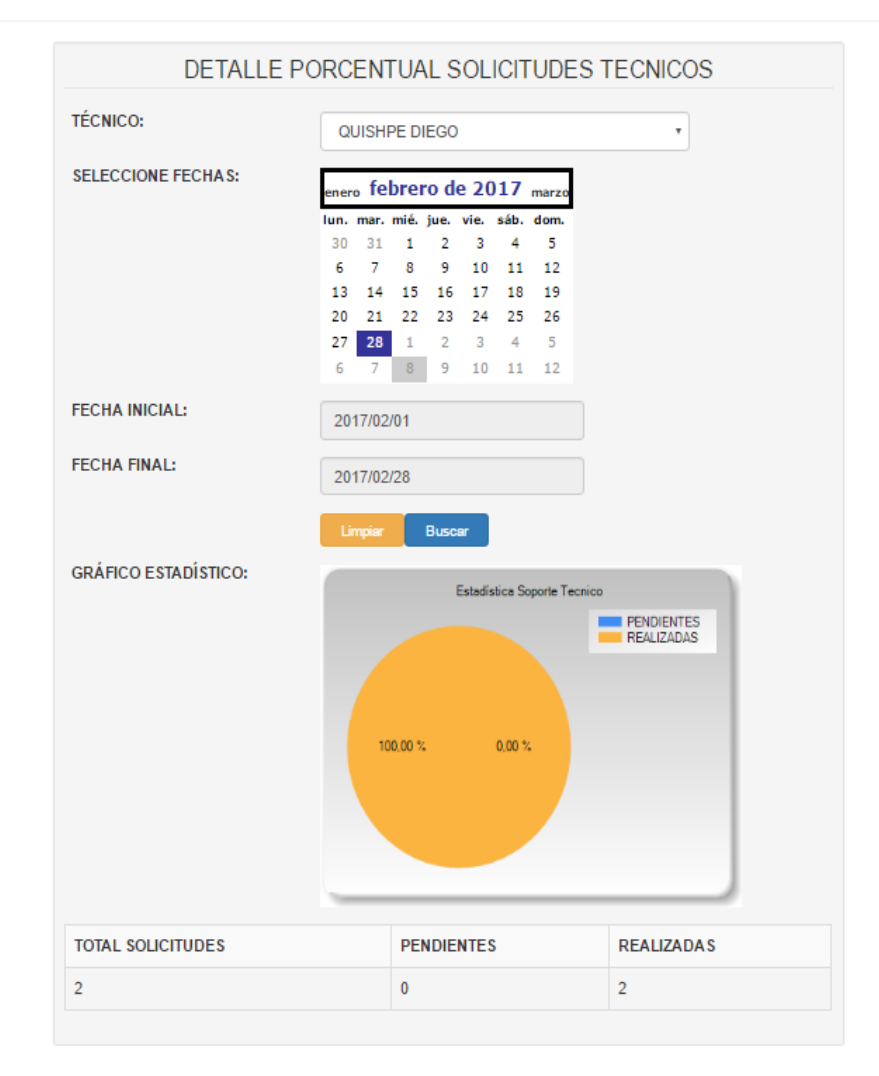

*Figura 62:* Se muestra la eficacia de los técnicos.

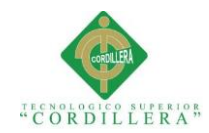

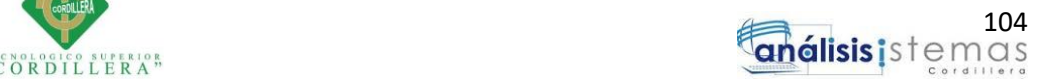

ITCORPS CIA. LTDA INICIO GESTION MANTENIMIENTOS REPORTES PERMISOS CONFIGURACION

#### REPORTES DE SOPORTE TÉCNICO

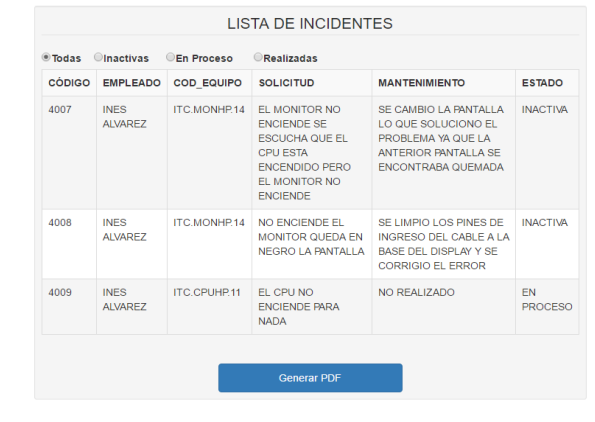

© 2017 Ricardo Sigcha

## *Figura 63:* Se muestra el formulario de reporte de solicitudes.

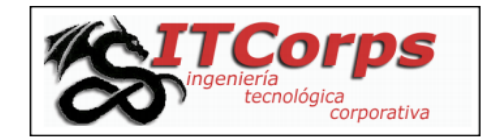

## **REPORTE DE ORDENES DE MANTENIMIENTO**

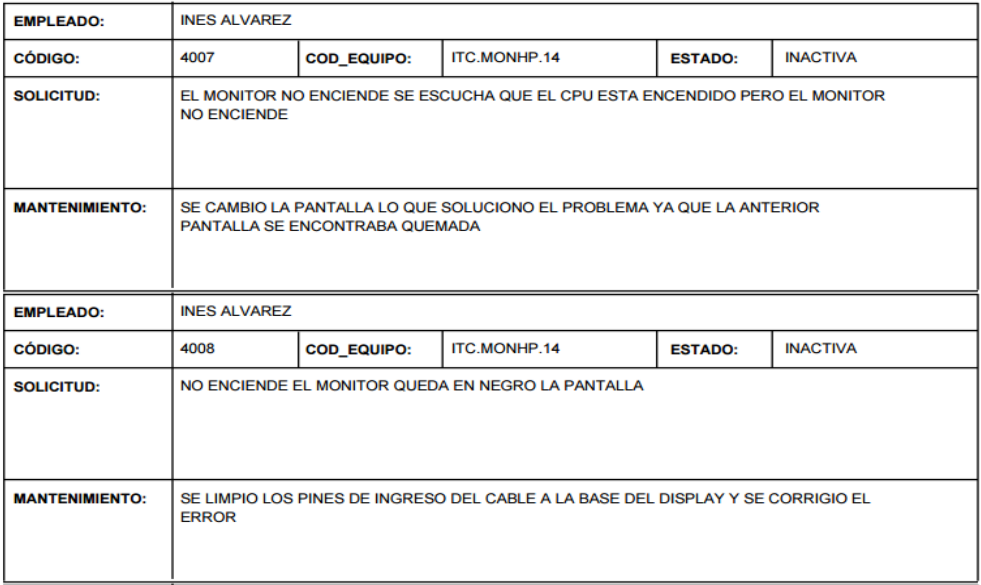

*Figura 64:* Se muestra el formulario de reporte generado anteriormente.

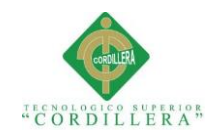

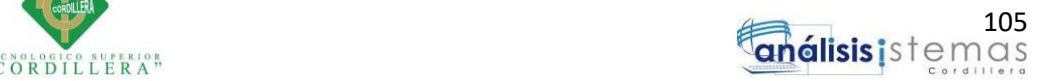

ITCORPS CIA. LTDA INICIO GESTION MANTENIMIENTOS REPORTES PERMISOS CONFIGURACION

## REPORTES DE EQUIPOS COMPUTACIONALES

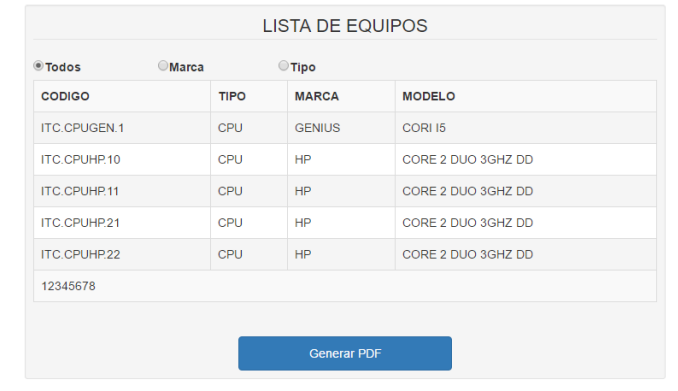

© 2017 Ricardo Sigcha

#### *Figura 65:* Se muestra el formulario de reporte de equipos computacionales.

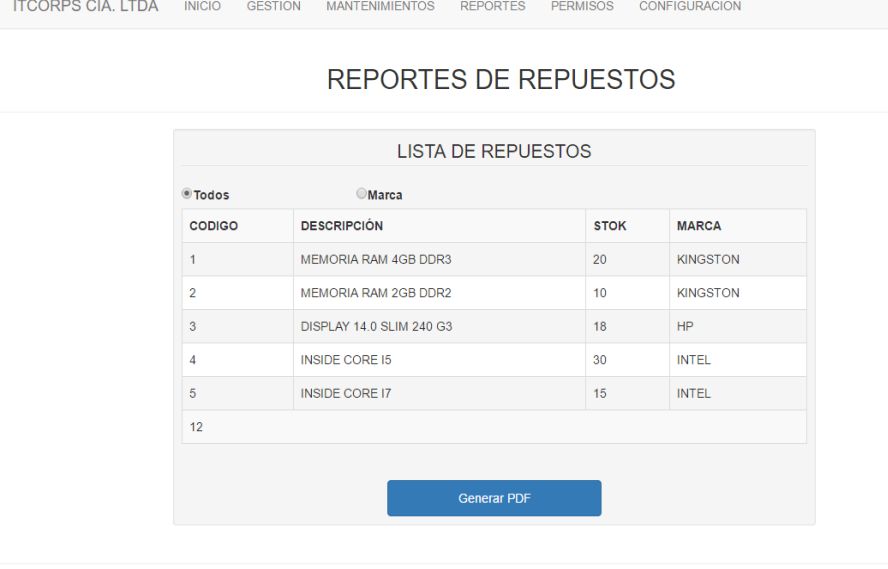

© 2017 Ricardo Sigcha

*Figura 66:* Se muestra el formulario de reporte de repuestos.

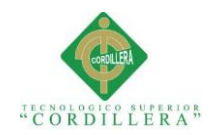

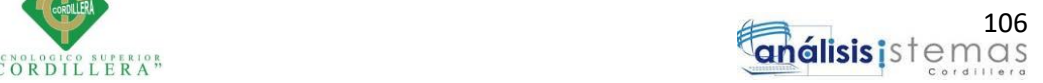

**ITCORPS CIA. LTDA** INICIO GESTION MANTENIMIENTOS REPORTES PERMISOS CONFIGURACION

## REPORTES DE EMPLEADOS

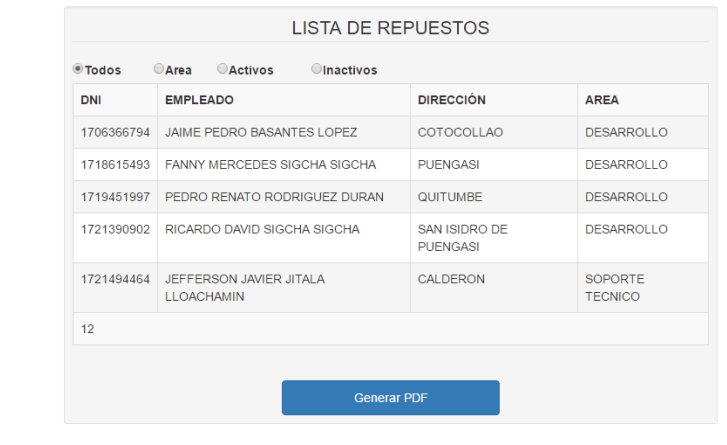

C 2017 Ricardo Sigcha

*Figura 67:* Se muestra el formulario de reporte de empleados.

Dentro del módulo de seguridad encontramos la asignación de permisos para los usuarios del sistema este control solo tendrá accesos el administrador del mismo, contendrá las siguientes opciones:

- Permiso Por Rol
- $\checkmark$  Cambiar Rol usuarios

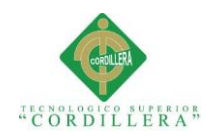

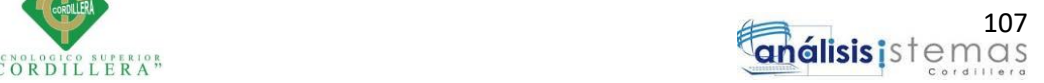

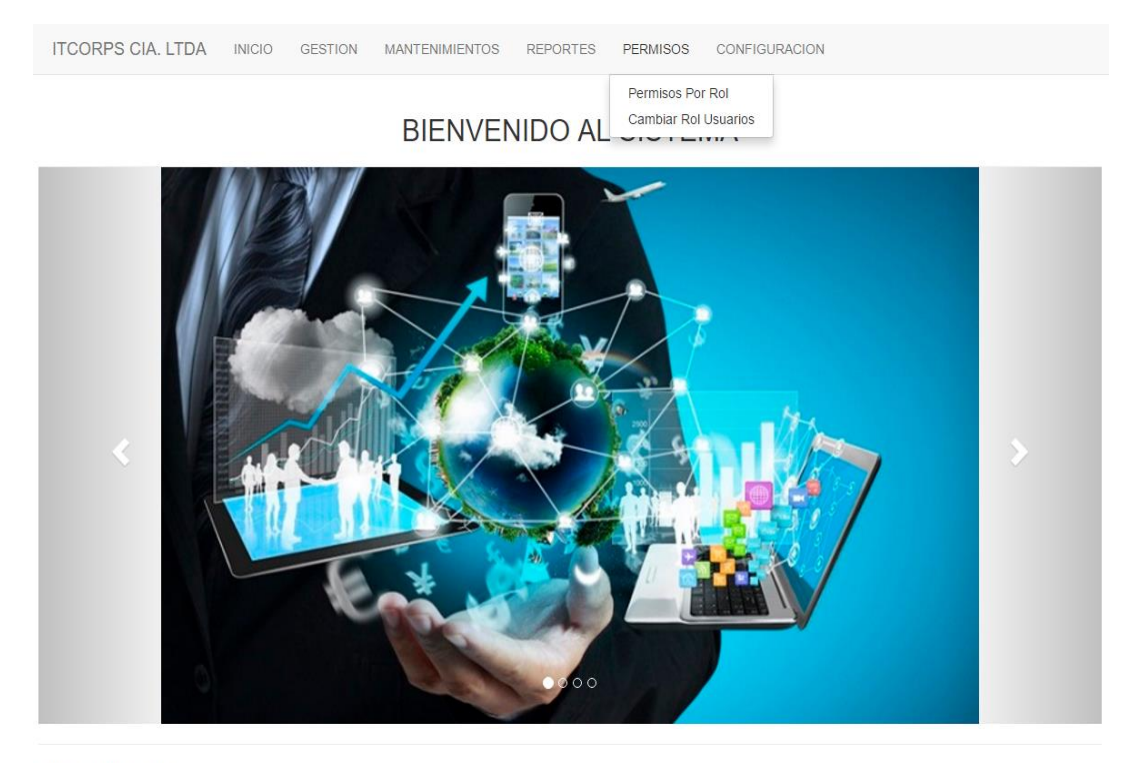

@ 2017 Ricardo Sigcha

*Figura 68:* Se muestra en el menú las opciones de módulo permisos.

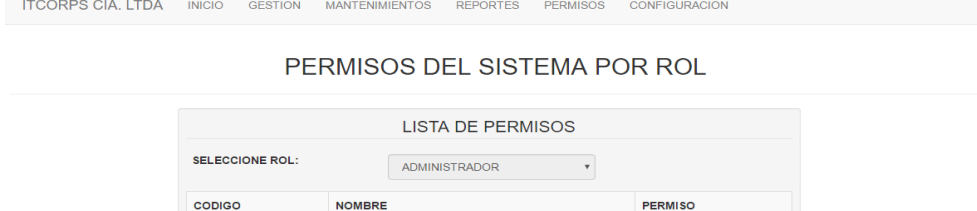

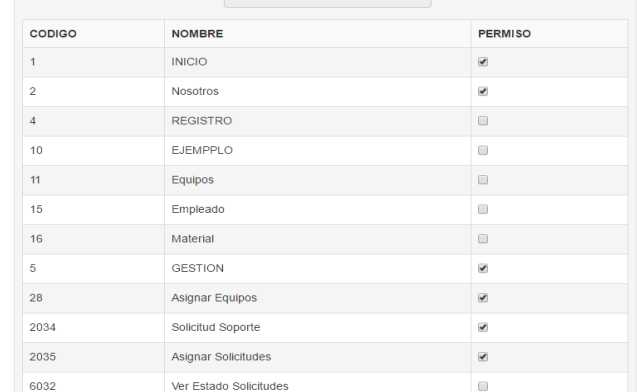

*Figura 69:* Se muestra en el menú la opción permisos por rol de usuario.

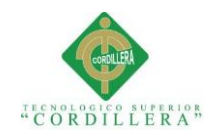

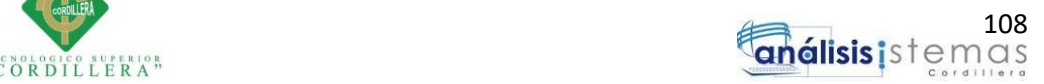

ITCORPS CIA. LTDA INICIO GESTION MANTENIMIENTOS REPORTES PERMISOS CONFIGURACION CAMBIAR ROL DE USUARIOS **LISTA DE USUARIOS REGISTRADOS BUSCAR** OTODOS OPOR ROL OPOR CEDULA OPCIÓN **NOMBRE ROL** ALVAREZ NARANJO INES ANGELICA EMPLEADO  $\begin{tabular}{|c|c|} \hline \textbf{Selectionar} \\ \hline \end{tabular}$ BASANTES LOPEZ JAIME PEDRO NO ASIGNADO Seleccionar JITALA LLOACHAMIN JEFFERSON JAVIER TÉCNICO  $\text{Selectionar} \vspace*{-1mm}$ QUISHPE PENAFIEL DIEGO RAUL TÉCNICO Seleccionar RODRIGUEZ DURAN PEDRO RENATO NO ASIGNADO  $\hbox{\bf Selectionar}$ SIGCHA ALVAREZ RUBEN DARIO NO ASIGNADO Seleccionar SIGCHA SIGCHA FANNY MERCEDES NO ASIGNADO Seleccionar SIGCHA SIGCHA RICARDO DAVID ADMINISTRADOR Seleccionar SELECCIONE NUEVO ROL: SELECCIONAR Ψ

*Figura 70:* Se muestra en el menú la opción cambiar rol de usuario.

Dentro de este módulo se implementó el cambio y recuperación de contraseña el mismo que se muestra a continuación.

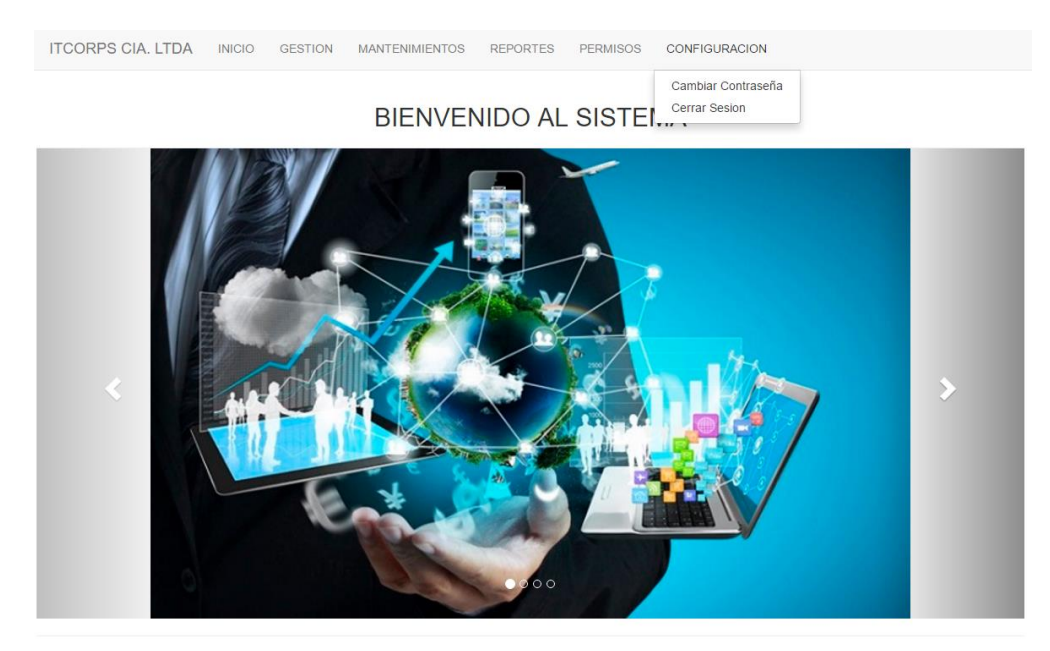

© 2017 Ricardo Sigcha

*Figura 71:* Se muestra en el menú la opción de menú configuración.

**SISTEMATIZACIÓN PARA EL CONTROL INTERNO DEL MANTENIMIENTO TÉCNICO DE LOS EQUIPOS COMPUTACIONALES MEDIANTE UN APLICATIVO WEB PARA LA EMPRESA ITCORPS (INGENIERÍA TECNOLÓGICA CORPORATIVA).**

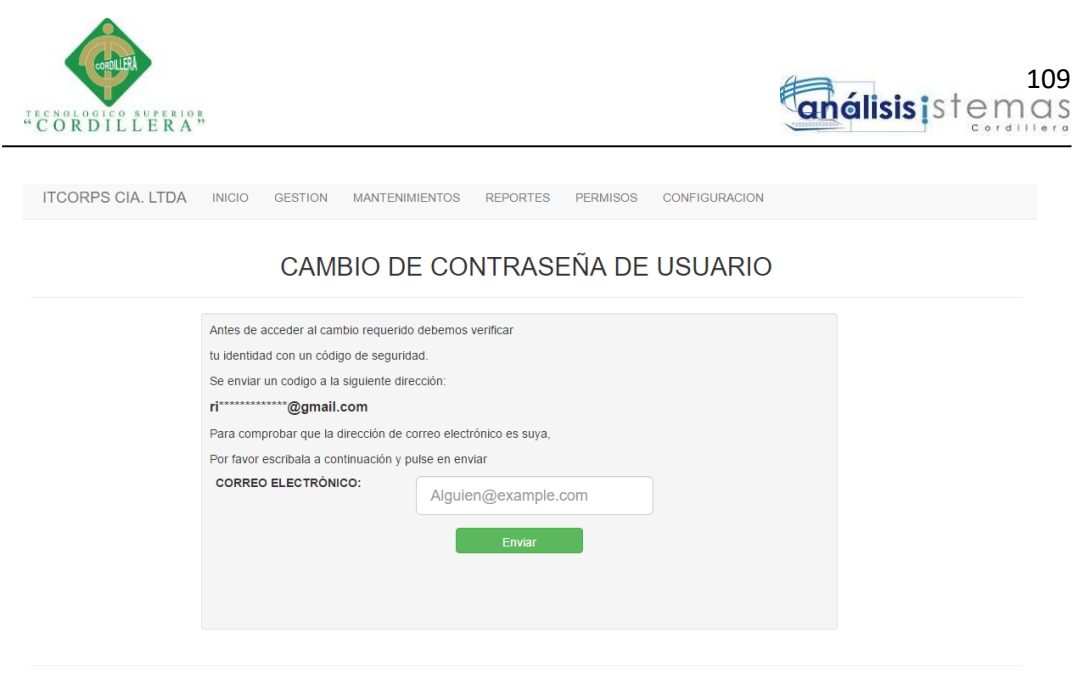

© 2017 Ricardo Sigcha

*Figura 72:* Se muestra en el menú la opción cambiar contraseña.

Cabe recalcar que el sistema solicitará ingresar el correo registrado del usuario al cual se enviará un correo electrónico único que posteriormente deberá ingresarlo en el sistema para acceder al cambio de contraseña.

Por último se mostrará la opción de recuperación de clave por si el usuario no la recuerda, donde el usuario tendrá que ingresar el correo electrónico y la información se enviará al mismo.

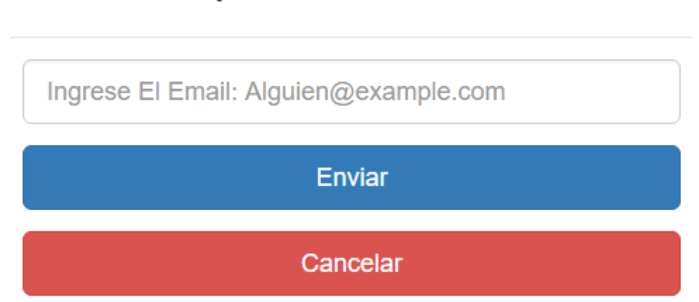

# Recuperar Contraseña

*Figura 73:* Se muestra en el menú la opción recuperar contraseña.

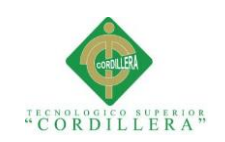

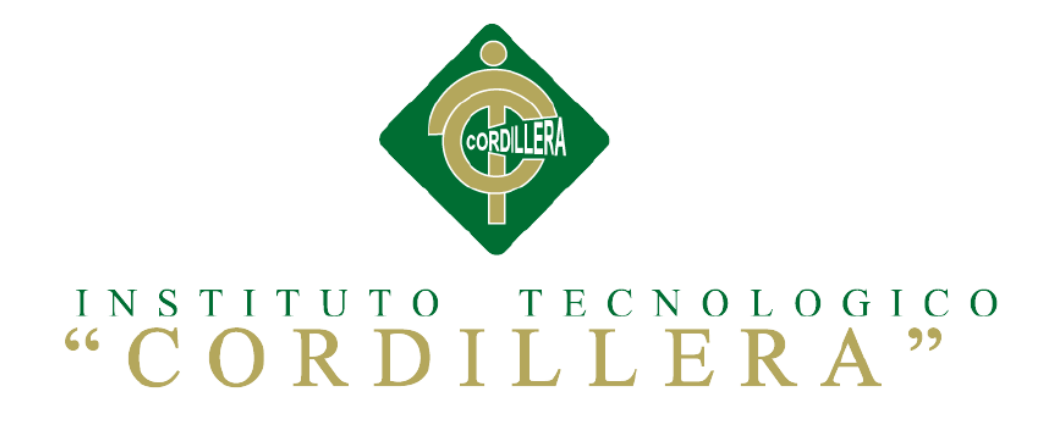

# **CARRERA DE ANÁLISIS DE SISTEMAS**

## **SISTEMATIZACIÓN PARA EL CONTROL INTERNO DEL MANTENIMIENTO**

# **TÉCNICO DE LOS EQUIPOS COMPUTACIONALES MEDIANTE UN**

# **APLICATIVO WEB PARA LA EMPRESA ITCORPS**

# **(INGENIERÍA TECNOLÓGICA CORPORATIVA).**

**MANUAL TÉCNICO**

**Autor: Ricardo David Sigcha Sigcha**

**Tutor: Lic. Carlos Romero** 

**Quito, Abril 2017**

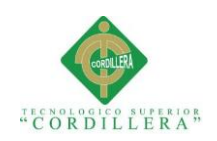

**Título** 

# A. 02 Manual Técnico

## Páginas

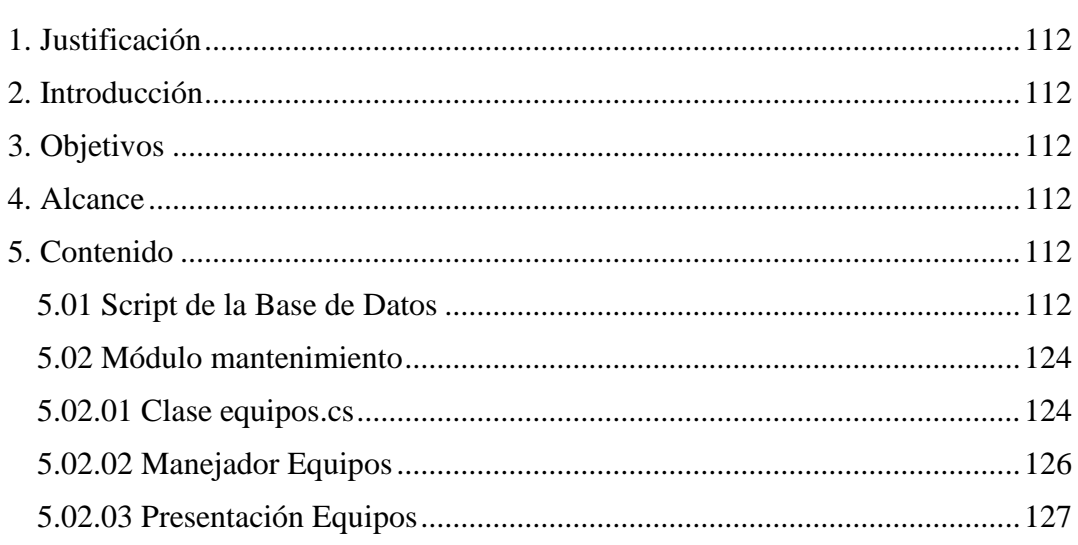

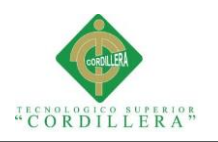

## <span id="page-129-0"></span>**1. Justificación**

Se ve necesario la implementación de un manual técnico, ya que será la guía para la parte técnica de la empresa, el mismo que contiene el código con el cual fue desarrollado con la finalidad de facilitar el trabajo en cambios necesarios o posteriores.

## <span id="page-129-1"></span>**2. Introducción**

El manual contiene el Script de la base de datos desarrollada en SQL Server 2014, y a su vez cuenta con el código fuente del sistema el cual fue desarrollado en Visual Studio 2015.

## <span id="page-129-2"></span>**3. Objetivos**

Mostrar una guía en el código con el cual fue desarrollado el sistema.

Proporcionar la información necesaria para posteriores mantenimientos realizados al sistema por parte del área técnica.

## <span id="page-129-3"></span>**4. Alcance**

Se muestra a los usuarios una guía técnica del desarrollo del sistema, tomando en cuenta que los estándares con los que se encuentra desarrollado tanto la base de datos como el sistema se encuentran respetando los estándares que se fijaron con anterioridad.

# <span id="page-129-5"></span><span id="page-129-4"></span>**5. Contenido 5.01 Script de la Base de Datos**

USE [ITMANEQ] GO /\*\*\*\*\*\* Object: Table [dbo].[TBL\_AREA] Script Date: 6/3/2017 15:14:17 \*\*\*\*\*\*/ SET ANSI\_NULLS ON GO SET QUOTED\_IDENTIFIER ON GO SET ANSI\_PADDING ON

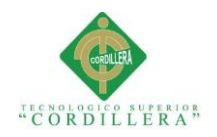

GO CREATE TABLE [dbo].[TBL\_AREA]( [ID\_ARE] [int] IDENTITY(1,1) NOT NULL, [DES\_ARE] [varchar](50) NOT NULL, [EST\_ARE] [int] NULL, [FECHA\_INS\_ARE] [numeric](8, 0) NOT NULL, [HORA\_INS\_ARE] [numeric](6, 0) NOT NULL, [USU\_INS\_ARE] [varchar](30) NOT NULL, [FECHA\_MOD\_ARE] [numeric](8, 0) NULL, [HORA\_MOD\_ARE] [numeric](6, 0) NULL, [USU\_MOD\_ARE] [varchar](30) NULL, [FECHA\_ELI\_ARE] [numeric](8, 0) NULL, [HORA\_ELI\_ARE] [numeric](6, 0) NULL, [USU\_ELI\_ARE] [varchar](30) NULL, [ID\_EMPRE] [int] NULL, PRIMARY KEY CLUSTERED ( **ID\_ARELASC** )WITH (PAD\_INDEX = OFF, STATISTICS\_NORECOMPUTE = OFF, IGNORE\_DUP\_KEY = OFF, ALLOW\_ROW\_LOCKS = ON, ALLOW\_PAGE\_LOCKS = ON) ON [PRIMARY] ) ON [PRIMARY] GO SET ANSI\_PADDING OFF GO /\*\*\*\*\*\* Object: Table [dbo].[TBL\_ASIGNACIONEQUIPO] Script Date: 6/3/2017 15:14:17 \*\*\*\*\*\*/ SET ANSI\_NULLS ON GO SET QUOTED\_IDENTIFIER ON GO SET ANSI\_PADDING ON GO CREATE TABLE [dbo].[TBL\_ASIGNACIONEQUIPO]( [COD\_ASI] [int] IDENTITY(1,1) NOT NULL, [COD\_EQU] [varchar](30) NOT NULL, [DNI\_EMP] [varchar](20) NOT NULL, [EST\_ASI] [int] NULL, [FECHA\_INS\_ASI] [numeric](8, 0) NOT NULL, [HORA\_INS\_ASI] [numeric](6, 0) NOT NULL, [USU\_INS\_ASI] [varchar](30) NOT NULL, [FECHA\_MOD\_ASI] [numeric](8, 0) NULL, [HORA\_MOD\_ASI] [numeric](6, 0) NULL, [USU\_MOD\_ASI] [varchar](30) NULL, [FECHA\_ELI\_ASI] [numeric](8, 0) NULL, [HORA\_ELI\_ASI] [numeric](6, 0) NULL, [USU\_ELI\_ASI] [varchar](30) NULL, PRIMARY KEY CLUSTERED

```
(
```
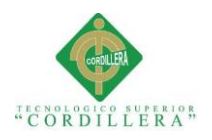

[COD\_ASI] ASC )WITH (PAD\_INDEX = OFF, STATISTICS\_NORECOMPUTE = OFF, IGNORE DUP  $KEY = OFF$ , ALLOW ROW LOCKS = ON, ALLOW\_PAGE\_LOCKS = ON) ON [PRIMARY] ) ON [PRIMARY] GO SET ANSI\_PADDING OFF GO /\*\*\*\*\*\* Object: Table [dbo].[TBL\_ASIGNACIONREPUESTOS] Script Date: 6/3/2017 15:14:17 \*\*\*\*\*\*/ SET ANSI NULLS ON GO SET OUOTED IDENTIFIER ON GO SET ANSI\_PADDING ON GO CREATE TABLE [dbo].[TBL\_ASIGNACIONREPUESTOS]( [COD\_ASIREP] [int] IDENTITY(1,1) NOT NULL, [COD\_REP] [int] NOT NULL, [COD\_MAN] [int] NOT NULL, [COD\_ORD] [int] NOT NULL, [EST\_ASIREP] [int] NULL, [FECHA\_INS\_ASIREP] [numeric](8, 0) NOT NULL, [HORA\_INS\_ASIREP] [numeric](6, 0) NOT NULL, [USU\_INS\_ASIREP] [varchar](30) NOT NULL, [FECHA\_MOD\_ASIREP] [numeric](8, 0) NULL, [HORA\_MOD\_ASIREP] [numeric](6, 0) NULL, [USU\_MOD\_ASIREP] [varchar](30) NULL, [FECHA\_ELI\_ASIREP] [numeric](8, 0) NULL, [HORA\_ELI\_ASIREP] [numeric](6, 0) NULL, [USU\_ELI\_ASIREP] [varchar](30) NULL, [CANT\_REP] [int] NULL, PRIMARY KEY CLUSTERED ( [COD\_ASIREP] ASC )WITH (PAD\_INDEX = OFF, STATISTICS\_NORECOMPUTE = OFF, IGNORE DUP  $KEY = OFF$ , ALLOW ROW LOCKS = ON, ALLOW\_PAGE\_LOCKS = ON) ON [PRIMARY] ) ON [PRIMARY] GO SET ANSI\_PADDING OFF GO /\*\*\*\*\*\* Object: Table [dbo].[TBL\_EMPLEADOS] Script Date: 6/3/2017 15:14:17 \*\*\*\*\*\*/ SET ANSI\_NULLS ON GO SET QUOTED IDENTIFIER ON GO

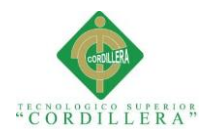

## SET ANSI\_PADDING ON GO

CREATE TABLE [dbo].[TBL\_EMPLEADOS]( [DNI\_EMP] [varchar](20) NOT NULL, [NOM\_PRI\_EMP] [varchar](50) NOT NULL, [NOM\_SEG\_EMP] [varchar](50) NOT NULL, [APE\_PAT\_EMP] [varchar](50) NOT NULL, [APE\_MAT\_EMP] [varchar](50) NOT NULL, [DIR\_EMP] [varchar](150) NOT NULL, [TEL\_EMP] [varchar](10) NOT NULL, [CEL\_EMP] [varchar](10) NOT NULL, [EMAIL\_EMP] [varchar](50) NOT NULL, [ID\_EMPRE] [int] NOT NULL, [GEN\_EMP] [varchar](20) NOT NULL, [NAC\_EMP] [varchar](20) NOT NULL, [ID\_ARE] [int] NOT NULL, [FEC\_NAC\_EMP] [numeric](8, 0) NOT NULL, [FOT\_EMP] [varbinary](max) NULL, [EST\_EMP] [int] NULL, [FECHA\_INS\_EMP] [numeric](8, 0) NOT NULL, [HORA\_INS\_EMP] [numeric](6, 0) NOT NULL, [USU\_INS\_EMP] [varchar](30) NOT NULL, [FECHA\_MOD\_EMP] [numeric](8, 0) NULL, [HORA\_MOD\_EMP] [numeric](6, 0) NULL, [USU\_MOD\_EMP] [varchar](30) NULL, [FECHA\_ELI\_EMP] [numeric](8, 0) NULL, [HORA\_ELI\_EMP] [numeric](6, 0) NULL, [USU\_ELI\_EMP] [varchar](30) NULL, PRIMARY KEY CLUSTERED ( [DNI\_EMP] ASC )WITH (PAD\_INDEX = OFF, STATISTICS\_NORECOMPUTE = OFF, IGNORE DUP  $KEY = OFF$ , ALLOW\_ROW\_LOCKS = ON, ALLOW\_PAGE\_LOCKS = ON) ON [PRIMARY], UNIQUE NONCLUSTERED ( [CEL\_EMP] ASC )WITH (PAD\_INDEX = OFF, STATISTICS\_NORECOMPUTE = OFF, IGNORE\_DUP\_KEY = OFF, ALLOW\_ROW\_LOCKS = ON, ALLOW\_PAGE\_LOCKS = ON) ON [PRIMARY], UNIQUE NONCLUSTERED (

[EMAIL\_EMP] ASC )WITH (PAD\_INDEX = OFF, STATISTICS\_NORECOMPUTE = OFF, IGNORE DUP  $KEY = OFF$ , ALLOW ROW LOCKS = ON, ALLOW\_PAGE\_LOCKS = ON) ON [PRIMARY] ) ON [PRIMARY] TEXTIMAGE\_ON [PRIMARY]

GO SET ANSI\_PADDING OFF

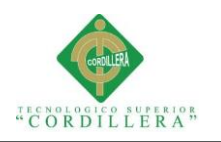

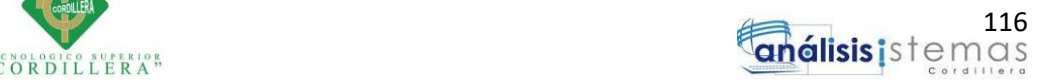

GO

/\*\*\*\*\*\* Object: Table [dbo].[TBL\_EMPRESA] Script Date: 6/3/2017 15:14:17 \*\*\*\*\*\*/ SET ANSI\_NULLS ON GO SET QUOTED IDENTIFIER ON GO SET ANSI\_PADDING ON GO CREATE TABLE [dbo].[TBL\_EMPRESA]( [ID\_EMPRE] [int] IDENTITY(1,1) NOT NULL, [NOM\_EMPRE] [varchar](100) NOT NULL, [NOMCORTO\_EMPRE] [varchar](100) NOT NULL, [DIR\_EMPRE] [varchar](100) NOT NULL, [EST\_EMPRE] [int] NULL, [FECHA\_INS\_EMPRE] [numeric](8, 0) NOT NULL, [HORA\_INS\_EMPRE] [numeric](6, 0) NOT NULL, [USU\_INS\_EMPRE] [varchar](30) NOT NULL, [FECHA\_MOD\_EMPRE] [numeric](8, 0) NULL, [HORA\_MOD\_EMPRE] [numeric](6, 0) NULL, [USU\_MOD\_EMPRE] [varchar](30) NULL, [FECHA\_ELI\_EMPRE] [numeric](8, 0) NULL, [HORA\_ELI\_EMPRE] [numeric](6, 0) NULL, [USU\_ELI\_EMPRE] [varchar](30) NULL, PRIMARY KEY CLUSTERED ( [ID\_EMPRE] ASC )WITH (PAD INDEX = OFF, STATISTICS NORECOMPUTE = OFF, IGNORE DUP  $KEY = OFF$ , ALLOW\_ROW\_LOCKS = ON, ALLOW\_PAGE\_LOCKS = ON) ON [PRIMARY], UNIQUE NONCLUSTERED ( [NOMCORTO\_EMPRE] ASC )WITH (PAD\_INDEX = OFF, STATISTICS\_NORECOMPUTE = OFF, IGNORE\_DUP\_KEY = OFF, ALLOW\_ROW\_LOCKS = ON, ALLOW\_PAGE\_LOCKS = ON) ON [PRIMARY], UNIQUE NONCLUSTERED ( [NOM\_EMPRE] ASC )WITH (PAD\_INDEX = OFF, STATISTICS\_NORECOMPUTE = OFF, IGNORE DUP  $KEY = OFF$ , ALLOW ROW LOCKS = ON, ALLOW\_PAGE\_LOCKS = ON) ON [PRIMARY] ) ON [PRIMARY] GO SET ANSI\_PADDING OFF GO /\*\*\*\*\*\* Object: Table [dbo].[TBL\_EQUIPOS] Script Date: 6/3/2017 15:14:17 \*\*\*\*\*\*/ SET ANSI\_NULLS ON

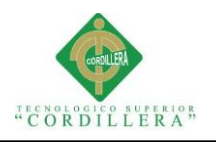

GO SET QUOTED\_IDENTIFIER ON GO SET ANSI\_PADDING ON GO CREATE TABLE [dbo].[TBL\_EQUIPOS]( [ID\_EQU] [int] IDENTITY(1,1) NOT NULL, [COD\_EQU] [varchar](30) NOT NULL, [TIP\_EQU] [varchar](20) NOT NULL, [MAR\_EQU] [varchar](20) NOT NULL, [MOD\_EQU] [varchar](50) NOT NULL, [EST\_EQU] [int] NULL, [FECHA\_INS\_EQU] [numeric](8, 0) NOT NULL, [HORA\_INS\_EQU] [numeric](6, 0) NOT NULL, [USU\_INS\_EQU] [varchar](30) NOT NULL, [FECHA\_MOD\_EQU] [numeric](8, 0) NULL, [HORA\_MOD\_EQU] [numeric](6, 0) NULL, [USU\_MOD\_EOU] [varchar](30) NULL, [FECHA\_ELI\_EOU] [numeric](8, 0) NULL, [HORA\_ELI\_EQU] [numeric](6, 0) NULL, [USU\_ELI\_EQU] [varchar](30) NULL, PRIMARY KEY CLUSTERED ( [COD\_EQU] ASC )WITH (PAD\_INDEX = OFF, STATISTICS\_NORECOMPUTE = OFF, IGNORE\_DUP\_KEY = OFF, ALLOW\_ROW\_LOCKS = ON, ALLOW\_PAGE\_LOCKS = ON) ON [PRIMARY] ) ON [PRIMARY] GO SET ANSI\_PADDING OFF GO /\*\*\*\*\*\* Object: Table [dbo].[TBL\_MANTENIMIENTO] Script Date: 6/3/2017 15:14:17 \*\*\*\*\*\*/ SET ANSI\_NULLS ON GO SET QUOTED\_IDENTIFIER ON GO SET ANSI\_PADDING ON GO CREATE TABLE [dbo].[TBL\_MANTENIMIENTO]( [COD\_MAN] [int] IDENTITY(1,1) NOT NULL, [COD\_ORD] [int] NOT NULL, [EST\_MAN] [int] NULL, [FECHA\_INS\_MAN] [numeric](8, 0) NOT NULL, [HORA\_INS\_MAN] [numeric](6, 0) NOT NULL, [USU\_INS\_MAN] [varchar](30) NOT NULL, [FECHA\_MOD\_MAN] [numeric](8, 0) NULL, [HORA\_MOD\_MAN] [numeric](6, 0) NULL, [USU\_MOD\_MAN] [varchar](30) NULL,

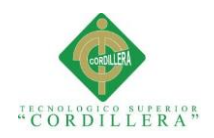

[FECHA\_ELI\_MAN] [numeric](8, 0) NULL, [HORA\_ELI\_MAN] [numeric](6, 0) NULL, [USU\_ELI\_MAN] [varchar](30) NULL, [DNI\_EMP] [varchar](20) NOT NULL, [DES\_MAN] [varchar](max) NULL, PRIMARY KEY CLUSTERED ( [COD\_MAN] ASC )WITH (PAD\_INDEX = OFF, STATISTICS\_NORECOMPUTE = OFF, IGNORE DUP  $KEY = OFF$ , ALLOW ROW LOCKS = ON, ALLOW\_PAGE\_LOCKS = ON) ON [PRIMARY] ) ON [PRIMARY] TEXTIMAGE\_ON [PRIMARY] GO SET ANSI\_PADDING OFF GO /\*\*\*\*\*\* Object: Table [dbo].[TBL\_MENU] Script Date: 6/3/2017 15:14:17 \*\*\*\*\*\*/ SET ANSI\_NULLS ON GO SET QUOTED\_IDENTIFIER ON GO SET ANSI\_PADDING ON GO CREATE TABLE [dbo].[TBL\_MENU]( [ID\_MEN] [int] IDENTITY(1,1) NOT NULL, [NOM\_MEN] [varchar](50) NULL, [LINK\_MEN] [varchar](50) NULL, [GRU\_MEN] [int] NULL, [FUN\_MEN] [int] NULL, [EST\_MEN] [int] NULL, [FECHA\_INS\_MEN] [numeric](8, 0) NOT NULL, [HORA\_INS\_MEN] [numeric](6, 0) NOT NULL, [USU\_INS\_MEN] [varchar](30) NOT NULL, [FECHA\_MOD\_MEN] [numeric](8, 0) NULL, [HORA\_MOD\_MEN] [numeric](6, 0) NULL, [USU\_MOD\_MEN] [varchar](30) NULL, [FECHA\_ELI\_MEN] [numeric](8, 0) NULL, [HORA\_ELI\_MEN] [numeric](6, 0) NULL, [USU\_ELI\_MEN] [varchar](30) NULL, PRIMARY KEY CLUSTERED ( [ID\_MEN] ASC )WITH (PAD\_INDEX = OFF, STATISTICS\_NORECOMPUTE = OFF, IGNORE DUP  $KEY = OFF$ , ALLOW ROW LOCKS = ON, ALLOW\_PAGE\_LOCKS = ON) ON [PRIMARY] ) ON [PRIMARY] GO

SET ANSI\_PADDING OFF

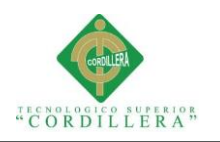

GO /\*\*\*\*\*\* Object: Table [dbo].[TBL\_ORDENTRABAJO] Script Date: 6/3/2017 15:14:17 \*\*\*\*\*\*/ SET ANSI\_NULLS ON GO

SET QUOTED\_IDENTIFIER ON

GO

SET ANSI\_PADDING ON

GO

CREATE TABLE [dbo].[TBL\_ORDENTRABAJO](

[COD\_ORD] [int] IDENTITY(1,1) NOT NULL, [DNI\_EMP] [varchar](20) NOT NULL,

[COD\_ASI] [int] NOT NULL,

[DES\_ORD] [varchar](500) NOT NULL,

[EST\_ORD] [int] NULL,

[FECHA\_INS\_ORD] [numeric](8, 0) NOT NULL,

[HORA\_INS\_ORD] [numeric](6, 0) NOT NULL,

[USU\_INS\_ORD] [varchar](30) NOT NULL, [FECHA\_MOD\_ORD] [numeric](8, 0) NULL,

[HORA\_MOD\_ORD] [numeric](6, 0) NULL,

[USU\_MOD\_ORD] [varchar](30) NULL,

[FECHA\_ELI\_ORD] [numeric](8, 0) NULL,

[HORA\_ELI\_ORD] [numeric](6, 0) NULL, [USU\_ELI\_ORD] [varchar](30) NULL,

PRIMARY KEY CLUSTERED

(

[COD\_ORD] ASC )WITH (PAD INDEX = OFF, STATISTICS NORECOMPUTE = OFF, IGNORE DUP  $KEY = OFF$ , ALLOW\_ROW\_LOCKS = ON, ALLOW\_PAGE\_LOCKS = ON) ON [PRIMARY] ) ON [PRIMARY]

GO

SET ANSI\_PADDING OFF GO /\*\*\*\*\*\* Object: Table [dbo].[TBL\_PARAMETROS] Script Date: 6/3/2017 15:14:17 \*\*\*\*\*\*/ SET ANSI\_NULLS ON GO SET QUOTED\_IDENTIFIER ON GO SET ANSI\_PADDING ON GO CREATE TABLE [dbo].[TBL\_PARAMETROS]( [COD\_PAR] [varchar](20) NOT NULL, [NOL\_PAR] [varchar](50) NOT NULL, [TIP\_PAR] [varchar](10) NOT NULL, [EST\_PAR] [int] NULL, [FECHA\_INS\_PAR] [numeric](8, 0) NOT NULL, [HORA\_INS\_PAR] [numeric](6, 0) NOT NULL,

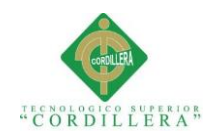

```
[USU_INS_PAR] [varchar](30) NOT NULL,
     [FECHA_MOD_PAR] [numeric](8, 0) NULL,
     [HORA_MOD_PAR] [numeric](6, 0) NULL,
     [USU_MOD_PAR] [varchar](30) NULL,
     [FECHA_ELI_PAR] [numeric](8, 0) NULL,
     [HORA_ELI_PAR] [numeric](6, 0) NULL,
     [USU_ELI_PAR] [varchar](30) NULL,
PRIMARY KEY CLUSTERED 
(
     [COD_PAR] ASC
)WITH (PAD_INDEX = OFF, STATISTICS_NORECOMPUTE = OFF,
IGNORE_DUP_KEY = OFF, ALLOW_ROW_LOCKS = ON, 
ALLOW_PAGE_LOCKS = ON) ON [PRIMARY]
) ON [PRIMARY]
GO
SET ANSI_PADDING OFF
GO
/****** Object: Table [dbo].[TBL_PERMISOS] Script Date: 6/3/2017 15:14:17 
******/
SET ANSI_NULLS ON
GO
SET QUOTED IDENTIFIER ON
GO
SET ANSI_PADDING ON
GO
CREATE TABLE [dbo].[TBL_PERMISOS](
     [COD_PER] [int] IDENTITY(1,1) NOT NULL,
     [COD_MEN] [int] NOT NULL,
     [COD_ROL] [varchar](20) NOT NULL,
     [EST_PER] [int] NULL,
     [FECHA_INS_PER] [numeric](8, 0) NOT NULL,
     [HORA_INS_PER] [numeric](6, 0) NOT NULL,
     [USU_INS_PER] [varchar](30) NOT NULL,
     [FECHA_MOD_PER] [numeric](8, 0) NULL,
     [HORA_MOD_PER] [numeric](6, 0) NULL,
     [USU_MOD_PER] [varchar](30) NULL,
     [FECHA_ELI_PER] [numeric](8, 0) NULL,
     [HORA_ELI_PER] [numeric](6, 0) NULL,
     [USU_ELI_PER] [varchar](30) NULL,
PRIMARY KEY CLUSTERED 
(
     [COD_MEN] ASC,
     [COD_ROL] ASC
)WITH (PAD_INDEX = OFF, STATISTICS_NORECOMPUTE = OFF,
IGNORE DUP KEY = OFF, ALLOW ROW LOCKS = ON,
ALLOW_PAGE_LOCKS = ON) ON [PRIMARY]
) ON [PRIMARY]
```
GO

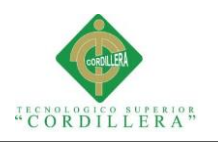

SET ANSI\_PADDING OFF GO /\*\*\*\*\*\* Object: Table [dbo].[TBL\_REPUESTOS] Script Date: 6/3/2017 15:14:17 \*\*\*\*\*\*/ SET ANSI\_NULLS ON GO SET OUOTED IDENTIFIER ON GO SET ANSI\_PADDING ON GO CREATE TABLE [dbo].[TBL\_REPUESTOS]( [COD\_REP] [int] IDENTITY(1,1) NOT NULL, [DES\_REP] [varchar](100) NOT NULL, [CANT\_REP] [int] NOT NULL, [MAR\_REP] [varchar](20) NOT NULL, [EST\_REP] [int] NULL, [FECHA\_INS\_REP] [numeric](8, 0) NOT NULL, [HORA\_INS\_REP] [numeric](6, 0) NOT NULL, [USU\_INS\_REP] [varchar](30) NOT NULL, [FECHA\_MOD\_REP] [numeric](8, 0) NULL, [HORA\_MOD\_REP] [numeric](6, 0) NULL, [USU\_MOD\_REP] [varchar](30) NULL, [FECHA\_ELI\_REP] [numeric](8, 0) NULL, [HORA\_ELI\_REP] [numeric](6, 0) NULL, [USU\_ELI\_REP] [varchar](30) NULL, PRIMARY KEY CLUSTERED ( [COD\_REP] ASC )WITH (PAD\_INDEX = OFF, STATISTICS\_NORECOMPUTE = OFF, IGNORE DUP  $KEY = OFF$ , ALLOW ROW LOCKS = ON, ALLOW\_PAGE\_LOCKS = ON) ON [PRIMARY] ) ON [PRIMARY] GO SET ANSI\_PADDING OFF GO /\*\*\*\*\*\* Object: Table [dbo].[TBL\_USUARIO] Script Date: 6/3/2017 15:14:17 \*\*\*\*\*\*/ SET ANSI\_NULLS ON GO SET OUOTED IDENTIFIER ON GO SET ANSI\_PADDING ON GO CREATE TABLE [dbo].[TBL\_USUARIO]( [COD\_USU] [varchar](20) NOT NULL, [NOM\_USU] [varchar](500) NULL, [PAS\_USU] [varchar](550) NULL, [ROL\_USU] [varchar](20) NOT NULL, [EST\_USU] [int] NULL,

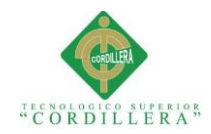

[FECHA\_INS\_USU] [numeric](8, 0) NOT NULL, [HORA\_INS\_USU] [numeric](6, 0) NOT NULL, [USU\_INS\_USU] [varchar](30) NOT NULL, [FECHA\_MOD\_USU] [numeric](8, 0) NULL, [HORA\_MOD\_USU] [numeric](6, 0) NULL, [USU\_MOD\_USU] [varchar](30) NULL, [FECHA\_ELI\_USU] [numeric](8, 0) NULL, [HORA\_ELI\_USU] [numeric](6, 0) NULL, [USU\_ELI\_USU] [varchar](30) NULL, PRIMARY KEY CLUSTERED ( [COD\_USU] ASC )WITH (PAD\_INDEX = OFF, STATISTICS\_NORECOMPUTE = OFF, IGNORE DUP  $KEY = OFF$ , ALLOW ROW LOCKS = ON, ALLOW PAGE LOCKS = ON) ON [PRIMARY], UNIQUE NONCLUSTERED ( [NOM\_USU] ASC )WITH (PAD\_INDEX = OFF, STATISTICS\_NORECOMPUTE = OFF, IGNORE\_DUP\_KEY = OFF, ALLOW\_ROW\_LOCKS = ON, ALLOW\_PAGE\_LOCKS = ON) ON [PRIMARY] ) ON [PRIMARY] GO SET ANSI\_PADDING OFF GO ALTER TABLE [dbo].[TBL\_AREA] WITH CHECK ADD FOREIGN KEY([ID\_EMPRE]) REFERENCES [dbo].[TBL\_EMPRESA] ([ID\_EMPRE]) GO ALTER TABLE [dbo].[TBL\_ASIGNACIONEQUIPO] WITH CHECK ADD FOREIGN KEY([COD\_EQU]) REFERENCES [dbo].[TBL\_EQUIPOS] ([COD\_EQU]) GO ALTER TABLE [dbo].[TBL\_ASIGNACIONEQUIPO] WITH CHECK ADD FOREIGN KEY([DNI\_EMP]) REFERENCES [dbo].[TBL\_EMPLEADOS] ([DNI\_EMP]) GO ALTER TABLE [dbo].[TBL\_ASIGNACIONREPUESTOS] WITH CHECK ADD FOREIGN KEY([COD\_MAN]) REFERENCES [dbo].[TBL\_MANTENIMIENTO] ([COD\_MAN]) GO ALTER TABLE [dbo].[TBL\_ASIGNACIONREPUESTOS] WITH CHECK ADD FOREIGN KEY([COD\_ORD]) REFERENCES [dbo].[TBL\_ORDENTRABAJO] ([COD\_ORD]) GO ALTER TABLE [dbo].[TBL\_ASIGNACIONREPUESTOS] WITH CHECK ADD FOREIGN KEY([COD\_REP]) REFERENCES [dbo].[TBL\_REPUESTOS] ([COD\_REP]) GO

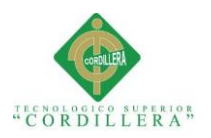

ALTER TABLE [dbo].[TBL\_EMPLEADOS] WITH CHECK ADD FOREIGN KEY([GEN\_EMP]) REFERENCES [dbo].[TBL\_PARAMETROS] ([COD\_PAR]) GO ALTER TABLE [dbo].[TBL\_EMPLEADOS] WITH CHECK ADD FOREIGN KEY([ID\_ARE]) REFERENCES [dbo].[TBL\_AREA] ([ID\_ARE]) GO ALTER TABLE [dbo].[TBL\_EMPLEADOS] WITH CHECK ADD FOREIGN KEY([ID\_EMPRE]) REFERENCES [dbo].[TBL\_EMPRESA] ([ID\_EMPRE]) GO ALTER TABLE [dbo].[TBL\_EMPLEADOS] WITH CHECK ADD FOREIGN KEY([NAC\_EMP]) REFERENCES [dbo].[TBL\_PARAMETROS] ([COD\_PAR]) GO ALTER TABLE [dbo].[TBL\_EQUIPOS] WITH CHECK ADD FOREIGN KEY([MAR\_EQU]) REFERENCES [dbo].[TBL\_PARAMETROS] ([COD\_PAR]) GO ALTER TABLE [dbo].[TBL\_EQUIPOS] WITH CHECK ADD FOREIGN KEY([TIP\_EQU]) REFERENCES [dbo].[TBL\_PARAMETROS] ([COD\_PAR]) GO ALTER TABLE [dbo].[TBL\_MANTENIMIENTO] WITH CHECK ADD FOREIGN KEY([COD\_ORD]) REFERENCES [dbo].[TBL\_ORDENTRABAJO] ([COD\_ORD]) GO ALTER TABLE [dbo].[TBL\_MANTENIMIENTO] WITH CHECK ADD FOREIGN KEY([DNI\_EMP]) REFERENCES [dbo].[TBL\_EMPLEADOS] ([DNI\_EMP]) GO ALTER TABLE [dbo].[TBL\_ORDENTRABAJO] WITH CHECK ADD FOREIGN KEY([COD\_ASI]) REFERENCES [dbo].[TBL\_ASIGNACIONEQUIPO] ([COD\_ASI]) GO ALTER TABLE [dbo].[TBL\_ORDENTRABAJO] WITH CHECK ADD FOREIGN KEY([DNI\_EMP]) REFERENCES [dbo].[TBL\_EMPLEADOS] ([DNI\_EMP]) GO ALTER TABLE [dbo].[TBL\_PERMISOS] WITH CHECK ADD FOREIGN KEY([COD\_MEN]) REFERENCES [dbo].[TBL\_MENU] ([ID\_MEN]) GO ALTER TABLE [dbo].[TBL\_PERMISOS] WITH CHECK ADD FOREIGN KEY([COD\_ROL]) REFERENCES [dbo].[TBL\_PARAMETROS] ([COD\_PAR]) GO ALTER TABLE [dbo].[TBL\_REPUESTOS] WITH CHECK ADD FOREIGN KEY([MAR\_REP])

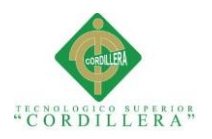

REFERENCES [dbo].[TBL\_PARAMETROS] ([COD\_PAR]) GO ALTER TABLE [dbo].[TBL\_USUARIO] WITH CHECK ADD FOREIGN KEY([COD\_USU]) REFERENCES [dbo].[TBL\_EMPLEADOS] ([DNI\_EMP]) GO ALTER TABLE [dbo].[TBL\_USUARIO] WITH CHECK ADD FOREIGN KEY([ROL\_USU]) REFERENCES [dbo].[TBL\_PARAMETROS] ([COD\_PAR]) GO

## <span id="page-141-0"></span>**5.02 Módulo mantenimiento**

El código del sistema se encuentra desarrollado en 3 capas tales como:

- $\times$  DATOS
- $\checkmark$  MANEJADOR
- $\checkmark$  PRESENTACIÓN

## <span id="page-141-1"></span>**5.02.01 Clase equipos.cs**

using System; using System.Collections.Generic; using System.Linq; using System.Text; using System.Threading.Tasks; using System.Data; using System.Data.SqlClient; namespace DATOS  $\{$  public class equiposD  $\{$  conexion cnn = new conexion(); public DataSet traerEquipos(object[] datos)  $\left\{\begin{array}{ccc} \end{array}\right\}$  $Sq$ Connection conec = new  $Sq$ Connection(cnn.conexionC());

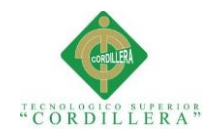

```
 conec.Open();
        SqlCommand cmd = null;
       cmd = new SqlCommand("EXECUTE SPSB_EQUIPOS"' + datos[0] + "',"' +
datas[1] + \text{""}, conec);
        SqlDataAdapter sqlDA = new SqlDataAdapter(cmd);
       DataSet dsEquipos = new DataSet();
        sqlDA.Fill(dsEquipos);
        conec.Close();
        return dsEquipos;
     }
     public bool spsi_Equipos(object[] datos)
\left\{\begin{array}{ccc} \end{array}\right\}S<sub>q</sub>Connection con = new SqlConnection(cnn.conexionC());
        con.Open();
        SqlCommand cmd = new SqlCommand("SPSI_EQUIPOS", con);
        cmd.Parameters.Add("@COD_EQU", SqlDbType.VarChar, 30).Value = 
datos[0];
        cmd.Parameters.Add("@TIP_EQU", SqlDbType.VarChar, 20).Value = 
datos[1];
        cmd.Parameters.Add("@MAR_EQU", SqlDbType.VarChar, 20).Value = 
datos[2];
       cmd.Parameters.Add("@MOD_EQU", SqlDbType.VarChar, 50).Value =
datos[3];
       cmd.Parameters.Add("@FECHA_INS_EQU", SqlDbType.Int).Value =
datos[4];
        cmd.Parameters.Add("@HORA_INS_EQU", SqlDbType.Int).Value = 
datos[5];
        cmd.Parameters.Add("@USU_INS_EQU", SqlDbType.VarChar, 30).Value 
= datos[6];
        cmd.CommandType = CommandType.StoredProcedure;
        int ok = cmd.ExecuteNonQuery();
       if (ok == -1) return false;
        else
          return true;
     }
     public bool spsa_Equipos(object[] datos)
\left\{\begin{array}{ccc} \end{array}\right\}S<sub>q</sub>Connection con = new SqlConnection(cnn.conexionC());
        con.Open();
       SqlCommand cmd = new SqlCommand("SPSA_EQUIPOS", con);
        cmd.Parameters.Add("@COD_EQU", SqlDbType.VarChar, 30).Value = 
datos[0];
        cmd.Parameters.Add("@MOD_EQU", SqlDbType.VarChar, 50).Value = 
datos[1];
       cmd.Parameters.Add("@EST_EQU", SqlDbType.Int).Value = datos[2];
        cmd.Parameters.Add("@FECHA_MOD_EQU", SqlDbType.Int).Value = 
datos[3];
```
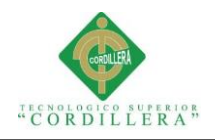

```
 cmd.Parameters.Add("@HORA_MOD_EQU", SqlDbType.Int).Value = 
datos[4];
        cmd.Parameters.Add("@USU_MOD_EQU", SqlDbType.VarChar, 30).Value 
= datos[5]:
        cmd.CommandType = CommandType.StoredProcedure;
        int ok = cmd.ExecuteNonQuery();
       if (ok == -1) return false;
        else
          return true;
     }
     public bool spsd_Equipos(object[] datos)
\left\{\begin{array}{ccc} \end{array}\right\}S<sub>q</sub>Connection con = new SqlConnection(cnn.conexionC());
        con.Open();
        SqlCommand cmd = new SqlCommand("SPSD_EQUIPOS", con);
        cmd.Parameters.Add("@COD_EQU", SqlDbType.VarChar, 30).Value = 
datos[0];
        cmd.Parameters.Add("@FECHA_ELI_EQU", SqlDbType.Int).Value = 
datos[1];
        cmd.Parameters.Add("@HORA_ELI_EQU", SqlDbType.Int).Value = 
datos[2];
       cmd.Parameters.Add("@USU_ELI_EQU", SqlDbType.VarChar, 30).Value =
datos[3];
        cmd.CommandType = CommandType.StoredProcedure;
        int ok = cmd.ExecuteNonQuery();
       if (ok == -1) return false;
        else
          return true;
     }
   }
}
5.02.02 Manejador Equipos
using System;
```
<span id="page-143-0"></span>using System.Collections.Generic; using System.Linq; using System.Text; using System.Threading.Tasks; using System.Data; using DATOS;

namespace NEGOCIO { public class manejadorEquipos {
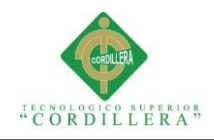

```
equiposD eD = new equiposD();
       public DataSet traerEquipos(object[] datos)
 {
          return eD.traerEquipos(datos);
       }
       public bool spsi_Equipos(object[] datos)
\left\{\begin{array}{ccc} \end{array}\right\} return eD.spsi_Equipos(datos);
       }
       public bool spsa_Equipos(object[] datos)
\left\{\begin{array}{ccc} \end{array}\right\} return eD.spsa_Equipos(datos);
       }
       public bool spsd_Equipos(object[] datos)
\left\{\begin{array}{ccc} \end{array}\right\} return eD.spsd_Equipos(datos);
 }
    }
```
#### **5.02.03 Presentación Equipos**

using System;

}

using System.Collections.Generic;

using System.Linq;

using System.Web;

using System.Web.UI;

using System.Web.UI.WebControls;

using System.IO;

using System.Data;

using NEGOCIO;

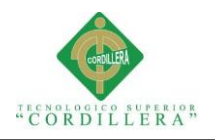

#### namespace PRESENTACION.Formularios

```
 public partial class frmManteEquipos : System.Web.UI.Page
```
{

{

manejadorEquipos mE = new manejadorEquipos $(i)$ ;

manejadorParametros mP = new manejadorParametros $($ );

#region FUNCION PARA LLAMAR DATOS DE LA TABLA

private void traerEquipos(object[] datos)

{

try

{

DataSet dsEquipos = new DataSet $()$ ;

dsEquipos = mE.traerEquipos(datos);

DataTable dtEquipos = new DataTable();

 $dt$ Equipos = dsEquipos.Tables[0];

if (dtEquipos.Rows.Count  $> 0$  || dtEquipos != null)

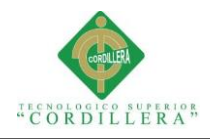

{

```
 mostrarColumnas(true);
        gvEquipos.DataSource = dtEquipos;
        gvEquipos.DataBind();
        ocultarColumnas(false);
      }
   }
   catch (Exception ex)
   {
    string mensaje = ex.ToString;
   }
 #endregion
 #region TRAER ID ULTIMOS DE EQUIPOS
 private void traerIdEquipos(object[] datos)
   try
   {
    DataSet dsIdEquipo = new DataSet();
    dsIdEquipo = mE.<i>traerEquipo</i>s(datos); DataTable dtIdEquipo = new DataTable();
```
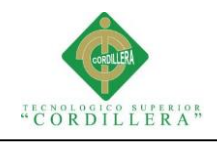

{

```
 dtIdEquipo = dsIdEquipo.Tables[0];
        if (dtIdEquipo.Rows.Count > 0 || dtIdEquipo != null)
         {
           foreach (DataRow row in dtIdEquipo.Rows)
\{Session['IdUltimoRegistro''] = (row[0]).ToString(); }
 }
       }
       catch (Exception ex)
       {
        string mensaje = ex.ToString;
       }
     #endregion
     #region FUNCION PARA LLENAR COMBOBOX
     private void llenarComboBoxMarca(string[] dato)
       try
       {
```
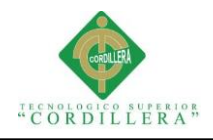

```
DataSet dsMarca = new DataSet();
   dsMarca = mP.traerParametros(dato);
  DataTable dtMarca = new DataTable();
   dtMarca = dsMarca.Tables[0];
  if (dtMarca.Rows.Count > 0 || dtMarca != null)
   {
     ddlMarca.DataSource = dtMarca;
     ddlMarca.DataValueField = "COD_PAR";
     ddlMarca.DataTextField = "NOL_PAR";
     ddlMarca.DataBind();
   }
 }
 catch (Exception ex)
 {
  string mensaje = ex.ToString;
 }
```
private void llenarComboBoxTipoBusqueda(string[] dato)

}

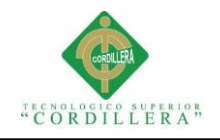

```
 {
   try
   {
     DataSet dsTipo = new DataSet();
     dsTipo = mP.traerParametros(dato);
    DataTable dtTipo = new DataTable();
    dtTipo = dsTipo.Tables[0];if (dtTipo.Rows.Count > 0 || dtTipo != null)
     {
        ddlBusqueda.DataSource = dtTipo;
        ddlBusqueda.DataValueField = "COD_PAR";
        ddlBusqueda.DataTextField = "NOL_PAR";
        ddlBusqueda.DataBind();
      }
   }
   catch (Exception ex)
   {
    string mensaje = ex.ToString;
   }
 }
```
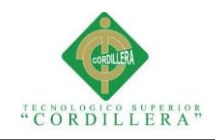

# private void llenarComboBoxTipo(string[] dato) { try { DataSet dsTipo = new DataSet(); dsTipo = mP.traerParametros(dato); DataTable dtTipo = new DataTable();  $dtTipo = dsTipo.Tables[0];$ if (dtTipo.Rows.Count  $> 0$  || dtTipo != null) { ddlTipo.DataSource = dtTipo; ddlTipo.DataValueField = "COD\_PAR"; ddlTipo.DataTextField = "NOL\_PAR"; ddlTipo.DataBind(); } } catch (Exception ex) { string mensaje =  $ex.ToString$ ;

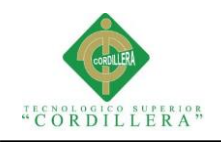

134

}

#endregion

#region FUNCION PARA CARGAR COMBOBOX

private void cargarComboBox()

{

```
string[] marca = { "MRE", "OK" };
```
llenarComboBoxMarca(marca);

```
string[] tipo = { "TPE", "OK" };
```
llenarComboBoxTipo(tipo);

string[] tipoBusqueda =  $\{$  "TPE", "OK"  $\};$ 

llenarComboBoxTipoBusqueda(tipoBusqueda);

}

#endregion

#region FUNCIONES VARIAS

private void limpiarCampos()

{

ddlTipo.SelectedValue = "TPE000";

ddlMarca.SelectedValue = "MRE000";

 $txtCodigo.Text = "";$ 

txtModelo.Text = "";

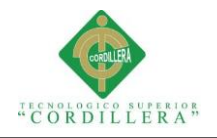

 private void ocultarColumnas(bool ok) { gvEquipos.Columns[1].Visible = ok;  $gvEquipos. Columns[2].Visible = ok;$  } private void mostrarColumnas(bool ok) {  $gvEquipos. Columns[1].Visible = ok;$  $gvEquipos. Columns[2].Visible = ok;$  } private bool validarCampos() { if (ddlMarca.SelectedValue == "MRE000") { return false; } else {

if (ddlTipo.SelectedValue == "TPE000")

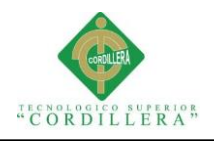

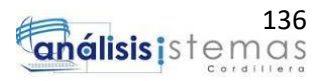

{

return false;

}

else

{

if  $(txtModelo.Text == "")$ 

 $\{$ 

return false;

}

else

 $\left\{ \begin{array}{c} 1 & 1 \\ 1 & 1 \end{array} \right\}$ 

return true;

}

}

}

}

#endregion

protected void Page\_Load(object sender, EventArgs e)

{

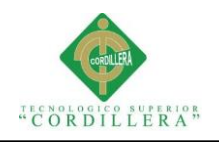

e)

if (!IsPostBack)

```
 {
      cargarComboBox();
     string[] dato = \{ "TEA", "OK" };
      traerEquipos(dato);
     txt) txtCodigo.ReadOnly = true;
   }
 }
 protected void ddlBusqueda_SelectedIndexChanged(object sender, EventArgs 
 {
   if (ddlBusqueda.SelectedValue=="TPE000")
   {
     DivMensajeError.Visible = true;
      lblMensajeError.Text = "Seleccione Una Categoria";
     DivGrid.Visible = false; }else
   {
      DivMensajeError.Visible = false;
```
**SISTEMATIZACIÓN PARA EL CONTROL INTERNO DEL MANTENIMIENTO TÉCNICO DE LOS EQUIPOS COMPUTACIONALES MEDIANTE UN APLICATIVO WEB PARA LA EMPRESA ITCORPS (INGENIERÍA TECNOLÓGICA CORPORATIVA).**

string[] dato = { "TPE", ddlBusqueda.SelectedValue };

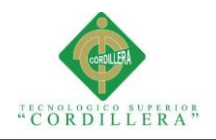

traerEquipos(dato);

 $DivGrid.Visible = true;$ 

```
 }
 }
```
protected void gvEquipos\_SelectedIndexChanged(object sender, EventArgs e)

{

mostrarColumnas(true);

txtCodigo.Text = gvEquipos.SelectedRow.Cells[0].Text;

 $txt)$  txt $Code$ . ReadOnly = true;

ddlTipo.SelectedValue = gvEquipos.SelectedRow.Cells[1].Text;

 $ddlTipo.Enabeled = false;$ 

ddlMarca.SelectedValue = gvEquipos.SelectedRow.Cells[2].Text;

 $ddlMarca.Enabeled = false;$ 

txtModelo.Text = gvEquipos.SelectedRow.Cells[5].Text.ToUpper();

SetFocus(txtModelo);

string estado = gvEquipos.SelectedRow.Cells[6].Text;

```
if (estado == "Activo")
```
{

ddlEstado.SelectedValue = "1";

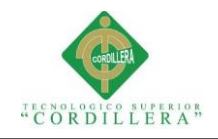

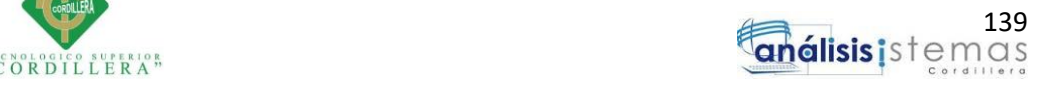

 } else { if (estado  $==$  "Inactivo") { ddlEstado.SelectedValue = "0"; } } ocultarColumnas(false);  $DivLista.Visible = false;$  $DivDatosEquipo.Visible = true;$  DivMensajeCorrecto.Visible = false; DivMensajeError.Visible = false;  $DivGrid.Visible = false;$  $DivBusquad. Visible = false;$  DivTipoEquipo.Visible = true; DivMarcaEquipo.Visible = true;  $DivCodigoEquipo.Visible = true;$  $DivModeloEquipo.Visible = true;$ DivEstado.Visible = true;

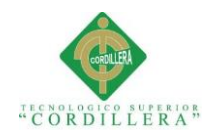

```
btnNuevo.Visible = false:
  btnModificar.Visible = true;btnEliminar.Visible = true;
 }
 protected void ddlTipo_SelectedIndexChanged(object sender, EventArgs e)
 {
  DivMensajeError.Visible = false;
   DivMensajeCorrecto.Visible = false;
  string tipoE = ddlTipo.SelectedItem.ToString();
   string marcaE = ddlMarca.SelectedItem.ToString();
  string[] dato = \{ "ULE", "OK" \};
   traerIdEquipos(dato);
   string num = Session["IdUltimoRegistro"].ToString();
  int a = Convert.ToInt32(num);
  int b = a + 1;
   Session["IdUltimoRegistro"] = b;
```
string codEqu = "ITC." + tipoE.Substring(0, 3) + marcaE.Substring(0, 3) +

"."  $+ b;$ 

 $txtCodigo.Text = codEqu;$ 

SetFocus(txtModelo);

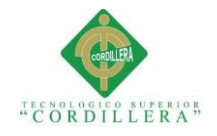

protected void ddlMarca\_SelectedIndexChanged(object sender, EventArgs e)

{

DivMensajeError.Visible = false;

DivMensajeCorrecto.Visible = false;

string tipoE = ddlTipo.SelectedItem.ToString();

string marcaE = ddlMarca.SelectedItem.ToString();

int numcar = marcaE.Length;

string[] dato = { "ULE", "OK" };

traerIdEquipos(dato);

string num = Session["IdUltimoRegistro"].ToString();

int a = Convert.ToInt $32$ (num);

```
int b = a + 1;
```
Session["IdUltimoRegistro"] = b;

if (numcar  $>$  3)

{

string codEqu = "ITC." + tipoE.Substring(0, 3) + marcaE.Substring(0, 3) +

"."  $+ b;$ 

 $txtCodigo.Text = codEqu;$ 

SetFocus(txtModelo);

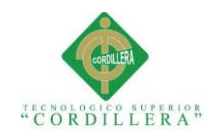

```
 }
        else
        {
          string codEqu = "ITC." + tipoE.Substring(0, 3) + marcaE.Substring(0, 2) +
"." + b;
          txtCodigo.Text = codEqu; SetFocus(txtModelo);
        }
      }
      protected void btnGuardar_Click(object sender, EventArgs e)
      {
        if (validarCampos() == true)
        {
          if (txtModelo.Text == "") {
             DivMensajeError.Visible = true;
             lblMensajeError.Text = "Ingrese el modelo del equipo";
             SetFocus(txtModelo);
           }
           else
```
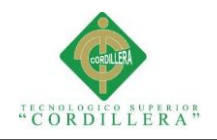

{

 $\{$ 

 try DateTime dtHora = DateTime.Now; DateTime dtFecha = DateTime.Now; string fechaIns = dtFecha.ToString("yyyyMMdd"); string horaIns = dtHora.ToString("HHmmss");  $object[]$  dato = { txtCodigo.Text.ToUpper(), ddlTipo.SelectedValue, ddlMarca.SelectedValue, txtModelo.Text.ToUpper(), fechaIns, horaIns, Session["Usuario"].ToString() }; if  $(mE.spsi_Equipos(data) == true)$  $\left\{ \begin{array}{ccc} 1 & 1 & 1 \\ 1 & 1 & 1 \end{array} \right\}$ 

lblMensajeCorrecto.Text = "Equipo Registrado Existosamente.";

DivMensajeCorrecto.Visible = true;

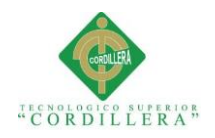

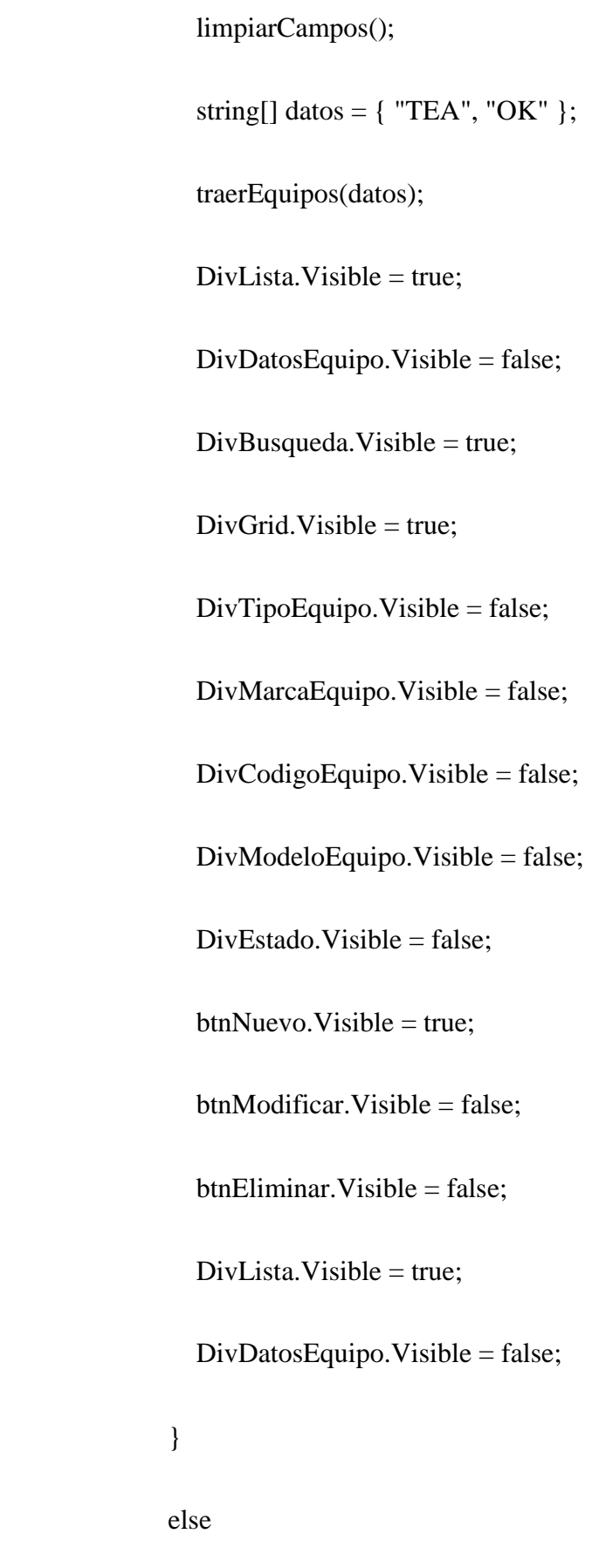

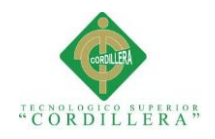

lblMensajeError.Text = "Error el Equipo ya existe";

```
DivMensajeError.Visible = true;
 }
 }
           catch (Exception ex)
\{string mensaje = ex.ToString);
 }
 }
       }
       else
       {
        DivMensajeError.Visible = true;
         lblMensajeError.Text = "No selecciono TIPO o MARCA de Equipo";
       }
     }
    protected void btnNuevo_Click(object sender, EventArgs e)
    {
      DivLista.Visible = false;
```
DivDatosEquipo.Visible = true;

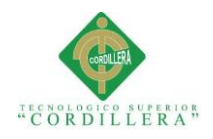

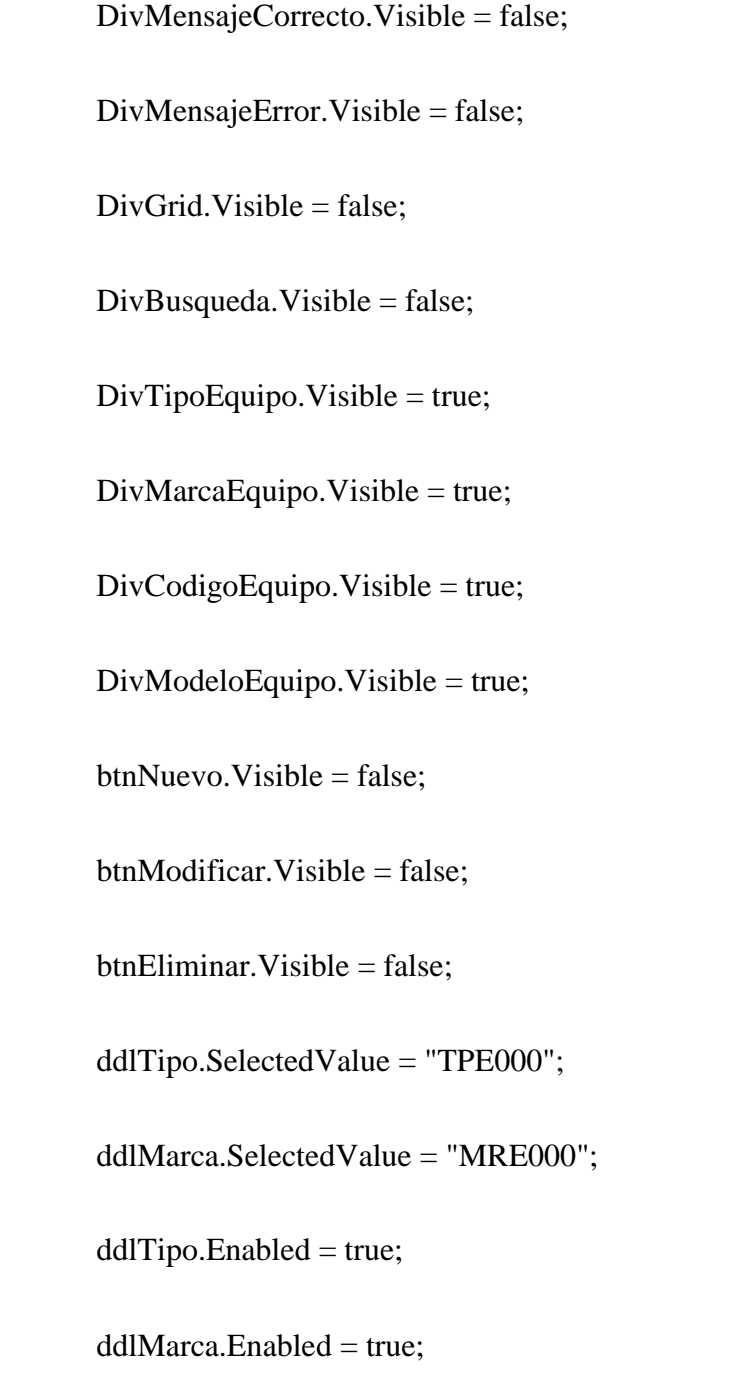

txtCodigo.Text = "";

txtModelo.Text = "";

 $btnGuardar.Visible = true;$ 

}

protected void btnModificar\_Click(object sender, EventArgs e)

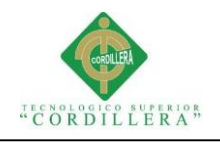

{

if (validarCampos()  $==$  true) { try { DateTime dtHora = DateTime.Now; DateTime dtFecha = DateTime.Now; string fechaMod = dtFecha.ToString("yyyyMMdd"); string horaMod = dtHora.ToString("HHmmss"); object[] dato  $=$  { txtCodigo.Text.ToUpper(), txtModelo.Text.ToUpper(), ddlEstado.SelectedValue, fechaMod, horaMod, Session["Usuario"].ToString() }; if  $(mE.\text{spsa}_E \rightarrow G)$  == true)  $\left\{ \begin{array}{c} 1 & 1 \\ 1 & 1 \end{array} \right\}$ 

DivMensajeCorrecto.Visible = true;

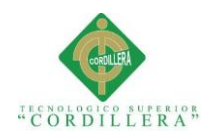

## lblMensajeCorrecto.Text = "Equipo Modificado Existosamente.";

string[] datos = { "TEA", "OK" };

traerEquipos(datos);

 $DivBusqueda. Visible = true;$ 

 $DivLista.Visible = true;$ 

DivDatosEquipo.Visible = false;

 $DivGrid.Visible = true$ ;

 $DivTipoEquipo.Visible = false;$ 

 $DivMarcaEquipo.Visible = false;$ 

 $DivCodigoEquipo.Visible = false;$ 

 $DivModeloEquipo.Visible = false;$ 

DivEstado.Visible = false;

 $btnNuevo.Visible = true;$ 

btnModificar.Visible = false;

 $btnEliminar.Visible = false;$ 

//limpiarCampos();

}

else

 $\left\{ \begin{array}{c} 1 & 1 \\ 1 & 1 \end{array} \right\}$ 

lblMensajeError.Text = "Error Al Modificar El Equipo";

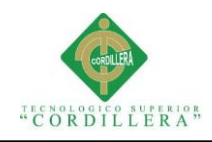

{

#### DivMensajeError.Visible = true;

```
 }
          }
          catch (Exception ex)
          {
           string mensaje = ex.ToString;
          }
        }
     protected void gvEquipos_PageIndexChanging(object sender, 
GridViewPageEventArgs e)
        if (ddlBusqueda.SelectedValue == "TPE000")
        {
         string[] dato = { "TEA", "OK" };
          traerEquipos(dato);
          gvEquipos.PageIndex = e.NewPageIndex;
          gvEquipos.DataBind();
        }
        else
```
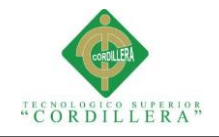

{

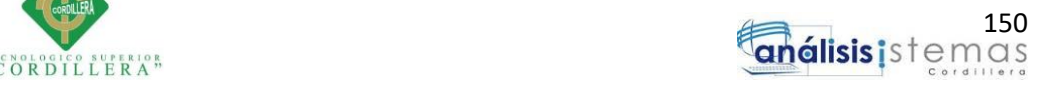

```
 {
    string[] dato = { "TPE", ddlBusqueda.SelectedValue };
     traerEquipos(dato);
    gvEquipos.PageIndex = e.NewPageIndex; gvEquipos.DataBind();
   }
 protected void btnEliminar_Click(object sender, EventArgs e)
   try
   {
     DateTime dtHora = DateTime.Now;
     DateTime dtFecha = DateTime.Now;
     string fechaDel = dtFecha.ToString("yyyyMMdd");
     string horaDel = dtHora.ToString("HHmmss");
     object[] dato = {
                 txtCodigo.Text.ToUpper(),
                 fechaDel,
                 horaDel,
                 Session["Usuario"].ToString()
```
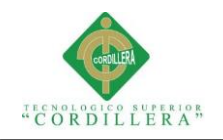

151

};

if  $(mE$ spsd\_Equipos $(dato) == true)$ 

{

lblMensajeCorrecto.Text = "Equipo Eliminado Existosamente.";

DivMensajeCorrecto.Visible = true;

string[] datos = { "TEA", "OK" };

traerEquipos(datos);

 $DivBusqueda.Visible = true;$ 

 $DivLista.Visible = true$ ;

DivDatosEquipo.Visible = false;

 $DivGrid.Visible = true$ :

 $DivTipoEquipo.Visible = false;$ 

DivMarcaEquipo.Visible = false;

DivCodigoEquipo.Visible = false;

 $DivModeloEquipo.Visible = false;$ 

 $DivEstado.Visible = false;$ 

 $btnNuevo.Visible = true;$ 

 $btnModificar.Visible = false;$ 

 $btnEliminar.Visible = false$ :

limpiarCampos();

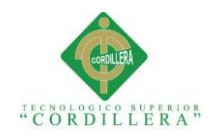

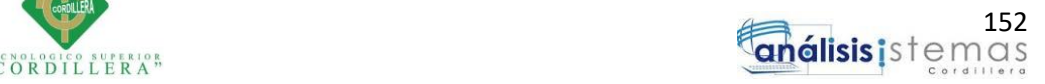

```
 }
          else
          {
             lblMensajeError.Text = "Error Al Eliminar El Equipo";
            DivMensajeError.Visible = true;
           }
        }
        catch (Exception ex)
        {
         string mensaje = ex.ToString;
        }
      }
     protected void gvEquipos_RowDataBound(object sender, 
GridViewRowEventArgs e)
     {
        if (e.Row.RowType == DataControlRowType.DataRow)
        {
         if (e.Row.Cells[6].Text == "1")
          {
             e.Row.Cells[6].Text = "Activo";
```
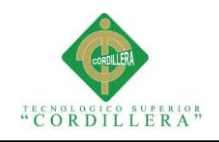

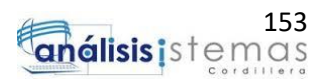

 } else { if  $(e$ .Row.Cells $[6]$ .Text == "0") { e.Row.Cells[6].Text = "Inactivo"; } } } } }

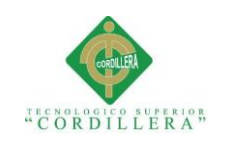

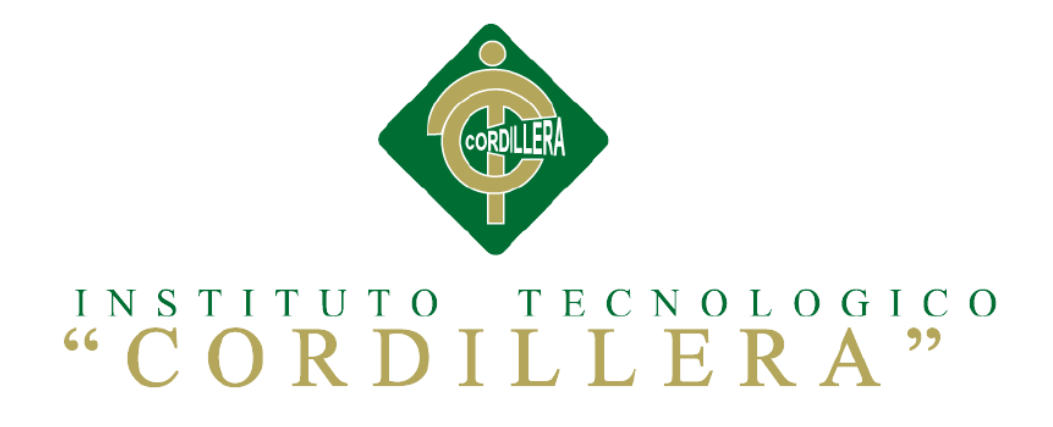

## **CARRERA DE ANÁLISIS DE SISTEMAS**

#### **SISTEMATIZACIÓN PARA EL CONTROL INTERNO DEL MANTENIMIENTO**

## **TÉCNICO DE LOS EQUIPOS COMPUTACIONALES MEDIANTE UN**

## **APLICATIVO WEB PARA LA EMPRESA ITCORPS**

## **(INGENIERÍA TECNOLÓGICA CORPORATIVA).**

**MANUAL DE INSTALACIÓN**

**Autor: Ricardo David Sigcha Sigcha**

**Tutor: Lic. Carlos Romero** 

**Quito, Abril 2017**

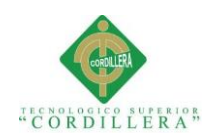

#### **A. 03 Manual de Instalación**

## **Título Páginas** [1. Justificación......................................................................................................156](#page-173-0) [2. Introducción......................................................................................................156](#page-173-1) 3. Objetivos [..........................................................................................................156](#page-173-2) [4. Alcance.............................................................................................................156](#page-173-3) [5. Requerimientos mínimos..................................................................................156](#page-173-4) 6. Contenido [.........................................................................................................156](#page-173-5) 6.01 Guía de usuario [.........................................................................................156](#page-173-6) [6.02 Configuración del servicio IIS..................................................................157](#page-174-0)

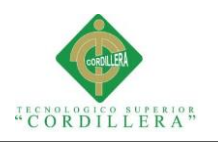

#### <span id="page-173-0"></span>**1. Justificación**

Se ve necesario la implementación de un manual de instalación, ya que será la guía para los encargados de la instalación poder realizarlo sin ningún problema para que su funcionamiento sea el más óptimo.

#### <span id="page-173-1"></span>**2. Introducción**

El manual tiene como objetivo ser una guía para el usuario, con el fin de mostrar las configuraciones necesarias para la implementación del sistema.

#### <span id="page-173-2"></span>**3. Objetivos**

Facilitar la instalación del sistema en un nuevo entorno.

Detallar las configuraciones que son necesarias para el funcionamiento óptimo del sistema por parte de los usuarios.

#### <span id="page-173-3"></span>**4**. **Alcance**

Se pretende mostrar a los usuarios todas las configuraciones que debe realizar para que el sistema funcione de una manera adecuada.

#### <span id="page-173-4"></span>**5. Requerimientos mínimos**

Se solicita revisar el menú 5.06 en la cual se encuentran detallados los requerimientos necesarios de hardware y software para el buen funcionamiento del mismo.

#### <span id="page-173-6"></span><span id="page-173-5"></span>**6. Contenido 6.01 Guía de usuario**

A continuación se detallan los paso que se requiere realizar para la configuración óptima del sistema.

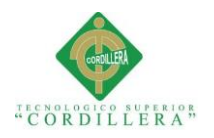

#### <span id="page-174-0"></span>**6.02 Configuración del servicio IIS**

Este servicio viene incluido en Windows, para hacer uso del mismo deberemos

realizar configuraciones en el panel de control.

| Programas y características               |                                                                                                    |                              |                                | □             | $\times$ |  |  |  |
|-------------------------------------------|----------------------------------------------------------------------------------------------------|------------------------------|--------------------------------|---------------|----------|--|--|--|
|                                           | Tal « Todos los elementos de Panel de control > Programas y características                                   | $\sim$ 0                     | Buscar en Programas y caract P |               |          |  |  |  |
| Ventana principal del Panel de<br>control | Desinstalar o cambiar un programa                                                                             |                              |                                |               |          |  |  |  |
| Ver actualizaciones instaladas            | Para desinstalar un programa, selecciónelo en la lista y después haga clic en Desinstalar, Cambiar o Reparar. |                              |                                |               |          |  |  |  |
| Activar o desactivar las                  |                                                                                                    |                              |                                |               |          |  |  |  |
| características de Windows                | Organizar -                                                                                                   |                              |                                | BEE           |          |  |  |  |
|                                           | Nombre                                                                                                    | Editor                       | Se instaló el                  | Tamaño        |          |  |  |  |
|                                           | <b>PLACID Music Studio 10.0</b>                                                                               | Sony                         | 30/10/2016                     | 268 MB        |          |  |  |  |
|                                           | <b>All Adobe Audition 3.0</b>                                                                                 | Adobe Systems Incorporated   | 14/1/2017                      |               |          |  |  |  |
|                                           | Adobe Audition 3.0 Vista Compatibility                                                                        |                              | 14/1/2017                      |               |          |  |  |  |
|                                           | Adobe Reader X (10.1.3) - Español                                                                             | Adobe Systems Incorporated   | 18/10/2016                     | <b>242 MB</b> |          |  |  |  |
|                                           | Application Insights Tools for Visual Studio 2015                                                             | <b>Microsoft Corporation</b> | 11/10/2016                     | 11.9 MB       |          |  |  |  |
|                                           | Archivos auxiliares de instalación de Microsoft SQL S                                                         | <b>Microsoft Corporation</b> | 11/10/2016                     | 61.0 MB       |          |  |  |  |
|                                           | <b>E a Tube Catcher versión 3.8</b>                                                                           | <b>DsNET Corp</b>            | 18/10/2016                     | 54.3 MB       |          |  |  |  |
|                                           | Complemento RS de Microsoft SQL Server 2014 para                                                              | <b>Microsoft Corporation</b> | 11/10/2016                     | 133 MB        |          |  |  |  |
|                                           | & Controlador de gráficos Intel®                                                                              | <b>Intel Corporation</b>     | 14/1/2017                      | 3.41 MB       |          |  |  |  |
|                                           | DENON DJ ASIO Driver                                                                                          | <b>DENON DJ</b>              | 15/10/2016                     | 4.73 MB       |          |  |  |  |
|                                           | Directivas de Microsoft SOL Server 2014                                                                       | <b>Microsoft Corporation</b> | 11/10/2016                     | 2,16 MB       |          |  |  |  |
|                                           | Entity Framework 6.1.3 Tools for Visual Studio 2015 U                                                         | <b>Microsoft Corporation</b> | 11/10/2016                     | 38.4 MB       |          |  |  |  |
|                                           | <b>e</b> ) ESET NOD32 Antivirus                                                                               | ESET, spol s r. o.           | 11/10/2016                     | <b>208 MB</b> |          |  |  |  |
|                                           | F12010                                                                                                    | Codemasters                  | 14/1/2017                      |               |          |  |  |  |
|                                           | <b>Google Chrome</b>                                                                                          | Google Inc.                  | 11/10/2016                     | 487 MB        |          |  |  |  |
|                                           | <b>MIRM Rational Rose Enternrise Edition</b>                                                                  | <b>Rational Software</b>     | 11/10/2016                     | 363 MR        |          |  |  |  |
|                                           |                                                                                                    |                              |                                |               |          |  |  |  |
|                                           | Programas actualmente instalados Tamaño total: 32,9 GB                                                        |                              |                                |               |          |  |  |  |
|                                           | 118 programas instalados                                                                                      |                              |                                |               |          |  |  |  |

*Figura 74:* Panel de control de Windows.

En el panel de control iremos a la opción activar o desactivar características de Windows.

| Ventana principal del Panel de<br>control<br>Ver actualizaciones instaladas<br>Activar o desactivar las<br>características de Windows | Tal « Todos los elementos de Panel de control » Programas y características<br>Desinstalar o cambiar un programa<br>Características de Windows<br>Iв<br>D<br>Activar o desactivar las características de Windows                                                                                                    | ්<br>$\checkmark$<br>$\times$<br>$\Box$<br>$\bullet$               |  | Buscar en Programas y caract<br>Instalar, Cambiar o Reparar.                                                                                                    | ۹                                                                                                    |   |
|----------------------------------------------------------------------------------------------------|----------------------------------------------------------------------------------------------------|--------------------------------------------------------------------|--|----------------------------------------------------------------------------------------------------|----------------------------------------------------------------------------------------------------|---|
|                                                                                                    | Para activar una característica, active la casilla correspondiente. Para<br>Orgal<br>desactivarla, desactive la casilla. Una casilla rellena indica que solo está<br>activada una parte de la característica.<br><b>Nomb</b><br>$H$ AC<br>画口<br>Hyper-V<br>Au Ad<br>罓<br>Imprimir en PDF de Microsoft<br>$A$ d<br>☑<br>Internet Explorer 11<br>▣<br><b>Internet Information Services</b><br>$\lambda$ Ad<br>$\Box$<br>Herramientas de administración web<br>画 ■<br>A <sub>p</sub><br>Servicios World Wide Web<br>冒<br>田田<br>Ard<br>Servidor FTP<br>Œ<br>$\blacksquare$ aTı<br>Kit de administración de Connection Manager (CMAK) de R/<br>Ħ.<br>Co<br>Microsoft Message Queue (MSMQ) Server<br>Œ.<br><b>MLCo</b><br>MultiPoint Connector<br>Đ<br><b>DE</b><br>$\epsilon$<br>Dir | ^<br>ated<br>ated<br>$\rightarrow$                                 |  | Se instaló el<br>30/10/2016<br>14/1/2017<br>14/1/2017<br>18/10/2016<br>11/10/2016<br>11/10/2016<br>18/10/2016<br>11/10/2016<br>14/1/2017<br>15/10/2016<br>11/10/2016 | 阳三<br>Tamaño<br><b>268 MB</b><br>242 MB<br>11.9 MB<br>61,0 MB<br>54.3 MB<br><b>133 MB</b><br>3.41 MB<br>4.73 MB | Q |
|                                                                                                    | <b>H</b> Ent<br>Aceptar<br>$(e)$ <sub>ESE</sub><br>F12010<br><b>Google Chrome</b><br><b>NAIRM Rational Roce Enternrice Edition</b><br>Programas actualmente instalados Tamaño total: 32,9 GB<br>118 programas instalados                                                                                                    | Cancelar<br>Codemasters<br>Google Inc.<br><b>Rational Software</b> |  | 11/10/2016<br>11/10/2016<br>14/1/2017<br>11/10/2016<br>11/10/2016                                                                                                    | 2.16 MB<br>38,4 MB<br><b>208 MB</b><br><b>487 MB</b><br><b>263 MR</b><br>$\rightarrow$                          |   |

*Figura 75:* Configuración de características.

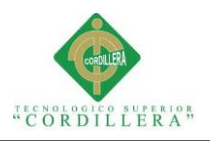

Dentro de las características de Windows deberemos activar todas las opciones como se muestra en la pantalla anterior, revisando que estén todos sus complementos también seleccionados.

Para acceder a la configuración del administrador de IIS debemos abrir la ventana de ejecución y escribir en ella el comando **inetmgr**.

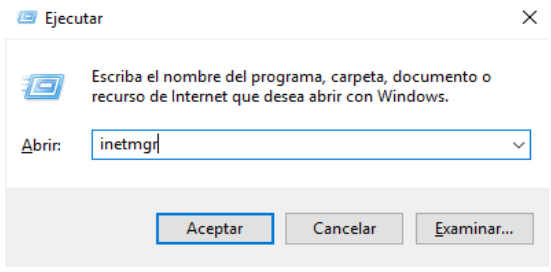

*Figura 76:* Ventana de ejecución de Windows, ingreso al administrador IIS.

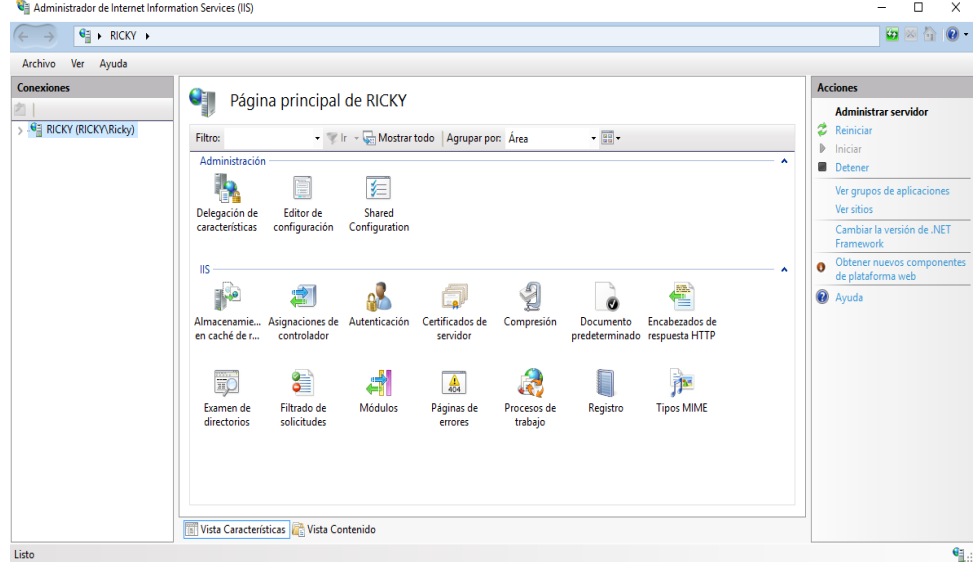

*Figura 77:* Pantalla del Administrador IIS.

Dentro del administrador se deberá seleccionar la carpeta donde se encuentra el Site del sistema, de preferencia se recomienda se encuentre en el disco C.

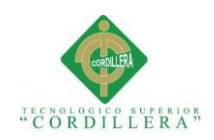

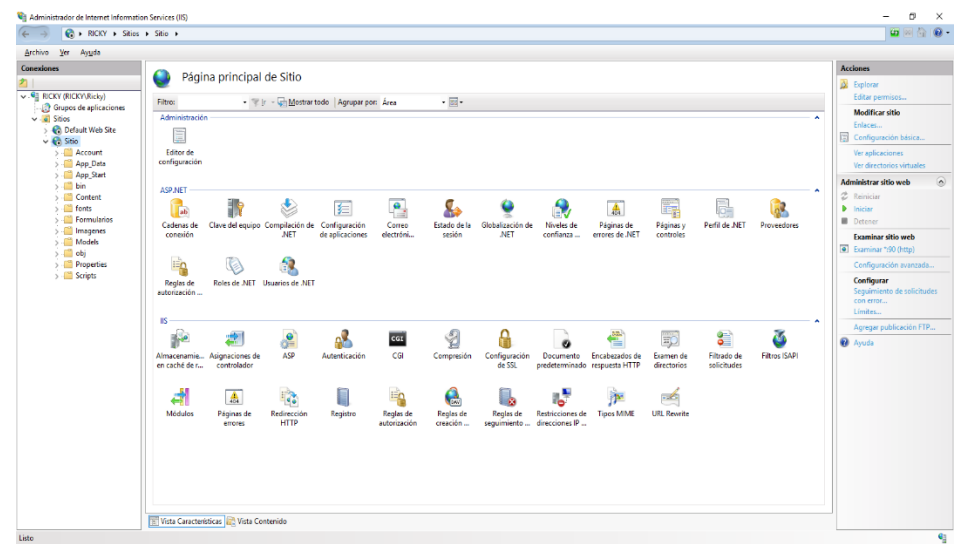

*Figura 78:* Sistema desarrollado levantado en un nuevo entorno.

Se deberá verificar que el servicio del nuevo Site este activo de no ser así daremos en iniciar servicio.

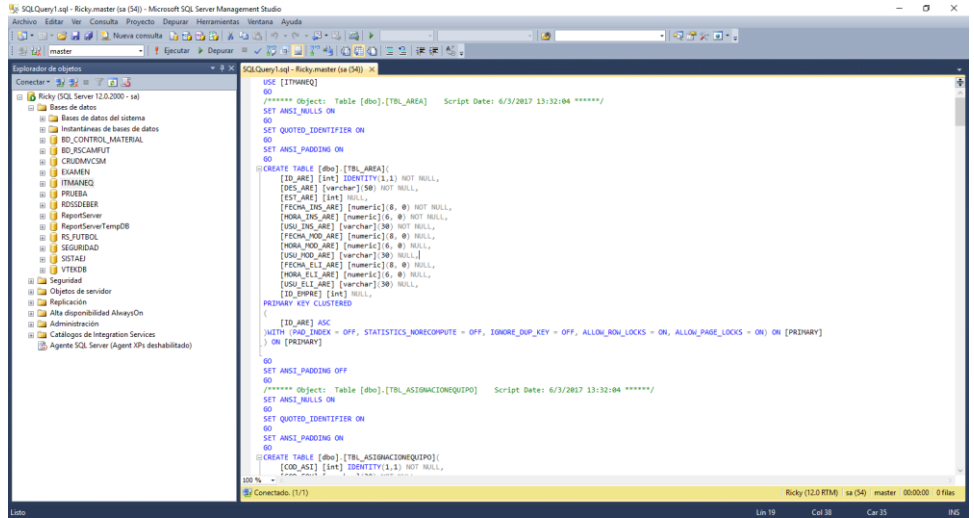

*Figura 79:* Script de la base de datos.

Se deberá ejecutar el script de la base de datos en el motor de base de datos SQL

server.

Posteriormente deberemos agregar un acceso directo con la Url de inicio del sistema configurado en el servicio IIS.

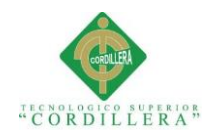

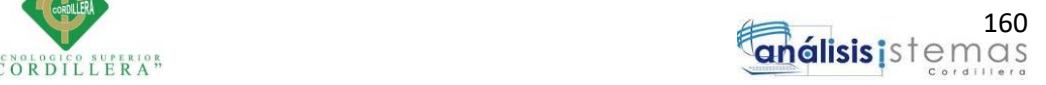

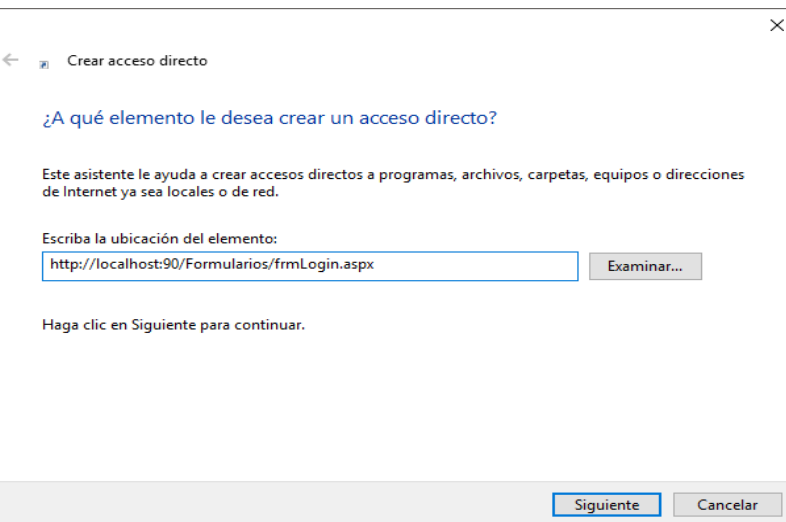

*Figura 80:* Ventana de creación de acceso directo de Windows.

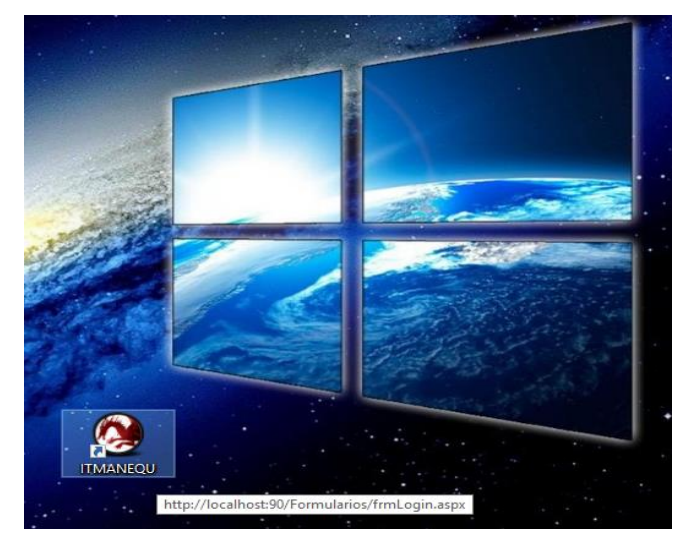

*Figura 81:* Acceso directo al sistema ITMANEQU.

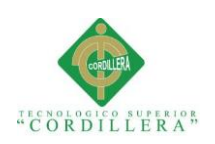

#### **Bibliografía**

- Anónimo. (2014). *Microsoft*. Obtenido de https://msdn.microsoft.com/esec/library/dd409360.aspx
- Anónimo. (mayo de 2015). *EcuRed*. Obtenido de https://www.ecured.cu/Integridad\_de\_las\_Bases\_de\_Datos
- Fletes, O. (2016). *Informatica en el mundo actual*. Obtenido de http://informaticaenlaactualidada.blogspot.com/p/importancia-de-lacomputadora-en-la.html
- Forum, W. E. (27 de Septiembre de 2016). *Centro de desarrollo industrial*. Obtenido de http://www.cdi.org.pe/InformeGlobaldeCompetitividad/index.html
- Ministerio de telecomunicaciones y sociedad de la información. (2012). *Ministerio de telecomunicaciones y sociedad de la información*. Obtenido de http://www.telecomunicaciones.gob.ec/ecuador-continua-creciendo-entecnologia
- Villanueva, j. (15 de Abril de 2009). *YouTube*. Obtenido de https://www.youtube.com/watch?v=eE6BJb1\_to0
- Villareal, D. (16 de Noviembre de 2012). *Importancia del uso de las computadoras*. Obtenido de http://tecnologialacomputadora.blogspot.com/